# INSTITUTO FEDERAL DO RIO GRANDE DO SUL CAMPUS PORTO ALEGRE PROGRAMA DE MESTRADO PROFISSIONAL EM INFORMÁTICA NA EDUCAÇÃO

ANITA RAQUEL DA SILVA

# INTERAÇÃO APOIADA PELA UTILIZAÇÃO DE UM SISTEMA DE RELATÓRIO COM DASHBOARD PARA SUPORTE AO DOCENTE DE CURSO EAD

PORTO ALEGRE 2019

### Anita Raquel da Silva

## Interação apoiada pela utilização de um Sistema de Relatório com DashBoard para suporte ao docente de curso EAD

Proposta de Dissertação apresentada junto ao Programa de Pós-graduação Stricto Sensu – Mestrado Profissional em Informática na Educação do Instituto Federal de Educação, Ciência e Tecnologia do Rio Grande do Sul – Campus Porto Alegre, como requisito parcial ao desenvolvimento da Dissertação.

Orientador: Prof. Dr. Marcelo Augusto Rauh Schmitt Coorientador: Profa. Dra. Liane Margarida Rockenbach Tarouco

Porto Alegre 2019

### **Dados Internacionais de Catalogação na Publicação (CIP)**

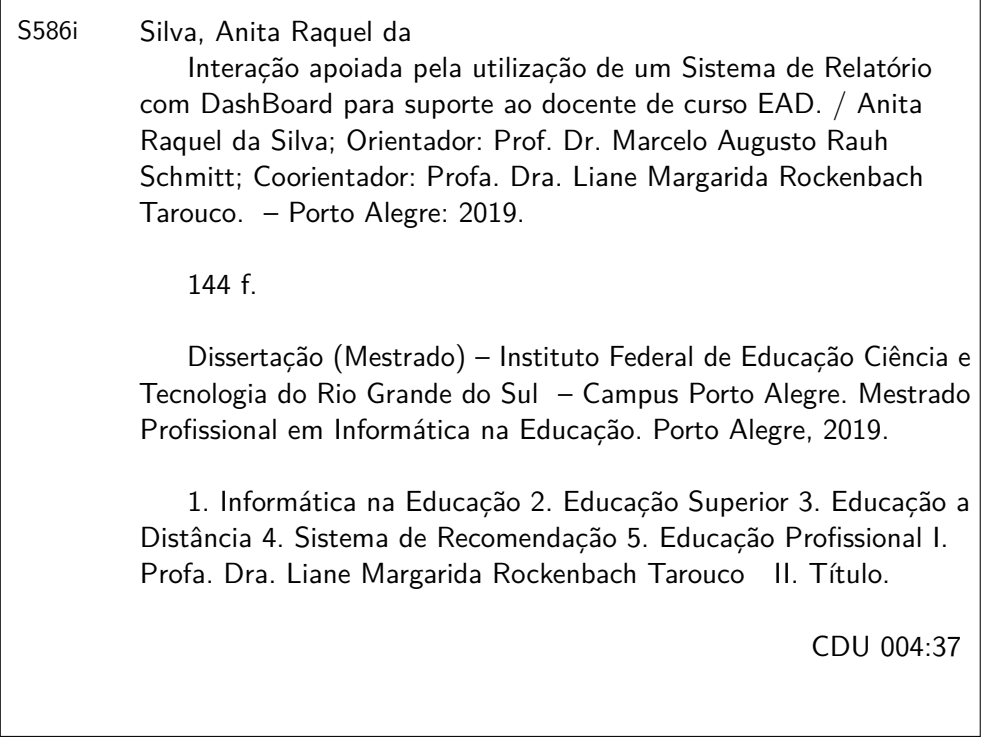

Bibliotecário responsável: Filipe Xerxeneski da Silveira – CRB-10/1497

MPIE/IFRS Rua Coronel Vicente, 281 Centro Histórico – Porto Alegre/RS

*A principal meta da educação é criar homens que sejam capazes de fazer coisas novas, não simplesmente repetir o que outras gerações já fizeram. Homens que sejam criadores, inventores, descobridores. A segunda meta da educação é formar mentes que estejam em condições de criticar, verificar e não aceitar tudo que a elas se propõe. (Jean Piaget)*

## AGRADECIMENTOS

Quero agradecer a Deus por ter me dado serenidade para conseguir chegar até este momento.

Também agradecer aos meus pais, Maria Helena e Heitor, que sempre me apoiaram nos meus estudos intermináveis enfrentando a minha ausência nos finais de semanas e feriados, e pouco contato até mesmo por telefone.

Ao meu namorado Saulo Caetano, por estar ao meu lado durante toda esta caminhada, me acompanhando bem de perto, tanto nos momentos bons como nos mais difíceis.

Ao meu orientador, prof. Dr Marcelo Augusto Rauh Schmitt pelo apoio em relação à definição e realização deste projeto, e por confiar e acreditar que eu conseguiria chegar até aqui.

 $\hat{A}$  minha coorientadora, prof.<sup>a</sup> Dr<sup>a</sup> Liane Margarida Rockenbach Tarouco que me apoiou e acreditou no meu potencial.

Aos professores e funcionários do Instituto Federal do Rio Grande do Sul, Programa de Metrado Profissional em Informática na Educação de Porto Alegre, que me acompanharam estes dois últimos anos, durante a realziação do curso de mestrado profissionalizante em Informática na Educação.

Ao Centro Interdisciplinar de Novas Tecnologias na Educação, que me recebeu para a realização da minha pesquisa, juntos, a um dos tutores do curso de Especialização no formato EAD em Mídias na Educação 4<sup>a</sup> edição.

Aos profissionais que trabalharam atuando como tutores no curso de Mídias na Educação – Ciclo Avançado – 4<sup>a</sup> Edição, os quais foram o foco desta pesquisa.

## RESUMO

O presente texto corresponde a proposta de dissertação de mestrado a ser apresentada como requisito de defesa da dissertação. Esta pesquisa corresponde a uma investigação multidisciplinar na área da informática na educação. O seu objetivo principal é investigar se a implementação de um Sistema de Relatórios com *DashBoard* (SRD) dentro de um AVA pode auxiliar o tutor no acompanhamento dos cursistas. Tem-se como hipótese de que um sistema deste tipo, utilizando técnicas de *Learning Analytics*, trará benefícios aos docentes quanto à organização de suas tarefas de forma a permitir mais disponibilidade de tempo para a realização de atividades pedagógicas de cursos a distância. A ferramenta encontra-se implementada em uma turma no Moodle Didático do IFRS-PoA. Foram definidos os seus requisitos através de parâmetros de usabilidade, prototipação no papel e consulta a usuários através da coleta e análise dos dados. De acordo com a análise dos *logs* de acesso dos tutores nas turmas do curso pode-se verificar que estes acabam realizando muitas ações relacionadas a verificação do *status* dos alunos do que com relação ao acompanhamento pedagógico dos mesmos. Os primeiros testes do sistema foram realizados junto a equipe desenvolvedora, porém devido ao término do curso, ao qual a pesquisa foi realizada, novos testes a serem realizados junto aos tutores do curso não puderam ser feitos.

Palavras-chaves: Interação, Sistema de Relatório, Ambientes Virtuais de Aprendizagem, tutores, EAD, *Learning Analytics* e *DashBoard* (Painel De Controle).

## ABSTRACT

The present text corresponds to the dissertation to be presented as a defense requirement of the dissertation. This research corresponds to a multidisciplinary investigation in the field of informatics in education. Its main objective is to investigate whether the implementation of a Reporting System with DashBoard (SRD) within an AVA can assist the tutor in the follow-up of the trainees. It is hypothesized that a system of this type, using techniques of Learning Analytics, will benefit teachers in the organization of their tasks in order to allow more time available to carry out educational activities of distance learning courses. The tool is implemented in a classroom in the Moodle didactic of IFRS-PoA. Their requirements were defined through usability parameters, paper prototyping and consultation of users through data collection and analysis. According to the analysis of the access logs of the tutors in the classes of the course can be verified that these end up enhancing many actions related to verification of the status of the students than in relation to the pedagogical follow-up of the same. The first tests of the system were made with the development team, but due to the end of the course, to which the research was carried out, new tests to be carried out with the tutors of the course could not be done.

Keywords: Interaction, Reporting System, Virtual Learning Environments, Tutors, EAD, Learning Analytics and DashBoard.

## LISTA DE FIGURAS

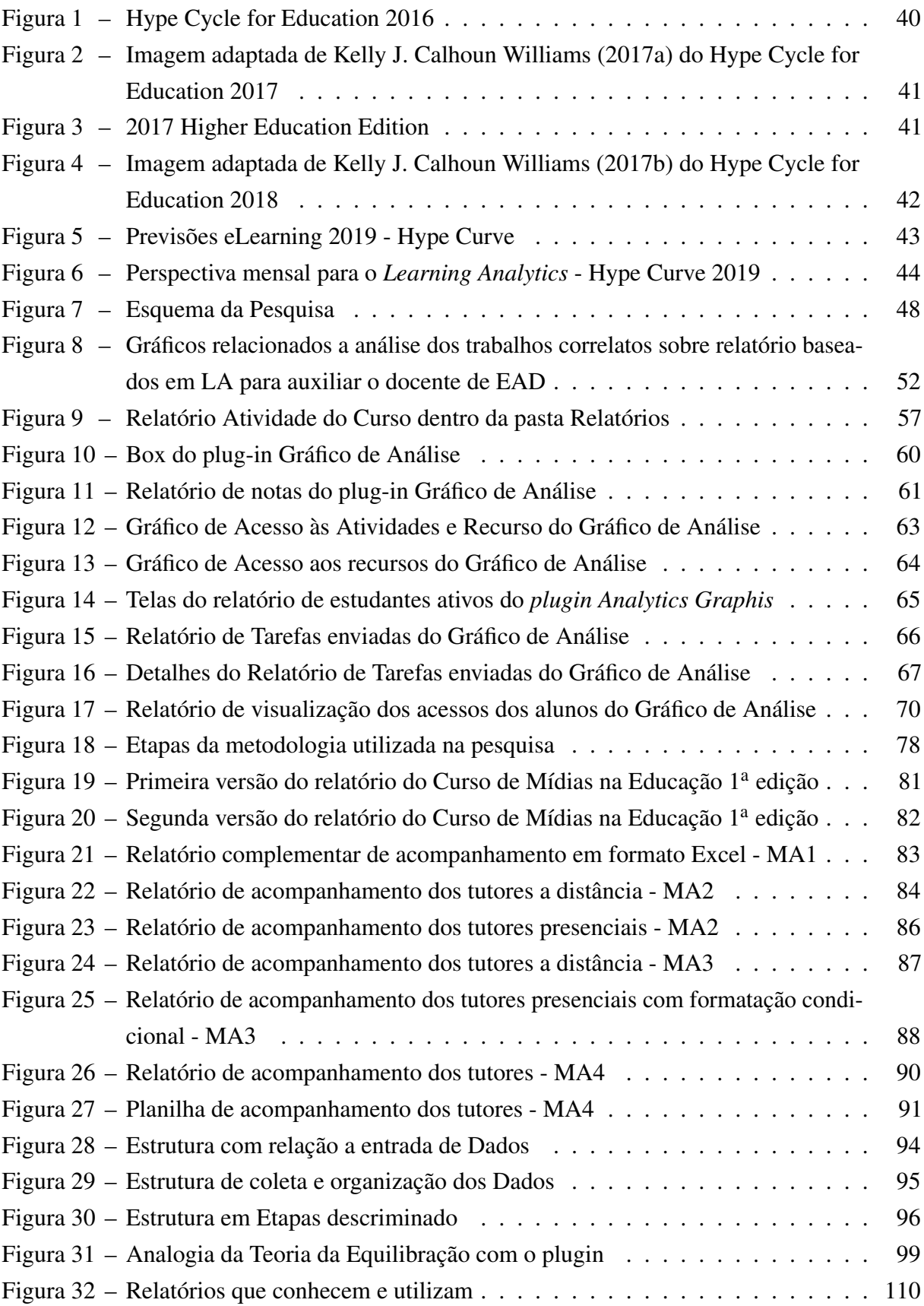

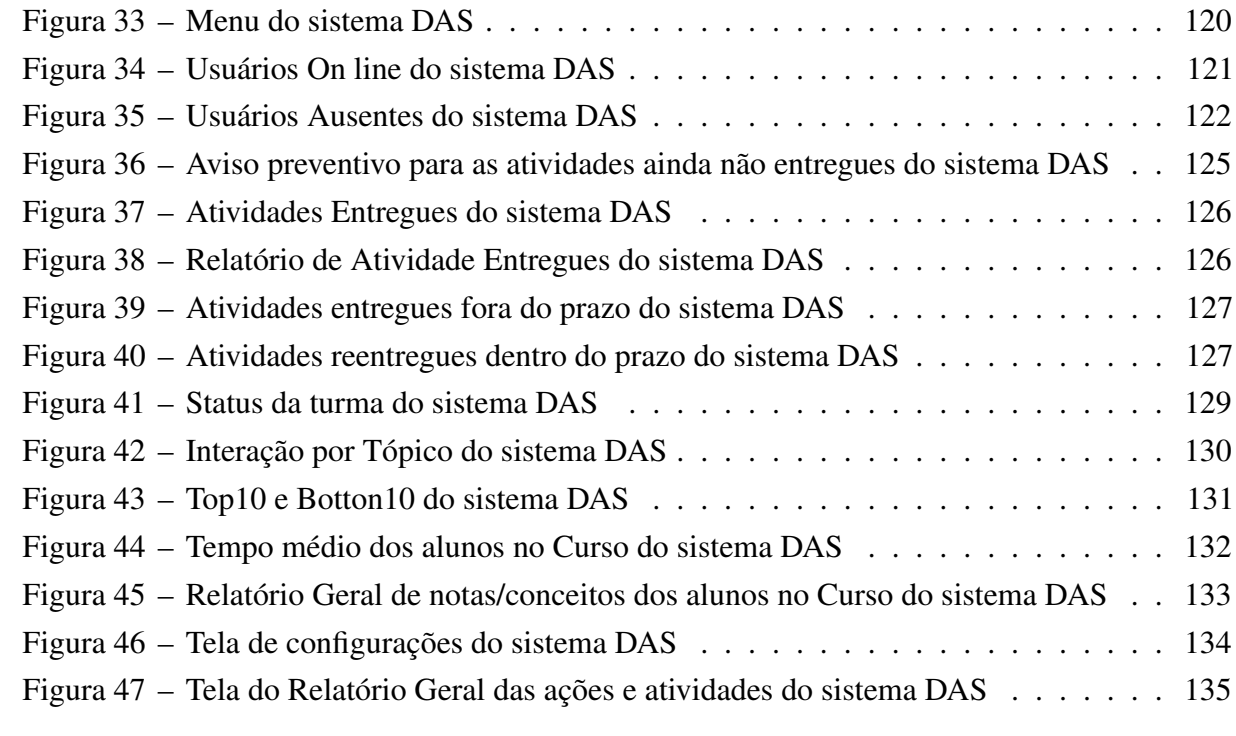

## LISTA DE TABELAS

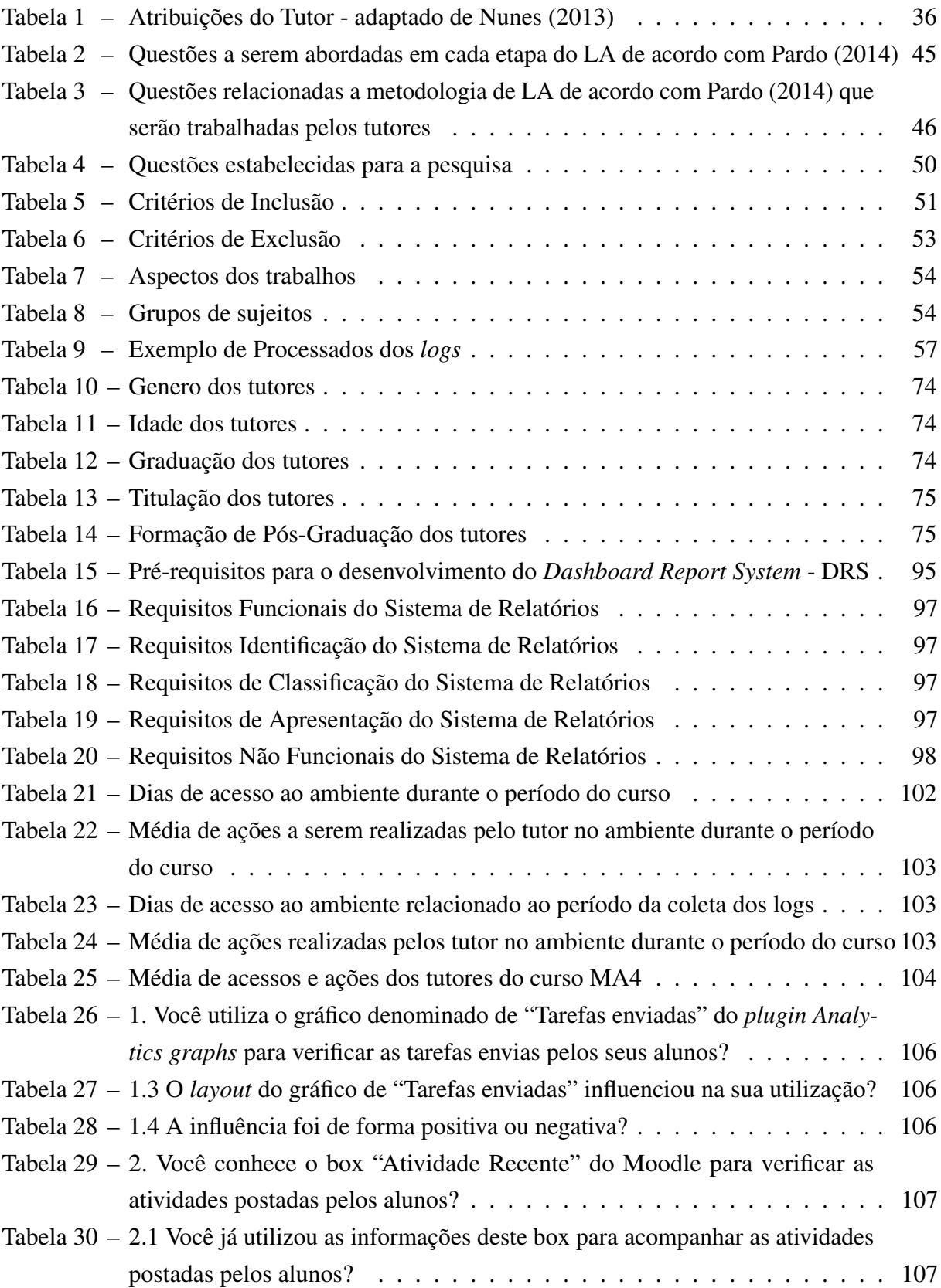

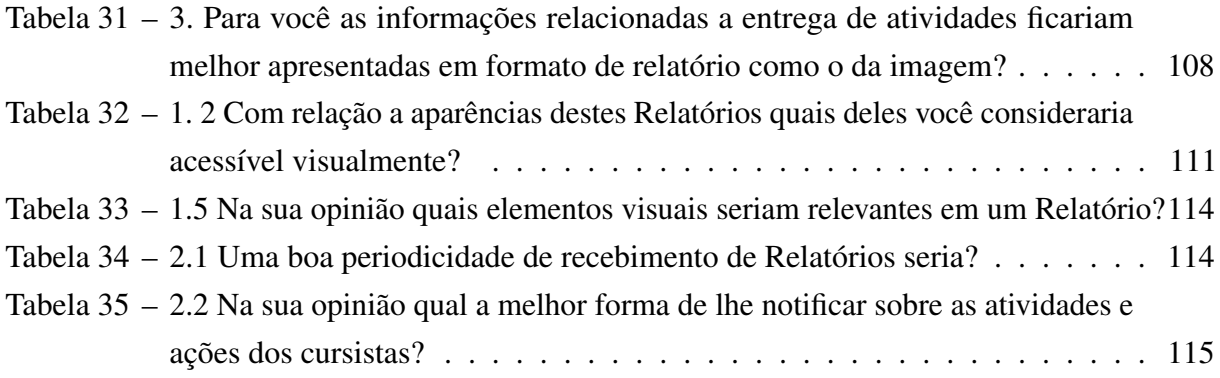

### LISTA DE ABREVIATURAS E SIGLAS

- AVA Ambientes Virtuais de Aprendizagem
- DAS *DashBoard Alert System*
- EAD Educação a Distância
- EDM Educational Data Mining
- IFRS Instituto Federal de Educação, Ciência e Tecnologia do Rio Grande do Sul Campus PortoAlegre
- LA *Learning Analytcs*
- LDB Lei de Diretrizes e Bases da Educação
- LMS *Learning Management System*
- MA1 Mídias na Educação Ciclo Avançado 1ª edição
- MA2 Mídias na Educação Ciclo Avançado 2<sup>a</sup> edição
- MA3 Mídias na Educação Ciclo Avançado 3ª edição
- MA4 Mídias na Educação Ciclo Avançado <sup>4ª</sup> edição
- MD Mineração de Dados
- MDE Mineração de Dados Educacionais
- MEC Ministério da Educação e Cultura
- MOODLE *Modular Object-Oriented Dynamic Learning Environment*
- OA Objetos de Aprendizagem
- ONU Organização das Nações Unidas
- PPC Projeto Pedagógico de Curso
- PPP Projeto Político Pedagógico
- RQL Requisitos Legais e Normativos
- SAD Sistema de Alertas com *Dashboard*
- SGA Sistema de Gestão de Aprendizagem
- SR Sistema de Recomendação
- SRE Sistema de Recomendações Educacionais
- STIs Sistemas Tutores Inteligentes
- TIC Tecnologia da Informação e da Comunicação
- UFRGS Universidade Federal do Rio Grande do Sul

# SUMÁRIO

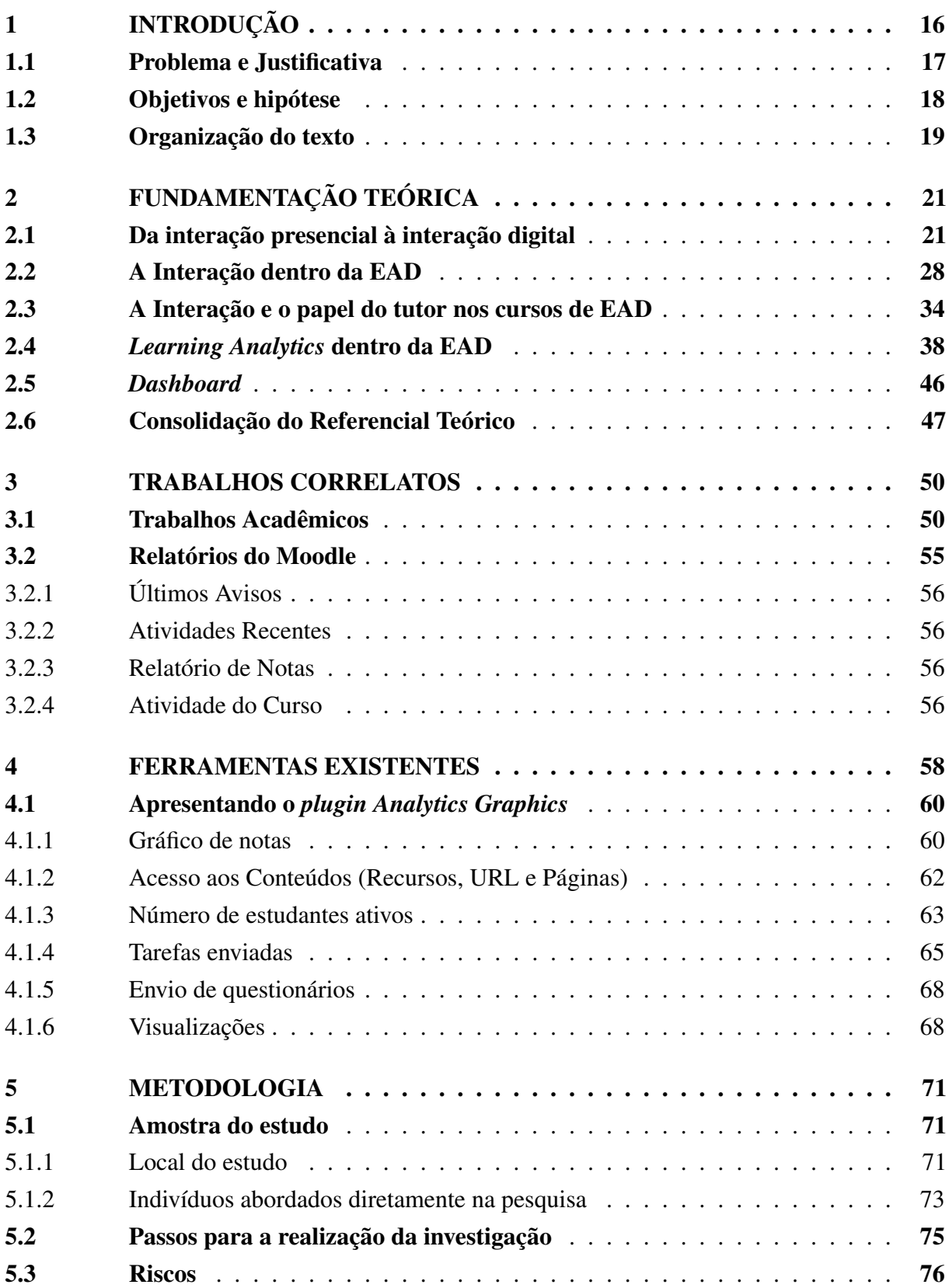

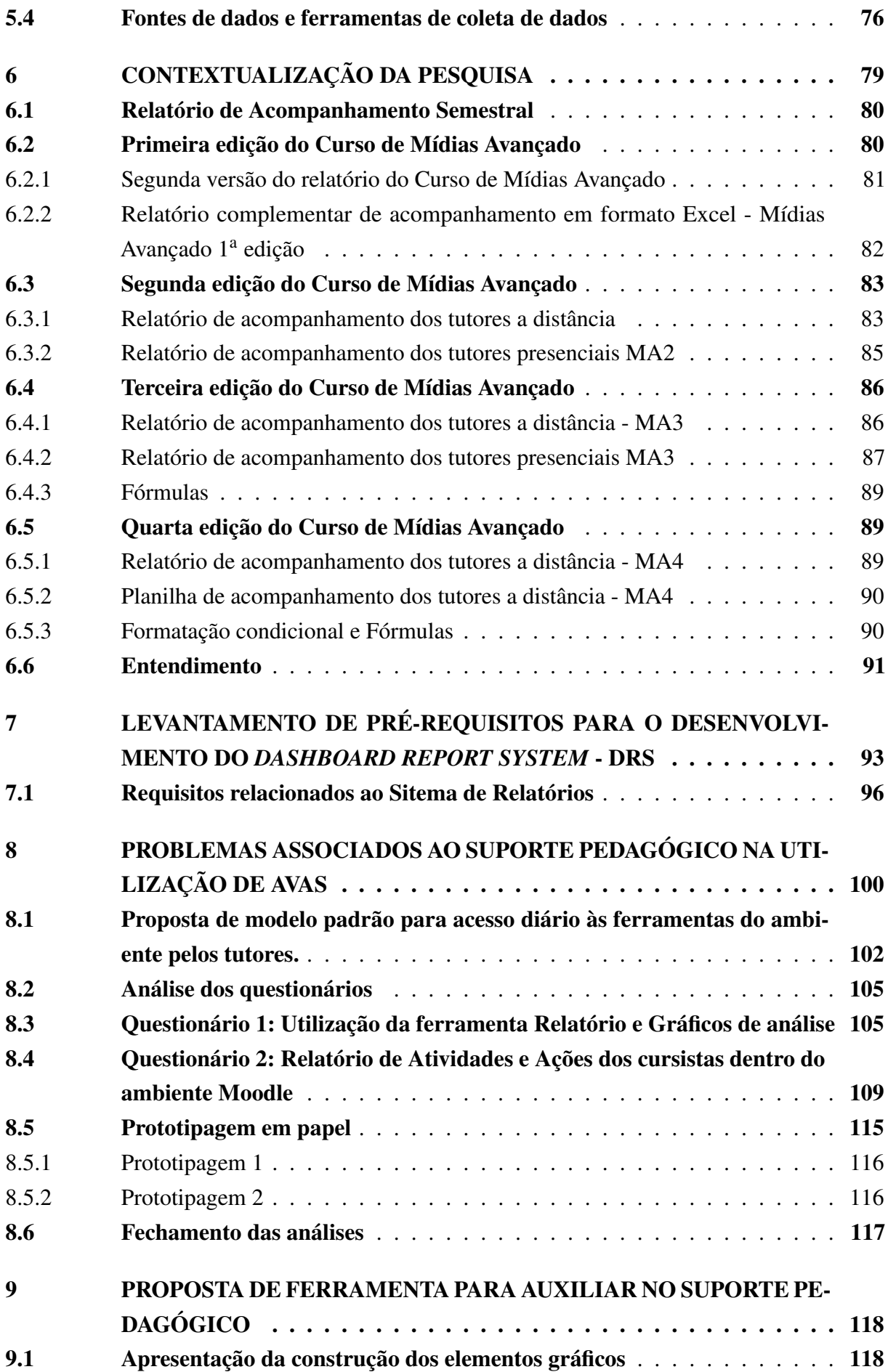

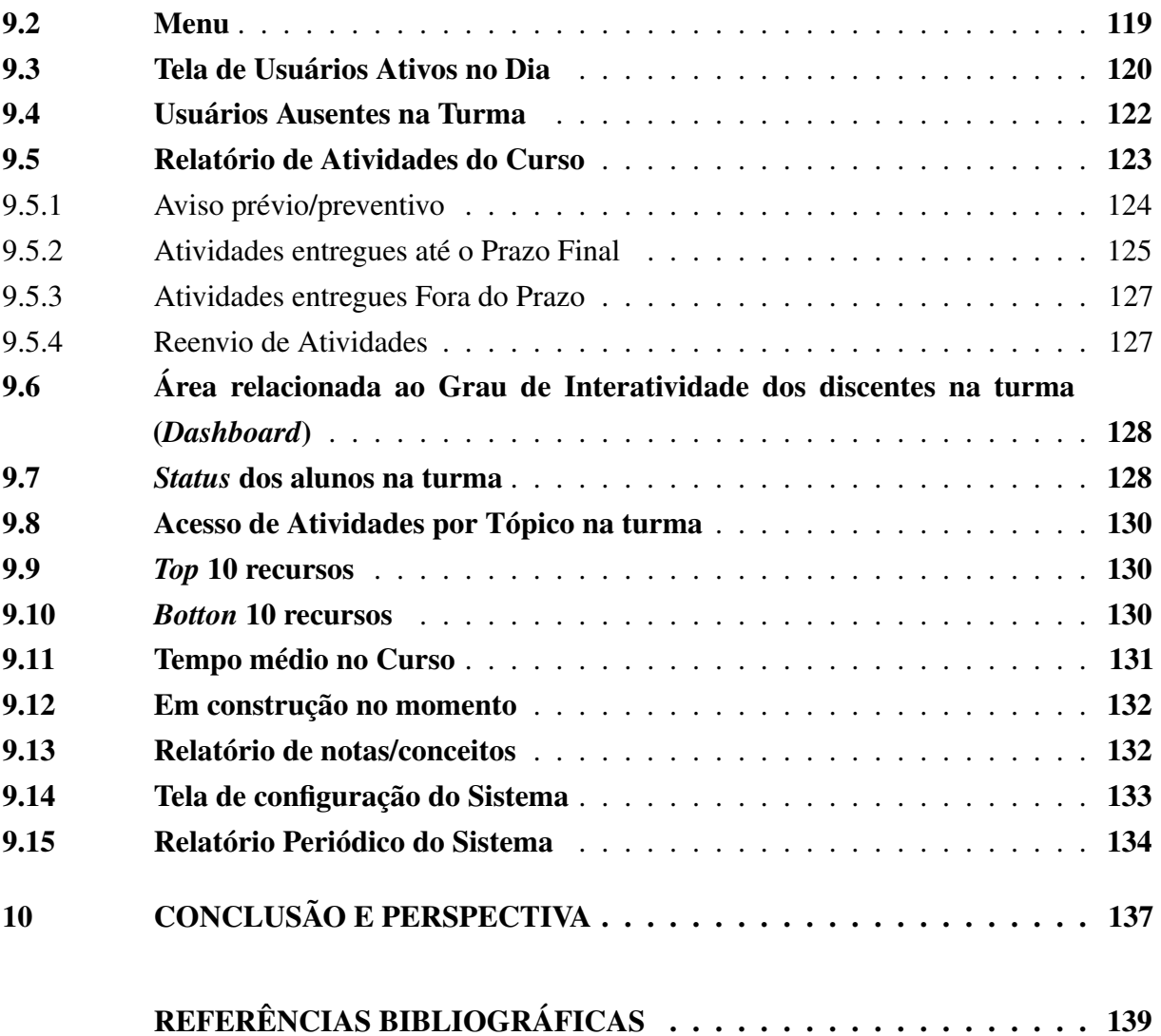

## <span id="page-16-0"></span>1 INTRODUÇÃO

Este trabalho versa sobre o uso de recursos tecnológicos que permitam aos docentes de cursos de Educação a Distância (EAD), dentro dos Ambientes Virtuais de Aprendizagem (AVA), realizarem suas atividades pedagógicas junto aos discentes de forma mais eficaz. Mais especificamente, a reflexão e a pesquisa tratam do uso de sistemas de relatórios de atividades com *DashBoard* para subsidiar suas tarefas no que diz respeito à coleta de informações sobre as ações e atividades realizadas pelos discentes.

Neste trabalho, é utilizada a denominação docente para designar os perfis de tutor e professor que, nesta pesquisa, são os profissionais que trabalham diretamente no acompanhamento pedagógico dos cursistas<sup>[1](#page-16-1)</sup> durante a realização do Curso de Especialização Mídias na Educação. Assim como é utilizada a denominação cursista para estudante, aluno e discente de cursos no formato EAD.

Pretende-se apresentar a relevância da interação entre docente e discente e a necessidade do primeiro ser apoiado por um sistema de relatório (via mensagem ou *e-mail*) com *DashBoard* dentro do Ambiente de Aprendizagem (AVA), auxiliando na melhora do acompanhamento pedagógico proporcionado pelo docente. Acredita-se que estas ações consigam influenciar o desempenho dos discentes e desta forma propiciar o aumento do desempenho do aluno nos cursos. Para tanto, foi implementado um sistema de relatórios com *DashBoard* dentro do ambiente Moodle<sup>[2](#page-16-2)</sup> que auxilia o docente com relação ao acesso das informações frequentemente geradas pelos discentes e que são armazenadas naquele ambiente. Com esta ação, pretende-se diminuir a sobrecarga advinda da coleta de informações necessárias para a elaboração de *feedbacks* e estratégias pedagógicas mais personalizados para os discentes.

Acreditando-se que a utilização de recursos tecnológicos pelo docente de EAD seja um aspecto relevante para o aumento da interação entre os sujeitos, espera-se a melhora do desempenho das suas atividades pedagógicas junto aos discentes. A avaliação desse desempenho será objeto de futuros trabalhos e publicações.

No atual contexto, os cursos de pós-graduação no Brasil estão passando por um considerável aumento de oferta, principalmente na última década. Junto com este fenômeno, a oferta de cursos no formato de Educação a Distância (EAD) vem crescendo, tanto em instituições particulares quanto públicas, em âmbito Federal, Estadual e Municipal [\(CARVALHO et al.,](#page-139-1) [2018\)](#page-139-1). Com o intuito de dar assistência às atividades dos docentes de cursos EAD, tais instituições de ensino, na sua grande maioria, utilizam Ambientes Virtuais de Aprendizagem (AVA) como o Moodle [\(BRITO et al.,](#page-139-2) [2015\)](#page-139-2) e [\(ABED,](#page-139-3) [2017\)](#page-139-3). Este tipo de ambiente permite, essencialmente, que

<span id="page-16-1"></span><sup>1</sup> Pessoa que frequenta um curso; estudante (https://www.dicio.com.br/cursista/)

<span id="page-16-2"></span>http://www.moodle.org

docente e discente consigam realizar trocas, mantendo a interação que poderia ser comprometida pela distância, além de armazenar os materiais de apoio e as atividades de um curso.

Outras características, conforme as configurações desses ambientes, permitem que o professor consiga ter acesso a diversas informações educacionais que são armazenadas dentro de sua base de dados. Estas informações são os dados educacionais do aluno e da turma, que são coletados pelo ambiente no decorrer do curso ou disciplina e que podem ser utilizados a posteriori para auxiliar no aprimoramento das estratégias pedagógicas dos docentes.

Conforme [Larusson e White](#page-141-3) [\(2014\)](#page-141-3) e [White e Larusson](#page-143-0) [\(2014\)](#page-143-0), este procedimento de coletar, analisar, apresentar e utilizar os dados educacionais para gerar informações relevantes para auxiliar a melhorar o processo de ensino e aprendizagem do discente pelo docente é denominado de *Learning Analytics*[3](#page-17-1) (LA).

Em ambientes como o Moodle, estas informações encontram-se armazenadas em banco de dados o qual o professor não tem acesso. São apresentadas de forma indecifrável para pessoas leigas, ou restam espalhadas dentro do ambiente nas várias ferramentas de registro que o compõem e que são instaladas no intuito de auxiliar o professor. No entanto, para conseguir ter acesso a todas informações necessárias para realizar as atividades de acompanhamento pedagógico, o AVA acaba por demandar muito tempo do professor para a busca e identificação dessas informações relevantes que subsidiariam seu trabalho e auxiliariam na montagem de *feedbacks* relevantes a serem encaminhados aos alunos.

#### <span id="page-17-0"></span>1.1 Problema e Justificativa

Os cursos de Educação a Distância (EAD), em sua grande maioria, conforme afirma o Censo EAD.BR [\(ABED,](#page-139-3) [2017\)](#page-139-3), trabalham com um número grande de alunos por turma em cada edição. A relação entre o número de alunos e o número de tutores não favorece relações mais pessoais e constantes. O grande número de alunos pelos quais um tutor é responsável dificulta que o último possa acompanhar plenamente a evolução de cada aluno, ao longo de todo o processo, se não lançar mão de recursos tecnológicos.

O acompanhamento dos discentes por parte dos docentes é essencial na medida em que o sucesso em um curso depende do rápido diagnóstico realizado pelos responsáveis acerca das dificuldades e da motivação do discente. É esse diagnóstico rápido que permitirá também uma ação pedagógica no tempo correto. Dentre outras competências, os discentes precisam desenvolver autonomia com relação a realização e postagem das atividades dentro dos prazos estipulados pelo docente da disciplina ou do curso, para se organizarem e conseguirem estar em dia com suas atividades e concluir o curso dentro do tempo regular.

De acordo com [Borges et al.](#page-139-4) [\(2014\)](#page-139-4) e [O'Rourke, Ambrósio e Passos](#page-142-1) [\(2003\)](#page-142-1), pretende-se, a partir da utilização de metodologia de *Learning Analytics* (LA) aplicada a um sistema de

<span id="page-17-1"></span><sup>3</sup> A definição de *Learning Analytics* será retomada no item 2.2 da fundamentação teórica deste trabalho.

relatórios com *DaschBoard*, elaborar um sistema que auxilie os docentes de cursos EAD na tarefa de elaborar *feedbacks* em menor tempo e com entregas mais personalizadas, focadas no discente, durante o processo de ensino e aprendizagem. Com a elaboração de um recurso tecnológico mais robusto no formato de um sistema de relatórios e alertas dentro do AVA Moodle, melhorar a eficácia do acompanhamentos dos discentes pelos docentes a partir da entrega, para este último, de informações educacionais selecionadas, conforme sua relevância para o processo de ensino e aprendizagem [\(DYCKHOFF et al.,](#page-140-0) [2012\)](#page-140-0).

### <span id="page-18-0"></span>1.2 Objetivos e hipótese

O objetivo geral deste trabalho é verificar se a implementação de um Sistema de Relatórios com *DashBoard* (SRD) dentro de um AVA pode auxiliar o tutor no acompanhamento dos cursistas, e dessa forma permitir mais disponibilidade de tempo para a realização de atividades pedagógicas importantes e com qualidade.

No que tange à descrição da contextualização desta pesquisa são utilizadas as denominações de tutor, para os profissionais que trabalham diretamente no acompanhamento pedagógico, e de cursistas, para denominar estudante, aluno e discente de cursos no formato EAD.

Para a consecução do objetivo geral, os seguintes objetivos específicos fazem parte da pesquisa ora apresentada:

- Implementar um Sistema de Relatórios com *DashBoard* (SRD) dentro de um AVA (Moodle) para auxiliar o professor no acompanhamento dos cursistas/usuários.
- Verificar se o Sistema de Relatórios com *DashBoard* (SRD) auxiliou os professores a concentrarem seus esforços no suporte pedagógico aos cursistas, na realização das atividades.
- Contextualizar a pesquisa dentro do curso de Especialização em Mídias na Educação Avançado (MA) na Universidade Federal do Rio Grande do Sul (UFRGS).
- Propor um modelo de Sistema de Relatórios com *DashBoard* que seja adequado aos tutores de cursos EAD.

Considera-se como hipótese que um sistema do tipo descrito nos objetivos trará benefícios aos tutores para organização de suas tarefas. Tem-se como intenção refletir a respeito do formato da entrega de informações para estes profissionais, além da centralização de dados relevantes para auxiliar nas análises pedagógicas dos alunos e de turmas.

Proceder-se-á análise a respeito da necessidade, dentre as ferramentas de relatório, da concepção de relatórios de informações em formato de textos e listas, além dos gráficos que são utilizados para apresentar os resultados na maioria das ferramentas; da procedência de uma estrutura que contemple diversas informações de maneira unificada, permitindo desta forma que os professores consigam ter acesso adequado aos dados a serem analisados e, a partir destas análises, elaborem estratégias pedagógicas que auxiliem os alunos na construção de novas estruturas cognitivas [\(DYCKHOFF et al.,](#page-140-0) [2012\)](#page-140-0), visando à diminuição da evasão nos curso.

Na descrição do capítulo relacionado à contextualização da pesquisa, utilizaremos a expressão tutor para identificar o sujeito desta pesquisa que realiza as ações pedagógicas no curso de Especialização no formato EAD e de cursista os sujeitos que participam do curso de especialização no formato EAD, com o intuito de se qualificarem academicamente.

### <span id="page-19-0"></span>1.3 Organização do texto

A presente dissertação encontra-se organizada em onze capítulos, contemplando esta introdução. No segundo capítulo, é apresentada a base teórica deste trabalho, cujo tema principal são as ações de interação para promover desequilíbrios no aluno, proposta por [Piaget e Figueiredo](#page-142-2) [\(1977\)](#page-142-2), a serem construídas entre docentes e discentes, e a sua relevância no desenvolvimento da aprendizagem a partir de ações pedagógicas reforçadas por auxílio de *feedbacks* personalizados, em especial para os de cursos no formato EAD, modalidade onde professor e aluno encontram-se separados por tempo e distância. Neste capítulo, será apresentada a relação da metodologia de *Learning Analytics* (LA) no tratamento dos dados coletados no ambiente Moodle para propor o desenvolvimento de um sistema de relatórios em formato textual e lista combinados com uma área de indicadores de desempenho denominada de *DashBoard* (painel de controle) [\(PINTO et](#page-142-3) [al.,](#page-142-3) [2017\)](#page-142-3), que auxilie os docentes na identificação dos problemas e ajustes nas ações pedagógicas [Pardo](#page-142-0) [\(2014\)](#page-142-0).

Os trabalhos identificados como correlatos a este são apresentados no capítulo três, onde serão reunidos trabalhos acadêmicos com propostas similares e ferramentas construídas com o intuito de auxiliar o docente em relação às suas atividades de acompanhamento das atividades dos discentes, porém com *layout* não amigáveis em relação a utilização e visualização dos dados retornados.

No capítulo quatro, são descritos e relacionados os procedimentos metodológicos para elaboração da pesquisa. Descreveremos como o estudo foi realizado. Apresentaremos o local onde o estudo está se desenvolvendo. Será apresentado o desenho demográfica dos indivíduos pesquisados, além de descreveremos as ferramentas de coleta de dados que foram utilizadas durante a realização da pesquisa.

A contextualização do Curso *Latu Sensu* de Especialização em Mídias na Educação onde foi realizada a pesquisa, é apresentado no capítulo cinco deste texto. Nele são mostrados um breve histórico do curso onde ocorreu a pesquisa, os instrumentos utilizados para realizar o acompanhamento dos alunos em edições anteriores e os tutores que fazem parte da edição atual do curso e que são os sujeitos desta pesquisa.

No capítulo seis descreveremos a organização dos elementos que compõem o sistema e de forma mais geral algumas de suas funcionalidades, além de apresentarmos os requisitos funcionais e os requisitos não funcionais do sistema. No capítulo sete são apresentados os problemas associados a utilização do sistema pelos tutores e professores convidados a testá-lo.

O Sistema de Relatórios com *Dashboard*, sua organização e cada uma das telas e gráficos que o compõem são apresentados detalhadamente no capítulo oito.

O capítulo nove descreve os trabalhos futuros relacionados a aplicação, utilização e validação do Sistema de Relatório com *Dashboard* dentro dos ambiente Moodle do IFRS e do PPGIE/UFRGS e são apresentadas as conclusões deste estudo, tendo em vista as análises realizadas posteriormente à utilização do sistema pelos tutores do curso e outros docentes convidados.

## <span id="page-21-0"></span>2 FUNDAMENTAÇÃO TEÓRICA

Ao fundamentar este trabalho pretende-se apresentar, através de momentos específicos da história da educação, a trajetória das interações realizadas entre docente e discentes no processo de aquisição do conhecimento. Desde a aprendizagem de ofícios, trespassando a aprendizagem Aristotélica, as quebras de paradigmas na Idade Média<sup>[1](#page-21-2)</sup> e Moderna chegando à Contemporânea. Nessa última, objetiva-se apresentar a transição de uma estrutura tradicional de ensino e aprendizagem, onde todas as interações ocorrem dentro de um mesmo espaço e tempo pré-definidos para uma estrutura educacional que se encontra cada vez mais presente no contexto da EAD definida como interação [2](#page-21-3)4/7<sup>2</sup>.

### <span id="page-21-1"></span>2.1 Da interação presencial à interação digital

O Ato de interação entre professor e aluno dentro de um contexto escolar, sempre ocorreu durante a história da educação, porém em cada período essa interação sucedeu-se de uma forma específica. Para contextualizar esta situação, começarei a delinear exemplos de situações de interação entre os sujeitos envolvidos no ambiente educacional a partir das primeiras intruções realizadas pelos escribas do Antigo Império (XXVII a.C.) no Egito.

De acordo com [Manacorda, Nosella e Oliveira](#page-141-4) [\(2002\)](#page-141-4), os primeiros registros relacionados ao ato de ensinar são do período do Antigo Império (XXVII a.C.) no Egito. Neste período,, o ensinamento era realizado de um mestre escriba para seu "discípulo" ou de um pai para seu filho<sup>[3](#page-21-4)</sup>, que em alguns casos esse poderia ser um "discípulo". Estes ensinamentos consistiam em um método de aconselhamentos dos mais velhos para os mais jovens. Esta transmissão de conhecimento contínuo de uma geração para a seguinte foi denominada escolástica.

Seguindo essa estrutura temos a educação mnemônica baseada na escrita e transmissão autoritária do conhecimento de um adulto para seu descendente. Nela, o detentor do conhecimento transmitia seus ensinamentos para seus pupilos, que o ouvia atentamente, e para o escriba que realizava a escrita de suas palavras para que depois estas fossem repetidas em voz alta pelos presentes. Nesta situação, pode-se perceber uma nova estrutura com a inclusão de um sujeito que auxilia o detentor do conhecimento a transformar suas palavras em texto escrito e, a partir da leitura desses textos, auxilia os mais jovens a repetirem os ensinamentos agora em formato de apontamentos, estruturando desta forma as primeiras escolas que encontravam-se dentro do palácio [\(MANACORDA; NOSELLA; OLIVEIRA,](#page-141-4) [2002\)](#page-141-4).

<span id="page-21-2"></span> $\overline{1}$  A Idade Média é o período da história que tem início em 476 e vai até a tomada de Constantinopla, pelos turcos otomanos, em 1453.

<span id="page-21-3"></span><sup>&</sup>lt;sup>2</sup> Referente a atividades disponíveis o tempo todo, sem interrupção, "24 horas por dia, 7 dias por semana".<br><sup>3</sup> Demonstrando desta forma uma relação de um para um (um mestre para um discípulo).

<span id="page-21-4"></span><sup>3</sup> Demonstrando, desta forma, uma relação de um para um (um mestre para um discípulo)

Com o passar do tempo a função de ensinar converte-se ela mesma em ofício ou profissão de escriba, esse caso, ele é essencialmente o mestre "sentado na esteira, no interior de um prédio ou à sombra de uma figueira, com seus alunos sentados à sua volta."[\(MANACORDA;](#page-141-4) [NOSELLA; OLIVEIRA,](#page-141-4) [2002,](#page-141-4) p.33). Este passa a ser também responsável pela "Casa dos escritos"<sup>[4](#page-22-0)</sup> e a "Casa da vida"<sup>[5](#page-22-1)</sup>. Desta forma, a função de escriba passa a ser descrita como sendo "aquele que lê as escrituras antigas, que escreve os rolos de papiro na casa do rei, que, seguindo os ensinamentos do rei, instrui seus colegas e guia seus superiores, ou que é mestre das crianças e mestre dos filhos daquele, que conhece o cerimonial do palácio e é introduzido na doutrina da majestade do faraó." [\(MANACORDA; NOSELLA; OLIVEIRA,](#page-141-4) [2002,](#page-141-4) p. 35). Passando desta forma a ser respeitado em todos os níveis da sociedade e tratado com respeito, pois era ele o detentor de todo o conhecimento para uma educação de certo modo institucionalizada, pois, agora, cabe a ele a transmissão do conhecimento.

Estes ensinamentos por sua vez eram passados apenas para quem tivesse interesse de ter um ofício, para os que não eram pessoas livres, ou para os que tivessem acesso ao palácio, filhos dos governantes e seus convidados, ou condições de frequentarem a "Casa da vida". As atividades educativas cabiam ao pedagogo, no ensinamento privado, e ao mestre, nas escolas públicas.

Por volta de 387 a.C., Platão fundou sua Academia em Atenas, esta se constituía como local público, provido pelo governo, para a aquisição do conhecimento. Devido à sua organização ela foi considerada a primeira universidade da história. A academia possuía várias salas de aula, um parque público com alamedas arborizadas além de templos. Os discípulos que a frequentavam precisavam se afastar de suas famílias e morar na Academia. As aulas eram ministradas em vários espaços dessa Academia. Nas salas de aula ele era uma espécie de mestre e punha-se em local de destaque e seus alunos o rodeavam para ouvirem seus ensinamentos. Outras aulas eram realizadas em áreas específicas do parque, debaixo de árvores ou dentro dos templos. Platão organizou, de acordo com pressupostos, os estudos dos discípulos em 5 períodos que começariam aos três anos e poderia perdurar até os 50 anos. [\(SOARES; BORDOY; FIALHO,](#page-143-1) [2016;](#page-143-1) [MALATO,](#page-141-5) [2009;](#page-141-5) [MANACORDA; NOSELLA; OLIVEIRA,](#page-141-4) [2002\)](#page-141-4)

Após o falecimento de Platão, seu discípulo Aristóteles fundou o Liceu no qual criou e aplicava o método peripatético de ensino junto aos discípulos. Esse se constituía de aulas ministradas caminhando ao ar livre, no entorno do Liceu, onde ele transmitia seus conhecimentos para seus discípulos. Eram também distinguidas, entre os discípulos, as disciplinas que objetivassem o exercício profissional das do homem livre, pois para este destinava-se à própria cultura [\(MANACORDA; NOSELLA; OLIVEIRA,](#page-141-4) [2002\)](#page-141-4).

Em Roma a educação era voltada ao ensinamento da enciclopédia, grandes livros contendo explicações detalhadas sobre uma grande diversidade de assuntos. Estes eram escritos

<span id="page-22-0"></span><sup>4</sup> Local onde eram guardados os textos escritos pelos escribas anteriores, consideradas como biblioteca

<span id="page-22-1"></span><sup>5</sup> Local onde os escribas ensinavam, consideradas como escola

pelos escribas com base no conhecimento/entendimento dos mestres e reis. Os discípulos eram orientados a decorá-los para posteriormente serem reproduzidos em momentos de avaliação. Neste período também era ensinado aos discípulos a arte da retórica, o falar bem em público. Para os que não tinham condições, o ensinamento era dado em casa pelos próprios pais, onde cabia a mãe ensinar a cuidar da casa e ao pai ensinar consciência histórica e patriotismo.

De acordo com [\(FRISON; MORAES,](#page-140-1) [2010\)](#page-140-1), historicamente a prática de ensinar não era única e exclusiva do professor. Na Universidade Medieval, período da escolástica<sup>[6](#page-23-0)</sup>, existiam sujeitos que auxiliavam os professores, denominados de 'repetidores'. Esses reproduziam a(s) matéria(s) desenvolvidas pelo mestre. Ainda segundo [\(FRISON; MORAES,](#page-140-1) [2010\)](#page-140-1), dos séculos XVII ao XVIII, foram implementadas nas escolas diferentes formas de gestão e entre elas se constituía a dos mestres com *proscholus* (monitores). Dentro dessas práticas estão, no século XVII, o sistema de emulação da *Ratio Studiorum*, em que os alunos mais adiantados no curso passavam a exercer as funções de ensinar os demais aprendizes no lugar dos professores. Esta prática era denominada de decúria $^7$  $^7$ .

Após a Revolução Industrial, o antigo sistema educacional público de mosteiro é substituído por um sistema educacional técnico-profissionalizante, visandoaos ensinamentos do manuseio mecânico das máquinas, onde o mestre precisava apenas demonstrar como deveriam ser realizadas algumas ações e imediatamente o aprendiz deveria repeti-las demonstrando que havia aprendido e estava capacitado para exercer aquela função.

Em contrapartida, os sujeitos obtiveram várias conquistas, como a universalidade, a gratuidade, a estatalidade, a laicidade, a renovação cultural e a primeira assunção do problema trabalho. Sendo que a instrução deveria conter aspectos da literatura, do intelectual, da física, da moral e industrial, proposta de ensino em muito similar à da Grêcia Antiga. Estabelecendo dessa forma que os tipos de interações de ensino escolar/acadêmico entre alunos e professores fossem ampliadas, pois a partir de agora uma parcela maior da população começa a ter direito ao acesso à educação.

No final do século XVIII foi introduzido na Inglaterra um novo método de ensino denominado de "Ensino Mútuo ou Monitorial". Esta forma de ensino foi implementada para suprir a falta de professores na época. A proposta deste sistema constituía-se em "dividir a classe entre 'decuriões' e discípulos, sob a tutela do monitor, supervisionado pelo professor" [\(FRISON,](#page-140-2) [2016\)](#page-140-2).

A pedagogia do ensino mútuo veio para permitir que as crianças que recebiam ensinamento apenas em casa começassem a frequentar as escolas para serem ensinadas por professores. Este ensinamento acompanhado por um professor, iniciava nas escolas de ensino de primeira infância e permanecia até o ensino secundário, exigindo do estudante, para o ingresso nas

<span id="page-23-0"></span><sup>6</sup> A Escolástica pode ser considerada um método de pensamento crítico que influenciou as áreas do conhecimento das Universidades Medievais

<span id="page-23-1"></span><sup>7</sup> Uma das principais ações da prática da monitoria

universidades, a apresentação de alguns certificados emitidos pelos professores.

O ensino mútuo, que foi o sistema aplicado nas escolas elementares, pode ser definido como o método para viabilizar o ensino, através do seu monitoramento dentro da sala, instruindo os seus melhores alunos a passarem o conhecimento do professor para os colegas. Dessa forma, o professor (universalização, massificação) deixa de ser o único dono do saber e passam a exercer uma maior influência sobre seus jovens pupilos. Este modelo de ensino ganhou vários adeptos e expandiu-se por toda a Europa através de dois pontos de vista: o socialista e o católico. Ao possibilitar a inclusão de mulheres dentro do sistema de ensino nas escolas. Este sistema contribuiu para o surgimento de novas iniciativas.

Com Capponi [\(MANACORDA; NOSELLA; OLIVEIRA,](#page-141-4) [2002\)](#page-141-4), falou-se em pedagogia como uma "ciência nova", mais vigorosa e mais segura de si, tornando-se uma arte ensinada; assumindo o ato de ensinar, novas formas, métodos e novos conteúdos com relativa aplicação prática. Podemos encontrar um professor que ensina o aluno a aprender realizando atividades práticas dentro do âmbito escolar.

Buyse [\(MANACORDA; NOSELLA; OLIVEIRA,](#page-141-4) [2002\)](#page-141-4) acreditava que os alunos possuíam capacidade para encontrar sozinhos as verdades e resolver sozinhos os problemas científicos; enfim, que eram capazes de aprender fazendo. Para, ele deveria haver o mínimo de interferência do professor sobre o aluno, enquanto este procurava realizar suas atividades e resolver os problemas propostos.

Para Rousseau [\(MANACORDA; NOSELLA; OLIVEIRA,](#page-141-4) [2002\)](#page-141-4), o homem nasce bom e o papel do educador é afastar o sujeito dos vícios da sociedade, sem impor à criança os seus conceitos e padrões particulares, para que ela possa desabrochar suas potencialidades inatas.

O educador deveria apenas desenvolver no educando a curiosidade para que ele próprio consiga atingir a sabedoria, através do oferecimento de elementos que o ajudasse a compreender o problema e achasse a solução. O erro era visto como um acontecimento normal na vida do sujeito, que este precisaria passar por ele para conseguir aprender bem. Para ele, o sujeito tinha o direito à felicidade, à ignorância das coisas inadequadas à infância, à rejeição do método catequético, à exclusão dos estudos especulativos, necessidade de aprender não muitas coisas, mas coisas úteis, não às ciências, mas ter o gosto de cultivá-las, o adiamento dos estudos de história, de filosofia, de moral e o saber perder tempo que são os principais aspectos que negam a educação tradicional.

Para Pestalozzi [\(MANACORDA; NOSELLA; OLIVEIRA,](#page-141-4) [2002\)](#page-141-4), a base da educação era estruturada no seio familiar. O professor deveria agir como um pai amoroso que estimule a iniciativa por parte do estudante, sempre enfatizando a importância do comportamento ético.

Concebeu um plano de ensino cuidadosamente graduado, que dava margem à manifestação das diferenças individuais. Seu método era baseado no processo indutivo, partindo de experiências concretas para estimular a observação e o raciocínio. As atividades propostas

pelos professores deveriam iniciar com o conhecimento dos objetos simples até chegar aos mais complexos, partindo do conhecido para o desconhecido, do concreto para o abstrato, do particular para o geral. O grande objetivo a ser alcançado é o desenvolvimento do sujeito.

Jean Piaget [\(TAILLE; OLIVEIRA; DANTAS,](#page-143-2) [1992;](#page-143-2) [PIAGET; FIGUEIREDO,](#page-142-2) [1977\)](#page-142-2) se propôs a estudar o desenvolvimento mental de crianças em situações naturais, como no lar e na escola, através de observações cuidadosas e detalhadas. Ele chamou suas técnicas experimentais de método clínico por terem semelhanças com procedimentos usados em Psicoterapia e Psiquiatria, por exemplo: realização de entrevistas e aplicações de testes.

A sua teoria sobre o desenvolvimento cognitivo da criança/sujeito ficou conhecida como Psicologia Genética, por estudar a origem dos fenômenos psicológicos durante o desenvolvimento humano. De acordo com sua teoria, as crianças se desenvolvem intelectualmente passando por uma sequência de estádios, que ele ordenou da seguinte forma:

- 1. sensório motor (do nascimento à mais ou menos 2 anos);
- 2. pré-operacional (de mais ou menos 2 anos à mais ou menos 7 anos);
- 3. das operações concretas (de mais ou menos 7 à mais ou menos 12 anos),
- 4. das operações formais (que vão aproximadamente após os 12 anos).

Os seus estudos se desenvolveram principalmente na área que explica o aparecimento das transformações cognitivas que ocorrem durante o desenvolvimento do sujeito/criança, procurando, desta forma, descrever os fatores responsáveis pelo surgimento das transformações no funcionamento intelectual. Por ter se concentrado em explicar de que modo o sujeito constrói o conhecimento, sua psicologia é identificada como construtivista. Nela, o sujeito/criança constrói seu conhecimento a partir da interação com outros sujeitos e com objetos, através dos processos de "Desacomodação e Acomodação"[8](#page-25-0) por parte do sujeito/criança. Pois para construir os componentes de qualquer Equilibração Cognitiva são necessários dois processos fundamentais: 1<sup>o</sup> Assimilação e 2º Acomodação.

Dentro de seus estudos verificou a existência de três formas de Equilibração dos Sistemas Cognitivos, que são relacionadas à correspondência das negações e afirmações realizadas pelo sujeito durante os Ciclos Epistemológicos. Sendo a primeira forma definida pelas suas conservações mútuas e a segunda relacionada às interações realizadas entre os subsistemas. Encontrando-se ambas relacionadas ao Primeiro Postulado onde "qualquer esquema de assimilação tende para se alimentar não implicando em si a construção de novidades". A terceira forma relaciona-se com a equilibração da diferenciação e da integração de subsistemas dentro da totalidade que os englobam. Consequentemente vinculando esta forma ao Segundo Postulado

<span id="page-25-0"></span>Desequilibração e reequilibração.

onde "qualquer esquema de assimilação é obrigado a acomodar os elementos que assimila". [\(PIAGET; FIGUEIREDO,](#page-142-2) [1977\)](#page-142-2)

Em conformidade com a teoria de [\(PIAGET; FIGUEIREDO,](#page-142-2) [1977\)](#page-142-2), a autora [Terra](#page-143-3) [\(2010\)](#page-143-3) nos traz que o " 'sujeito epistêmico' protagoniza o papel central do modelo piagetiano, pois a grande preocupação da teoria é desvendar os mecanismos processuais do pensamento do homem, desde o início da sua vida até a idade adulta.".

De acordo com [Lima](#page-141-6) [\(1984\)](#page-141-6), ainda que, seja de responsabilidade da escola lidar com o desenvolvimento da inteligência, este depende do aluno adaptar os novos conhecimentos apresentados a ele. Pois a ação de educar é desadaptar este aluno para dar oportunidade de ocorrer a homeostase<sup>[9](#page-26-0)</sup> e a homeorese<sup>[10](#page-26-1)</sup>. O papel da instituição escolar é de garantir que os estímulos necessários para a desacomodação sejam apresentados na quantidade e variedade necessária.

Para [Lima](#page-141-6) [\(1984\)](#page-141-6) a atividade educativa deve se apresentar como situação-problema, de modo que provoque reequilibrações sucessivas no sujeito. Transformando desta forma o processo educativo em antecipações de possíveis situações futuras através de questionamentos permanentes do *status quo* diante da evidência do fenômeno evolutivo.

Atualmente em países Europeus de origem nórdica, como Finlândia e Dinamarca, as escolas baseiam seu sistema de ensino na formação de sujeitos mais independentes com relação a sua aprendizagem, através da realização de pesquisas antes das aulas e dentro do ambiente escolar os alunos têm no professor alguém para auxiliar nos trabalhos e tirar dúvidas.

Na Alemanha todas as crianças têm direito a cursarem a Educação Infantil (*Kindergarten*), mas não são obrigadas, podendo realizar este primeiro momento de ensinamentos em casa com os pais e avós. Depois, cursam o nível primário (*Grundschule*), equivalente ao Ensino Fundamental I no Brasil. Ao término, são encaminhados ao nível secundário, equivalente ao Ensino Fundamental II no Brasil. Este é organizado em três tipos de colégio (*Gymnasium, Realschule* e *Hauptschule*) de acordo com o nível acadêmico demonstrado pela crianças até aquele momento. Caso os pais ou responsáveis pela criança não concordem com o tipo de colégio para o qual seu filho foi encaminhado, eles podem solicitar a troca para um dos outros dois.

Porém, mesmo com tantos modelos de práticas educacionais e no campo do desenvolvimento e construção do conhecimento no sujeito (criança ou adolescente), ainda assim, muitas instituições de ensino continuam a trabalhar dentro de sistemas educacionais que estão presos a métricas estipuladas previamente, onde os alunos têm horários e lugares específicos para aprender e os conteúdos são organizados e apresentados de forma a serem reproduzidos consecutivamente.

O Brasil é um exemplo, no qual a grande maioria de suas instituições de ensino trabalha com métodos tradicionais de ensino, onde o aluno precisa aprender uma grade de conteúdos

<span id="page-26-0"></span><sup>9</sup> Equilíbrio dinâmico atual de um sistema aberto (sincronia).

<span id="page-26-1"></span><sup>10</sup> Equilíbrio dinâmico histórico das formações "canalizadas" (diacronia).

específicos a cada ano cursado e é avaliado de acordo com métricas estabelecidas no que ele consegue reproduzir do que lhe foi ensinado.

Modelos tradicionais de ensinar, baseados em um cronograma rígido, são facilmente encontrados nas escolas, como sendo a forma principal de organizar o ensino e aprendizagem dos sujeitos que se nela encontram. Mais desses modelos podem ser encontrados descritos no relato feito por [Macedo](#page-141-7) [\(2010\)](#page-141-7) em seu texto "Tempos do ensinar, aprender e conhecer", quando diz que:

> O tempo do ensinar é regulado pelo relógio, pelo calendário escolar, pela organização do currículo. É definido por um começo e pôr um fim. Por exemplo, uma aula tem cinquenta minutos, um semestre letivo é composto por vinte semanas de aula, tais conceitos devem ser ensinados ao longo de um bimestre. Na escola, as aquisições são distribuídas ou pensadas de modo sequencial, ordenado, homogêneo e regular, pois implica todos os alunos. [\(MACEDO,](#page-141-7) [2010,](#page-141-7) p. 181-182)

Consequentemente este tipo de estrutura baseada em pressupostos no qual ao final de um tempo (etapa) idealiza que o discente já se encontra pronto para prosseguir para a próxima etapa de sua aprendizagem, supõe que, lhe foi ensinado tudo o que precisava "saber"[11](#page-27-0), contudo este docente só estará concebendo sujeitos que reproduzem informações tal qual lhe foram transmitidas, de acordo com [Moraes](#page-141-8) [\(2008\)](#page-141-8):

> O professor que lança perguntas à turma e não deixa explorá-las, mencionando rapidamente as respostas, contribui para a formação de um sujeito passivo, que caminha pelos atalhos atrás de respostas prontas, às quais, dificilmente, podem ser por ele conhecidas por desconhecimento dos processos que envolvem a construção do objeto e, portanto, pela incapacidade de estabelecer qualquer tipo de relação. [\(MORAES,](#page-141-8) [2008,](#page-141-8) p. 29)

Este modelo usual não cabe mais dentro desta nova estrutura de ensino que se estabelece, na qual o docente precisa ensinar o discente de forma que o todo se constitua como uma experiência social e coletiva combinadas. O crescimento das estruturas de ensino apoiadas no formato EAD [\(CENSO,](#page-139-5) [2015\)](#page-139-5) está deixando cada vez mais evidente o afastamento de modelos tradicionais de ensino e se encaminhando para a incorporação de modelos mais flexíveis no que se refere à disponibilização, organização e realização das aulas. De acordo com [Levy](#page-141-9) [\(2010\)](#page-141-9):

> Devemos construir novos modelos do espaço dos conhecimentos. No lugar de uma representação em escalas lineares e paralelas, em pirâmides estruturadas em "níveis", organizadas pela noção de pré-requisitos e convergindo para saberes "superiores", a partir de agora devemos preferir a imagem de espaços de conhecimentos emergentes, abertos, contínuos, em fluxo, não lineares, se reorganizando de acordo com os objetivos ou os contextos, nos quais cada um ocupa uma posição singular e evolutiva. [\(LEVY,](#page-141-9) [2010,](#page-141-9) p. 158)

Para [Levy](#page-141-9) [\(2010\)](#page-141-9), precisamos quebrar certos paradigmas dentro do sistema educacional tradicional com o intuito de concebermos estruturas que abranjam novas formas de preparar o docente para a sua:

<span id="page-27-0"></span> $\overline{11}$  aspas da autora

... aclimatação dos dispositivos e do espírito do EAD (ensino aberto e a distância) ao cotidiano e ao dia a dia da educação. A EAD explora certas técnicas de ensino a distância, incluindo as hipermídias, as redes de comunicação interativas e todas as tecnologias intelectuais da cibercultura. Mas o essencial se encontra em um novo estilo de pedagogia, que favorece ao mesmo tempo as aprendizagens personalizadas e a aprendizagem coletiva em rede. Nesse contexto, o professor é incentivado a tornar se um animador da inteligência coletiva de seus grupos de alunos em vez de um fornecedor direto de conhecimentos. [\(LEVY,](#page-141-9) [2010,](#page-141-9) p. 157)

A fim de que se consiga constituir de forma efetiva este novo docente, que esteja preparado para realizar interações pedagógicas de qualidade dentro de uma estrutura de EAD, precisamos, de acordo com [Levy](#page-141-9) [\(2010\)](#page-141-9), desenvolver:

> (...) respeito ao reconhecimento das experiências adquiridas. Se as pessoas aprendem com suas atividades sociais e profissionais, se a escola e a universidade perdem progressivamente o monopólio da criação e transmissão do conhecimento, os sistemas públicos de educação podem ao menos tomar para si a nova missão de orientar os percursos individuais no saber e de contribuir para o reconhecimento dos conjuntos de saberes pertencentes às pessoas, aí incluídos os saberes não acadêmicos. As ferramentas do ciberespaço permitem pensar vastos sistemas de testes automatizados acessíveis a qualquer momento e em redes de transações entre oferta e procura de competência. Organizando a comunidade entre empregadores, indivíduos e recursos de aprendizagem de todos os tipos, as universidades do futuro contribuíram assim para a animação de uma nova economia do conhecimento. [\(LEVY,](#page-141-9) [2010,](#page-141-9) p. 158)

Contudo, com o intuito de efetivar uma implementação de estrutura de aulas, em formato EAD, com acompanhamento de qualidade por parte do docente com relação ao discente, que se faz necessário, precisamos que este docente realize um número maior de atribuições, além daquelas específicas ao contexto EAD, como por exemplo: encaminhar *feedbacks* para os discentes em um curto intervalo de tempo entre a solicitação e sua resposta.

Inclui-se nesta estrutura, por parte da gestão, proporcionar a este docente o acesso a recursos que o permitam realizar de forma satisfatória suas atividades pedagógicas de acompanhamento e monitoramento junto aos discentes.

### <span id="page-28-0"></span>2.2 A Interação dentro da EAD

Com relação às ações de interação entre docentes e discentes dentro do âmbito da Educação realizada através da modalidade a distância, será apresentado um breve histórico do surgimento da modalidade de educação a distância e logo serão apresentados autores que pesquisaram sobre esta temática. Realizando, desta forma, uma análise a partir do ponto de vista acadêmico, com relação às pesquisas acadêmicas envolvendo atividades em cursos de âmbito semipresencial ou de pós-graduação no formato EAD.

Com relação à educação realizada na modalidade à distância pelo no mundo durante a história, esta teve seu início através dos cursos ofertados por correspondência, em que os alunos

inscritos no curso recebiam o material pelo correio no endereço indicado. Estes realizavam as leituras e faziam as atividades que depois eram devolvidas via correspondência para a instituição do curso que possuía profissionais que os quais corrigiam estas atividades e, ao final, era emitido um certificado de conclusão para o aluno. Normalmente eram cursos rápidos que permitiam que o interessado obtivesse, mesmo que com uma rotina atribulada, um certificado de qualificação [\(LITTO; FORMIGA,](#page-141-10) [2009;](#page-141-10) [VASCONCELOS,](#page-143-4) [2010\)](#page-143-4).

Após, foram implementados os cursos com transmissão via rádio e em seguida por televisão. Em ambos os casos o aluno recebia ou tinha acesso previamente ao material impresso antes das aulas e as interações eram feitas por correspondência enviada para as instituições e esta era respondida por profissionais.

Com a criação da Fundação da Universidade Aberta no Reino Unido, deu-se início a uma rede de suporte tanto à educação a distância como à presencial. Nos anos seguintes novas Universidades Aberta foram criadas em diversos países como Espanha, Venezuela, Costa Rica, Holanda, Índia, Portugal e Brasil. O curso de especialização, que é foco desta pesquisa, faz parte dos cursos de pós-graduação vinculados à Universidade Aberta do Brasil.

A seguir, serão apresentados alguns momentos na história da EAD a partir do século XVIII, onde são trazidos pontos que podem ser relacionados ao foco desta pesquisa [\(VASCON-](#page-143-4)[CELOS,](#page-143-4) [2010;](#page-143-4) [GOUVÊA; OLIVEIRA,](#page-140-3) [2006\)](#page-140-3):

- 1728 início da educação a distância, com curso oferecido pela Gazeta de Boston, esse curso oferecia material para ensino e tutoria por correspondência;
- 1840 Faculdade *Sir* Issac Pitman, no Reino Unido, inaugura primeira escola por correspondência;
- 1856 em Berlim, a Sociedade de Línguas Modernas ensinou Francês por correspondência;
- 1892 o departamento de extensão da universidade de Chicago cria a Divisão de ensino por correspondência para preparação de docentes;
- 1935 o Japanese *National Public Broadcasting Service* inicia seus programas escolares pelo rádio, como complemento e enriquecimento da escola oficial;
- 1947 iniciam as transmissões das aulas da Faculdade de Letras e Ciências Humanas de Paris, por meio de da Rádio Sorbone, onde foram transmitidas quase todas as matérias literárias;
- 1951 nasce a Universidade de Sudáfrica, atualmente a única universidade a distância da África, que se dedica exclusivamente a desenvolver cursos nesta modalidade;
- 1960 na Argentina, nasce a Tele Escola Primária do Ministério da Cultura e Educação, que integrava os materiais impressos à televisão e à tutoria;
- 1969 é criado no Reino Unido a Fundação da Universidade Aberta
- Entre 1969 e 1988 países como Reino Unido, Espanha, Venezuela, Costa Rica, Holanda, Índia e Portugal criam a Universidade Aberta ou fundam a Fundação da Universidade Aberta;
- 1987 é criada a Fundação da Associação Europeia de Universidade de Ensino a Distância,
- 1990 é implantada a rede Europeia de Educação a Distância, baseada na declaração de Budapeste e o relatório da Comissão sobre educação aberta e a distância da Comunidade Europeia.

A modalidade de Educação a Distância no Brasil tem seu início no começo do século passado, em 1904 e a partir desta data serão apresentados momentos que marcaram a EAD no Brasil e que tiveram reflexo direto no curso que é foco desta pesquisa [\(MATTAR; MAIA,](#page-141-11) [2007;](#page-141-11) [MARCONCIN,](#page-141-12) [2010;](#page-141-12) [RODRIGUES,](#page-142-4) [2010\)](#page-142-4).

- 1904 o Jornal do Brasil registra, na primeira edição da seção de classificados, anúncio que oferece profissionalização por correspondência para datilógrafo;
- 1923 cria-se a Rádio Sociedade do Rio de Janeiro que oferecia curso. Tinha início assim a Educação a Distância pelo rádio brasileiro;
- 1934 Edgard Roquette-Pinto instalou a Rádio–Escola Municipal no Rio, projeto para a então Secretaria Municipal de Educação do Distrito Federal. Os estudantes tinham acesso prévio a folhetos e esquemas de aulas, e também era utilizada correspondência para contato com estudantes;
- 1941 surge o Instituto Universal Brasileiro, segundo instituto brasileiro a oferecer também cursos profissionalizantes sistematicamente. Surge a primeira Universidade do Ar, que durou até 1944;
- 1947 surge a nova Universidade do Ar, patrocinada pelo Serviço Nacional de Aprendizagem Comercial (SENAC), Serviço Social do Comércio (SESC) e emissoras associadas. O objetivo desta era oferecer cursos comerciais radiofônicos. Os alunos estudavam nas apostilas e corrigiam exercícios com o auxílio dos monitores;
- 1967 o Instituto Brasileiro de Administração Municipal inicia suas atividades na área de educação pública, utilizando-se de metodologia de ensino por correspondência. Ainda neste ano, a Fundação Padre Landell de Moura criou seu núcleo de Educação a Distância, com metodologia de ensino por correspondência e via rádio;
- 1974 surge o Instituto Padre Reus e na TV Ceará começam os cursos das antigas 5<sup>a</sup> à 8<sup>a</sup> séries (atuais 6º ao 9º ano do Ensino Fundamental), com material televisivo, impresso e monitores;
- 1976 é criado o Sistema Nacional de Teleducação, com cursos através de material instrucional;
- 1979 a Universidade de Brasília, pioneira no uso da Educação a Distância, no ensino superior no Brasil, cria cursos veiculados por jornais e revistas, que em 1989 é transformado no Centro de Educação Aberta, Continuada, a Distância (CEAD) e lançado o Brasil EAD;
- 1991 o programa "Jornal da Educação Edição do Professor", concebido e produzido pela Fundação Roquete-Pinto, tem início e em 1995 com o nome "Um salto para o Futuro"[12](#page-31-0), foi incorporado à TV Escola (canal educativo da Secretaria de Educação a Distância do Ministério da Educação) tornando-se um marco na Educação a Distância nacional. É um programa para a formação continuada e aperfeiçoamento de professores, principalmente do Ensino Fundamental e alunos dos cursos de magistério;
- 1992 é criada a Universidade Aberta de Brasília, acontecimento bastante importante na Educação a Distância do nosso país;
- 1995 é criado o Centro Nacional de Educação a Distância.Ainda em 1995, foi criado também o Programa TV Escola da Secretaria de Educação a Distância do MEC;
- 1996 é criada a Secretaria de Educação a Distância (SEED), pelo Ministério da Educação, dentro de uma política que privilegia a democratização e a qualidade da educação brasileira. É neste ano também que a Educação a Distância surge oficialmente no Brasil;
- 2000 Nesse ano, nasce o Centro de Educação a Distância do Estado do Rio de Janeiro (CEDERJ);
- 2002 o CEDERJ é incorporado a Fundação Centro de Ciências de Educação Superior a Distância do Rio de Janeiro (Fundação CECIERJ);
- 2004 vários programas para a formação inicial e continuada de professores da rede pública, por meio da EAD, foram implantados pelo MEC. Entre eles o Proletramento e o Mídias na Educação. Estas ações conflagraram na criação do Sistema Universidade Aberta do Brasil;
- 2005 é criada a Universidade Aberta do Brasil, uma parceria entre o MEC, estados e municípios; integrando cursos, pesquisas e programas de educação superior a distância;
- $\bullet$  2006 entra em vigor o Decreto n<sup>o</sup> 5.773, de 09 de maio de 2006, que dispõe sobre o exercício das funções de regulação, supervisão e avaliação de instituições de educação superior e cursos superiores de graduação e sequenciais no sistema federal de ensino, incluindo os da modalidade a distância (BRASIL, 2006);

<span id="page-31-0"></span><sup>&</sup>lt;sup>12</sup> O Curso Mídias na Educação utiliza como material de apoio vários vídeos produzidos para o programa "Um salto para o Futuro".

- 2007 entra em vigor o Decreto nº 6.303, de 12 de dezembro de 2007, que altera dispositivos do Decreto n<sup>o</sup> 5.622 que estabelece as Diretrizes e Bases da Educação Nacional (BRASIL, 2007);
- $\bullet$  2009 entra em vigor a Portaria nº 10, de 02 julho de 2009, que fixa critérios para a dispensa de avaliação *in loco* e deu outras providências para a Educação a Distância no Ensino Superior no Brasil (BRASIL, 2009),
- 2011 A Secretaria de Educação a Distância é extinta.

No que tange a história do curso Mídias na Educação, que foi realizado pelo CINTED/U-FRGS sob a Coordenação da prof.<sup>a</sup> Dr.<sup>a</sup> Liane Margarida Rockenbach Tarouco, será apresentado um breve levantamento de seu histórico<sup>[13](#page-32-0)</sup>.

- 2006 é aberto o piloto do curso de Extensão em Mídias na Educação para professores da Rede Pública do RS, SC e professores da UFRGS, em seguida é a primeira edição do curso de Extensão Mídia na Educação Ciclo Básico pelo CINTED/UFRGS, para professores da Rede pública do RS e SC;
- 2007 é aberta a segunda edição do curso de Extensão Mídia na Educação Ciclo Básico pelo CINTED/UFRGS;
- 2008 é aberta a terceira edição do curso do curso de Extensão: Mídia na Educação Ciclo Básico e primeira e única edição do Curso de Extensão Mídias na Educação Ciclo Intermediário pelo CINTED/UFRGS;
- 2009 é aberta a quarta edição do curso de Extensão Mídia na Educação Ciclo Básico;
- 2009 é aberta a primeira edição do Curso de Especialização Mídias na Educação Ciclo Avançado pelo CINTED/UFRGS;
- 2011 é aberta a segunda edição do Curso de Especialização Mídias na Educação Ciclo Avançado pelo CINTED/UFRGS;
- 2013 é aberta a terceira edição do Curso de Especialização Mídias na Educação Ciclo Avançado pelo CINTED/UFRGS,
- 2016 é aberta a quarta edição do Curso de Especialização Mídias na Educação Ciclo Avançado pelo CINTED/UFRGS, a qual os está sendo utilizada como foco desta pesquisa para a coleta de dados e aplicação.

<span id="page-32-0"></span><sup>&</sup>lt;sup>13</sup> Antigo site do CINTED: http://cinted.ufrgs.br/ead.html e http://cinted.ufrgs.br/eventos.html, site atual do CIN-TED: https://www.ufrgs.br/cinted/extensao/ e https://www.ufrgs.br/cinted/cursos/especializacao/

As turmas ofertadas até o ano de 2013 contavam com dois tipos de tutores que realizavam o acompanhamento dos alunos durante a realziação do curso. Estes eram: o tutor presencial que atendia o aluno no polo para auxiliá-lo com relação ao ambiente e as ferramentas utilizadas para realizar as atividades [\(ALMEIDA; FUCK,](#page-139-6) [2017\)](#page-139-6) e o tutor à distância que realiza o acompanhamento pedagógico junto ao aluno através da utilização das ferrametas disponívies no ambiente [\(TONNETTI,](#page-143-5) [2012\)](#page-143-5).

Estabelecendo uma análise a partir do ponto de vista acadêmico, com relação às pesquisas acadêmicas envolvendo atividades em cursos de âmbito semipresencial ou de pós-graduação no formato EAD, pode-se perceber que em ambos, na sua grande maioria, têm como seu foco principal atender e subsidiar as necessidades do discente [\(SANTOS; WINES; CAZELLA,](#page-142-5) [2015;](#page-142-5) [SANTOS et al.,](#page-142-6) [2016\)](#page-142-6). As instituições de ensino procuram implementar diversos mecanismos tecnológicos de informação e comunicação dentro de seus ambiente virtuais de apoio à aprendizagem, com o intuito de subsidiar e auxiliar este discente no acesso aos materiais disponíveis para realização das atividades que complementam o curso [\(SOUZA et al.,](#page-143-6) [2016\)](#page-143-6).

Os gestores, agregando diversos mecanismos tecnológicos em apoio à aprendizagem, na forma de *plugins*, auxiliam os professores na coleta de informações sobre ações dos discentes. Todavia, os resultados destas informações coletadas tendem a ficar armazenadas, apenas, dentro dos diversos recursos específicos os quais por sua vez são independentes entre si, não possuem nenhum tipo de comunicação para troca de informações. Para que o docente consiga ter acesso à todas as informações necessárias na organização de relatório de acompanhamento dos discentes e realizar suas ações pedagógicas, ele precisa fazer uso de diversos mecanismos, o que demanda tempo que poderia estar sendo utilizado para elaborar *feedbacks* melhores aos seus discentes.

Desta forma, os sistemas a serem implementados em AVA precisam apoiar a tomada de decisão do docente a partir da entrega de dados sobre os discentes em formato de informações claras para auxiliá-lo no processo de interação e na realização de suas atividades pedagógicas, [Gonçalves](#page-140-4) [\(2010\)](#page-140-4), aponta que:

> As tecnologias, entretanto, são apenas canais de comunicação, a educação em si acontece na interação entre as pessoas (estudantes, professores, tutores) e destas com os objetos de aprendizagem. Portanto, um projeto de EaD precisa escolher bem os recursos tecnológicos que utilizará e, principalmente, deve pensar nos profissionais que desempenharão as diferentes funções características da modalidade, dentre elas, a docência [\(GONÇALVES,](#page-140-4) [2010,](#page-140-4) p. 2).

As ações de interação entre docente e discentes, principalmente de cursos no formato EAD, devem ocorrer de forma mais ativa e dinâmica para que o processo de ensino e aprendizagem seja efetivo, conforme o autor [Macedo](#page-141-7) [\(2010\)](#page-141-7):

> Não se aprende ontem ou amanhã, aprende-se aqui e agora, ou não se aprende. O tempo da aprendizagem é o presente, refere-se à entrega, ao processo de produzir ou adquirir coisas, de vivê-las e de aprender a partir desta experiência. Não importa se este presente é longo ou breve, mas sim o interesse, a qualidade das ações e os recursos mobilizados nos processos de interação do sujeito com seus objetos de saber [\(MACEDO,](#page-141-7) [2010,](#page-141-7) p. 182).

#### <span id="page-34-0"></span>2.3 A Interação e o papel do tutor nos cursos de EAD

No escopo deste estudo, concordamos com [Gonçalves](#page-140-4) [\(2010\)](#page-140-4) no que diz respeito a ele considerar que os tutores são os responsáveis pelo processo pedagógico de apoiar o estudante dentro do curso, esclarecendo suas dúvidas e lhe dando orientações para que consigam atingir seus objetivos.

> Ela pode ser entendida como uma ação orientadora global, chave para articular a instrução e o educativo. O sistema tutorial compreende, desta forma, um conjunto de ações educativas que contribuem para desenvolver e potencializar as capacidades básicas dos alunos, orientando-os a obterem crescimento intelectual e autonomia, e para ajudá-los a tomar decisões em vista de seus desempenhos e suas circunstâncias de participação como aluno. [\(SOUZA et al.,](#page-143-7) [2004,](#page-143-7) p. 5-6)

Para procurar entender um pouco melhor as atividades pedagógicas realizadas pelos tutores na educação a distância dentro de instituições de ensino nacionais e internacionais, optou-se por analisar a pesquisa realizada por [Nunes](#page-141-2) [\(2013\)](#page-141-2) sobre o papel do tutor na EAD. A autora considerou, a partir de sua pesquisa bibliográfica, que dentro dos cursos de EAD o papel do tutor é essencial para a construção de conhecimento junto ao discente. Sua boa atuação durante este processo é fundamental para que ele consiga atingir seus objetivos [\(NUNES,](#page-141-2) [2013\)](#page-141-2).

Sua pesquisa contemplou livros e repositórios digitais nacionais e internacionais, buscando identificar dentro destas produções acadêmicas, as indicações mais e menos citadas sobre as atribuições referentes aos tutores dentro dos cursos de EAD. Para tanto, ela utilizou em sua busca a palavra-chave "tutor", pois a mesma pode ser utilizada para pesquisas em português, inglês e espanhol. Como resultado inicial, obteve 139 trabalhos, dentre estes, 62 tratavam de alguma forma do tema, porém, apenas 38 contribuíram de forma relevante para a pesquisa. A partir da análise dos 38 trabalhos relevantes, [Nunes](#page-141-2) [\(2013\)](#page-141-2) obteve 64 (sessenta e quatro) sugestões de atribuições ou competências para o os tutores de cursos EAD. A autora organizou as 64 sugestões de atribuições dos tutores em uma tabela dividida em 7 (sete) categorias, contendo a indicação da quantidade de vezes que cada sugestão fora citada e seu percentual com base nos 38 trabalhos.

A autora [Nunes](#page-141-2) [\(2013\)](#page-141-2), criou uma taxonomia com sete categorias:

- 1. conhecimento;
- 2. atitudes;
- 3. orientação;
- 4. comunicação;
- 5. ensino-aprendizagem;
- 6. atividades administrativas

7. interação com a equipe;

Tendo em vista o escopo deste trabalho, exploramos apenas a categoria referente às sugestões de atribuições relacionadas à categoria denominada "ensino-aprendizagem", conforme Tabela [1,](#page-36-0) por consideramos que esta abrange as principais atividades pedagógicas a serem realizadas pelo tutor dentro do curso em relação a auxiliar o discente (aluno) a alcançar seus objetivos.

Todavia, nem todas as sugestões apresentadas estão de acordo com os pressupostos teóricos deste trabalho. A título de exemplo, não se considera aqui que o tutor deva auxiliar os alunos a resolver questões administrativas, ao invés da secretaria do curso ou instituição; nem que se deva auxiliar os alunos a resolver questões pessoais que possam impedir o progresso no curso, pois determinados assuntos pessoais devem ser resolvidos diretamente com a coordenação do curso.

Dentro deste contexto apresentado, pode-se perceber o tutor como sujeito central no processo de construção do conhecimento junto ao aluno. De acordo com [Souza et al.](#page-143-8) [\(2004\)](#page-143-8):

> Cabe a este profissional acompanhar as atividades discentes, motivar a aprendizagem, orientar e proporcionar ao estudante condições de uma aprendizagem autônoma, por meio de um processo de constante interação e mediação. [\(SOUZA et al.,](#page-143-8) [2004,](#page-143-8) p. 1)

Acredita-se que, para o tutor conseguir realizar um trabalho pedagógico de qualidade junto ao discente, ele precisará ser subsidiado por um sistema que o auxilie na realização de suas atividades.

Dentro do curso de Especialização de Mídias na Educação em formato EAD, o tutor é "[...] um dos sujeitos que participa ativamente da prática pedagógica. Suas atividades desenvolvidas à distância e/ou presencialmente devem contribuir para o desenvolvimento dos processos de ensino e de aprendizagem e para o acompanhamento e avaliação do projeto pedagógico" [\(BRASIL,](#page-139-7) [2007,](#page-139-7) p. 21). Este sujeito precisa ter um perfil: dinamismo, criticidade, proatividade, gentileza, trabalho em equipe, domínio do conteúdo e das atividades do curso, além de deter conhecimento e habilidade com tecnologias de informação e comunicação nele demandadas.

Estas são as Atribuições Gerais dos tutores dentro dos Cursos UAB:

- Contato permanente com os cursistas;
- Verificação do conteúdo do curso;
- Contextualização e detalhamento das atividades;
- Avaliação qualitativa das atividades e retorno aos cursistas;
- Atualização das notas das atividades no ambiente;
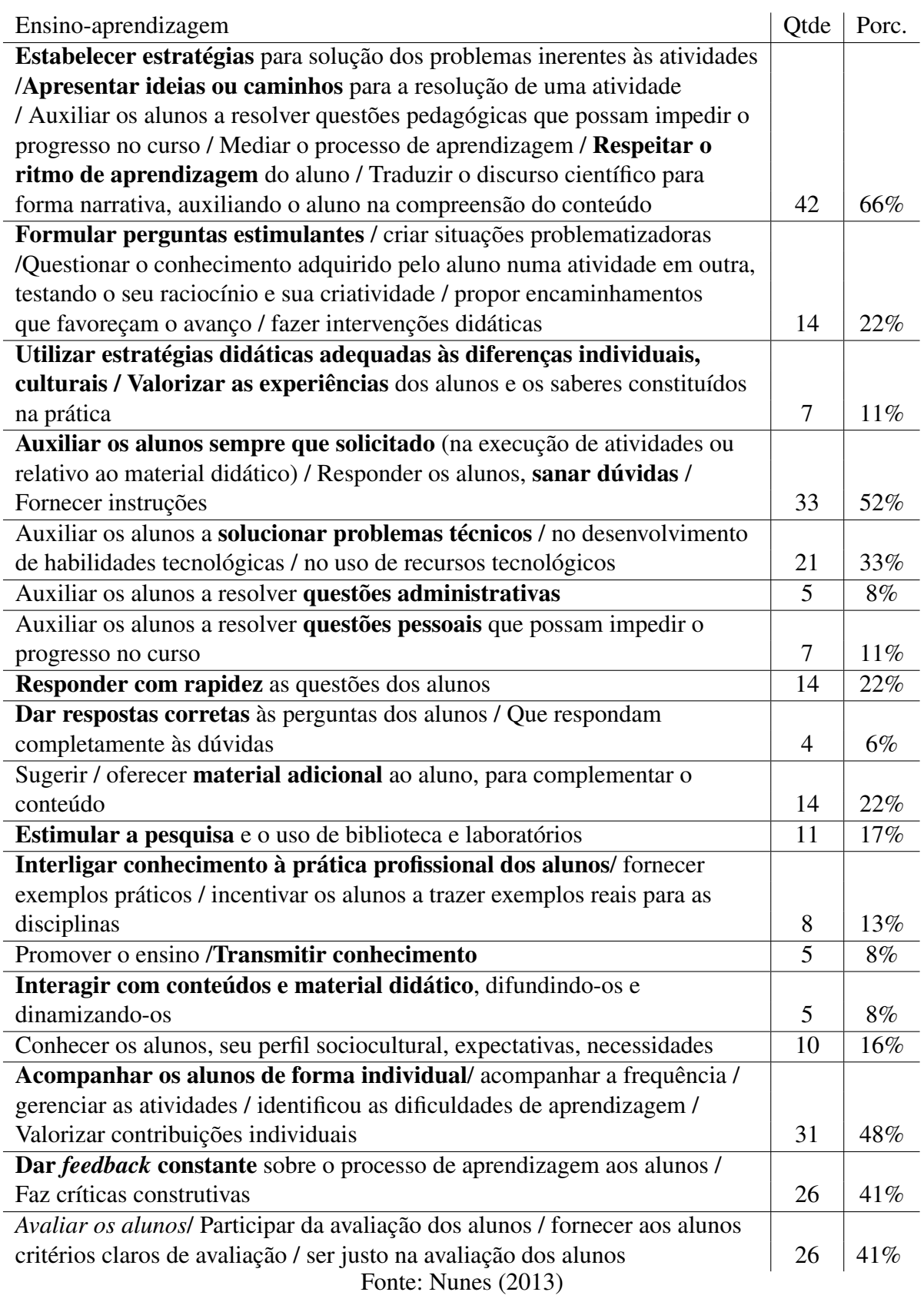

Tabela 1 – Atribuições do Tutor - adaptado de [Nunes](#page-141-0) [\(2013\)](#page-141-0)

- Acompanhamento dos acessos, da participação e das atividades discentes, conforme o cronograma;
- Regularidade de acesso ao AVA e retorno às solicitações dos cursistas no máximo em 24 horas;
- Aplicação e correção das avaliações presenciais;
- Coordenação das atividades presenciais e encaminhamentos do Curso na sua turma;
- Elaboração de relatórios mensais de acompanhamento dos cursistas e encaminhar à coordenação de tutoria.

Para evitar a evasão nos cursos de EAD professores e tutores, presenciais e a distância, junto à coordenação procuram organizar estratégias para manter os alunos motivados e presentes no curso, através de:

i) *feedbacks* positivos nas atividades;

ii) mensagens motivacionais;

iii) mensagens de resgate, quando o aluno encontra-se a muitos dias sem acessar o Ambiente Virtual de aprendizagem (AVA);

iv) mensagens (lembretes) informando os prazos das atividades;

v) mensagens informando a abertura de novas atividades e datas de entrega;

vi) organizar cronogramas com as atividades a serem recuperadas (...?)

O processo de manter um controle sobre as atividades entregues e realizar resgates de alunos que se encontram com tarefas pendentes ou em situação de abandono, demanda muito tempo do professor/tutor, deixando-o com menos condições de realizar atividades pedagógicas importantes, como as:

i) relacionadas à análise;

ii) avaliação e *feedback* dos trabalhos realizados pelos alunos,

iii) elaborações de orientações para sanar as dúvidas indicadas pelos alunos para a realização ou finalização de uma atividade mais complexa.

Tais ações são relevantes na atuação do professor/tutor para a qualificação da formação do aluno nos cursos EAD.

No intuito de auxiliar os docentes no processo pedagógico de acompanhamentos das atividades dos discentes, propomos a utilização de *Learning Analytics* como estratégia para a elaboração de um sistema de relatório com uma área de *Dashboard*. Na próxima subseção será apresentado o conceito de *Learning Analytics* aplicada para este trabalho.

### 2.4 *Learning Analytics* dentro da EAD

A *Learning Analytics* (LA), é considerada como a disciplina que utiliza dados coletados, de forma não invasiva, pelas tecnologias digitais utilizadas com intuito educacional, para obter uma descrição detalhada dos eventos relacionados à uma experiência de aprendizagem realizada pelo aluno e desta forma melhorar a eficácia geral de suas futuras experiências de aprendizagem [Pardo](#page-142-0) [\(2014\)](#page-142-0). Porém, conforme [Larusson e White](#page-141-1) [\(2014\)](#page-141-1), o campo de *Learning Analytics* (LA) ainda deve ser considerado novo, pois suas primeiras implementações para constituição de análises tiveram origem em modelos e métodos mais antigos de mineração de dados brutos. Fazendo pouco tempo que começamos de fato a utilizar os dados educacionais advindos de *Learning Management System* (LMS), Sistemas de Gestão de Aprendizagem.

Dentro do âmbito da mineração de dados é importante diferenciar *Learning Analytics* (LA) de *Educational Data Mining* (EDM) no que tange ao escopo deste trabalho, tendo em vista que entre os profissionais que os utilizam existe uma linha muito tênue com relação a utilização de uma ou a outra metodologia.

No que se refere à utilização de métodos de Mineração de Dados (MD), esta pode auxiliar na tarefa de coletar e organizar os dados advindos de sistemas digitais de auxílio à aprendizagem como os AVAs. Para [Baker e Inventado](#page-139-0) [\(2014\)](#page-139-0), a utilização de mineração de dados como metodologia na exploração de informações no intuito de beneficiar a educação e a ciência do aprendizado, tem provocado grande interesse nas comunidades de *Learning Analytics* (LA) como na de *Educational Data Mining* (EDM) [\(DYCKHOFF et al.,](#page-140-0) [2012;](#page-140-0) [BAKER; INVENTADO,](#page-139-0) [2014;](#page-139-0) [WEST; HEATH; HUIJSER,](#page-143-0) [2016\)](#page-143-0) ou em português Mineração de Dados Educacionais (MDE) [\(BAKER; ISOTANI; CARVALHO,](#page-139-1) [2011;](#page-139-1) [PAZ; CAZELLA,](#page-142-1) [b;](#page-142-1) [PAZ; CAZELLA,](#page-142-2) [a\)](#page-142-2).

De acordo com [Baker, Isotani e Carvalho](#page-139-1) [\(2011\)](#page-139-1), a EDM pode ser vista de duas formas; como uma comunidade de pesquisa ou como uma área de investigação científica. Na condição de comunidade de pesquisa, a EDM pode ser considerada como uma comunidade irmã para o *Learning Analytics* (LA). Como área de investigação, está voltada à análise de dados educacionais em grande escala, tendo como foco, métodos automatizados.

Para [Costa et al.](#page-140-1) [\(2013,](#page-140-1) p. 29) a MDE "procura resolver ou adaptar métodos e algori ítmos de mineração existente, de tal modo que se prestem a compreender melhor os dados em contextos educacionais, produzidos principalmente por estudantes e professores" a partir de suas interações dentro e com AVAs, Sistemas Tutores Inteligentes (STIs), entre outros. No entanto, [Baker e Inventado](#page-139-0) [\(2014\)](#page-139-0) concluem que a diferença entre LA e MDE está no foco, nas questões de pesquisa e no eventual uso de modelos do que nos métodos utilizados.

Assim, para esta pesquisa, não foi empregada a *Educational Data Mining* (EDM) devido a estarmos utilizando, como base para o desenvolvimento do sistema, os dados já utilizados para preencher os Relatórios de Acompanhamento, vide [Capítulo 6,](#page-80-0) utilizados nas edições anteriores e atual do Curso pelos tutores, visando desta forma manter a consistência dos dados já coletados e informações geradas para a realização do acompanhamento dos alunos nas turmas.

A aplicabilidade da análise de dados em contextos educacionais foi definida por [Campbell,](#page-139-2) [DeBlois e Oblinger](#page-139-2) [\(2007\)](#page-139-2), [John P. Campbell, Peter B. DeBlois e Diana G. Oblinger](#page-140-2) [\(2007\)](#page-140-2) como tendo cinco etapas: capturar, relatar, prever, atuar e refinar. Tendo em vista a proposta deste trabalho em promover a interação entre o professor e o aluno, pretendemos que as etapas de rever, atuar e refinar sejam realizadas pelo professor em seus *feedbacks*, após o recebimento dos dados em formato de relatórios. A destinação periódica de relatórios com as informações relevantes para o professor pode promover novas relações no processo de aprendizagem, fazendo com que novas estruturas de *feedbacks* e acompanhamentos sejam realizadas. [\(PISTILLI; WILLIS;](#page-142-3) [CAMPBELL,](#page-142-3) [2014\)](#page-142-3)

Procurando verificar a situação atual da utilização do LA em países da América Latina, optou-se por analisar o estudo feito por [Nunes](#page-141-2) [\(2015\)](#page-141-2), no qual o autor realizou uma investigação em âmbito mundial, para conseguir verificar registros de aplicação de LA em países da América Latina e desta forma organizar um estudo em formato de estado da arte desta temática. Conforme o autor, mesmo com o grande aumento no desenvolvimento científico e tecnológico no mundo atual, não percebe-se resultados significativos sobre a implementação e utilização de LA dentro dos países da América Central e do Sul.

Nos Estados Unidos, todos os anos, [Gartner](#page-140-3) [\(2016\)](#page-140-3) apresenta um novo ciclo publicitário, sendo um deles direcionado para a área da educação em âmbito mundial. Os gráficos divulgados apresentam os produtos considerados com maior potencial tecnológico. Em 2016, foi apresentado "*0 Grant: Hype Cycle Education*" (Figura [1\)](#page-40-0) no qual é possível observar-se as curvas evolutivas para os produtos voltados para a área educacional. Os produtos elencados são apresentados dentro do gráfico conforme seu *status* dentro da curva de evolução. A curva dentro do gráfico é organizada da seguinte forma: cinco (5) áreas relacionadas ao estágio evolutivo do produto e cinco (5) intervalos de tempo que identificam a expectativa do tempo para sua viabilização como produto no mercado educacional seja alcançada.

De acordo com [Jan-Martin Lowendahl](#page-140-4) [\(2016\)](#page-140-4), a análise do *Hype Cycle Education* 2016 apresentou a metodologia de *Learning Analytics* como sendo, para o ano de 2016, o produto que se encontra no auge da curva de expectativa, aparecendo no pico do gráfico, *status* denominado como *Peak of Inflated Expectations*, e com uma expectativa de 2 a 5 anos para sua viabilização dentro da educação mundial.

<span id="page-40-0"></span>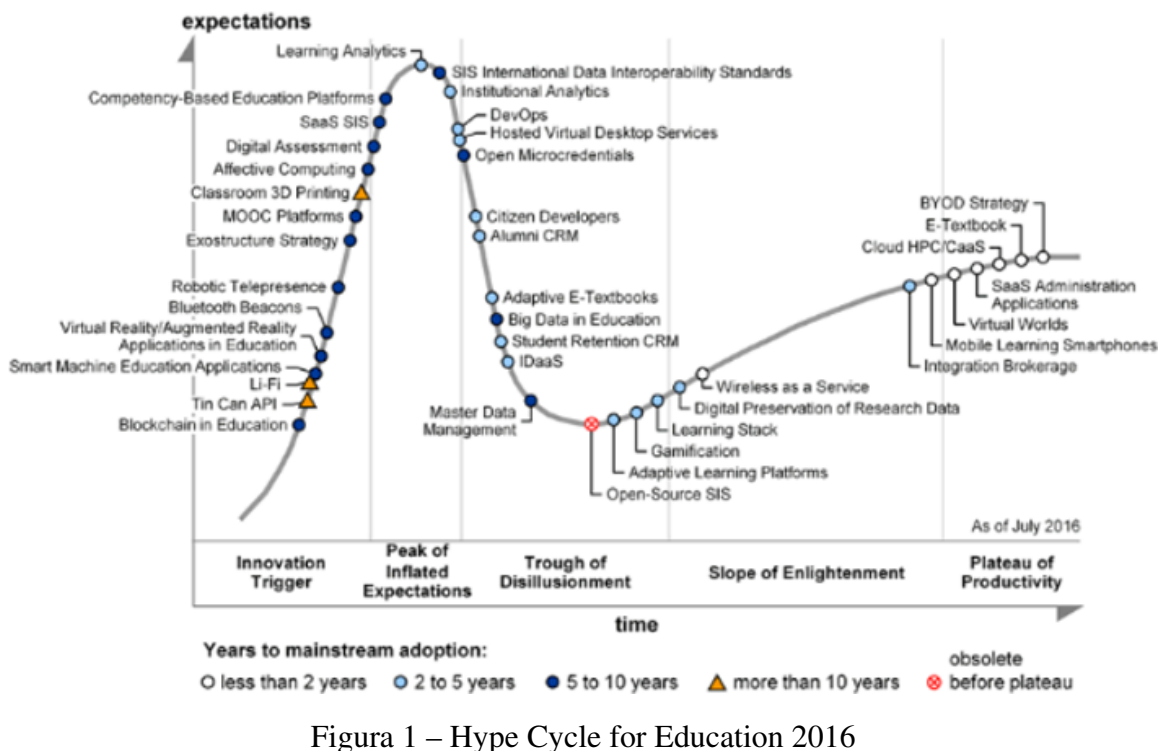

Fonte: Gartner (2016)

Para o ano de 2017, [Kelly J. Calhoun Williams](#page-141-3) [\(2017a\)](#page-141-3) apresentou uma nova lista das potenciais tecnologias com relação às análises feitas por Gartner (20017) para o *Hype Cycle for Education* 2017, (Figura [2\)](#page-41-0), onde aparece novamente o *Learning Analytics* como sendo uma metodologia importante para melhorar o ensino e a aprendizagem, através da análise direcionada dos dados demográficos e de desempenho dos estudantes [\(LARUSSON; WHITE,](#page-141-1) [2014\)](#page-141-1). Devido à imagem ter sido adaptada da lista divulgada por [Kelly J. Calhoun Williams](#page-141-3) [\(2017a\)](#page-141-3) as informações relativas à expectativa de tempo para a viabilização da metodologia de *Learning Analytics* não constavam na lista.

Corroborando a proposta de utilização de análise de aprendizagem, é apresentado o relatório desenvolvido em parceria pela *New Media Consortium* (NMC) e pela *EDUCAUSE Learning Initiative* (ELI), para identificar e descrever desenvolvimentos importantes em tecnologia com um grande impacto no planejamento tecnológico e na tomada de decisões em educação ao redor do mundo.

<span id="page-41-0"></span>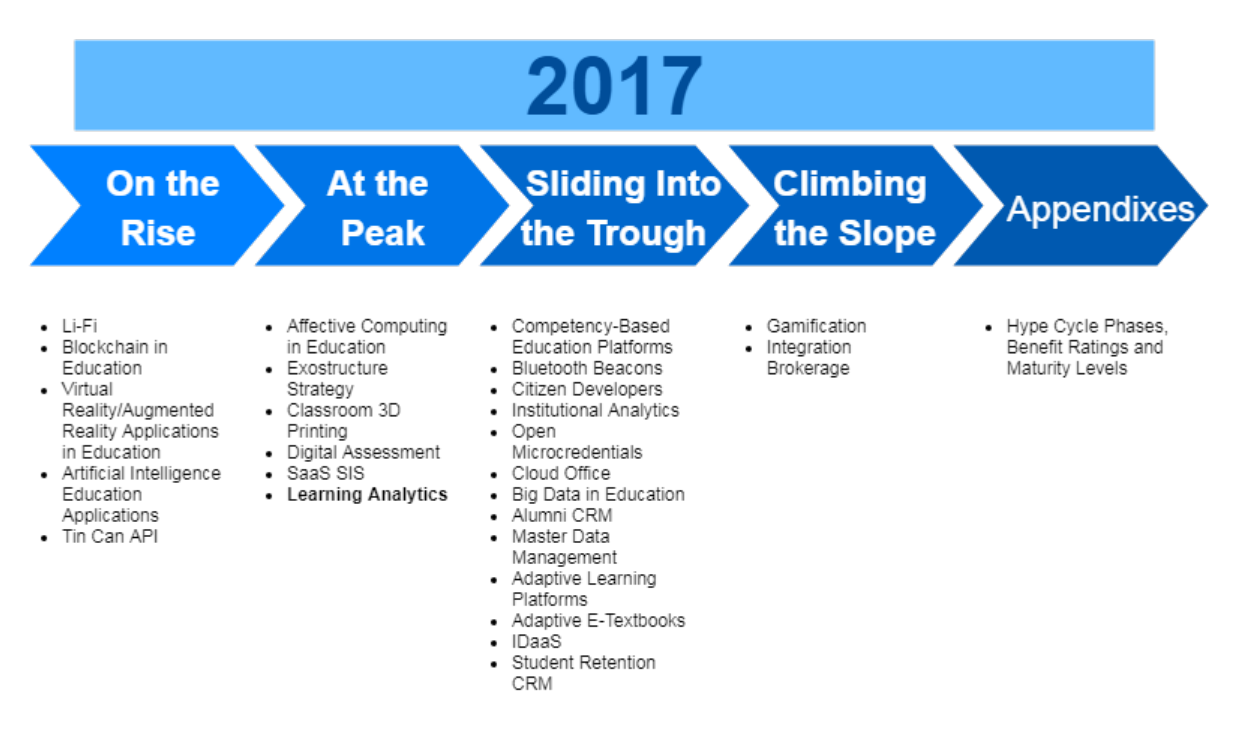

Figura 2 – Imagem adaptada de [Kelly J. Calhoun Williams](#page-141-3) [\(2017a\)](#page-141-3) do Hype Cycle for Education 2017

Conforme apresentado na tabela divulgada pelo relatório *Horizon Report: 2017 Higher Education Edition*[14](#page-41-1) (Figura [3\)](#page-41-2), pode-se verificar que, de 2012 a 2014, o *Learning Analytics* estava sendo utilizado pelas instituições de ensino, havendo um intervalo na sua utilização no ano de 2015 e sendo retomada a aplicação desta no contexto educacional em 2016 [\(JARAMILLO,](#page-140-5) [2017\)](#page-140-5).

<span id="page-41-2"></span>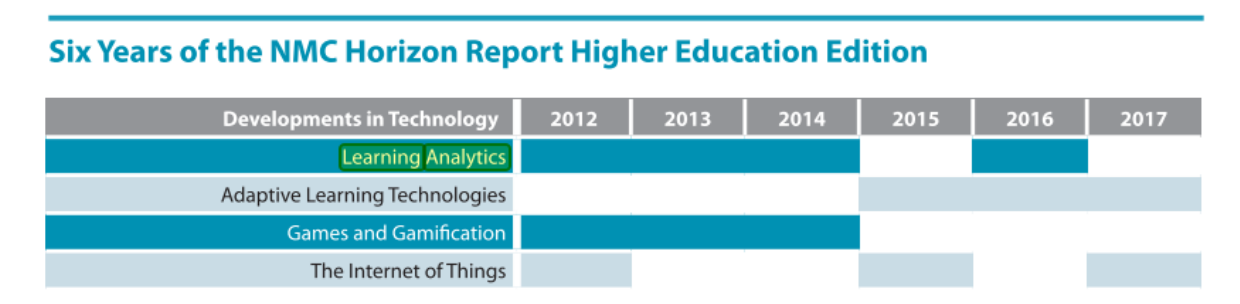

Figura 3 – 2017 Higher Education Edition

Acredita-se que o intervalo apresentado em 2015 na utilização do LA deve-se a uma constatação feita por [Larusson e White](#page-141-1) [\(2014\)](#page-141-1) em relação à forma como os dados utilizados para a análise educacional eram coletados e obtidos antes da utilização de sistemas digitais, para apoiar a aprendizagem nas instituições de ensino e após a inclusão e aumento da utilização de *Learning Management System* (LMS), dentro dos ambientes educacionais.

<span id="page-41-1"></span><sup>14</sup> http://cdn.nmc.org/media/2017-nmc-horizon-report-he-EN.pdf

*(...) To evaluate these learning gains, next-generation assessment strategies hold the potential to measure a range of cognitive skills, social-emotional development, and deeper learning, giving students and instructors actionable feedback to foster continued growth*. <sup>32</sup> *The foundation for facilitating this kind of assessment is learning analytics (LA) — the collection, analysis, and reporting of data about learners and their contexts, for purposes of understanding and optimizing learning and the environments in which it occurs*. <sup>33</sup> *LA continues to gain traction at institutions as a means to assess and fundamentally improve student learning. Data mining software captures rich datasets that enable learners and instructors alike to monitor learning and generate personalized feedback to ensure continued progress. As the LA industry matures, the emphasis has shifted from data accumulation to garnering nuanced insights on student engagement through data aggregated across multiple sources and courses. [\(JARAMILLO,](#page-140-5) [2017,](#page-140-5) p. 18)*

Tendo em vista as informações apresentadas nos gráficos divulgados pelo *Grant: Hype Cycle Eduction* de 2016 (Figura [1\)](#page-40-0) e 2017 (Figura [2\)](#page-41-0), juntamente com o *Horizon Report: 2017 Higher Education Edition*, Figura [3,](#page-41-2) dados obtidos por suas equipes de pesquisadores, pode-se confirmar um aumento da utilização do *Learning Analytics* incorporado ao contexto educacional mundial.

Estas informações complementam os dados trazidos pelo *Hype Cycle for Education* 2016 e 2017, afirmando o *Learning Analytics* como sendo uma metodologia relevante para o melhoramento das ações pedagógicas dentro da educação mundial.

Em dezembro de 2017 [Kelly J. Calhoun Williams](#page-141-4) [\(2017b\)](#page-141-4), apresenta uma nova lista do *Hype Cycle for Education* 2018 (Figura [4\)](#page-42-0), onde não vemos mais o *Learning Analytics* em destaque como um único elemento e sim fragmentado em dois elementos, a metodologia de *Education Analytics* e na proposta de *Adaptive Learning Platforms*, ambas situadas agora na curva denominada *Sliding Into the Trough*, porém, devido ao fato de não termos acesso ao gráfico completo, nos falta a informação da expectativa para a consolidação de ambos.

<span id="page-42-0"></span>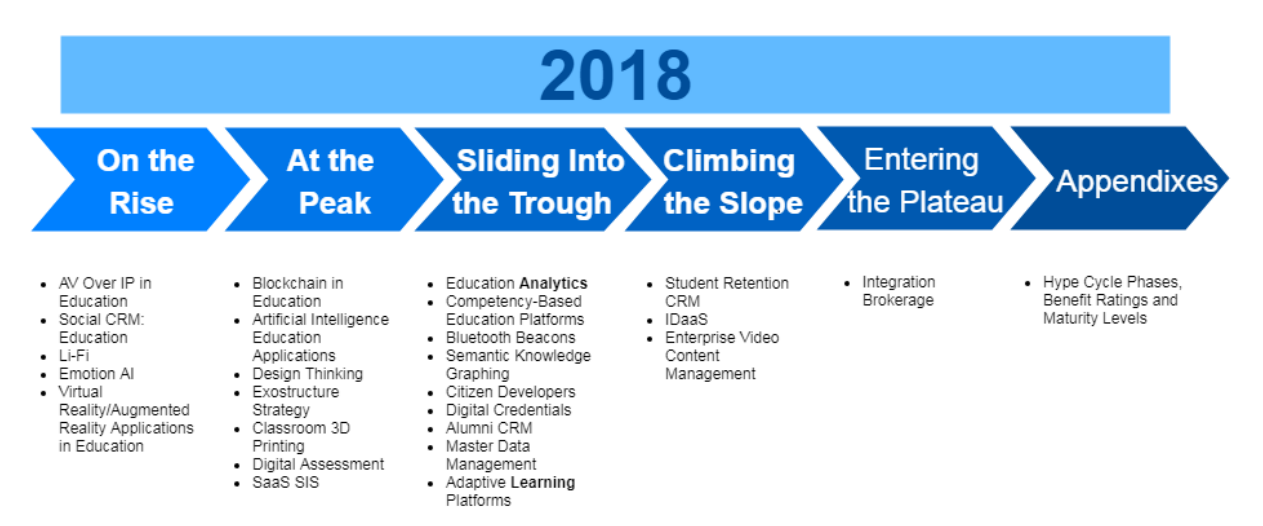

Figura 4 – Imagem adaptada de [Kelly J. Calhoun Williams](#page-141-4) [\(2017b\)](#page-141-4) do Hype Cycle for Education 2018

A *EDUCASE* publicou o relatório de 2018 para *NMC Horizon Report*[15](#page-43-0) as tendências, desafios e desenvolvimentos importantes em tecnologia educacional da próxima edição, onde indica como um dos importantes empreendimentos educacionais para o Ensino Superior, com prazo de adoção de dois a três anos, a utilização de LA dentro de projetos de aprendizagem adaptativa.

No final do ano de 2018 [Hicken, Andy](#page-140-6) [\(2018\)](#page-140-6), emitiu pelo *Web Courseworks* o *Hype Curve* (Figura [5\)](#page-43-1) com as previsões das principais tendências do *eLearning* para o ano de 2019. Para realizar a análise das previsões para o ano de 2019, o *Web Courseworks* promoveu uma alteração na sua metodologia de previsão para as princiapis tendências de *eLearning*, pretendendo desta forma, apresentar uma análise mais próxima ao que se está efetivamente no auge, caindo no esquecimento e sendo utilizado na prática pelos profissionais. Antes de apresentar a nova representação gráfica das tendências de *eLearning* mostraram a *eLearning Hype Curve* para 2019 e, nesta a metodologia de *Learning Analytics*, encontra-se dentro do *Innovation Trigger* ou Gatilho de Inovação.

<span id="page-43-1"></span>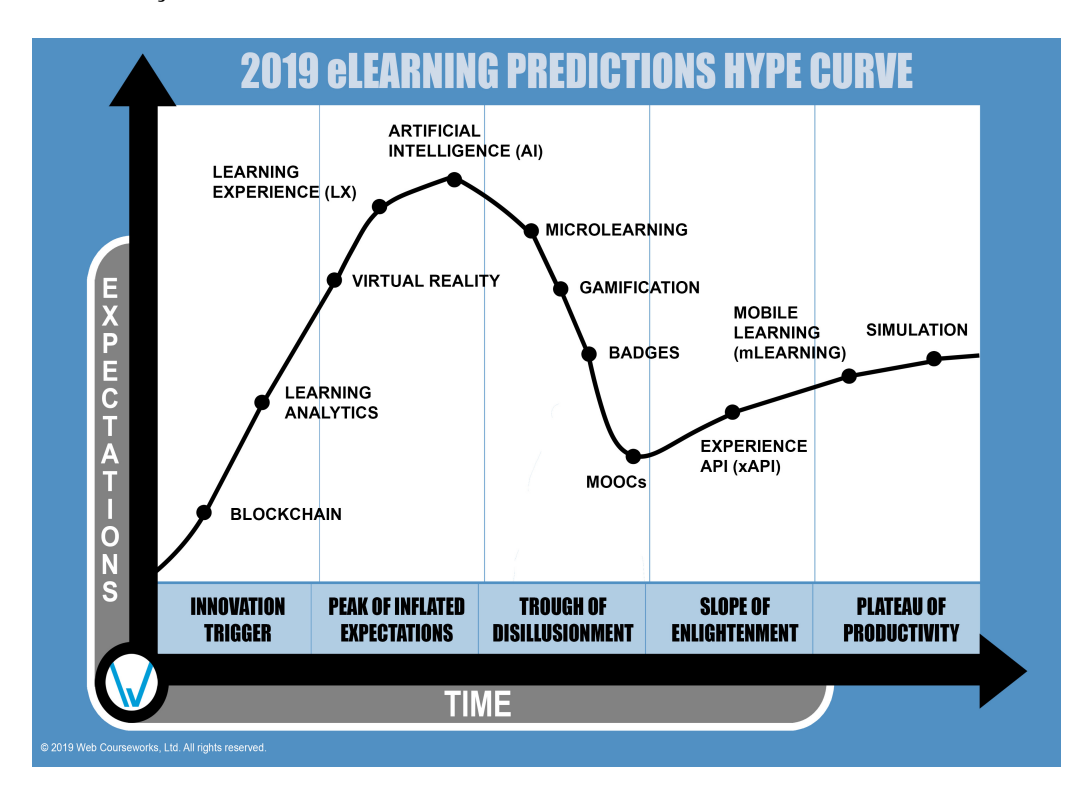

Figura 5 – Previsões eLearning 2019 - Hype Curve

A partir da nova metodologia utilizada pelo *Web Courseworks*, para identificar quais são as tendências que estão produzindo "zumbido" entre os profissionais de *eLearning*, foram encontrados novos resultados, estes possibilitaram a elaboração de gráficos individuais para as tecnologias e metodologias identificadas como tendências. Utilizando-se de dois fatores denominados de *max hype* e *slope*, estes gráficos se constituem de três elementos: i) pontos,

<span id="page-43-0"></span><sup>15</sup> https://library.educause.edu/ /media/files/library/2018/4/previewhr2018.pdf

ii) linha pontilhada e iii) linha sólida. Esta última representa a diminuição ou o aumento de "zumbido" para as tecnologias e metodologias durante o intervalo da pesquisa.

<span id="page-44-0"></span>Em relação à metodologia de *Learning Analytics*, o*eLearning Hype Curve* apresentou um gráfico individual (Figura [6\)](#page-44-0), onde a linha sólida apresenta um aumento no "zumbido" sobre essa metodologia entre os profissionais de *eLearning*.

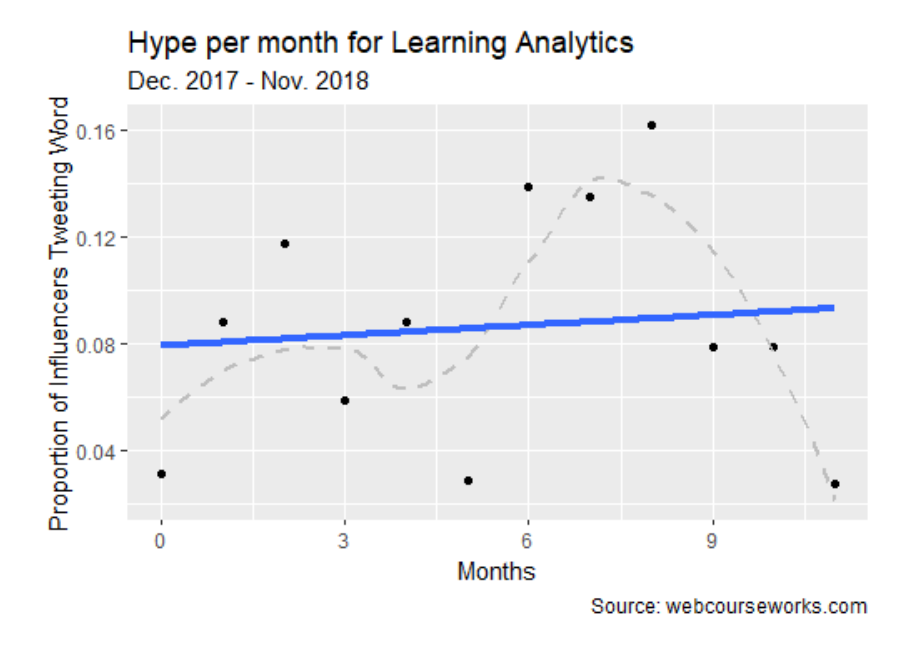

Figura 6 – Perspectiva mensal para o *Learning Analytics* - Hype Curve 2019

Conforme [Pistilli, Willis e Campbell](#page-142-3) [\(2014\)](#page-142-3), o conceito de usar dados para agir, abordar algo ou facilitar os processos de tomada de decisão não é novo, contudo, esta utilização é mais comum por corporações que utilizam os dados dos consumidores para determinar novas estratégias de *marketing* e elaboração de produtos e predições. Essa prática foi denominada de análise comercial, a qual é definida como "a prática da exploração iterativa, metodológica dos dados de uma organização com ênfase na análise estatística".

De acordo com [Larusson e White](#page-141-1) [\(2014\)](#page-141-1), o processo completo de utilização da LA é constituído por cinco etapas, que vão desde a "captura"[16](#page-44-1) dos dados para a elaboração do "relatório"[17](#page-44-2), a elaboração "previsões"[18](#page-44-3), para serem enviadas de forma "ativa" para o discente e o "refinamento" da eficácia das ações resultantes.

No que tange a este trabalho, em relação ao desenvolvimento do sistema de relatório com *DashBoard* para auxiliar os tutores tendo em vista as suas ações pedagógicas, utilizaremos a metodologia de LA simplificada, conforme apresentada por [Pardo](#page-142-0) [\(2014\)](#page-142-0), em seu texto *Designing Learning Analytics Experiences*. Neste modelo, o sistema realiza as primeiras etapas

<span id="page-44-1"></span> $\overline{16}$  Aspas do autor.

<span id="page-44-2"></span><sup>17</sup> Aspas do autor.

<span id="page-44-3"></span><sup>18</sup> Aspas do autor.

que consistem na captura dos dados e processamento destes para transformá-los em informação, em formato de relatório, a ser entregue ao docente. O processo final de análise dos dados coletados e elaboração e entrega dos *feedbacks* aos discentes, será realizado pelo docente, mediante a posse das informações da turma entregue pelo sistema de relatórios. Acredita-se que o papel do profissional da área acadêmica é de suma relevância na realização das análises das informações e elaboração de *feedbacks* mais personalizados. Deixando o processo mecânico de coleta de informações dentro de ambientes digitais ser realizado de forma automatizada por um sistema que colete e armazene as informações desejadas.

A Tabela [2,](#page-45-0) adaptada de [Pardo](#page-142-0) [\(2014\)](#page-142-0), apresenta as perguntas que precisam ser abordadas nas etapas de captura dos dados e elaboração do relatório a ser entregue ao docente.

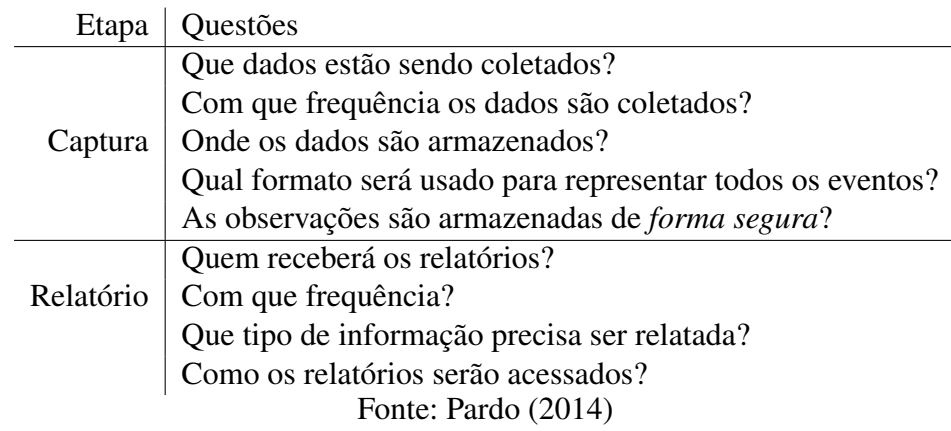

<span id="page-45-0"></span>Tabela 2 – Questões a serem abordadas em cada etapa do LA de acordo com [Pardo](#page-142-0) [\(2014\)](#page-142-0)

Para este trabalho, pretende-se responder às questões apresentadas na Tabela [2,](#page-45-0) adaptada de [Pardo](#page-142-0) [\(2014\)](#page-142-0) dentro do Capítulo 6 que trata sobre o "Levantamento de pré-requisitos para o desenvolvimento do sistema" serem elementos imprescindíveis para a organização e desenvolvimento do sistema de relatórios proposto para auxiliar os docentes em suas atividades pedagógicas junto aos discentes.

A etapa de "predição" não está prevista para o desenvolvimento do sistema como para esta pesquisa, tendo em vista que a autora considera que cada aluno é um aluno, cada turma tem suas particularidades e cada tutor possui sua *expertise* em relação aos trabalhos já desenvolvidos em acompanhamentos passados de alunos e com a turma que está acompanhando. Este último, com o auxílio de um sistema que lhe permita ter acesso às informações relevantes em formato de relatórios, entregues periodicamente, conseguirá desenhar um quadro mais autêntico da turma e desempenhar melhor suas ações pedagógicas de acompanhamento dos alunos.

Com relação às questões relacionadas as etapas de "agir" e "refinar" as ações para rever os materiais e os encaminhamentos, em formato de *feedbacks* a serem encaminhados aos alunos, de acordo com a metodologia de LA, Tabela [3,](#page-46-0) estas serão respondidas através das ações de interação a serem realizadas pelos tutores, no decorrer da realziação do curso que estão participando e realizando o acompanhamento dos alunos.

<span id="page-46-0"></span>Tabela 3 – Questões relacionadas a metodologia de LA de acordo com [Pardo](#page-142-0) [\(2014\)](#page-142-0) que serão trabalhadas pelos tutores

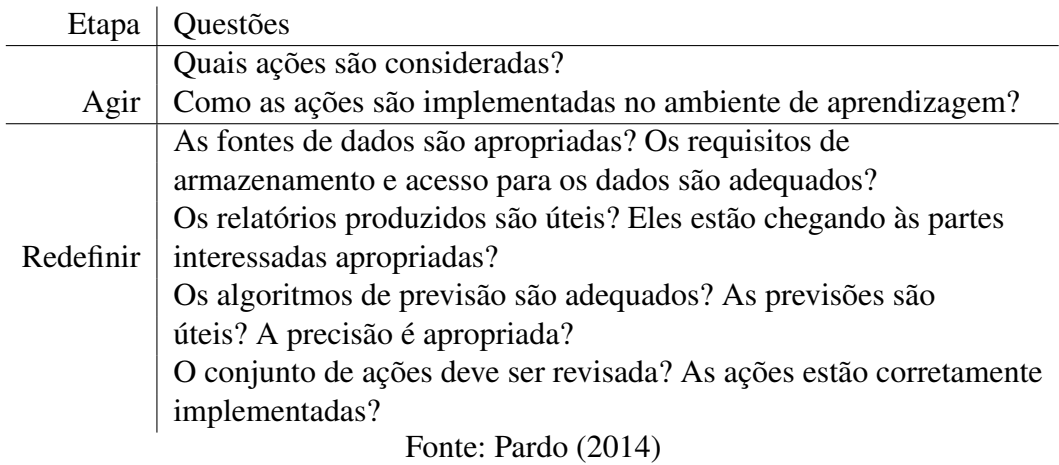

Na próxima subseção será realizado um apanhado sobre *Dashboard* e sua utilização dentro de sistema de coleta de dados voltados para a área educacional.

# 2.5 *Dashboard*

Junto à proposta de se construir um Sistema de Relatórios, optou-se por trabalhar dentro deste sistema, também com informações no formato de gráficos. Para tanto, definiu-se uma área específica onde alocar os gráficos. Esta área da pesquisa está sendo denominada de Grau de Interatividade da turma e no sistema está representada por um *Dashboard*, que tem por finalidade apresentar graficamente algumas das informações que se encontram em formato de texto, dentro dos relatórios do modelo proposto para auxiliar o professor no processo de realização de suas atividades pedagógicas junto aos alunos.

Conforme [Few](#page-140-7) [\(2004\)](#page-140-7), o *Dashboard* é uma representação visual das informações mais importantes elencadas pelo usuário para atingir um ou mais objetivos, que são consolidados em uma única tela de computador para ser monitorado de forma ágil em tempo real ou quando solicitado.

De acordo com [Yigitbasioglu e Velcu](#page-143-1) [\(2012\)](#page-143-1), *DashBoard* é uma ferramenta que apresenta informações importantes em uma única tela do sistema, sintetizadas na forma de números, textos, gráficos, tabelas e outros elementos visuais; de maneira simples, rápida e eficiente; para fins de comunicação, acompanhamento, monitoramento e auxílio à tomada de decisão. Para [Alexander](#page-139-3) [e Walkenbach](#page-139-3) [\(2010\)](#page-139-3) *DashBoard*, constitui-se em uma *interface* e/ou painel visual que permite uma compreensão rápida das métricas mais relevantes para um objetivo em particular ou para um processo. O autor elenca três (3) características que o distinguem de outros sistemas:

1. Utilizar gráficos que evidenciem tendências, possibilitem comparações e identifiquem exceções;

- 2. Disponibilizar apenas informação relevante para o objetivo do *dashboard*;
- 3. Conter conclusões relevantes para o objetivo do *dashboard* que retirem a necessidade de análise por parte do leitor.

Conforme [Kaushik e Avinash](#page-140-8) [\(2010\)](#page-140-8), um sistema de *dashboard* ideal como ferramenta para apoiar a orientação à ação dentro do mesmo, no caso desta pesquisa o ambiente Moodle deve contemplar, na sua concepção, quatro (4) quadrantes que seguem apresentados abaixo:

- Apresentação de uma métrica, segmentada e com a sua evolução ou distribuição ilustrada graficamente;
- Interpretação e contextualização dos dados, identificando tendências e apontando potenciais riscos inerentes à corrente situação;
- Ações e próximos passos, que implica na identificação da raiz dos problemas, se existirem, bem como a forma de os resolver;
- Impacto na empresa e no cliente o criador do *dashboard* deve pesar e estimar o impacto dos dados, da sua análise e da resolução dos eventuais problemas na empresa e no cliente.

Para este trabalho definimos o conceito de *Dashboard* como sendo: "A representação em formato de gráfico de um determinado conjunto de informações específicas e relevantes, pré-definidas pela equipe educacional, para a identificação, comparação e análise de padrões de comportamento dos discentes, dentro de um determinado intervalo de tempo na disciplina ou no curso."

# 2.6 Consolidação do Referencial Teórico

Procurando delimitar este trabalho, foi elaborado um esquema relacionando a Teoria da Equilibração de [Piaget e Figueiredo](#page-142-4) [\(1977\)](#page-142-4) com a presente pesquisa, que está representada pela Figura [7.](#page-48-0)

A partir das trocas realizadas entre o tutor e o aluno, o primeiro procura realizar interações que venham a promover no aluno a auto regulação através de intervenções necessárias em momentos e quantidades específicas. Estas interações pretendem promover uma situação de desequilíbrio no aluno. Isso pode ser realizado através da proposta de atividades, instigações, questionamentos e apresentação de novas informações em formato de material de apoio, como textos, imagens, áudios e vídeos.

<span id="page-48-0"></span>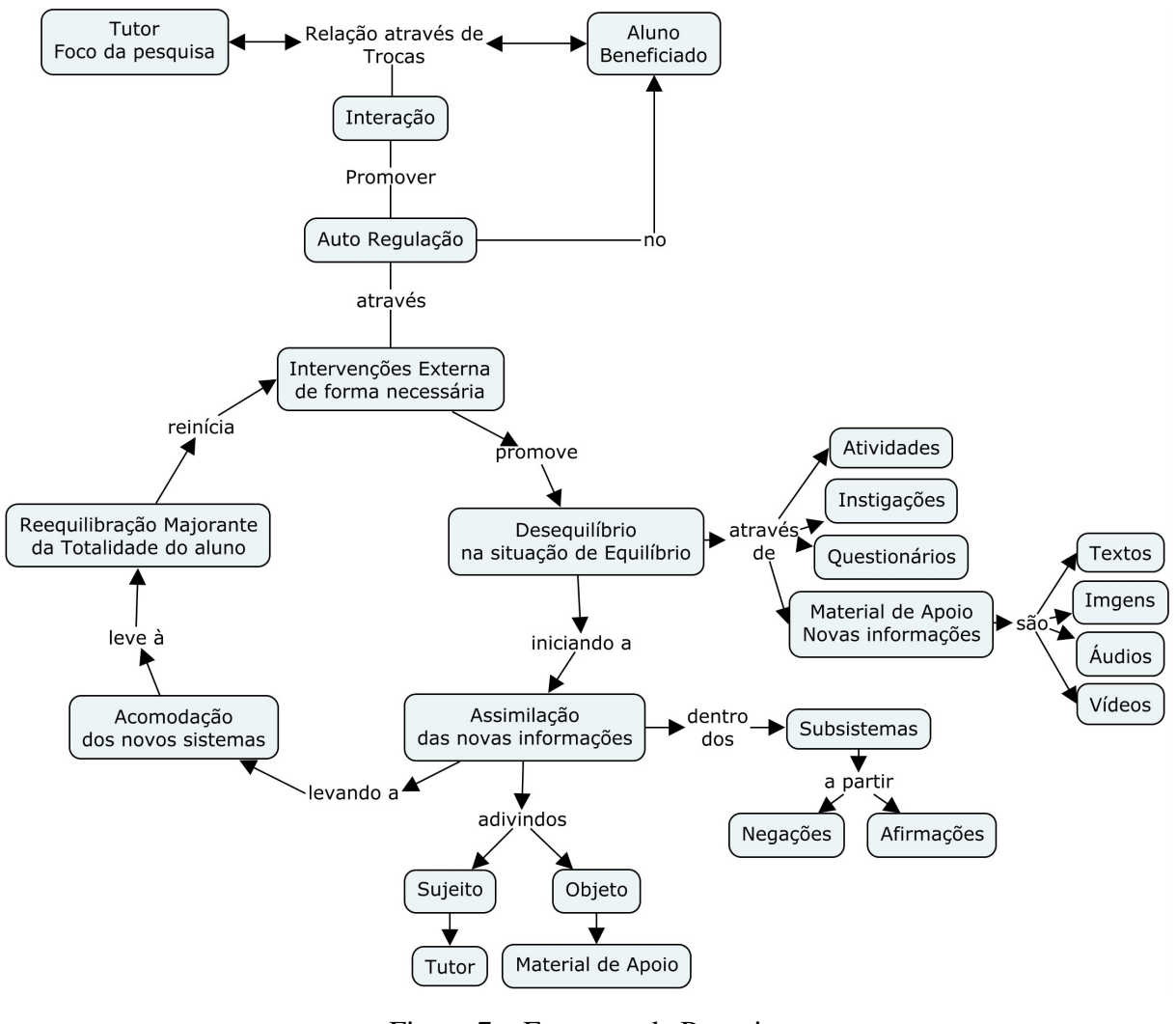

Figura 7 – Esquema da Pesquisa Fonte: A Autora

Ao promover o desequilíbrio no aluno a partir da introdução de novos elementos no seu cotidiano, pretende-se que esse entre em contato com estas novas informações através da leitura, visualização e análise dos conteúdos, promovendo dessa forma a assimilação de novas informações relacionadas às já constituídas nos alunos. Para [Piaget e Figueiredo](#page-142-4) [\(1977\)](#page-142-4), a assimilação é um processo que tende a acontecer e esta pode se dar de três formas:

- i) apenas informações iguais,
- ii) informações parecidas e
- iii) informações diferentes.

Os dois primeiros tipos de assimilação não necessariamente retiram o sujeito de sua zona de confronto em relação ao que ela já conhece, mas pode manter o sujeito acomodando mais informações das quais já possui. Porém, estes tipo de assimilação gera acomodações simples no sujeito, onde este pode voltar para seu estado anterior de equilíbrio. Ao proporcionar desequilíbrios de qualidade pretende-se promover assimilações do terceiro tipo no sujeito, onde informações diferentes também são assimiladas e acomodadas resultando em reequilibrações

majorantes, que são de melhor qualidade para o seu processo de aprendizagem.

No momento em que o sujeito volta ao ponto de equilibração ou chega à reequilibração majorante, este fecha um ciclo epistemológico em seu processo de aprendizagem, porém os ciclos epistemológicos encontram-se sempre abertos com relação a processos que levam à desequilibração e assim iniciando novamente a assimilação e acomodação de novas informações, que podem levar a uma equilibração ou reequilibração majorante [\(PIAGET; FIGUEIREDO,](#page-142-4) [1977\)](#page-142-4).

O intuito de propor a implementação de um sistema de relatório, é auxiliar o tutor a ter acesso às informações necessárias para conseguir elaborar ações pedagógicas de maior qualidade, promovendo, desta forma, desequilíbrios de melhor qualidade e em momentos adequados aos alunos.

No próximo capítulo serão apresentados trabalhos correlatos a esta pesquisa.

# 3 TRABALHOS CORRELATOS

Neste capítulo, são apresentados trabalhos acadêmicos relacionados às ações que envolvem sistemas de relatórios pertinentes às ações dos alunos dentro de AVAs, como os próprios relatórios do Moodle.

Também são apresentados exemplos de *plugins*, produzidos para serem utilizados no Moodle com o intuito de auxiliar as atividades de monitoramento das ações, dentro do ambiente a partir de relatórios gráficos.

## 3.1 Trabalhos Acadêmicos

Os trabalhos pesquisados, principalmente dos últimos quatro anos, em sua grande maioria, apresentaram como foco principal o aluno e ferramentas de cunho educacional construídas, especificamente, para auxiliá-los na realização de suas atividades educacionais dentro dos ambientes de apoio à aprendizagem, através de envios de mensagens e indicações de materiais de apoio. Todavia, um sistema sem o suporte de um docente, pode ofertar ao aluno apenas materiais que, através de parâmetros, foram mais clicados (acessados) por outros discentes, sem ter uma visão mais específica das reais necessidades deles. Por esse motivo, acredita-se na importância das interações entre discentes e docentes, na construção do processo de ensino e aprendizagem. Para que isto ocorra, é importante que o docente tenha um tempo adequado para realizar o acompanhamento pedagógico junto aos discentes, sem ter que despender uma alta carga horária, procurando e organizando informações a respeito do discente que estão dispersas no ambiente.

Justifica-se que não foram considerados artigos publicados em 2018, uma vez que algumas bases de dados não divulgaram os trabalhos disponíveis em função do período em que a revisão foi realizada (primeiro semestre de 2018). A Tabela [4](#page-50-0) apresenta as questões estabelecidas para a pesquisa.

Tabela 4 – Questões estabelecidas para a pesquisa

<span id="page-50-0"></span>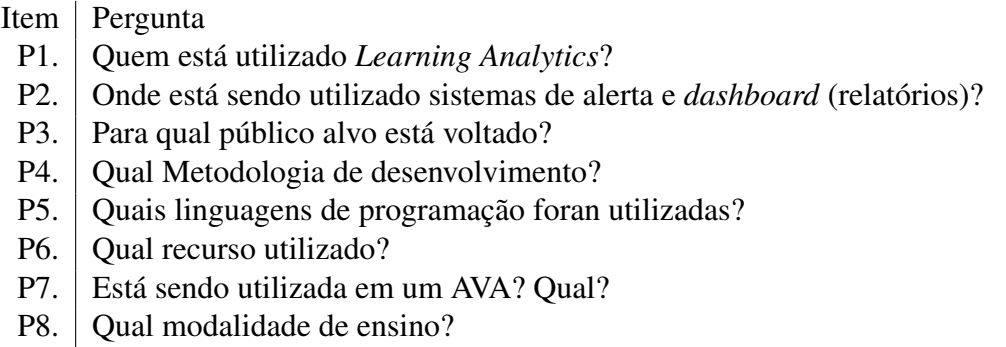

Fonte: Autora

Para ter uma visão mais geral do escopo deste trabalho, realizou-se uma análise de

trabalhos correlacionados em bases de pesquisa internacionais e nacionais, distribuídos entre as bases de pesquisas consultadas no intervalo de 2014 à 2017 (Figura [8\)](#page-52-0). As bases de pesquisa utilizadas foram:

- *Google Scholar*
- Informática na Educação: teoria & prática
- RENOTE
- *Scopus*
- Simpósio Brasileiro de Informática na Educação (SBIE)
- *Springer*
- TISE
- *Workshop* de Informática na Escola (WIE)

As *strings* utilizadas na pesquisa foram (report and "learning analytics" and "virtual learning enviroment" and "distance education") e (relatório e "análise de aprendizagem" e "ambiente virtual de aprendizagem" e "educação a distância"). Nesta sequência, o operador "AND" é usado para conectar dois termos.

Para considerar a inclusão dos artigos, foram eleitos alguns fatores que ajudaram a identificar a relevância dos estudos primários para responder a hipótese desta pesquisa, alguns critérios de inclusão e exclusão foram criados. Os critérios têm origem em trabalhos correlacionados de [Nunes](#page-141-0) [\(2013\)](#page-141-0) e [Zielinski e Schmitt](#page-143-2) [\(2015\)](#page-143-2). Dessa forma, os critérios foram utilizados como parâmetros para auxiliar na seleção das publicações.

<span id="page-51-0"></span>Na Tabela [5](#page-51-0) são apresentados os critérios de inclusão (CI) que foram definidos para uma primeira análise dos trabalhos:

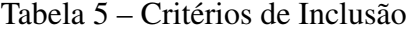

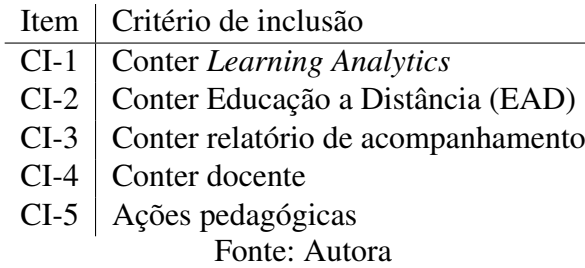

Os trabalhos que se enquadraram em pelo menos um desses critérios, foram considerados para serem analisados conforme os critérios de exclusão (CE). Os trabalhos que não se encaixaram em nenhum CE foram selecionados.

<span id="page-52-0"></span>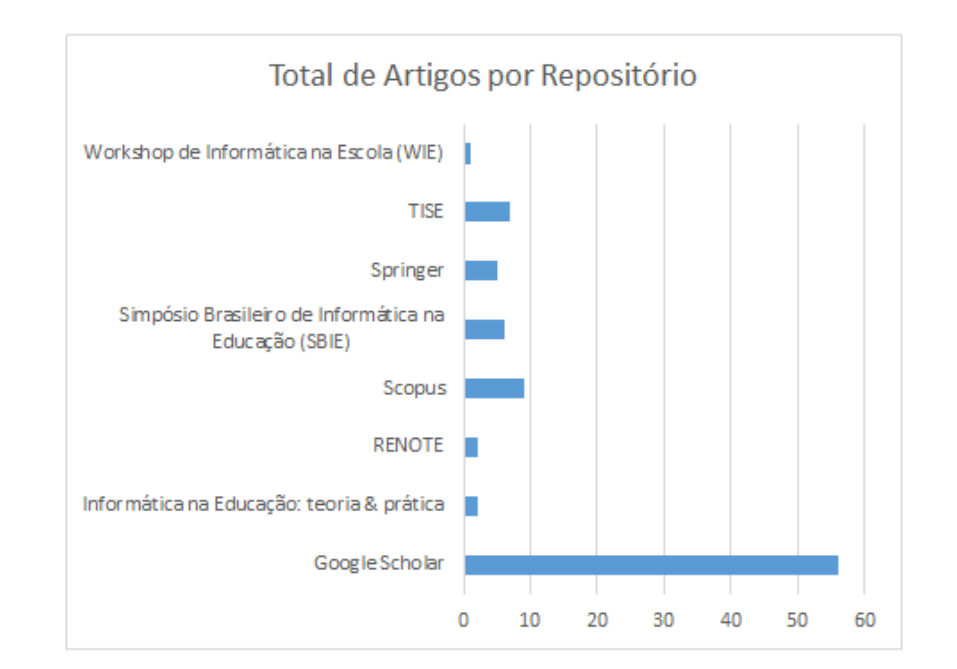

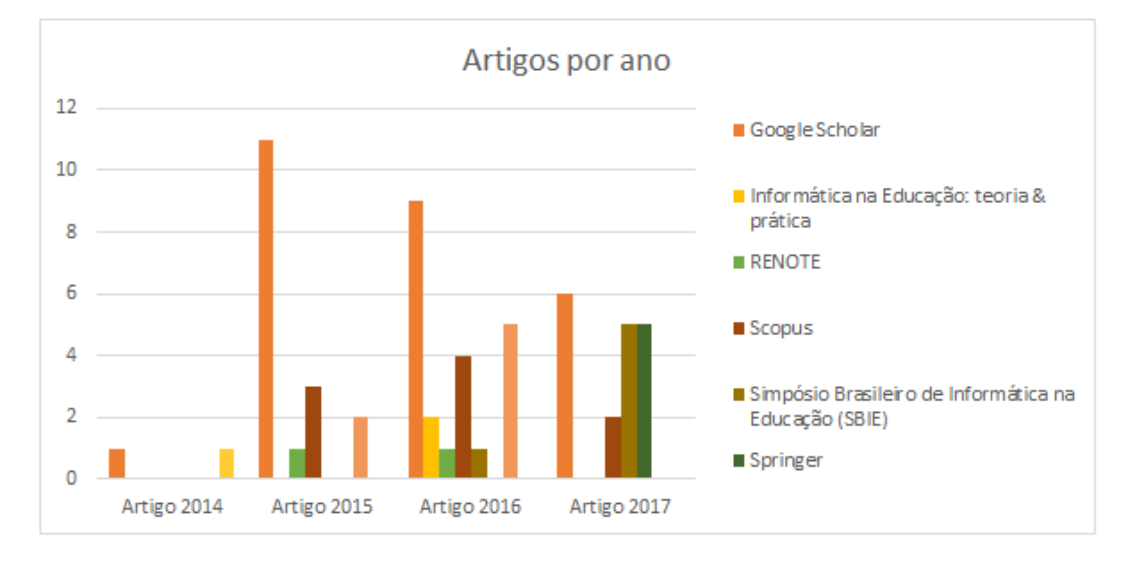

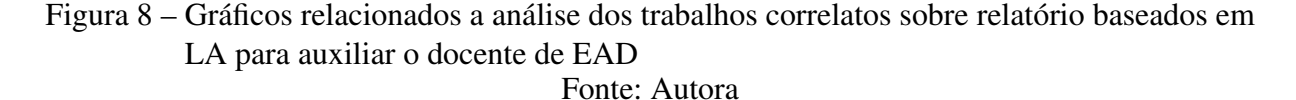

Os critérios de exclusão elencados para a análise dos trabalhos encontrados na pesquisa realizada através da *string*, são os apresentados na Tabela [6.](#page-53-0)

A partir da busca realizada pelas *string* informadas, foram encontrados 90 trabalhos relacionados com a temática do escopo deste trabalho. Destes, 30 foram descartados inicialmente por tratarem-se de capítulo de livro, dissertações, livros, relatório, trabalhos de conclusão de curso e teses. Com a exclusão destes trabalhos, obtivemos como resultado 60 artigos, sendo apenas dois repetidos, finalizando com 58 artigos.

<span id="page-53-0"></span>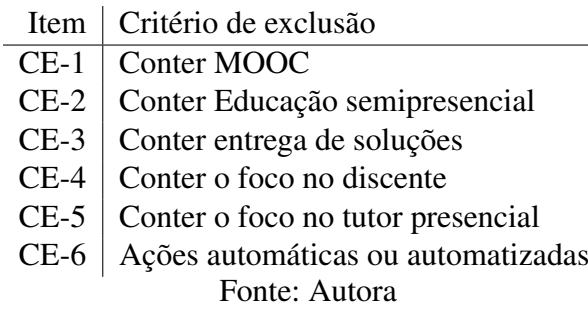

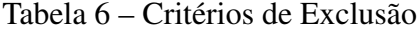

Foram aplicados aos artigos os critérios de inclusão e exclusão. Inicialmente foi realizada uma etapa de seleção, que consiste em ler os títulos, resumos e palavras-chave dos 58 artigos encontrados como resultado da busca pela *string*. Este processo foi realizado com a aplicação dos critérios de inclusão e exclusão, obtendo-se, no final desta fase, 13 artigos incluídos e 45 excluídos. É importante elucidar que cada artigo incluído encaixou-se em todos os critérios de inclusão, visto que, para ser descartado, ele deveria encaixar-se em pelo menos um dos critérios de exclusão.

Em seguida, os 13 artigos selecionados foram lidos na íntegra, tendo como base para sua análise os critérios de inclusão e exclusão, a fim de definir quais contemplavam dentro de seu conteúdo os critérios. Por fim, restaram 7 artigos incluídos e 6 excluídos.

Os 7 artigos finais conseguiram responder parcialmente as perguntas estabelecidas para esta pesquisa, tendo cada um deles alguma dificuldade em apresentar respostas para todas as perguntas elaboradas. Por este motivo, acredita-se que a presente pesquisa apresenta-se como relevante.

Considerou-se inicialmente que a maioria dos trabalhos realizados na área pesquisa seriam de origem externa ao Brasil, porem ao final da revisão encontrou-se um senário diferente, onde a maioria das pesquisas relacionadas foram feitas por pesquisadores de instituições nacionais. Com relação aos artigos considerados como relevantes à esta pesquisa sobre a utilização de sistemas baseados em *Learning Analytics* (LA) para apoiar os docentes dentro de AVA, apenas um apresentou sua pesquisa realizada fora do Brasil, sendo essa realizada na Universidade Aberta de Portugal em Lisboa. Os demais artigos 85,71% apresentaram pesquisas realizadas e aplicadas no Brasil. Destes sendo 50% no Estado do Rio Grande do Sul - RS (Unisinos e IFRS em parceria com CINTED/UFRGS), do Amazonas - AM (Universidade Federal do Amazonas - UFAM), Minas Gerais - MG (Universidade Federal de Alfenas - UNIFAL) e Pernambuco - PE (UNIVASF).

Quanto ao local das publicações dos artigos e características dos trabalhos, os dados apresentaram um maior número de trabalhos foram publicados no Brasil e em Língua Portuguesa (5) com relação aos publicados Internacionalmente em Língua Inglesa (2). A maioria das publicações foram realizadas em Anais de congressos (4), as outras foram realizadas em Periódicos <span id="page-54-0"></span>(2) e Journal (1). Na Tabela [7](#page-54-0) são apresentadas as informações relacionadas aos aspectos dos trabalhos.

| Tipo de publicações        |        |
|----------------------------|--------|
| Língua Portuguesa          | 71,43% |
| Língua Inglesa             | 28,57% |
| Publicações Nacionais      | 71,43% |
| Publicações Internacionais | 28,57% |
| Periódicos                 | 28,57% |
| Journal                    | 14,29% |
| Anais de congresso         | 57,14% |
| Fonte: Autora              |        |

Tabela 7 – Aspectos dos trabalhos

A pesquisa focou inicialmente na busca de trabalhos realizados em curso de especialização, principalmente no formato EAD, porém observou-se trabalhos realizados em vários níveis do ensino superior e a maioria delas realizadas em curso de graduação, ficando os cursos de especialização em seguida. No que concerne ao tipo de cursos onde as aplicações foram realizadas nos artigos investigados, estas aplicações foram encontradas principalmente e cursos superiores do tipo: Especialização (28,57%); Extensão (14,29%); Pós-graduação (14,29%) e Graduação (42,87%).

Com relação ao tipo de sujeito que está sendo beneficiado com a utilização de metodologias de *Learning Analytics*, procurou-se verificar quantas pesquisas estavam focando em auxiliar o trabalho dos tutores junto aos alunos dos cursos de ensino superior. Foi satisfatório verificar que mais de cinquenta por cento dos trabalhos considerados como relevante para esta pesquisa apresentou como sujeito principal os tutores e em seguida os professores. No que se refere aos tipos de sujeitos envolvidos nas pesquisas realizadas, os artigos apresentaram quatro grupos específicos: Tutores, Professores, Gestores e Alunos.

<span id="page-54-1"></span>Para representar os sujeitos que foram foco pelas pesquisas realizadas nos artigos considerados criou-se a Tabela [8,](#page-54-1) de forma a apresentar os tipos de sujeitos indicados nos artigos de forma individual como em seus respectivos grupos pesquisados.

Tabela 8 – Grupos de sujeitos

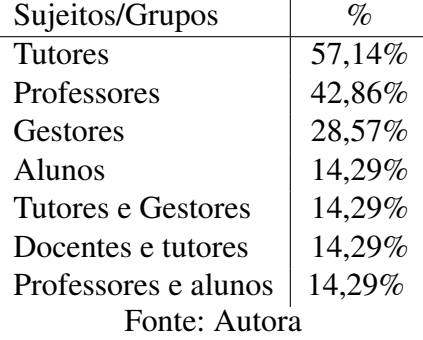

Tendo em vista a proposta de utilização de metodologia de tratamento dos dados, 71,43% artigos informaram ter utilizado metodologia de Learning Analytics (LA), 14,29% de Education Data Mind (EDM) e 14,29% de Desing Base Research (DBR). Dentre as pesquisas apresentadas, 71,43% informaram ter construído e aplicado um sistema específico para o tratamento dos dados dentro do AVA Moodle, sendo eles: inMapMoodle, PROTéGé e API, DotNetRdf, GVwise e LMS Monitor tool. Outros informaram a utilização de coeficiente de correlação de Pearson e por meio de técnicas de agrupamento.

A aplicação das pesquisas foram realizadas em sua maioria em cursos EAD (71,43%), sendo os demais indicados como cursos On line e de Ensino Híbrido, ambos com 14,29%.

No intuito de demonstrarmos a fragilidade dos sistemas atuais de entrega de informações sobre o discente dentro de ambientes como o Moodle, realizaremos a análise de alguns módulos pré-existentes no AVA citado e *plugins* que podem ser instalados como recursos para realizar o acompanhamento dos discentes. Para analisar ferramentas de suporte para o acompanhamento das ações dos discentes, dentro de ambientes virtuais, selecionamos alguns dos relatórios de acompanhamento que fazem parte do Moodle e os examinamos a partir de suas disponibilização, organização e usabilidade.

Materiais complementares relacionados a revisão: Revisão de trabalhos correlacionados DOI: <http://dx.doi.org/10.17632/sbyfzp22tr.1>

# 3.2 Relatórios do Moodle

O AVA Moodle é um *Learning Management System* (LMS) ou, em português, Sistema de Gestão de Aprendizagem (SGA), que ao ser instalado para a utilização já possui um conjunto de ferramentas de relatório para auxiliar no acompanhamento de diversas ações dos seus usuários dentro do ambiente e das turmas. Em sua maioria, estas ferramentas apresentam os resultados em formato de gráficos diversos, os quais dependem de interpretação pelos usuários docentes e gestores dos cursos.

Os relatórios selecionados do Moodle foram:

- Últimos Avisos
- Atividades Recentes
- Relatório de Notas
- Atividade do Curso

A seguir, são descritos os relatórios de acompanhamentos elencados e é realizada uma breve análise sobre as suas funcionalidades.

#### 3.2.1 Últimos Avisos

Neste relatório, encontramos todas as mensagens postadas pelo docente no fórum de notícias, que é criado automaticamente no tópico 0, quando um novo curso é criado dentro do Moodle. Ele permite que seja acrescentado um novo aviso a partir do link "Acrescentar um novo tópico..." sem ter de acessar o fórum propriamente dito. Mesmo este relatório sendo dinâmico, a sua aparência discreta e localização lateral, não possui um destaque tão grande. Além do mais, embora este relatório mantenha um histórico das últimas informações divulgadas pelo docente no fórum de notícias, não há garantia de que os alunos o acessem para obter as informações.

#### 3.2.2 Atividades Recentes

O relatório Atividades Recentes, apresenta um resumo, em ordem cronológica crescente, das últimas atividades entregues pelos alunos na turma. Ele também possui um link que dá acesso ao "Relatório completo da(s) atividade(s) recente(s)...". Porém, a lista apresentada é constituída de todas as atividades que existem no curso, tanto as que tiveram postagens recentes quanto as que não tiveram nenhuma postagem. Por isso, quanto mais atividades houver na turma, maior será a lista de atividades sem informações de postagem recentes.

#### 3.2.3 Relatório de Notas

O Relatório de Notas faz parte das opções da administração do curso que se encontram dentro da caixa Administração. Aparentemente, este relatório não apresenta nenhum tipo de interatividade, contudo possui alguns recursos de filtros tais como:

- Alteração apenas para agregados;
- Mudar para apenas notas;
- Mudar para visão completa.

A organização das atividades dentro de categorias é trabalhosa, pois precisa ser feita em duas etapas pelo docente ou pelo gestor do AVA em cada uma das disciplinas, uma vez que as categorias criadas em um curso não são transferidas para outros cursos dentro do Moodle.

Além disso, estes filtros permitem apenas que o docente oculte determinados grupos de colunas, se as atividades estiverem organizadas em categorias. Outros tipos de filtros não existem, como por exemplo: atividades sem avaliação.

#### 3.2.4 Atividade do Curso

O relatório de Atividade do Curso fica dentro da pasta Relatórios (Figura [9\)](#page-57-0), que se encontra dentro das opções da Administração do curso na caixa Administração. O fato de só se <span id="page-57-0"></span>ter acesso a este relatório, a partir desta localização, já se torna um empecilho para o docente utilizá-lo.

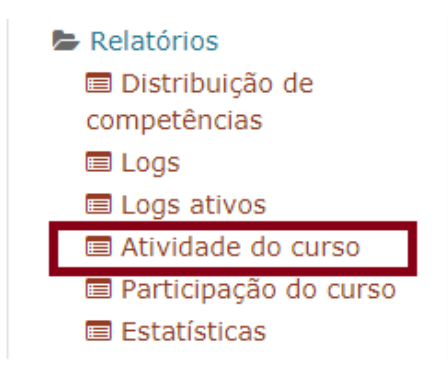

Figura 9 – Relatório Atividade do Curso dentro da pasta Relatórios

Ao acessar o relatório, tem-se acesso a uma lista de todas as atividades do curso organizadas por tópicos. Nesta lista (Tabela [9\)](#page-57-1), também são apresentadas as informações relevantes, o número de visualizações por usuários, mensagens postadas no *blog* relacionadas à atividade e a data da última vez que ela foi acessada. Contudo, o docente só tem acesso às informações desta tabela, se acessar o relatório de Atividade dos Curso, pois o sistema não oferece a opção de envio destas informações por mensagem ao docente.

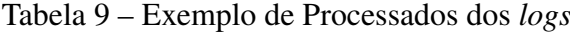

<span id="page-57-1"></span>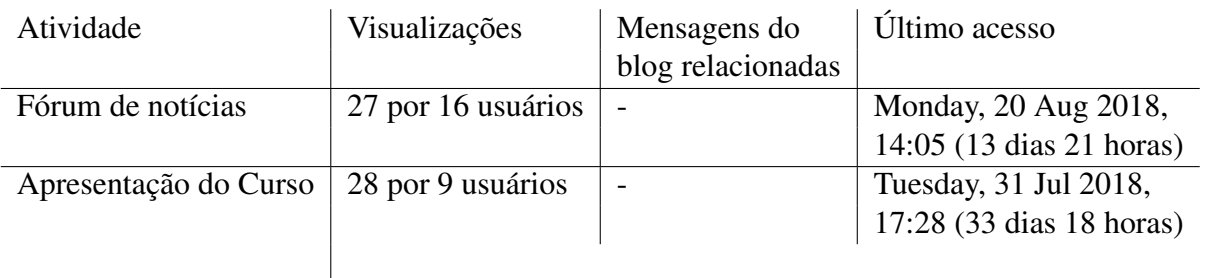

Além dos relatórios padrões do Moodle, vários outros recursos *freeware*[1](#page-57-2) são desenvolvidos e disponibilizados para instalação. Estes recursos são desenvolvidos em formato de *plugins* e podem ser utilizados tanto no Moodle quanto em outro AVA, voltados para o desenvolvimento e apoio à aprendizagem, para públicos específicos.

No capítulo seguinte serão descritas algumas ferramentas existentes e utilizadas como recursos dentro de AVAs, como o Moodle. Para tanto, foram elencados algumas delas devido às suas características de coleta de dados e informações entregues. Além de realizarmos uma análise sobre o *plugin Analytics Graphics* desenvolvido por [Zielinski e Schmitt](#page-143-2) [\(2015\)](#page-143-2).

<span id="page-57-2"></span><sup>1</sup> Programa de domínio público, disponível para qualquer usuário, sem qualquer custo. (https://michaelis.uol.com.br/moderno-portugues/busca/portugues-brasileiro/freeware/)

# 4 FERRAMENTAS EXISTENTES

Podem-se construir *plugins* que têm por finalidade auxiliar no tratamento e recuperação de informações educacionais produzidas pelos alunos e armazenadas no banco de dados de ambientes educacionais como o Moodle.

De acordo com [Sawaya](#page-142-5) [\(1999\)](#page-142-5), *plug-ins* são extensões, conectores que se destinam a realizar conexões.

> (2) Em terminologia de Internet, uma extensão de software que fornece capacidades adicionais ao navegador para propósitos como visualizar, ouvir ou salvar arquivos especialmente formatados. A maioria dos plug-ins está disponível gratuitamente na própria Internet. [\(SAWAYA,](#page-142-5) [1999\)](#page-142-5)

Como exemplo de *plugins* que se propõem a auxiliar os docentes no acompanhamento dos alunos, existem as seguintes opções:

*Statistics (Graph Stats)*[1](#page-58-0) , criado por Éric Bugnet e Vadim Dvorovenko ( 2012), ele é voltado para entrega de resultados gráficos relacionado a estatísticas de visitantes, bem como para mostrar quem estava conectado no dia no curso.

*Alerts*[2](#page-58-1) , construído por Chris Kenniburg, Bryan Smith e Andreas Wagner (2012), a proposta deste *plugin* é indicar a partir de alertas as datas de vencimento de atividades adicionadas no curso, como tarefa, fórum e até mesmo questionários. Os alertas são normalmente enviados pelo professor para os alunos do curso.

*Analytics and Recommendations*[3](#page-58-2) foi desenvolvido por Cristina Fernández Sampayo (2012) como projeto final de mestrado, como uma ferramenta para auxiliar alunos e professores em relação a participação nas atividades e mostra recomendações de atividades que devem ser trabalhadas para melhorar sua nota final, através da utilização de gráficos e tabelas.

O IntelliBoard<sup>[4](#page-58-3)</sup>, foi desenvolvido como um único bloco por Anatoliy Kochnev (2017), a partir de seus quatro gráficos ele fornece dados imediatos sobre cursos e/ou atividades para um usuário do Moodle. Conforme a configuração desejada, os usuários do Moodle podem ver a conclusão do curso e da atividade, visitadas, tempo gasto, notas e muito mais.

O *plugin* Parental Portal<sup>[5](#page-58-4)</sup> desenvolvido por Marc Coyles e Tim Bateson (2012), tem uma proposta muito interessante de coleta e apresentação das informações, porém este é um *fork* do *plugin MIS* original para o Moodle 1.9 de Guy Thomas e Alan Hardy, além de precisar instalar o bloco *Facility to Moodle 2*.

<span id="page-58-0"></span> $\frac{1}{2}$  https://bit.ly/2LIZ1RH

<span id="page-58-1"></span><sup>&</sup>lt;sup>2</sup> https://bit.ly/2JLhbA5<br><sup>3</sup> https://bit.ly/2y37wzT

<span id="page-58-2"></span> $\frac{3}{4}$  https://bit.ly/2v37wzT

<span id="page-58-3"></span><sup>4</sup> https://bit.ly/2LMTpFU<br>5 https://bit.ly/2A800iN

<span id="page-58-4"></span>https://bit.ly/2A80ejN

O Quiz Analytics<sup>[6](#page-59-0)</sup>, desenvolvido por DualCube Team (2017), apresenta várias informações distribuídas em quatro abas, cada uma com suas abas específicas, contudo todas estas informações são apresentadas no formato de gráficos e se referem apenas à atividade "Questionário", o que o torna limitado.

*Dashboard*[7](#page-59-1) , desenvolvido por Valery Fremaux (2012), propõe-se a apresentar, em formato de gráficos, resultado de pesquisas complexas ao banco de dados do Moodle, porém os resultados apresentados são muito poluídos.

*IntelliBoard.net - Reporting and Analytics Tool for Moodle*[8](#page-59-2) , desenvolvido por Anatoliy Kochnev (2014), é um sistema de *dashboard* que possui vários recursos gráficos para a apresentação de diversas informações sobre o aluno para o professor e para o próprio aluno, mas seu foco principal é voltado para a avaliação e desempenho, sem entrega de relatórios textuais para o professor.

Pode-se verificar que tais *plugins* são capazes de auxiliar o docente com relação à obtenção de informações sobre as ações dos cursistas, para a realização de acompanhamentos pedagógicos com qualidade. Porém, para isto, é necessário que os gestores solicitem a instalação de um número considerável de *plugins* dentro do ambiente virtual, e o docente precisará acessálos periodicamente para conseguir reunir as informações necessárias, a fim de montar seu relatório de acompanhamento dos cursistas, que na maioria das vezes, são apresentadas no formato de gráficos. Isto acaba demandando um aumento na carga de trabalho do docente, em função da necessidade de coletar as informações necessárias para a elaboração de *feedback* e orientações pedagógicas personalizadas.

Quanto mais fragmentados forem os recursos instalados dentro do AVA para auxiliar o docente, maior será a demanda de trabalho para encontrar os dados necessários e interpretá-los, pois, muitos dos relatórios entregam o resultado das informações solicitadas em formato gráfico. Ademais, faz-se necessária a manutenção dos *plugins* (instalação e atualização) pela equipe técnica para disponibilizá-los em todos os cursos e disciplinas.

Como contraponto a estes tipos de sistemas que permitem apenas buscas de um tipo específico de informação através de sua estrutura, é relevante que percebamos a necessidade de se implementar, dentro do AVA, sistemas que englobem várias funções em uma mesma estrutura (sistema). Como exemplo deste tipo de recurso, existe o *plugin Analytics Graphics* desenvolvido por [Zielinski e Schmitt](#page-143-2) [\(2015\)](#page-143-2). Este *plugin* é constituído de vários relatórios dentro de sua estrutura, que abrangem diversos recursos, atividades e ações relacionadas aos discentes de um curso ou disciplina.

Realizamos uma análise do *plugin Analytics Graphics* com relação aos gráficos que o compõem, a apresentação das informações coletadas e o nível de interatividade com o docente.

<span id="page-59-0"></span><sup>6</sup> https://bit.ly/2LGSgmE

<span id="page-59-1"></span> $\frac{7}{8}$  https://bit.ly/2JLr6Wt

<span id="page-59-2"></span><sup>8</sup> https://bit.ly/2ND90sc

# 4.1 Apresentando o *plugin Analytics Graphics*

<span id="page-60-1"></span>O *plug-in Analytics Graphics*[9](#page-60-0) é composto por seis gráficos (Figura [10\)](#page-60-1) que auxiliam no acompanhamento dos alunos dentro do AVA Moodle. Porém, não possui nenhum nível de interatividade com o usuário docente. Se este não acessar seus gráficos não receberá nenhum tipo de informação sobre o andamento das ações dos alunos, dentro da turma e entrega das atividades.

| $\equiv$ GRÁFICOS DE ANÁLISE      | रा |
|-----------------------------------|----|
| • Gráfico de notas                |    |
| • Acessos aos recursos/atividades |    |
| • Número de estudantes ativos     |    |
| • Tarefas enviadas                |    |
| · Envios do questionário          |    |
| • Visualizacoes                   |    |
|                                   |    |

Figura 10 – Box do plug-in Gráfico de Análise

### 4.1.1 Gráfico de notas

No gráfico de notas (Figura [11\)](#page-61-0), o professor consegue ter acesso a uma tela composta por duas áreas distintas. A primeira refere-se à representação gráfica do desempenho dos discentes em cada uma das atividades. Inicialmente, este gráfico aparece vazio (sem dados); é preciso que o docente interaja com a segunda área para conseguir ter acesso às informações gráficas nesta área.

A segunda área fica logo abaixo da área do gráfico e é constituída por uma lista organizada em duas colunas. Na primeira, encontram-se os nomes das atividades adicionadas na turma e a segunda é constituída por um botão que se destina a selecionar as informações da respectiva atividade para ser exibida na área do gráfico.

Devido ao espaço de exibição da segunda área ser muito pequeno no *plugin*, se o curso possuir muitas atividades a serem realizadas pelos discentes, é apresentada uma barra de rolagem dentro desta área para que o docente tenha como visualizar e escolher quais as atividades que ele tem interesse de visualizar. Caso o docente pretenda ver as informações de todas as atividades do curso exibidas na área do gráfico, existe, bem acima da área da lista das atividades, um botão denominado "Adicionar tudo". Para a ação contrária existe, ao lado do botão descrito, a opção de remover todas as informações clicando no botão "Remover tudo".

<span id="page-60-0"></span><sup>9</sup> https://bit.ly/2NBWBok

<span id="page-61-0"></span>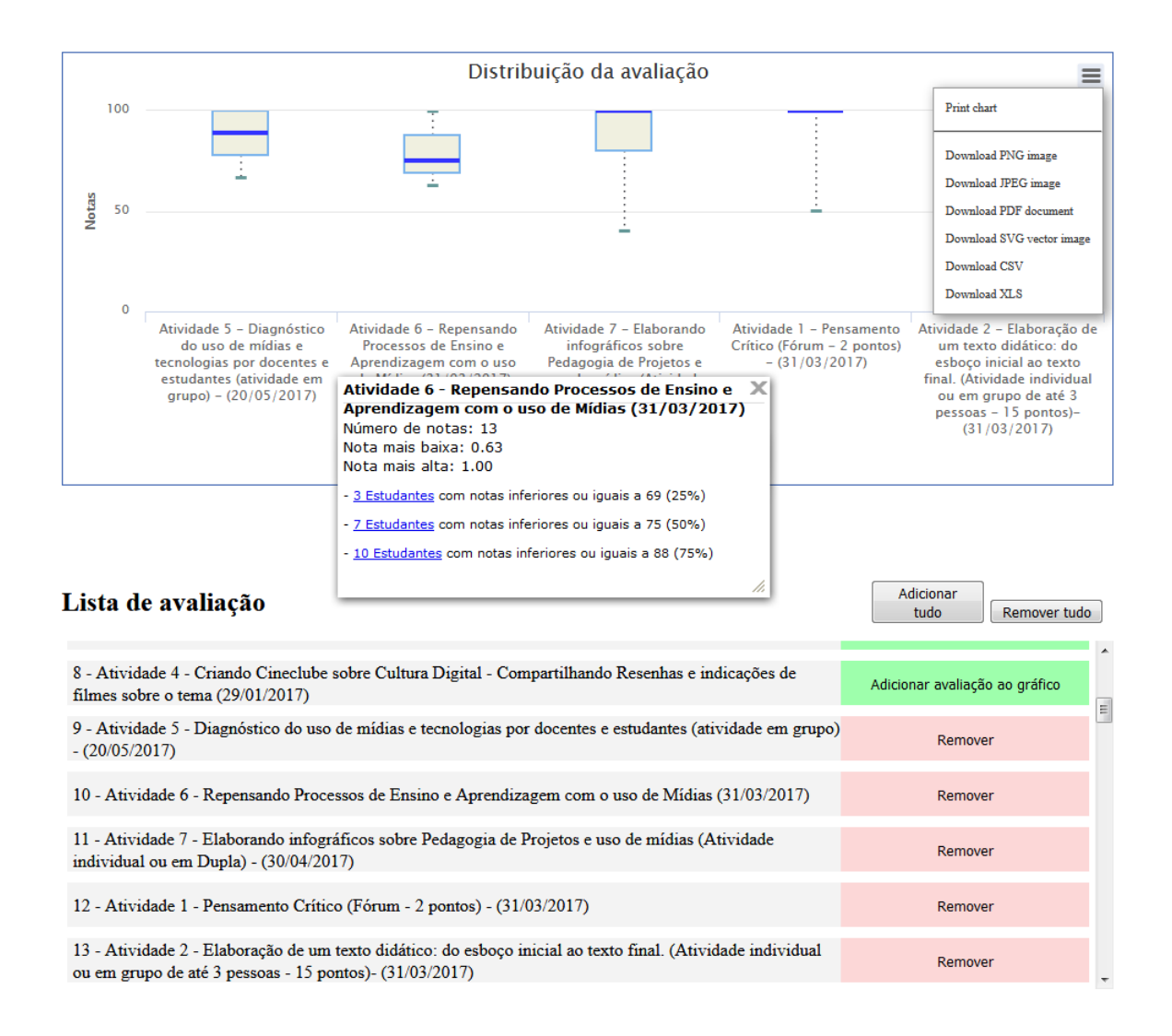

Figura 11 – Relatório de notas do plug-in Gráfico de Análise

Além das informações já descritas, o docente pode ter acesso a dados específicos de cada uma das atividades clicando sobre as barras de informação que se encontram visíveis na área do gráfico. Estas informações são apresentadas na forma de uma tela do tipo *pop-up* contendo os seguintes dados:

- Número de notas: mostra o total de trabalhos enviados (postados);
- Nota mais baixa: mostra o valor da nota mais baixa tirada na atividade,
- Nota mais alta: mostra o valor da nota mais alta tirada na atividade.

Porém, a informação dos dados entregues que são apresentadas por uma janela do tipo *pop-up*, logo à frente do gráfico, são confusas. Devido à sua apresentação ambígua, as informações tornam-se conflitantes. Os dados são apresentados em formato de porcentagem dos estudantes que:

- Estudantes com notas inferiores ou iguais a 69: o primeiro resultado apresentado pelo sistema engloba todos os discentes que tiveram nota de igual valor a 69 até zero ou a menor nota da atividade;
- Estudantes com notas inferiores ou iguais a 75: ação similar acontece no segundo resultado, onde o sistema engloba não apenas os discentes que tiraram nota inferior a 75, mas também os que tiveram nota inferior a 69;
- Estudantes com notas inferiores ou iguais a 88: no terceiro resultado a ação de englobar todos os discentes com nota igual e inferior à indicada, se repete como nos anteriores, dificultando a identificação do resultado.

Este tipo de entrega de informação onde o conteúdo dos valores dos intervalos não fica bem definido, pode causar ausência de clareza para o docente que precisa identificar claramente os grupos de discentes.

O gráfico permite ao docente resgatar as suas informações através de *Print chart*[10](#page-62-0) ou fazendo o *download* em determinados formatos (Figura [11\)](#page-61-0). Porém, não foi encontrada nenhuma área de configuração para o docente, caso este esteja trabalhando com uma tabela diferenciada de valores para a avaliação das atividades dos discentes.

4.1.2 Acesso aos Conteúdos (Recursos, URL e Páginas)

Ao acessar a opção "Acesso aos recursos/atividades" do *plugin*, é apresentada ao usuário uma tela designada "Gráfico de acesso" (Figura [12\)](#page-63-0), onde é possível selecionar apenas as atividades e os recursos que deseja visualizar. Também é possível, através dos botões na parte inferior, selecionar todas as opções oferecidas.

Após selecionar as atividades e recursos desejados, é necessário que o docente clique no botão "Gerar gráfico", para obter o resultado das informações desejadas em formato de gráfico (Figura [13\)](#page-64-0). As informações são apresentadas em uma nova tela organizadas pela ordem que aparecem dentro dos respectivos tópicos no curso. Todavia, o processo para gerar as informações em formato gráfico nesta nova tela, pode ser moroso em cursos com muitas atividades e alunos, o que pode levar ao desinteresse do docente pela utilização deste gráfico.

Este gráfico possui, na parte superior direita, uma caixa que, à primeira vista, aparenta ser a legenda para as cores das barras. Mas por não ter nenhuma indicação, o docente acaba por não ter noção que cada uma das informações da caixa são botões seletores que permitem ao docente visualizar apenas os recursos acessados, pelo item "Acesso", apenas os recursos não acessados, clicando no item "Sem acesso" ou nenhuma das informações sobre as ações realizadas sobre os recursos.

<span id="page-62-0"></span><sup>&</sup>lt;sup>10</sup> O sistema acessa a impressora local e abre as configurações para que a imagem seja impressa.

<span id="page-63-0"></span>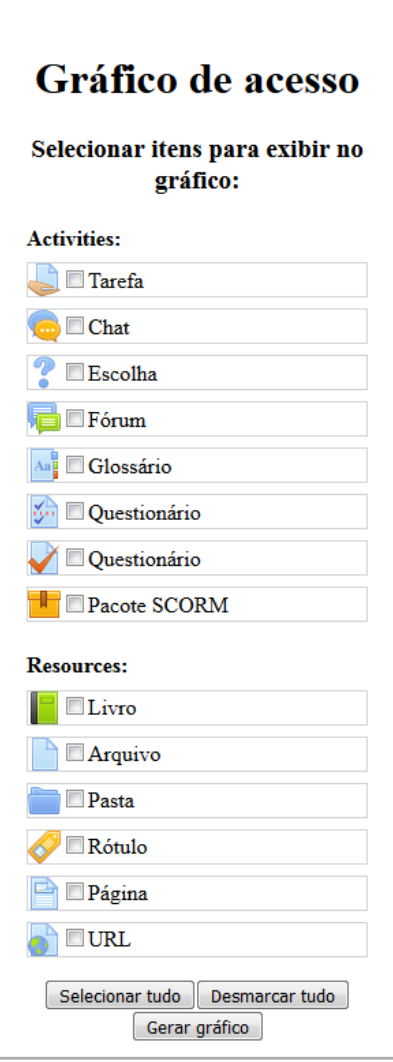

Figura 12 – Gráfico de Acesso às Atividades e Recurso do Gráfico de Análise

Além dos tipos de visualizações descritos, o gráfico permite que se dê *zoom* nas informações a partir da seleção das informações desejadas com o *mouse*. Porém, sem um treinamento ou conhecimento prévio, os docentes que venham a utilizar este gráfico do *plugin*, não conseguirão usufruir de todos os seus recursos.

#### 4.1.3 Número de estudantes ativos

A opção "Número de estudantes ativos" (Figura [14\)](#page-65-0) do sistema Gráficos de Análise, ao ser acessada, permite que o docente consiga verificar, através das barras dos gráficos, informações relativa às ações de acesso dos discentes ao curso, tais como: quais são os discentes que estão ou estiveram ativos na turma, o espaço de tempo que ocorreu a entrada do discente na turma, a média de discentes que costuma acessar e as ações realizadas por eles em determinado período definido através da opção *Days to base charts on:*, opção de configurar o intervalo de tempo que se encontra na parte superior esquerda da tela.

<span id="page-64-0"></span>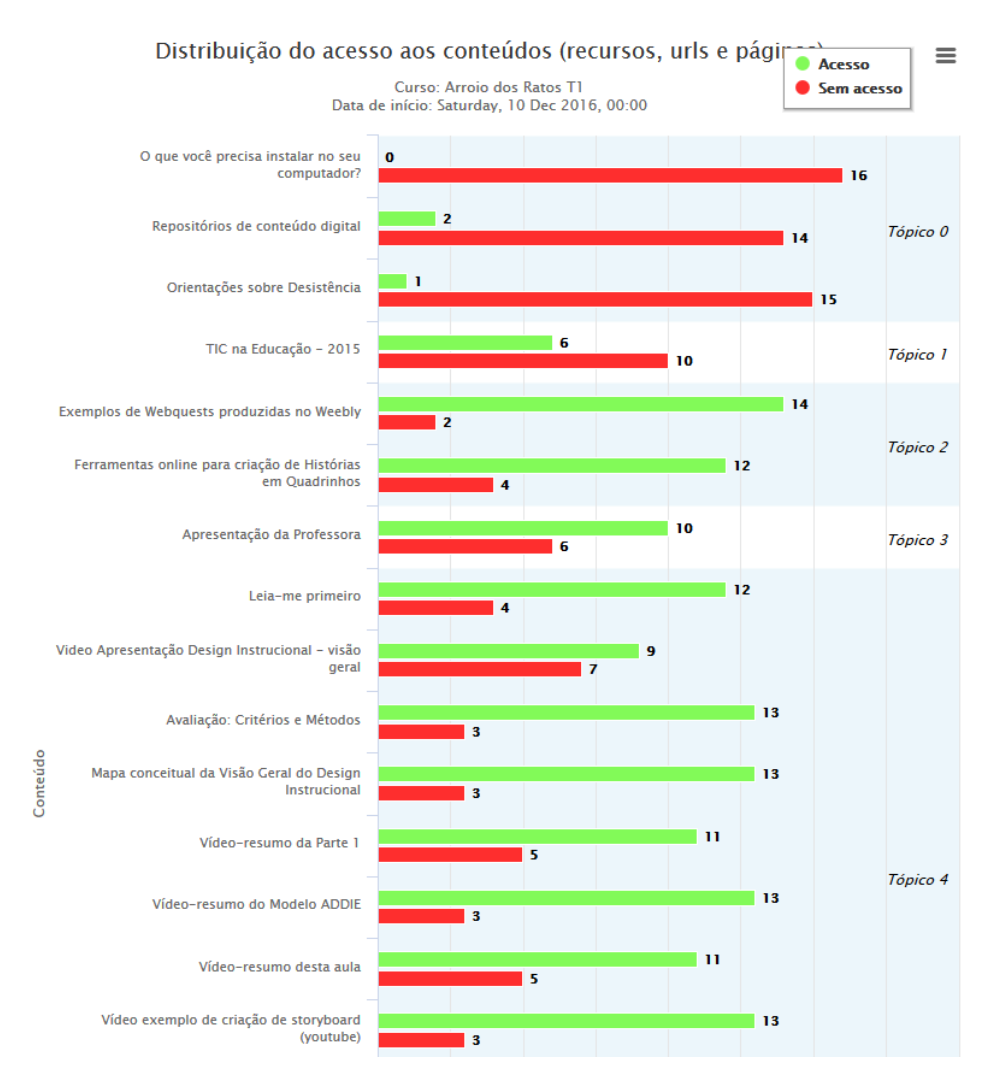

Figura 13 – Gráfico de Acesso aos recursos do Gráfico de Análise

Ao acessar a tela que contém os dois gráficos, inicialmente, o docente pode considerar que eles apresentam as mesmas informações, porém são bem distintos entre eles com relação às informações apresentadas. Na parte superior esquerda desta tela, encontra-se a área de configurações do intervalo de tempo dos gráficos.

O primeiro gráfico, que fica na parte superior da tela, logo abaixo das configurações, é denominado de "Número de estudantes ativos". Ele apresenta ao docente as informações sobre o número de discentes e o horário em que acessaram o curso, dentro de um intervalo de tempo pré-definido pelo sistema de 7 dias. Este intervalo de tempo pode ser configurado conforme o interesse do docente, para mais ou menos dias. Ao clicar em cada uma das barras que indica o horário, o docente tem acesso ao nome dos discentes que realizaram o acesso no determinado horário dentro do intervalo de dias configurado.

O segundo gráfico, que fica logo abaixo, é relacionado ao "Número de atividades do estudante". Ele informa quantas ações de visualização o aluno realizou dentro do intervalo de tempo de uma hora. Ao clicar sobre a barra do gráfico, o sistema apresenta, em formato de lista, a relação das ações realizadas pelo discente dentro da turma.

<span id="page-65-0"></span>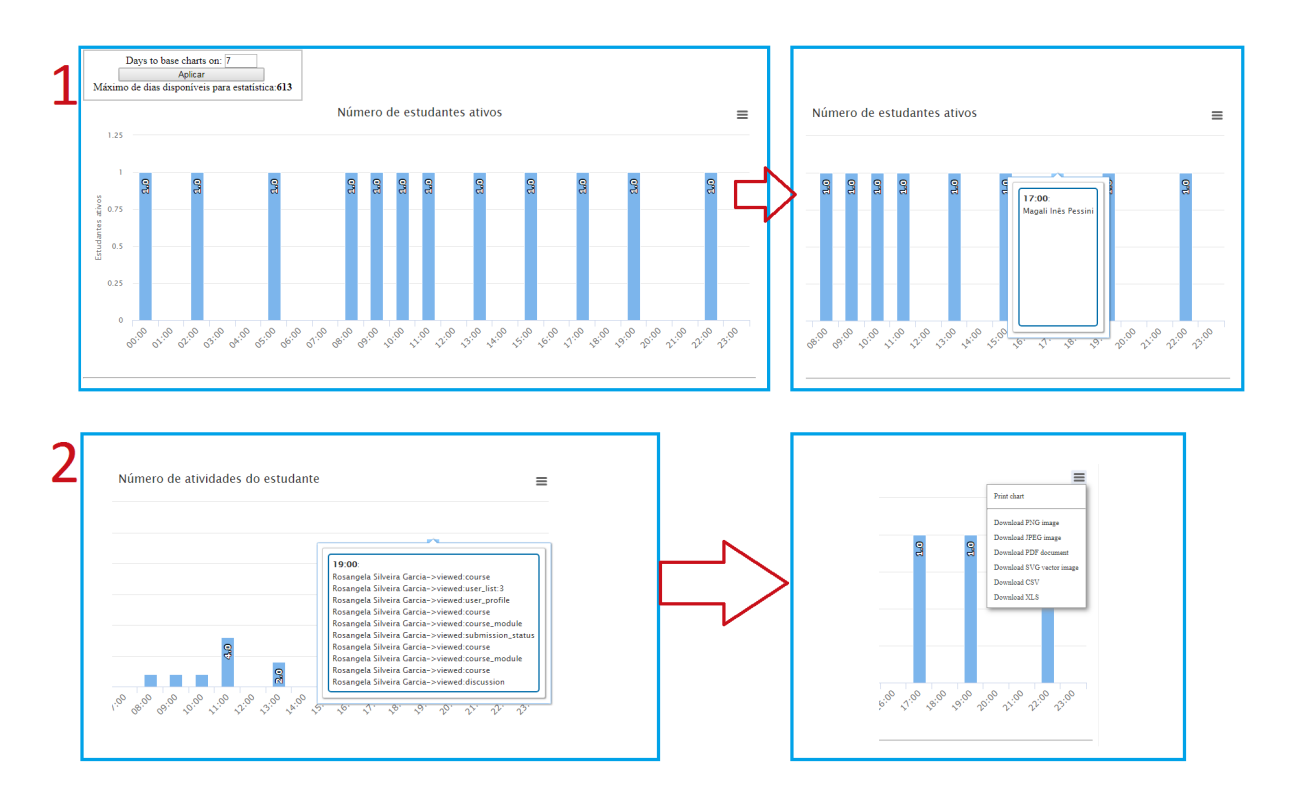

Figura 14 – Telas do relatório de estudantes ativos do *plugin Analytics Graphis*

Como no "Gráfico de notas", o docente também pode resgatar as suas informações através de *Print chart*[11](#page-65-1) ou fazendo o *download* em determinados formatos (Figura [14\)](#page-65-0). Porém, o *layout* desta opção exige que o usuário realize vários *clicks* além de manusear a barra de rolagem dentro das pequenas áreas onde se encontram as listas de dados, para que consiga ter acesso às informações que por sua vez localizam-se dentro das barras do gráfico.

#### 4.1.4 Tarefas enviadas

O *plugin Analytics graphs* possui um gráfico denominado "Tarefas enviadas" (Figura [15\)](#page-66-0). Este gráfico apresenta várias informações sobre as ações realizadas pelos alunos em relação às atividades disponibilizadas na turma.

Este é outro gráfico que possui, na parte superior direita, uma caixa igual à descrita na seção 3.4.2. As informações sobre as atividades que podem ser selecionadas para a visualização individual ou em comparação, são:

- Envio no prazo;
- Envio fora do prazo;
- Não enviou;
- Taxa de submissão,

<span id="page-65-1"></span><sup>11</sup> O sistema acessa a impressora local e abre as configurações para que a imagem seja impressa.

#### • Relação de pontualidade.

<span id="page-66-0"></span>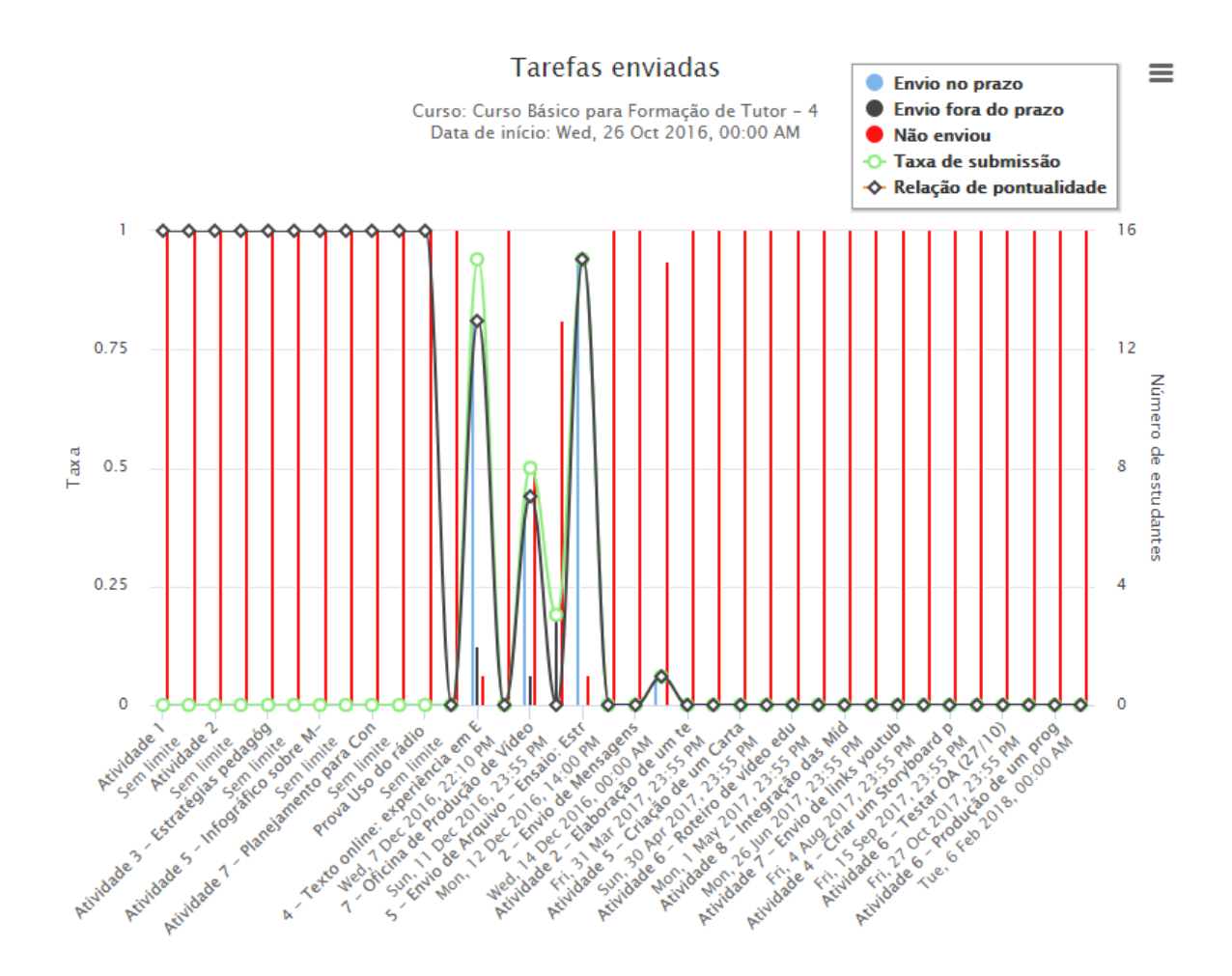

Figura 15 – Relatório de Tarefas enviadas do Gráfico de Análise

Além dos tipos de visualizações descritos, o gráfico permite que o usuário selecione uma determinada área com o mouse para dar zoom (Figura [16\)](#page-67-0) e consiga visualizar mais nitidamente as barras e linhas do gráfico, além dos nomes completos das respectivas atividades.

Informações adicionais sobre cada uma das barras são exibidas quando o cursor é passado sobre elas, como:

- O nome da atividade;
- A data da última postagem;
- O total de discentes que realizaram a postagem ou que ainda não o fizeram.

<span id="page-67-0"></span>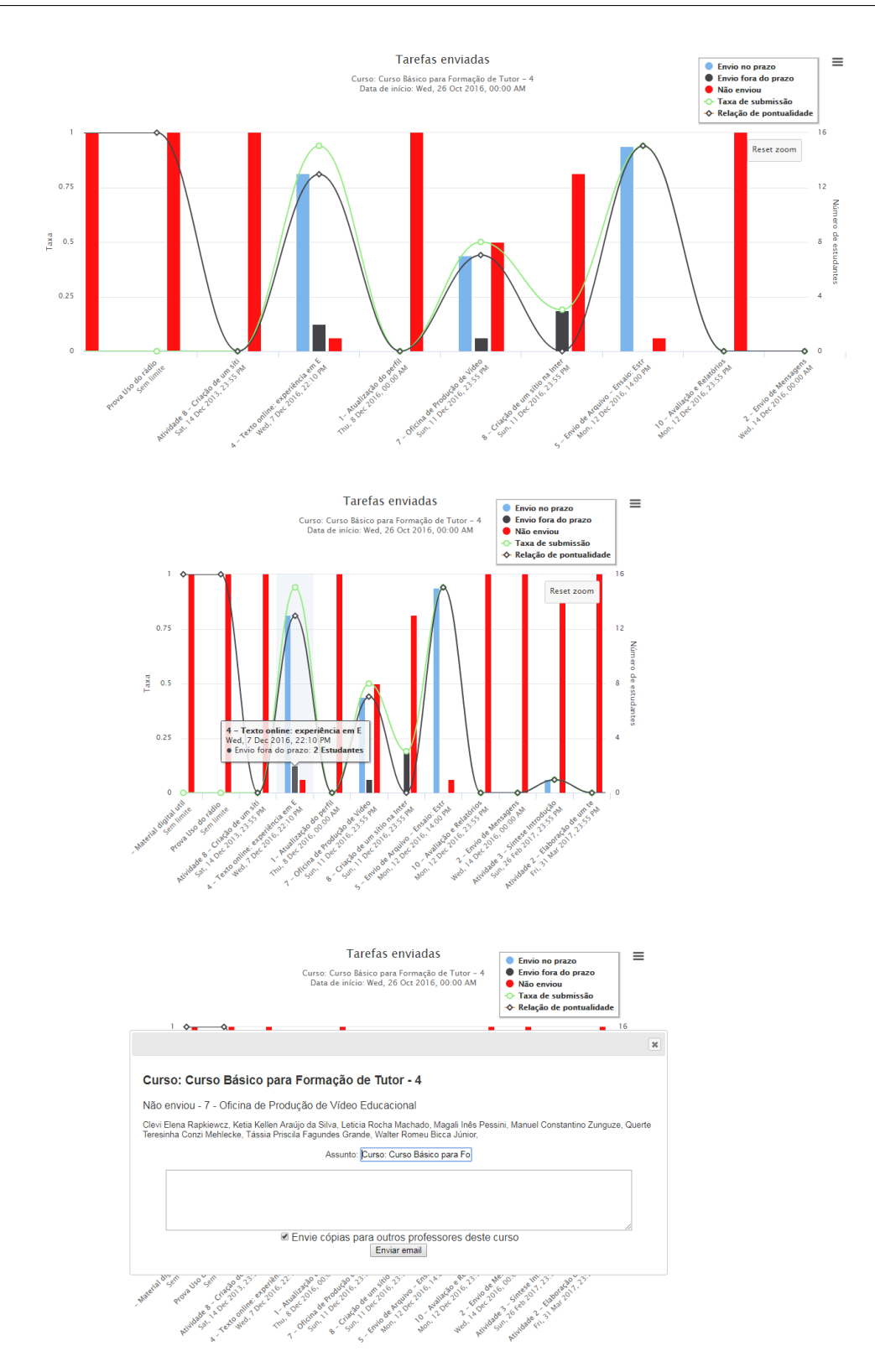

Figura 16 – Detalhes do Relatório de Tarefas enviadas do Gráfico de Análise

Para que o docente identifique quem são os discentes que realizaram a entrega da atividade dentro do prazo, após o prazo ou que ainda não o fizeram, é necessário clicar sobre as respectivas barras no gráfico. Ao realizar esta ação, o sistema abre à frente do gráfico uma janela para envio de mensagem contendo o nome da respectiva mensagem, a indicação se os dados

são dos envios no prazo, envio fora do prazo ou não enviou; a relação dos nomes de todos os discentes; um espaço para escrever o assunto da mensagem, que já vem pré-configurado com o nome do Curso; o botão denominado "Enviar email<sup>[12](#page-68-0)</sup>"

Desta forma, sem um treinamento ou conhecimento prévio, os docentes que venham a utilizar este gráfico do *plugin*, não conseguirão usufruir de todos os seus recursos.

#### 4.1.5 Envio de questionários

Devido às questões que compõem os questionários que são inseridos nas turmas serem construídas dentro da opção "Banco de Questões" e não diretamente dentro da opção "Adicionar uma atividade ou recurso", o sistema precisou ter um gráfico separado para apresentar os dados relacionados à atividade "Questionários".

O relatório "Envio de questionários" é específico para verificar informações sobre a atividade tipo "Questionário", dentro do curso ou turma. Suas funcionalidades são muito parecidas com as do gráfico "Tarefas enviadas", (Figura [15\)](#page-66-0). Porém, se no curso ou turma não for utilizada nenhuma atividade no formato de "Questionário" este gráfico não terá nenhuma funcionalidade e dentro da estrutura de configuração do *plugin* não existe uma opção onde se possa deixar este gráfico oculto dentro do "*box*" no Moodle.

#### 4.1.6 Visualizações

O gráfico "Visualizações" (Figura [17\)](#page-70-0) tem como principal funcionalidade apresentar informações sobre as ações de acesso dos discentes dentro do curso, a partir do primeiro dia de criação do curso até o dia que o relatório for acessado, independentemente se o curso tenha sido criado um mês antes do início das atividades educacionais com os discentes.

A estrutura da página do gráfico denominado Visualizacoes<sup>[13](#page-68-1)</sup> é organizada em três áreas distintas, sendo a primeira delas uma tabela, a segunda uma lista com os nomes dos discentes sem acesso e um botão para envio de mensagem e a terceira é composta por dois gráficos de área.

A primeira área apresenta um gráfico em o formato de uma tabela contendo seis colunas, sendo a primeira relacionada ao nome dos discentes da turma. Junto ao nome de cada uma podem, ocorrer dois tipos de ícones: um dele similar a um sinal de regulamentação (triângulo branco, com borda vermelha e um ponto de exclamação em seu interior) e o outro, similar a um sinal de advertência (triângulo amarelo escuro, com borda preta e um ponto de exclamação em seu interior). Porém, não existe legenda para o que significa cada um destes ícones. É preciso passar o mouse por sobre os sinais, para compreender os seus significados. Três colunas da tabela trazem resultados consolidados relativos ao acesso dos discentes no que se refere a:

• *Hits* no curso

<span id="page-68-0"></span><sup>12</sup> A escrita da palavra *e-mail* no botão não possui hífen.

<span id="page-68-1"></span><sup>13</sup> A escrita do nome do gráfico dentro do box do *plugin* GRÁFICOS DE ANÁLISE não possui cedilha ou acento.

- Dias com acesso
- Recursos com acesso

As outras duas colunas trazem informações no formato de gráfico de área e também sobre o "Número de dias por semana, com acesso (Número de semanas:  $X^{14}$  $X^{14}$  $X^{14}$ )" e o "Número de recursos acessados por semana". Ao passar o *mouse* sobre o gráfico, o docente tem acesso a informações sobre o "Número da semana" em ambos os gráficos e os "Dias com acesso" em um e os "Recursos com acesso" no outro. Contudo, esta área não possui opção de realizar configurações caso o docente assim o necessite.

A segunda área, que fica logo abaixo da "grande" tabela consiste em uma lista dos nomes de todos os discentes que ainda não acessaram a turma desde que ela foi criada. Ao final da lista,  $\acute{\text{e}}$  disponibilizado para o docente um botão denominado "Enviar email<sup>[15](#page-69-1)</sup>", porém, o docente não pode escolher, a partir de seleção, os discentes que receberão a mensagem caso ele precise enviar mensagem, diferenciadas.

Na terceira área, encontram-se dois gráficos de área nos quais podem-se visualizar as informações de *total week accesses chart* e *total resource accesses chart*. Ao passar o *mouse* sobre o gráfico são exibidas informações sobre o "Número da semana" em ambos os gráficos e os "Dias com acesso" em um e os "Recursos com acesso" no outro.

Nenhuma das áreas deste gráfico possui opção de configurações, nem para o docente nem para o gestor que administra o Moodle que tem este *plugin* instalado. Esta falta de opção de configuração acaba por limitar as ações a serem realizadas pelo docente através da utilização deste *plugin*.

<span id="page-69-0"></span><sup>14</sup> Este número é relativo ao números de semanas do curso.

<span id="page-69-1"></span><sup>15</sup> A escrita da palavra *e-mail* no botão não possui hífen.

#### **Visualizacoes**

#### Curso: Curso Básico para Formação de Tutor - 4

<span id="page-70-0"></span>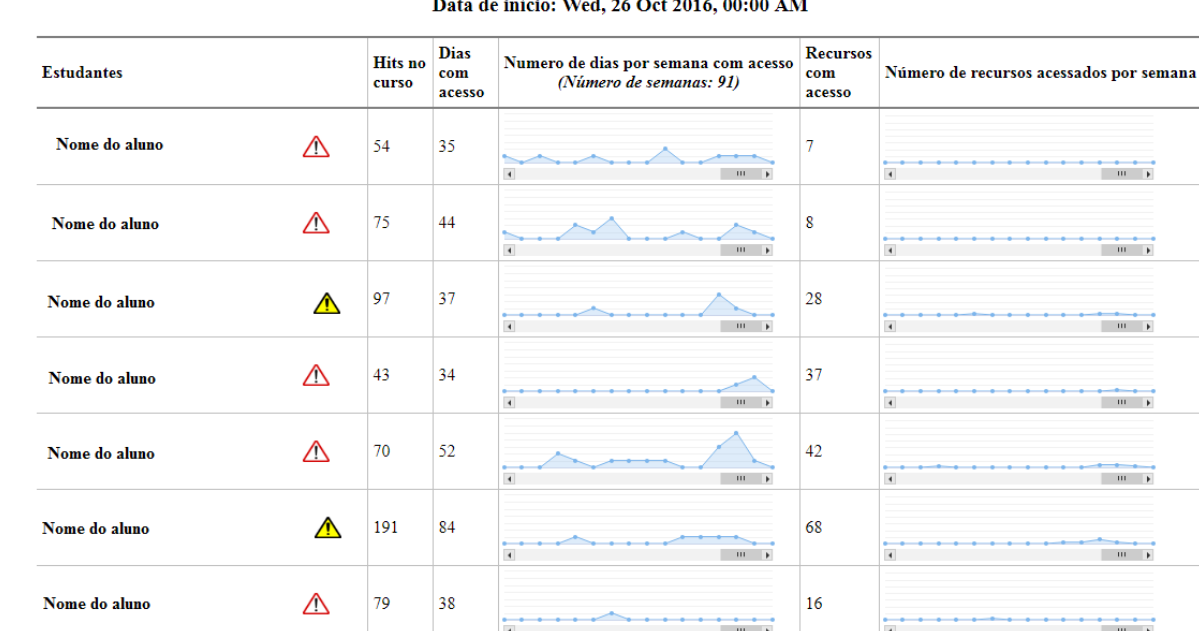

Data de início: Wed 26 Oct 2016 00:00 AM

Sem acesso

Enviar email

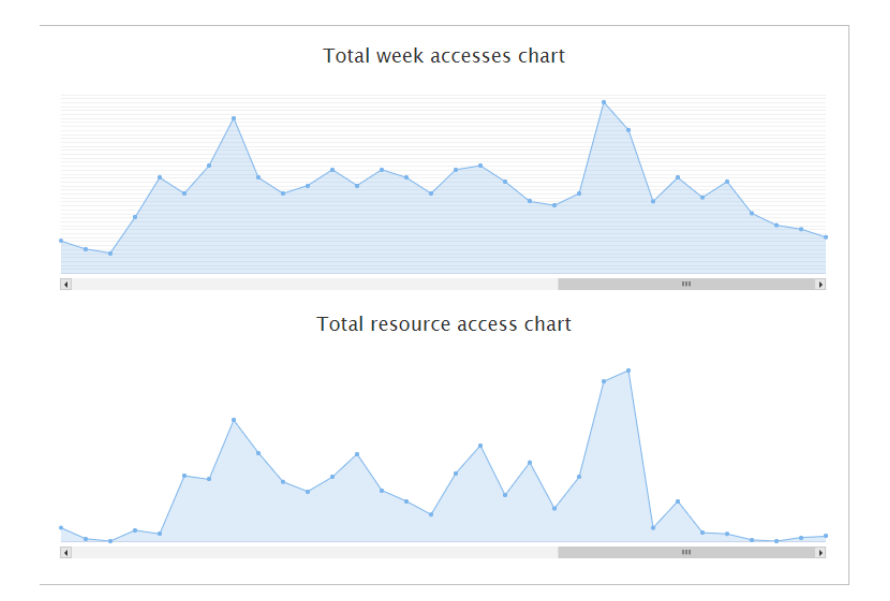

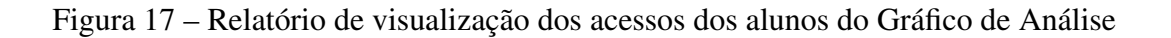

O próximo capítulo trata da metodologia relacionada a pesquisa deste trabalho.

# 5 METODOLOGIA

Este trabalho de dissertação corresponde a uma pesquisa de abordagem qualitativa, que terá um enfoque cognitivista [\(TAILLE; OLIVEIRA; DANTAS,](#page-143-3) [1992\)](#page-143-3), apoiado no Paradigma Epistemológico. Deacordo com [Severino](#page-142-6) [\(2007,](#page-142-6) .p107-108) o Paradigma Epistemológico trabalha com o pressuposto epistemológico que refere-se à forma pela qual é concebida a relação sujeito/objeto no processo de conhecimento. A nálise se dará a partir do viés construtivista de acordo com [Júnior](#page-140-9) [\(2015\)](#page-140-9). Trata-se de uma pesquisa de natureza aplicada, porque gera um produto de uso imediato, cujos objetivos são exploratórios e descritivos, com uma abordagem qualitativa realizada através de um procedimento de estudo a ser realizado junto aos tutores do curso de Especialização *Latus Sensu* em Mídias na Educação - Ciclo Avançado 4<sup>a</sup> edição (MA4) modalidade EAD, oferecido pelo Centro Interdisciplinar de Novas Tecnologias na Educação (CINTED) da Universidade Federal do Rio Grande do Sul (UFRGS).

O grupo pesquisado iniciou, em dezembro de 2017, suas atividades utilizando a versão do Moodle 3.1. Em setembro de 2018 o Moodle utilizado pelo grupo foi atualizado para a versão Moodle 3.4. Em seguida, no mês de novembro, foi instalado no ambiente o *plugin Analytics graphs* para que os tutores o utilizassem. Antes da utilização do *plugin* pelos tutores no mês de dezembro estes receberam uma formação presencial sobre o funcionamento do *plugin Analytics graphs*, dado que alguns tutores não se encontravam presentes no dia da formação essa foi gravada e depois disponibilizada para que todos tivessem acesso às mesmas informações.

Nas seções seguintes é realizada uma descrição mais detalhada sobre os sujeitos a serem pesquisados, o local da pesquisa e a metodologia aplicada para este estudo.

# 5.1 Amostra do estudo

Como é apresentado nas duas subseções seguintes, este estudo será realizado em um curso EAD de Especialização em Mídias na Educação e o objeto de análise são os docentes.

#### 5.1.1 Local do estudo

O estudo foi realizado no curso de Especialização em Mídias na Educação na modalidade EAD, oferecido pelo Centro Interdisciplinar de Novas Tecnologias na Educação (CINTED) da Universidade Federal do Rio Grande do Sul (UFRGS). O Sistema de Relatórios será utilizado pelos tutores do Curso de Especialização em Mídias na Educação - Ciclo Avançado 4<sup>a</sup> edição (MA4). Tal curso é oferecido pelo Ministério da Educação (MEC) CAPES<sup>[1](#page-71-0)</sup>/UAB<sup>[2](#page-71-1)</sup> junto às Universidades Públicas do Brasil, no formato EAD, e tem por objetivo promover a formação

<span id="page-71-0"></span><sup>&</sup>lt;sup>1</sup> Coordenação de Aperfeiçoamento de Pessoal de Nível Superior

<span id="page-71-1"></span><sup>2</sup> Universidade Aberta do Brasil
continuada de pós-graduação para o uso pedagógico das diferentes tecnologias da informação e da comunicação – TV e vídeo, informática, rádio e impresso. É ofertado para professores da educação básica de escolas da Rede Pública Municipal, Estadual e Federal do Brasil [\(MEC,](#page-141-0) [2012\)](#page-141-0).

O curso Mídias na Educação, promovido pelo MEC/CAPES/UAB, teve o início de suas atividades em 2007 em diversas universidades do Brasil que participaram do projeto, elaborando os conteúdos educacionais para cada um dos módulos<sup>[3](#page-72-0)</sup> que compõem na sua totalidade o Programa Mídias na Educação [\(MEC,](#page-141-0) [2012\)](#page-141-0). O programa é promovido pela Secretaria de Educação a Distância (Seed) e é composto por três (3) níveis de certificação, sendo eles:

- básico, de extensão, com 120 horas de duração;
- intermediário, de aperfeicoamento, com 180 horas;
- avançado, de especialização, com 360 horas.

Inicialmente, o CINTED ofertou uma edição piloto<sup>[4](#page-72-1)</sup>, em 2006, do Curso Básico em Mídias na Educação para professores do Rio Grande do Sul (RS) e interior de Santa Catarina (SC), tendo uma turma extra organizada para professores da UFRGS. Esta edição piloto teve 420 (quatrocentos e vinte) cursistas, os quais foram organizados em sete (7) turmas e o curso foi composto por seis (6) módulos.

Após a realização da edição piloto, já foram ofertadas quatro edições no formato de curso básico, de extensão, com 120 horas de duração; uma edição do curso no formato intermediário, de aperfeiçoamento, com 180 horas; e atualmente está sendo ofertada a quarta edição do curso no formato avançado, de especialização, com 360 horas. Cada uma das edições realizadas ofertou em torno de 400 vagas para professores da educação básica de escolas da Rede Pública do Rio Grande do Sul (RS). Até o ano de 2015, todas as edições ofertadas do curso de Mídias na Educação possuíam a seguinte estrutura de profissionais docentes:

- professor da disciplina;
- tutor a distância,
- tutor presencial.

Em 2016, a estrutura do curso de Mídias na Educação - Ciclo Avançado (MA) perdeu o apoio do tutor presencial, que ficava no polo auxiliando os alunos presencialmente com relação a diversas dificuldades técnicas que viessem a ter para conseguir utilizar os programas necessários para a realização das tarefas e finalizar a entrega das atividades solicitadas. Atualmente, o

<span id="page-72-0"></span> $\frac{3}{4}$  http://webeduc.mec.gov.br/midiaseducacao/<br> $\frac{4}{4}$  http://www.cinted.ufrgs.br/cursoMidiaEduca

<span id="page-72-1"></span><sup>4</sup> http://www.cinted.ufrgs.br/cursoMidiaEducacao/

CINTED/UFRGS está ofertando a 4<sup>a</sup> edição do Curso de Especialização em Mídias na Educação Ciclo Avançado e até o momento sua última edição do curso no formato de especialização. O curso iniciou em dezembro de 2016, com 426 alunos distribuídos em 16 turmas espalhadas entre as regiões Metropolitana de Porto Alegre, Litoral e Serra Geral.

O curso Mídias na Educação Ciclo Avançado está organizado em quatro semestres. Nos três primeiros semestres, os cursistas têm acesso ao conteúdo das seis disciplinas que compõem a grade curricular do curso. Cada disciplina tem carga horária de 60 horas e estão organizadas em duas por semestre.

As seguintes disciplinas são oferecidas no curso Mídias na Educação Ciclo Avançado CINTED/UFRGS:

• Semestre 1

- Integração de mídias na educação 60 h
- Projeto e produção de material educacional digital 60 h
- Semestre 2
	- Prática pedagógica em ambiente apoiado pela TIC 60 h
	- Design instrucional 60 h

#### • Semestre 3

- Uso do rádio e TV na educação 60h
- Metodologia de pesquisa 60 h

O quarto semestre do curso é dedicado à escrita e defesa da monografia.

Este curso dispõe de uma estrutura composta por coordenador do curso, uma secretária, dois membros da equipe multidisciplinar, seis professores conteudista, tutores e um coletivo de professores orientadores que atuam, em especial, no quarto e último semestre do curso.

5.1.2 Indivíduos abordados diretamente na pesquisa

Os sujeitos que fazem parte desta pesquisa correspondem aos 16 tutores do Curso de Especialização em Mídias na edição 4<sup>a</sup> edição. Estes estão distribuídos em 6 polos, sendo 7 turmas de Porto Alegre, 5 turmas da Região Metropolitana de Porto Alegre, 2 turmas da Serra Geral e 2 turmas do Litoral. Estes tutores trabalham no apoio pedagógico de aproximadamente 400 cursistas na modalidade EAD, que estão organizados em 16 turmas contendo aproximadamente 28 alunos em cada turma.

Nas Tabelas [10,](#page-74-0) [11,](#page-74-1) [12,](#page-74-2) [13](#page-75-0) e [14](#page-75-1) os dados são apresentados a partir de uma visão mais geral sobre os sujeitos que compõem o grupo de estudo.

<span id="page-74-0"></span>Pode-se verificar pela Tabela [10,](#page-74-0) que aproximadamente 2/3 dos tutores que compõem o grupo pesquisados é composto por sujeitos que identificaram-se como sendo do genero feminino.

Tabela 10 – Genero dos tutores

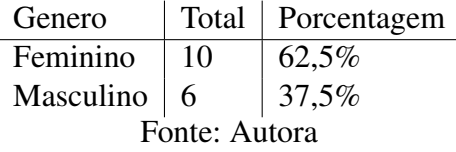

<span id="page-74-1"></span>Com relação ao intervalo de idade do grupo, referente a Tabela [11,](#page-74-1) pode-se verificar que mais da metade deles identificaram-se como tendo idade entre 30 a 59 anos.

| Idade                           |  | Total   Porcentagem |  |  |  |  |  |
|---------------------------------|--|---------------------|--|--|--|--|--|
| De 15 a 29 anos $\vert 6 \vert$ |  | 37,5%               |  |  |  |  |  |
| De $30$ a $59$ anos             |  | 56,25%              |  |  |  |  |  |
| Mais de 60 anos $ 1$            |  | 6,25%               |  |  |  |  |  |
| Fonte: Autora                   |  |                     |  |  |  |  |  |

Tabela 11 – Idade dos tutores

No que diz respeito a formação dos tutores que participam da tutoria dos cursos de especialização ofertados pela UAB, estes precisam comprovar que durante formação básica realizaram atividade de magistério superior e de EAD. A Tabela [12,](#page-74-2) apresentação os cursos de Graduação realizados pelos tutores, tendo 62,5% deles cursado alguma licenciatura na graduação e os outros 37,5% apresentados comprovantes de atuação docente.

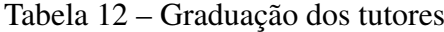

<span id="page-74-2"></span>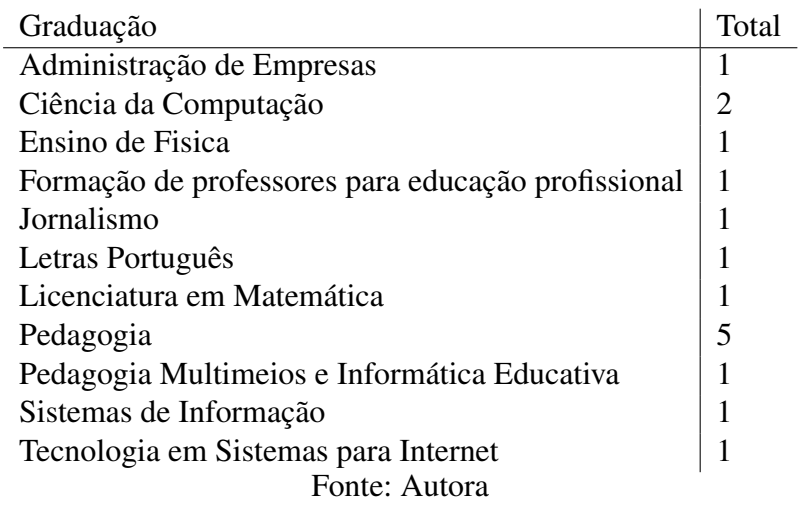

Devido as exigências do MEC para os tutores que atuam nos cursos da UAB, a formação mínima para este deve ser a mesma do curso que estão tutorando, no caso do curso MA4 <span id="page-75-0"></span>especialização. Na Tabela [13](#page-75-0) pode-se verificar que apenas 1 dos tutores que atuou no curso, o que equivale à 6,25%, possuía como última titulação o título de especialista, sendo os demais, 93,75%, possuindo titulação mínima de mestre.

| Título         | Total | Porcentagem           |  |  |  |  |  |  |
|----------------|-------|-----------------------|--|--|--|--|--|--|
| Doutorado      | 6     | 37,5%                 |  |  |  |  |  |  |
| Mestado        | 9     | $56,25\%$<br>$6,25\%$ |  |  |  |  |  |  |
| Especialização |       |                       |  |  |  |  |  |  |
| Fonte: Autora  |       |                       |  |  |  |  |  |  |

Tabela 13 – Titulação dos tutores

As titulações de pós-graduação do grupo de tutores estão apresentadas na Tabela [14.](#page-75-1) Pode-se verificar pelas titulações indicadas pelos tutores que um pouco menos da metade do grupo, 43,75%, possui formação na ciências consideradas Humanas e mais da metade, 56,25%, possui formação em Ciências Exatas. Sendo 25% deles com formação específica em Informática na Educação.

Tabela 14 – Formação de Pós-Graduação dos tutores

<span id="page-75-1"></span>

| Pós-Graduação                       | Total          | Porcentagem |
|-------------------------------------|----------------|-------------|
| Computação                          |                | 6,25%       |
| Diversidade e Inclusão              |                | 6,25%       |
| Educação                            | 5              | 31,25%      |
| Engenharia de Sistemas e Computação |                | 6,25%       |
| Gestão Pública                      | 1              | 6,25%       |
| Informática                         | $\overline{2}$ | 12,5%       |
| Informática na Educação             | 4              | 25%         |
| Tecnologias de Informação           |                | 6.25%       |
| Fonte: Autora                       |                |             |

### 5.2 Passos para a realização da investigação

Para a realização da investigação sobre a utilização de sistema de relatórios para auxiliar o docente no acompanhamento dos discentes de forma mais efetiva, esta pesquisa apresenta as seguintes etapas:

- 1. Pesquisa bibliográfica abrangendo autores reconhecidos neste campo do conhecimento, bem como teses, dissertações e artigos publicados sobre a temática de pesquisa.
- 2. Pesquisa exploratória sobre sistemas de relatórios e *Dashboard* utilizados em contexto educacional. Nesta etapa serão feitos contatos com professores pesquisadores de cursos de pós-graduação do estado do Rio Grande do Sul que trabalham com sistemas de contato com o cursista dentro de ambiente virtuais de aprendizagem no sentido de recolher

informações e sugestões que subsidiem o desenvolvimento do Sistema de Relatórios, tais como quantidade e distribuição das informações a serem apresentadas.

- 3. Desenvolvimento do Sistema de Relatórios, elaboração da documentação, modelagem do sistema e teste de usabilidade.
- 4. Aplicação do Sistema de Relatórios nas turmas dos tutores para testes iniciais de usabilidade, com observação não participativa das suas melhorias por alguns tutores das turmas de Porto Alegre.
- 5. Coleta de informações sobre a interface e usabilidade do Sistema de Relatórios através de questionários online.
- 6. Análise dos dados das observações e questionários com vista a determinar a eficiência da proposta de utilizar um Sistema de Relatórios e *DashBoard* no Moodle para auxiliar (dar suporte) aos professores e tutores em cursos EAD.

# 5.3 Riscos

A pesquisa envolve riscos mínimos. O Sistema de Relatórios será utilizado pelos tutores do curso para o acompanhamento das ações dos cursistas dentro do ambiente virtual de aprendizagem a partir dos dados coletados pelo sistema através dos acessos dos cursistas. A mestranda responsável pela dissertação é Apostilada e Licenciada em Pedagogia e Especialista em Informática na Educação e em Mídias na Educação. Se a hipótese for confirmada, pode-se considerar que os tutores ao utilizarem o Sistema de Relatórios conseguiram qualificar melhor suas orientações para a realização das atividades dos cursistas em comparação aos que utilizam apenas os relatórios disponíveis nos ambientes virtuais de aprendizagem.

# 5.4 Fontes de dados e ferramentas de coleta de dados

Durante a elaboração desta dissertação será desenvolvido um sistema de alerta para auxiliar docentes de cursos em formato EAD no auxílio pedagógico aos discentes. Para verificar a viabilização de utilizar este sistema pelos participantes da pesquisa e outros profissionais que trabalham em EAD, realizaremos a coleta de informações a partir da aplicação de quatro ferramentas distintas ao longo do processo.

As ferramentas e os processos de coletada de dados que se pretende utilizar na pesquisa são descritos a seguir:

(i) através de *logs* no ambiente virtual de aprendizagem para confirmar o acesso aos sistemas de relatórios do Moodle pelos tutores;

(ii) através de questionários aplicados antes e durante o período de utilização do Sistema de Relatórios;

(iii) através de teste de prototipagem em papel com dois dos tutores dos cursos, sendo um da área técnica e outro da área pedagógica e

(iv) através de entrevista aberta e observação não participativa da utilização dos Sistema de Relatórios pelos tutores.

Os dados coletados através dos questionários e das observações não participativas serão analisados de forma qualitativa para identificar resultados que comprovem se os objetivos definidos na introdução desta dissertação foram atingidos e quais foram os problemas encontrados, buscando informações que confirmem ou neguem as expectativas e apontem novas estratégias.

A Figura [18,](#page-78-0) apresenta todas as etapas realizadas desde o início da pesquisa até a análise dos dados coletados juntos aos sujeitos vinculados à pesquisa.

<span id="page-78-0"></span>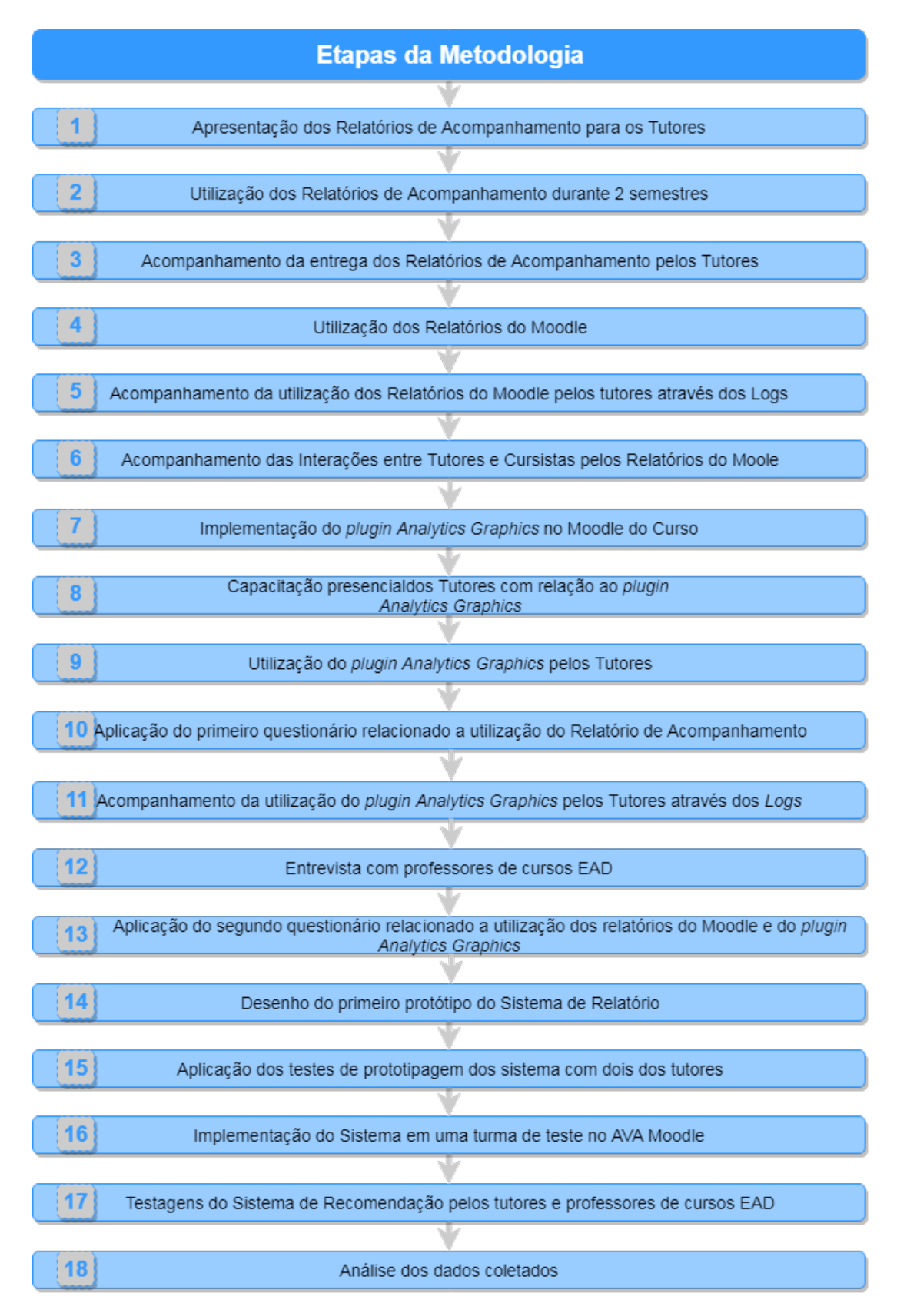

Figura 18 – Etapas da metodologia utilizada na pesquisa

# 6 CONTEXTUALIZAÇÃO DA PESQUISA

A pesquisa de mestrado da autora está sendo desenvolvida junto ao Curso de Especialização Mídias na Educação que é promovido pelo MEC e CAPES/UAB em conjunto com diversas universidades em todo o país, sendo ofertado pela UFRGS juntamente com o CINTED. Este último local é o escopo do estudo. A pesquisadora, atualmente, faz parte da equipe multidisciplinar, acompanhando professores e tutores no que diz respeito às ações relacionadas ao ambiente Moodle e administrando o mesmo com relação ao gerenciamento dos alunos, do curso e conteúdo das disciplinas.

Os sujeitos selecionados para serem tutores, como também os suplentes, no curso de Especialização em Mídias na Educação *Lato sensu*, participam presencialmente, no CINTED, de curso de Formação de Tutores, no qual estes precisam ter um aproveitamento superior a 50% (cinquenta por cento) com relação a participação e atividades. Apenas os tutores e suplentes que são aprovados neste curso, são selecionados para a contratação como tutores efetivos na especialização.

No curso de Formação de Tutores, eles são apresentados à estrutura lógica e pedagógica do curso, bem como são informados das suas respectivas funções e obrigações enquanto tutores durante todo o período de realização do curso. São informados sobre a Coordenação do curso, a Equipe Multidisciplinar e os professores responsáveis por cada uma das seis disciplinas ofertadas no curso de Mídias na Educação. Os tutores, também, precisam realizar a leitura de materiais específicos à EAD, assim como organizar atividades relacionadas às que serão realizadas pelos alunos no decorrer do curso de especialização.

Antes do início das atividades dos tutores em suas respectivas turmas, estes participam de uma atividade presencial relacionada à apresentação da utilização e funcionamento do Relatório de Acompanhamento dos alunos, que eles precisam preencher e entregar mensalmente para a Equipe Multidisciplinar do curso. Além desta atividade, são realizadas, antes do final de cada semestre, um trabalho presencial no qual os tutores recebem orientações sobre:

- o fechamento do semestre,
- aplicação das avaliações e provas presenciais,
- avaliação das provas e
- orientações dos professores do próximo semestre sobre a organização pedagógica e avaliação das atividades de cada disciplina.

Ademais, durante os semestres a Equipe Multidisciplinar realiza frequentemente o encaminhamento de informações diversas relacionadas ao curso e as disciplinas.

A seguir, serão apresentados os Relatórios de Acompanhamento utilizados pelos tutores presenciais e a distância em todas as 4 edições do Curso de Especialização em Mídias na Educação - Ciclo Avançado. Estes foram organizados de forma a auxiliar o tutor com relação à coleta e organização das informações relacionadas as ações dos alunos no ambiente Moodle, devido a esse, inicialmente na sua versão Moodle 2.8, que possuía poucos recursos de acompanhamento. Nas versões posteriores começou a manter as informações em áreas distintas umas das outras, dificultando desta forma que o tutor conseguisse manter um acompanhamento pedagógico mais efetivo junto ao aluno.

# 6.1 Relatório de Acompanhamento Semestral

<span id="page-80-1"></span>As primeiras atividades realizadas junto ao AVA Moodle se demonstraram complexas devido à falta de familiaridade com o ambiente e também à necessidade de realizar vários *clics* antes de ter acesso às informações e resultados desejados.

Para auxiliar os tutores na realização das suas atividades pedagógicas de acompanhamentos dos alunos dentro do ambiente Moodle, foram elaborados alguns modelos de relatórios de acompanhamento. Inicialmente estes arquivos externos foram elaborados em formato de arquivo Word e posteriormente foram organizados em formato de planilhas eletrônicas. Estes relatórios eram e são atualmente encaminhado via *e-mail* para os tutores preencherem os dados, realizarem o acompanhamento e devolvê-los preenchidos para a equipe multidisciplinar mensalmente.

# 6.2 Primeira edição do Curso de Mídias Avançado

Durante a primeira edição do curso Mídias na Educação Ciclo Avançado<sup>[1](#page-80-0)</sup>, a equipe multidisciplinar do curso elaborou um relatório externo ao Moodle para ser preenchido pelos tutores a distância. O objetivo foi de auxiliá-los no acompanhamento do desenvolvimento da turma com relação às atividades entregues pelos alunos em cada uma das disciplinas.

Os tutores a distância eram orientados a preencherem o relatório com os dados da sua turma, além de algumas informações sobre os alunos e as interações realizadas entre eles dentro de um período de 30 dias. A primeira versão de relatório mensal do curso Mídias na Educação foi elaborado no editor de texto e enviado por *e-mail* (Figura [19\)](#page-81-0), que apresenta todas as informações que eram solicitadas a serem preenchidas.

Esta primeira versão foi construída inicialmente de forma bem simplificada - poucos dados a serem coletados - para auxiliar os tutores na realização de suas atividades pedagógicas com relação ao acompanhamento dos alunos.

<span id="page-80-0"></span><sup>1</sup> http://www.cinted.ufrgs.br/cursoMidiaEducacao/index.html

<span id="page-81-0"></span>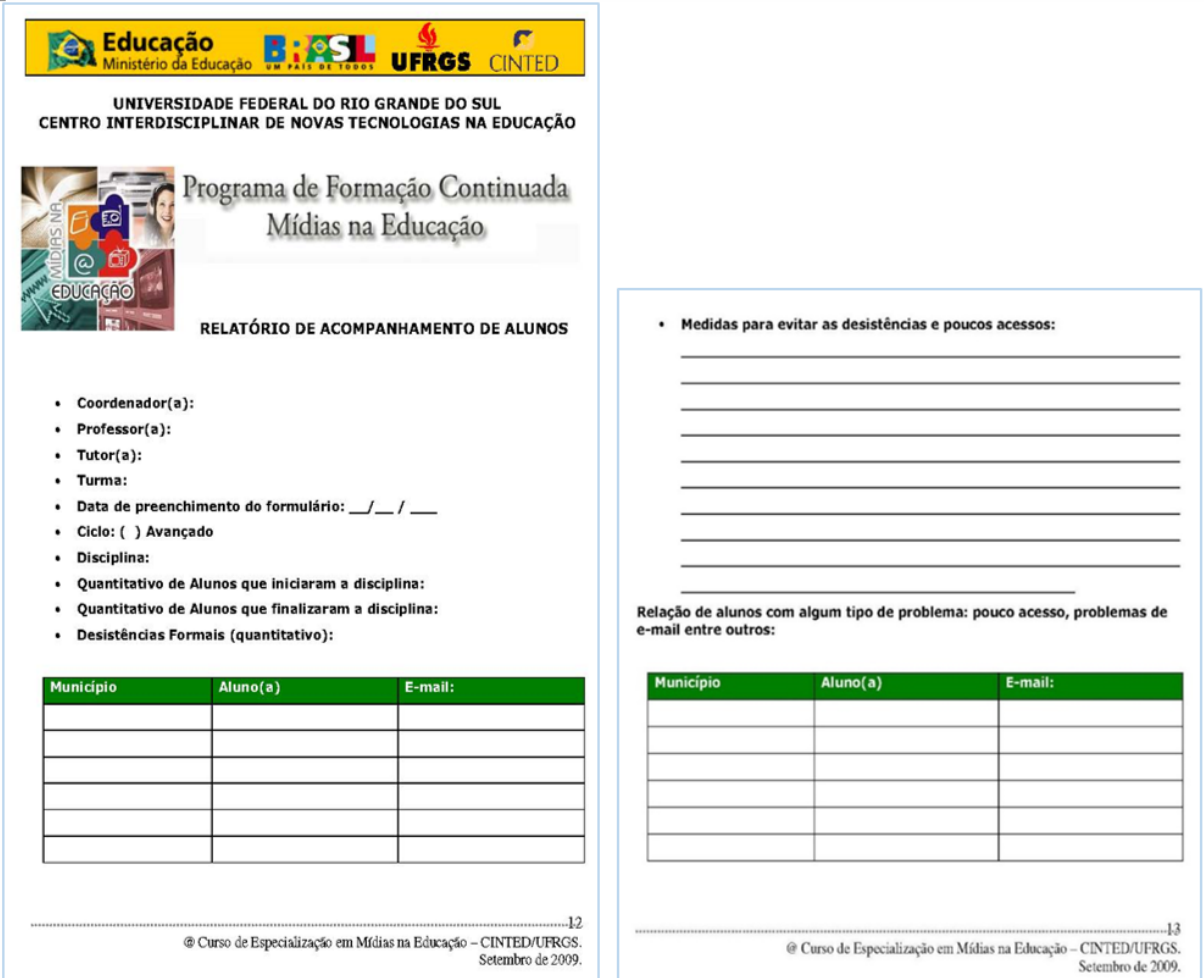

Figura 19 – Primeira versão do relatório do Curso de Mídias na Educação 1ª edição

## 6.2.1 Segunda versão do relatório do Curso de Mídias Avançado

Devido à necessidade de se ter mais informações sobre as atividades e ações realizadas pelos alunos no curso, foi organizado um segundo modelo de relatório (Figura [20\)](#page-82-0). Este novo modelo de relatório continha, em sua primeira página, uma tabela com oito questões sobre a situação dos alunos na turma. As páginas seguintes correspondiam a solicitações de relatos descritivos sobre as atividades realizadas com relação aos alunos da turma. Todas estas informações eram preenchidas manualmente por cada um dos tutores.

<span id="page-82-0"></span>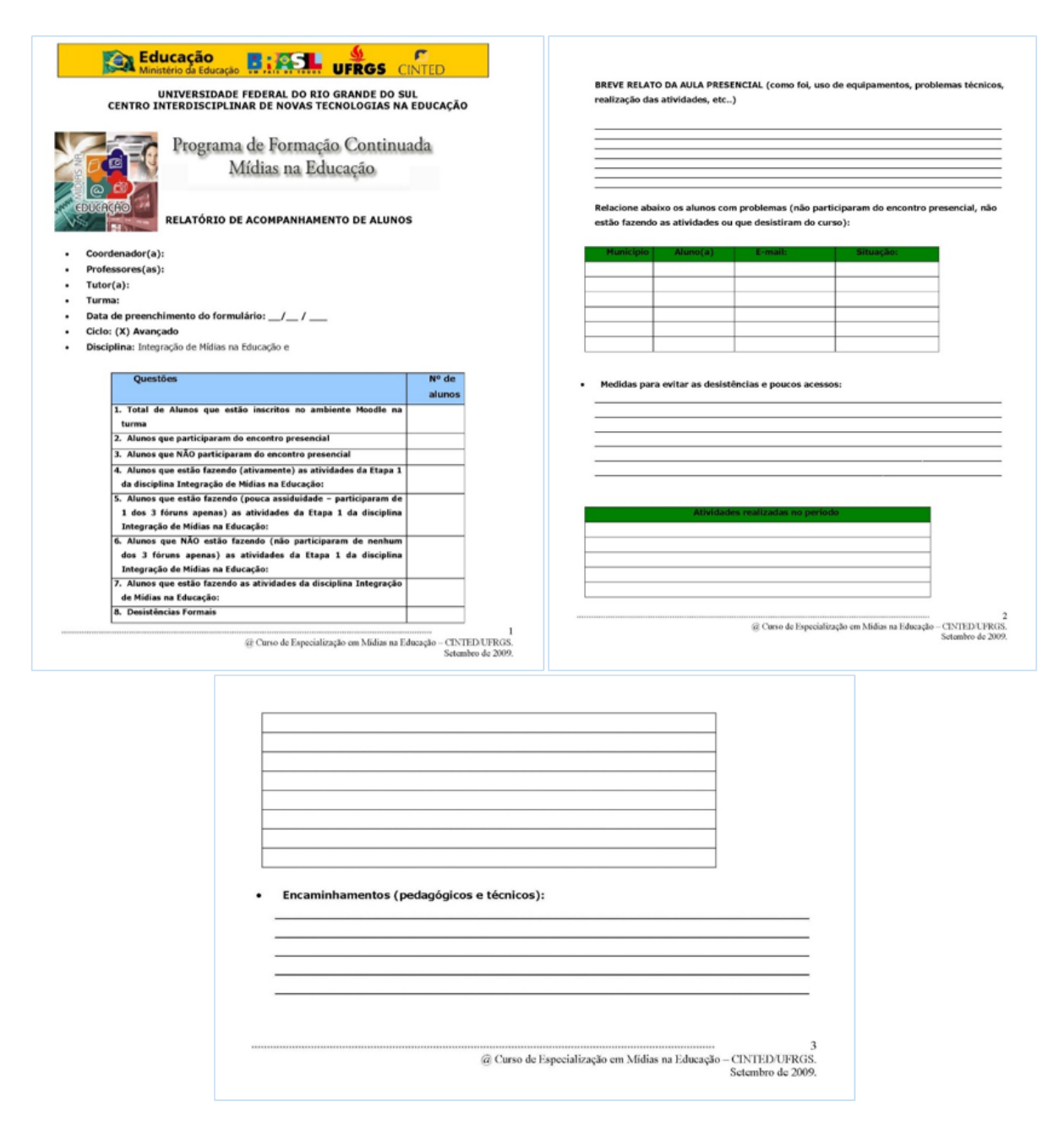

Figura 20 - Segunda versão do relatório do Curso de Mídias na Educação 1ª edição

# 6.2.2 Relatório complementar de acompanhamento em formato Excel - Mídias Avançado 1<sup>a</sup> edição

Devido à necessidade de se ter uma interatividade mais dinâmica com as informações coletadas sobre os alunos no Moodle, construiu-se um relatório complementar para os tutores em formato de planilha eletrônica no programa Excel (Figura [21\)](#page-83-0). Este relatório possuía, na parte superior direita, uma legenda de cores relacionada com a situação do aluno no curso. A aplicação das cores era feita pelos tutores manualmente. Além de possuir uma coluna onde era preciso preencher observações quanto a participação do aluno no curso. Este relatório também deveria ser preenchido com informações mensais sobre os alunos.

<span id="page-83-0"></span>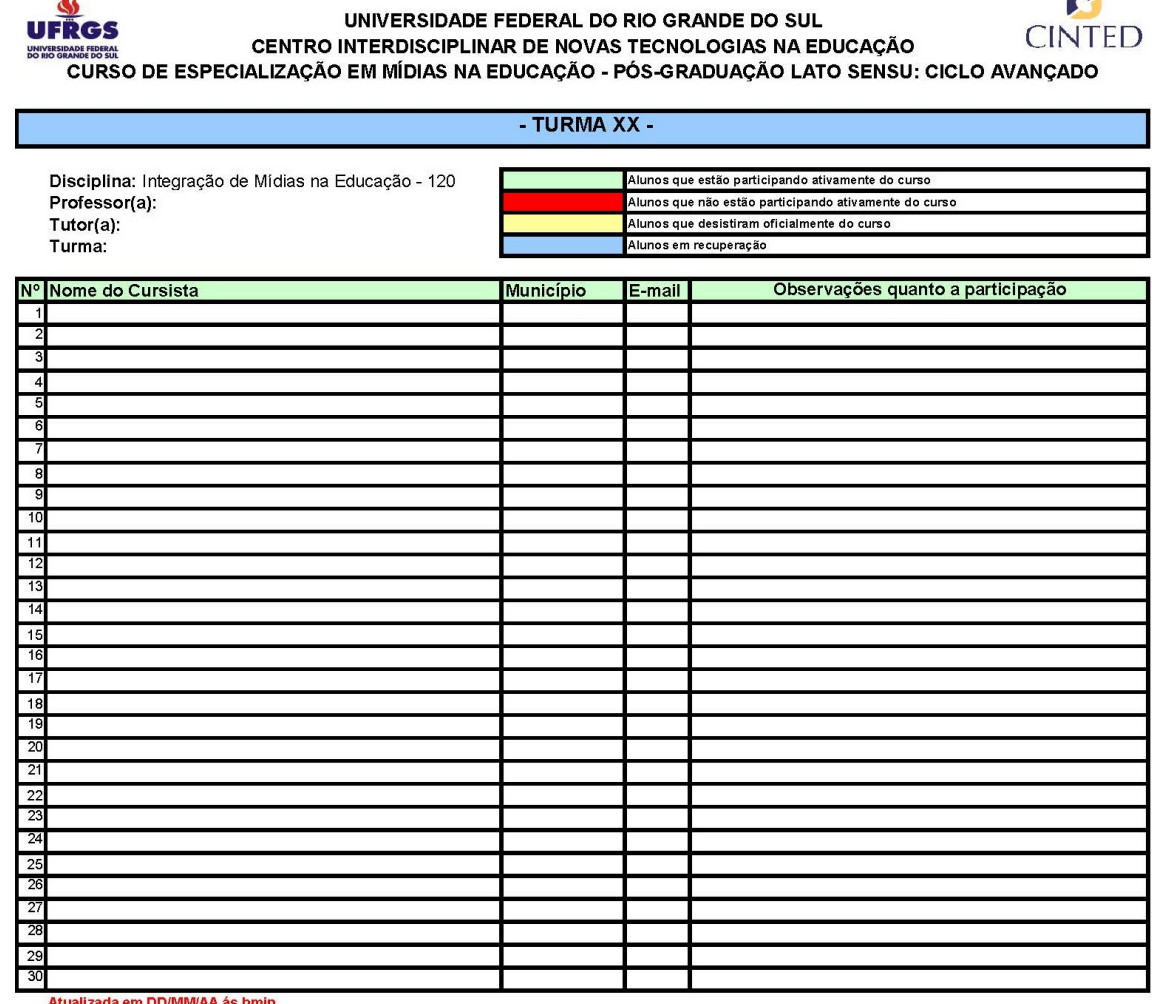

Figura 21 – Relatório complementar de acompanhamento em formato Excel - MA1

# 6.3 Segunda edição do Curso de Mídias Avançado

Para a segunda edição do Curso de Mídias Avançado<sup>[2](#page-83-1)</sup> os coordenadores de tutoria organizaram dois novos relatórios mensais, agora todo feito no programa Excel, pois dessa forma poderiam introduzir uma interatividade maior no relatório conforme estes fossem preenchidos pelos tutores a distância e presencial.

### 6.3.1 Relatório de acompanhamento dos tutores a distância

O relatório mensal dos tutores a distância (Figura [22\)](#page-84-0) possuía, na sua parte superior, um cabeçalho com as informações relacionadas ao tutor, à turma e ao período correspondente à coleta dos dados. Logo abaixo, foi adicionada uma tabela com duas áreas distintas, uma para cada disciplina relativa ao semestre, contendo os nomes das disciplinas e a lista das atividades que constituíam cada disciplina. Além de duas tabelas menores contendo as legendas das abreviaturas

<span id="page-83-1"></span><sup>&</sup>lt;sup>2</sup> http://penta3.ufrgs.br/MidiasEducCicloAvancado2/

#### utilizadas no relatório.

<span id="page-84-0"></span>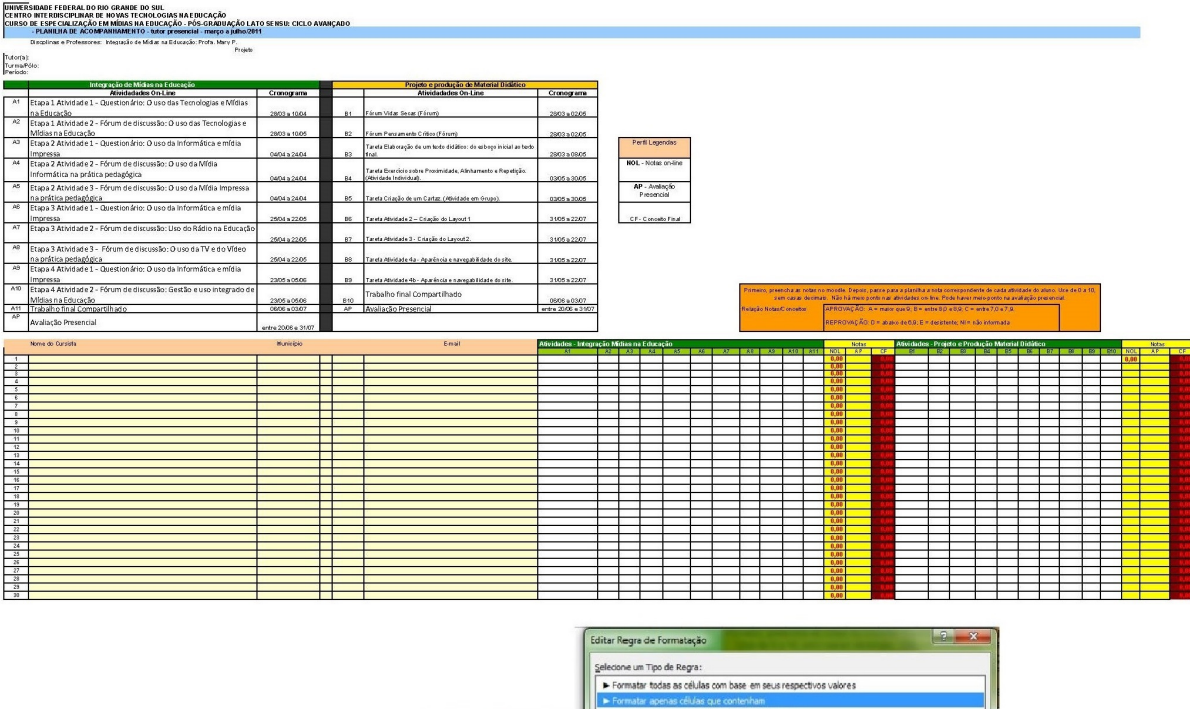

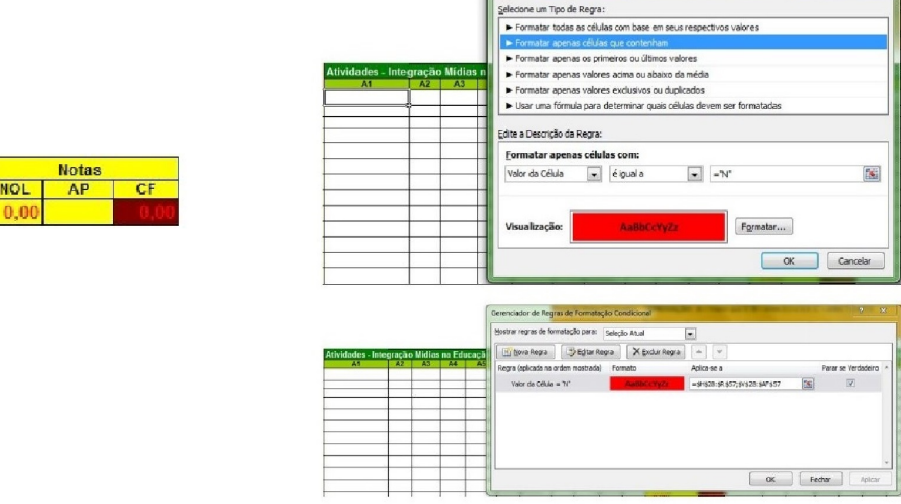

Figura 22 – Relatório de acompanhamento dos tutores a distância - MA2

Na parte de baixo deste relatório, foi organizada uma tabela com duas áreas correlacionadas. Na primeira parte, encontram-se os dados dos alunos em formato de lista com o nome, município e *e-mail*. A segunda parte é referente às tabelas das atividades das disciplinas do semestre corrente. No final de cada conjunto de atividades há uma área relacionada com as notas finais do semestre.

Conforme os tutores preenchiam a tabela com as notas que os alunos tiravam em cada uma das atividades, a planilha indicava, através da aplicação de cor, a situação do aluno em relação a ter ou não alcançado a média desejada para cada atividade.

Junto à formatação condicional aplicada nas colunas relacionadas com as "Notas" (nota das atividades online, nota da avaliação presencial e conceito final) da planilha de acompanhamento encaminhada aos tutores a distância, foi implementado um conjunto de fórmulas para calcular a média aritmética do total das notas das atividades online e da avaliação presencial, e converter o resultado destas avaliações, a partir de nova média aritmética, em nota fina.

Foi organizada a seguinte fórmula para ser aplicada com relação ao conjunto de atividades *on line* realizada pelos alunos durante o semestre.

NOL: nota *online*

#### =(((H28+I28+J28+K28+L28+M28+N28+O28+P28+Q28)\*0,8)+(R28\*2))/10

AP: avaliação presencial A coluna relacionada a avaliação presencial não possui formula para calcular a nota do cursista, pois ela recebe a nota diretamente da avaliação da prova.

CF: conceito final

 $=(((H28+I28+J28+K28+L28+M28+N28+O28+P28+Q28)*0,4) + (R28*2)+(T28*4))/10$ 

#### 6.3.2 Relatório de acompanhamento dos tutores presenciais MA2

Similar ao relatório mensal dos tutores a distância, foi elaborado um relatório de acompanhamento para os tutores presenciais (Figura [23\)](#page-86-0). Na sua parte superior, há um cabeçalho com as informações relacionadas com o tutor, com a turma e com o período da coleta dos dados. Logo abaixo, foi adicionada uma tabela com duas áreas distintas, uma para cada uma das disciplinas relativas ao semestre, contendo os nomes das disciplinas e a lista das atividades que constituíam cada disciplina. Além de duas tabelas menores contendo as legendas das abreviaturas utilizadas no relatório.

Conforme a tabela era preenchida pelo tutor presencial com a indicação de a atividade ter sido ou não postado pelos cursistas, esta, devido da formatação condicional, indicava, através da aplicação das cores verde (atividade postada) e vermelha (atividade não postada até o momento), a situação do aluno para cada atividade.

Devido aos tutores presenciais não avaliarem os alunos, apenas realizarem o acompanhamento da entrega das atividades, o formulário utilizado por eles não possuía nenhum tipo de fórmula matemáticas no Excel.

<span id="page-86-0"></span>

| IUNIVERSIDADE FEDERAL DO RIO GRANDE DO SUL.<br>CENTRO INTERDISCIPLINAR DE NOVAS TECNOLOGIAS NA EDUCAÇÃO<br>CURSO DE ESPECIALIZAÇÃO EM MÍDIAS NA EDUCAÇÃO - PÓS-GRÁDUAÇÃO LATO SENSU: CICLO AVANÇADO<br>- PLANIUIA DE ACOMPANHAMENTO - futor presencial - março a julho/2011                                                                                                    |                                                                                                    |                                                                                      |                                                                                                    |                                  |                                                                                                    |
|----------------------------------------------------------------------------------------------------|----------------------------------------------------------------------------------------------------|--------------------------------------------------------------------------------------|----------------------------------------------------------------------------------------------------|----------------------------------|----------------------------------------------------------------------------------------------------|
| Discplinar a Professores: Integração de Midus na Educação: Profe. Mary P.<br>Projekt<br>Tutor(s):<br>Turma Pólo:<br>Período:                                                                                                    |                                                                                                    |                                                                                      |                                                                                                    |                                  |                                                                                                    |
| Internação de Midras na Educação                                                                                                    |                                                                                                    |                                                                                      | Projeto e produção de assterial Didático                                                                                                    |                                  |                                                                                                    |
| Atividadades On Line                                                                                                    | Cronograms                                                                                                    |                                                                                      | <b>Atividadedes On-Line</b>                                                                                                    | Cronograms                       |                                                                                                    |
| A1<br>Etapa 1 Atividade 1 - Questionário: O uso das Ternologias e Mídias<br>na Educação                                                                                                    | 803 = 1004                                                                                                    | 81                                                                                   | Fórum Vidar Sexar (Fórum)                                                                                                    | 2803 = 0205                      |                                                                                                    |
| $\lambda$ <sup>2</sup><br>Etapa 1 Atividade 2 - Fórum de discussão: O uso das Tecnologias e                                                                                                    |                                                                                                    |                                                                                      |                                                                                                    |                                  |                                                                                                    |
| Mídias na Educação                                                                                                    | 2903 a 1005                                                                                                    |                                                                                      | Förum Pensamento C (Noo (Förum)                                                                                                    | 2003 x 0205                      | Perfil Legendas                                                                                                    |
| A3 Etapa 2 Atividade 1 - Questionário: O uso da Informática e mídia<br>Impressa.                                                                                                    | 0604 = 2404                                                                                                    |                                                                                      | Tarefa Elaboração de um texto didático: da esbaço inicial ao texto                                                                                                    | 2803 = 0805                      |                                                                                                    |
| $^{14}$<br>Etapa 2 Atividade 2 - Fórum de discussão: O uso da Mídia                                                                                                    |                                                                                                    |                                                                                      |                                                                                                    |                                  | IN-Incompleto -                                                                                                    |
| Informática na prática pedagógica                                                                                                    | 040432404                                                                                                    |                                                                                      | Tarefa Econcicio zobre Proximidade, Alinhamento e Repubção.<br>Abridade Individua).                                                                                                    | 0305 a 3005                      | escrever descrição e<br>incluir foto                                                                                                    |
| A6 Etapa 2 Atividade 3 - Fórum de discussão: O uso da Mídia Impressa                                                                                                    |                                                                                                    | DK.                                                                                  |                                                                                                    |                                  | SF-Sem toto                                                                                                    |
| na prática pedagógica<br>$\overline{AB}$<br>Etapa 3 Atividade 1 - Questionário: O uso da Informática e mídia                                                                                                    | 040432404                                                                                                    |                                                                                      | Tarefa Criação de um Cartaz (Atividade em Grupo)                                                                                                    | 0305 ± 3005                      |                                                                                                    |
| Impressa                                                                                                    | 2504 a 2205                                                                                                    |                                                                                      | Tarefa Atividade 2 - Criação do Layout 1                                                                                                    | 3105a2207                        |                                                                                                    |
| A7<br>Etapa 3 Atividade 2 - Fórum de discussão: Uso do Rádio na Educação                                                                                                    | 2504 = 2205                                                                                                    |                                                                                      | arefa Atividade 3 - Criação do Layout 2.                                                                                                    | $3105 + 2207$                    |                                                                                                    |
| $\overline{AB}$<br>Etapa 3 Atividade 3 - Fórum de discussão: O uso da TV e do Vídeo                                                                                                    |                                                                                                    |                                                                                      |                                                                                                    |                                  |                                                                                                    |
| na prática pedagógica<br>AB                                                                                                    | 2504 a 2205                                                                                                    | bo.                                                                                  | arefa Atividade 4a - Agarênsia e navegabili dade do site.                                                                                                    | 3105 x 2207                      |                                                                                                    |
| Etapa 4 Atividade 1 - Questionário: O uso da Informática e mídia<br>Impressa                                                                                                    | 2305 a 0506                                                                                                    |                                                                                      | Tarefa Athridade 4b - Aparência e navegabilidade do zite.                                                                                                    | $3105 + 2207$                    |                                                                                                    |
| A10 Etapa 4 Atividade 2 - Fórum de discussão: Gestão e uso integrado de                                                                                                    |                                                                                                    |                                                                                      | Trabalho final Compartilhado                                                                                                    |                                  | .<br>Ne eeroha oom a letra N a atteidade ahasjada eu não realizada pelo aluno<br>recendra com a leba N a atvidade atua ada ou não realizada pelo atoro                                                                                                    |
| Mídias na Educação<br>Att Trabalho final Compartilhado                                                                                                    | 2305 a 0506<br>060630207                                                                                                    | 810                                                                                  | 811 Avalação Presencial                                                                                                    | 0506 x 0207<br>entre 2006 e 3107 |                                                                                                    |
| A12 Avaliação Presencial                                                                                                    | entre 2006 e 3107                                                                                                    |                                                                                      |                                                                                                    |                                  |                                                                                                    |
| Nome do Curzida                                                                                                    | Município                                                                                                    |                                                                                      | Email                                                                                                    |                                  | $M = \lambda 2$ $\lambda 3$<br><b>BELLET AND REAL PROPERTY</b><br>$R - R$                                                                                                    |
|                                                                                                    |                                                                                                    |                                                                                      |                                                                                                    |                                  |                                                                                                    |
| $\begin{tabular}{ c c c } \hline \multicolumn{1}{ c }{\multicolumn{1}{ c }{\multicolumn{1}{ c }{\multicolumn{1}{ c }{\multicolumn{1}{ c }{\multicolumn{1}{ c }{\multicolumn{1}{c}}}}}}\\ \hline \multicolumn{1}{ c }{\multicolumn{1}{ c }{\multicolumn{1}{ c }{\multicolumn{1}{ c }{\multicolumn{1}{ c }{\multicolumn{1}{ c }{\multicolumn{1}{ c }{\multicolumn{1}{ c }{\multicolumn{1}{ c }{\multicolumn{1}{ c }{\multicolumn{1}{ c }{\$ |                                                                                                    |                                                                                      |                                                                                                    |                                  |                                                                                                    |
| $\overline{\phantom{a}}$                                                                                                    |                                                                                                    |                                                                                      |                                                                                                    |                                  |                                                                                                    |
| $-6$                                                                                                    |                                                                                                    |                                                                                      |                                                                                                    |                                  |                                                                                                    |
| $\frac{1}{10}$                                                                                                    |                                                                                                    |                                                                                      |                                                                                                    |                                  |                                                                                                    |
|                                                                                                    |                                                                                                    |                                                                                      |                                                                                                    |                                  |                                                                                                    |
| $\overline{u}$<br>$\frac{12}{12}$                                                                                                    |                                                                                                    |                                                                                      |                                                                                                    |                                  |                                                                                                    |
| 16                                                                                                    |                                                                                                    |                                                                                      |                                                                                                    |                                  |                                                                                                    |
| $15 -$                                                                                                    |                                                                                                    |                                                                                      |                                                                                                    |                                  |                                                                                                    |
| 16<br>$\overline{v}$                                                                                                    |                                                                                                    |                                                                                      |                                                                                                    |                                  |                                                                                                    |
| 18                                                                                                    |                                                                                                    |                                                                                      |                                                                                                    |                                  |                                                                                                    |
| $\begin{array}{c}\n\phantom{000}19 \\ \phantom{000}20 \\ \phantom{0000}21\n\end{array}$                                                                                                    |                                                                                                    |                                                                                      |                                                                                                    |                                  |                                                                                                    |
| $\frac{u}{u}$                                                                                                    |                                                                                                    |                                                                                      |                                                                                                    |                                  |                                                                                                    |
| 24                                                                                                    |                                                                                                    |                                                                                      |                                                                                                    |                                  |                                                                                                    |
| $\frac{3}{2}$                                                                                                    |                                                                                                    |                                                                                      |                                                                                                    |                                  |                                                                                                    |
|                                                                                                    |                                                                                                    |                                                                                      |                                                                                                    |                                  |                                                                                                    |
| $\overline{15}$<br>k                                                                                                    |                                                                                                    |                                                                                      |                                                                                                    |                                  |                                                                                                    |
| $-30$                                                                                                    |                                                                                                    |                                                                                      |                                                                                                    |                                  |                                                                                                    |
| s                                                                                                    | E13   At. b - Produção de um progr<br>AP Prova Uso do rádio e TV na<br>$E$ $E$ $E$<br>s<br><b>S</b><br>s<br>$\mathbf{S}$<br>s<br>s<br>s<br>$\mathbf{S}$<br>$\mathbf{R}$<br>$\mathbf{r}$<br>s<br>s<br>5. | <b>E4 E5 E6</b><br>s<br>s<br>$\mathbf{S}$<br>s<br>s.<br>s<br>s<br>s<br>s.<br>5<br>5. | Gerenciador de Regras de Formatação Condicional<br>Mostrar regras de formatação para: Seeção Atual<br><b>ATIVIDADES - RAD</b><br>Editar Regra<br>Mova Regra<br>s<br>$\mathbf{S}$<br>Regra (aplicada na ordem mostrada) Formato<br><b>S</b><br>Valor da Célula = "N"<br>$\mathbf{S}$<br>S.<br>O valor da célula contém 'S'<br>s.<br>s.<br>5<br>s. |                                  | $\begin{array}{ c c c }\n\hline\n2 & X\n\end{array}$<br>$\vert$ -<br>$\Delta$<br>$\mathbf v$<br>X Excluir Regra<br>Parar se Verdadeiro<br>Abica-se a<br>O<br>=\$1\$79:\$4(\$57;\$1\$79:\$6\$57;\$40\$; [36]<br>AaRhCcYV77<br>$\Box$<br>AaBbCcYvZz<br>=\$T\$29:\$AC\$57;\$F\$29:\$R\$57;\$AD\$: [36] |
|                                                                                                    |                                                                                                    | 8.                                                                                   | s<br>s.                                                                                                    |                                  | OK<br><b>Fechar</b><br>Apicar                                                                                                    |

Figura 23 – Relatório de acompanhamento dos tutores presenciais - MA2

# 6.4 Terceira edição do Curso de Mídias Avançado

Na terceira edição do Curso de Mídias Avançado<sup>[3](#page-86-1)</sup> foram mantidos os dois relatórios mensais, porém foram reorganizados para utilização pelos tutores a distância e presencial.

6.4.1 Relatório de acompanhamento dos tutores a distância - MA3

A aparência do relatório (Figura [24\)](#page-87-0) para os tutores a distância não se modificou muito com relação aos relatórios das edições anteriores. Mantendo as duas áreas de informações e uma terceira área para ser preenchida com as notas tiradas pelos alunos nas atividades das disciplinas do semestre. Nesta versão do formulário não foi utilizada formatação condicional no Excel para identificar a situação da nota tirada pelo aluno em cada uma das atividades.

Junto à formatação condicional aplicada nas colunas relacionadas com as "Notas" (nota das atividades online, avaliação presencial, nota final e conceito final) da planilha de acompanhamento dos tutores a distância foi implementado um conjunto de fórmulas para calcular média aritmética do total das notas das atividades online e da avaliação presencial e converter o

<span id="page-86-1"></span><sup>3</sup> http://penta3.ufrgs.br/MidiasEducCicloAvancado3/

<span id="page-87-0"></span>

|                                | UNIVERSIDADE FEDERAL DO RIO GRANDE DO SUL<br>CENTRO INTERDISCIPLINAR DE NOVAS TECNOLOI<br>CURSO DE ESPECIALIZAÇÃO EM MÍDIAS NA EDUC.<br>PLANILHA DE ACOMPANHAMENTO - tutor<br>Disc. e Professores:<br>Rádio e TV na Educação - Profa. Sandra de Deus<br>Metodologia de Pesquisa - Profa. Ana Vilma Tijiboy |    |                      |  |                                                               |  |                        |            |                                  |            |              |           |                                                |  |                |                                                               |                           |                                |                                                                                                    |  |                            |              |    |
|--------------------------------|----------------------------------------------------------------------------------------------------|----|----------------------|--|---------------------------------------------------------------|--|------------------------|------------|----------------------------------|------------|--------------|-----------|------------------------------------------------|--|----------------|---------------------------------------------------------------|---------------------------|--------------------------------|----------------------------------------------------------------------------------------------------|--|----------------------------|--------------|----|
|                                | Turma/Pólo: Porto Alegre 1<br>Tutor a distância: Bárbara Gorziza Ávila                                                                                                    |    |                      |  |                                                               |  |                        |            |                                  |            |              |           |                                                |  |                |                                                               |                           |                                |                                                                                                    |  |                            |              |    |
|                                |                                                                                                    |    |                      |  |                                                               |  | RÁDIO E TV NA EDUCAÇÃO |            |                                  |            |              |           |                                                |  |                |                                                               |                           | <b>METODOLOGIA DE PESQUISA</b> |                                                                                                    |  |                            |              |    |
|                                |                                                                                                    |    |                      |  | Atividadades On-Line                                          |  |                        |            | 05/03 - 25/03                    | Cronograma |              |           |                                                |  |                |                                                               |                           |                                | Atividadades On-Line   Cronograma                                                                           |  |                            |              |    |
|                                |                                                                                                    |    | E1<br>E <sub>2</sub> |  | At. 1.1 - Segúência didática<br>orum 1.1 - Sequência didática |  |                        |            | 05/03 - 25/03                    |            |              |           |                                                |  |                |                                                               |                           |                                | F1 At 1 - Refletindo sobre sua 05/09/12 - 11/03/12<br>F2   At 2 - Refletindo sobre Pont 05/09/12 - 11/03/12 |  |                            |              |    |
|                                |                                                                                                    |    | E3                   |  | At. 1.2 - Consciência vocal                                   |  |                        |            | 05/03 - 25/03                    |            |              |           |                                                |  |                |                                                               |                           |                                | F3 Fórum: para discussão do t 05/03/12 - 11/03/12                                                           |  |                            |              |    |
|                                |                                                                                                    |    | E4                   |  | órum 1.2 - Consciência Vocal                                  |  |                        |            | 05/03 - 25/03                    |            |              |           |                                                |  |                |                                                               |                           |                                | F4 Fórum: para formação de g 05/03/12 - 11/83/12                                                            |  |                            |              |    |
|                                |                                                                                                    |    | E5                   |  | órum 2.1 - A Voz do Brasil                                    |  |                        |            | 26/03 - 08/04                    |            |              |           |                                                |  | F <sub>5</sub> |                                                               |                           |                                | At 3 - Discutindo sobre o co 12/03/12 - 18/03/12                                                            |  |                            |              |    |
|                                | planiha interna, pode-se utilizar meio-ponto. A<br>totalização (NF) está com três casas decimais para                                                                                                    |    | E6                   |  | 4t. 2 - O rádio como instrumento para governar                |  |                        |            | 26/03 - 08/04                    |            |              |           |                                                |  | F6             |                                                               |                           |                                | 41.4 - Refletindo sobre o c 12/09/12 - 18/83/12                                                             |  |                            |              |    |
|                                | Escala de conversão : 0,000 a 6,999 = "D"; 7,000 a<br>7,999= "C"; 8,000 a 8,999= "D"; 9,000 a 10,000=                                                                                                    |    | E7                   |  | fórum 2.2 - O rádio como um instrumento para gi               |  |                        |            | 26/03 - 08/04                    |            |              |           |                                                |  | F7             |                                                               | At. 5 - Tipos de pesquisa |                                | 19/03/12 - 25/03/12                                                                                         |  |                            |              |    |
|                                |                                                                                                    |    | E8<br>E9             |  | 4t. 3 - Uma Rádio na escola                                   |  |                        |            | 09/04 - 29/04                    |            |              |           |                                                |  | F8             | At. 6 - Escolhendo e comp:<br>At. 7 - Buscando materiais de   |                           |                                | 26/03/12 - 1/04/12                                                                                          |  |                            |              |    |
|                                |                                                                                                    |    |                      |  | 4t. 4 - Géneros Educativos                                    |  |                        |            | 30/04 - 06/05                    |            |              |           |                                                |  | F <sub>9</sub> | apoto sobre suas áreas de                                     |                           |                                | 26/03/12 - 1/04/12                                                                                          |  |                            |              |    |
|                                |                                                                                                    |    | E10                  |  | -órum 4 - Géneros Educativos                                  |  |                        |            | 30/04 - 06/05                    |            |              |           |                                                |  |                | At. 8 - Elaboração de pré-projeto<br>F10 de pesquisa em grupo |                           |                                |                                                                                                    |  |                            |              |    |
|                                |                                                                                                    |    | E11                  |  | At. 5 - Enquadramentos                                        |  |                        |            |                                  |            |              |           |                                                |  |                | Prova Metodologia de Pesquisa<br>AP Científica                |                           |                                |                                                                                                    |  |                            |              |    |
|                                |                                                                                                    |    | E12                  |  | Fórum 5 - Tempo Atual e Tempo Real                            |  |                        |            | $21/05 - 03/06$<br>21/05 - 03/06 |            |              |           |                                                |  |                |                                                               |                           |                                | $25/06 - 01/07$                                                                                             |  |                            |              |    |
|                                |                                                                                                    |    | E13                  |  | At. 6 - Produção de um programa de rádio                      |  |                        |            | 04/06 - 24/06                    |            |              |           |                                                |  |                |                                                               |                           |                                |                                                                                                    |  |                            |              |    |
|                                |                                                                                                    |    | AP                   |  | Prova Uso do rádio e TV na educação                           |  |                        |            | 25/06 - 01/07                    |            |              |           |                                                |  |                |                                                               |                           |                                |                                                                                                    |  |                            |              |    |
|                                |                                                                                                    |    |                      |  | ATIVIDADES - RÁDIO E TV NA EDUCAÇÃO                           |  |                        |            |                                  |            |              |           | <b>NOTAS</b>                                   |  |                |                                                               |                           |                                | <b>ATIVIDADES - METODOLOGIA DE PESQUISA</b>                                                                 |  |                            | <b>Notas</b> |    |
|                                | Nome do Cursista                                                                                                    | E1 | $E2$ $E3$            |  |                                                               |  |                        |            |                                  |            |              |           | E4 E5 E6 E7 E8 E9 E10 E11 E12 E13 NOL AP NF CF |  | <b>B1 B2</b>   |                                                               |                           |                                | <b>B3</b>   <b>B4</b>   <b>B5</b>   <b>B6</b>   <b>B7</b>   <b>B8</b>                                       |  | <b>B9   B10   NOL   AP</b> | NF           | CF |
| $\mathbf{1}$<br>$\overline{2}$ |                                                                                                    |    |                      |  |                                                               |  |                        |            |                                  |            |              |           |                                                |  |                |                                                               |                           |                                |                                                                                                    |  |                            |              |    |
| $\overline{3}$                 |                                                                                                    |    |                      |  |                                                               |  |                        |            |                                  |            |              |           |                                                |  |                |                                                               |                           |                                |                                                                                                    |  |                            |              |    |
| 4                              |                                                                                                    |    |                      |  |                                                               |  |                        |            |                                  |            |              |           |                                                |  |                |                                                               |                           |                                |                                                                                                    |  |                            |              |    |
| 6                              |                                                                                                    |    |                      |  |                                                               |  |                        |            |                                  |            |              |           |                                                |  |                |                                                               |                           |                                |                                                                                                    |  |                            |              |    |
| 6<br>$\overline{\tau}$         |                                                                                                    |    |                      |  |                                                               |  |                        |            |                                  |            |              |           |                                                |  |                |                                                               |                           |                                |                                                                                                    |  |                            |              |    |
| $\overline{\mathbf{g}}$        |                                                                                                    |    |                      |  |                                                               |  |                        |            |                                  |            |              |           |                                                |  |                |                                                               |                           |                                |                                                                                                    |  |                            |              |    |
| $\mathbf{s}$                   |                                                                                                    |    |                      |  |                                                               |  |                        |            |                                  |            |              |           |                                                |  |                |                                                               |                           |                                |                                                                                                    |  |                            |              |    |
| 10 <sup>10</sup><br>11         |                                                                                                    |    |                      |  |                                                               |  |                        |            |                                  |            |              |           |                                                |  |                |                                                               |                           |                                |                                                                                                    |  |                            |              |    |
| 12                             |                                                                                                    |    |                      |  |                                                               |  |                        |            |                                  |            |              |           |                                                |  |                |                                                               |                           |                                |                                                                                                    |  |                            |              |    |
| 13                             |                                                                                                    |    |                      |  |                                                               |  |                        |            |                                  |            |              |           |                                                |  |                |                                                               |                           |                                |                                                                                                    |  |                            |              |    |
| 14<br>15                       |                                                                                                    |    |                      |  |                                                               |  |                        |            |                                  |            |              |           |                                                |  |                |                                                               |                           |                                |                                                                                                    |  |                            |              |    |
| 16                             |                                                                                                    |    |                      |  |                                                               |  |                        |            |                                  |            |              |           |                                                |  |                |                                                               |                           |                                |                                                                                                    |  |                            |              |    |
| 17                             |                                                                                                    |    |                      |  |                                                               |  |                        |            |                                  |            |              |           |                                                |  |                |                                                               |                           |                                |                                                                                                    |  |                            |              |    |
| 18                             |                                                                                                    |    |                      |  |                                                               |  |                        |            |                                  |            |              |           |                                                |  |                |                                                               |                           |                                |                                                                                                    |  |                            |              |    |
| 19<br>$\overline{\mathbf{z}}$  |                                                                                                    |    |                      |  |                                                               |  |                        |            |                                  |            |              |           |                                                |  |                |                                                               |                           |                                |                                                                                                    |  |                            |              |    |
| 21                             |                                                                                                    |    |                      |  |                                                               |  |                        |            |                                  |            |              |           |                                                |  |                |                                                               |                           |                                |                                                                                                    |  |                            |              |    |
| $\mathbf{z}$                   |                                                                                                    |    |                      |  |                                                               |  |                        |            |                                  |            |              |           |                                                |  |                |                                                               |                           |                                |                                                                                                    |  |                            |              |    |
| 23<br>24                       |                                                                                                    |    |                      |  |                                                               |  |                        |            |                                  |            |              |           |                                                |  |                |                                                               |                           |                                |                                                                                                    |  |                            |              |    |
| 25                             |                                                                                                    |    |                      |  |                                                               |  |                        |            |                                  |            |              |           |                                                |  |                |                                                               |                           |                                |                                                                                                    |  |                            |              |    |
| 26                             |                                                                                                    |    |                      |  |                                                               |  |                        |            |                                  |            |              |           |                                                |  |                |                                                               |                           |                                |                                                                                                    |  |                            |              |    |
| 27                             |                                                                                                    |    |                      |  |                                                               |  |                        |            |                                  |            |              |           |                                                |  |                |                                                               |                           |                                |                                                                                                    |  |                            |              |    |
|                                |                                                                                                    |    |                      |  |                                                               |  |                        | <b>NOI</b> |                                  | AP         | <b>NOTAS</b> | <b>NF</b> | CF.                                            |  |                |                                                               |                           |                                |                                                                                                    |  |                            |              |    |

Figura 24 – Relatório de acompanhamento dos tutores a distância - MA3

 $0,0$  10,0 4,000 D

resultado destas avaliações, a partir de nova média aritmética, em nota final (Figura [24\)](#page-87-0). Por fim a nota final é convertida para conceito.

Fórmulas NOL: nota on line =(SOMA(F29:R29)/13) AP: avaliação presencial Não possui formula para calcular a nota do cursista. NF: nota final  $=(S29*0.6)+(T29*0.4)$ CF: conceito final =SE((U29>=9);"A";SE((U29>=8);"B";SE((U29>=7);"C";"D")))

6.4.2 Relatório de acompanhamento dos tutores presenciais MA3

O relatório mensal dos tutores presenciais (Figura [25\)](#page-88-0) foi elaborado para o acompanhamento dos alunos. Este relatório tem sua estrutura muito similar ao relatório utilizado na edição anterior pelos tutores presenciais. Contendo, na sua parte superior, um cabeçalho com

as informações relacionadas ao tutor, à turma e ao período da coleta dos dados. Logo abaixo, foi adicionado uma tabela com duas áreas distintas, uma para cada uma das disciplinas relativas ao semestre, contendo os nomes das disciplinas e a lista das atividades que constituíam cada disciplina. Além de duas tabelas menores contendo as legendas das abreviaturas utilizadas no relatório.

<span id="page-88-0"></span>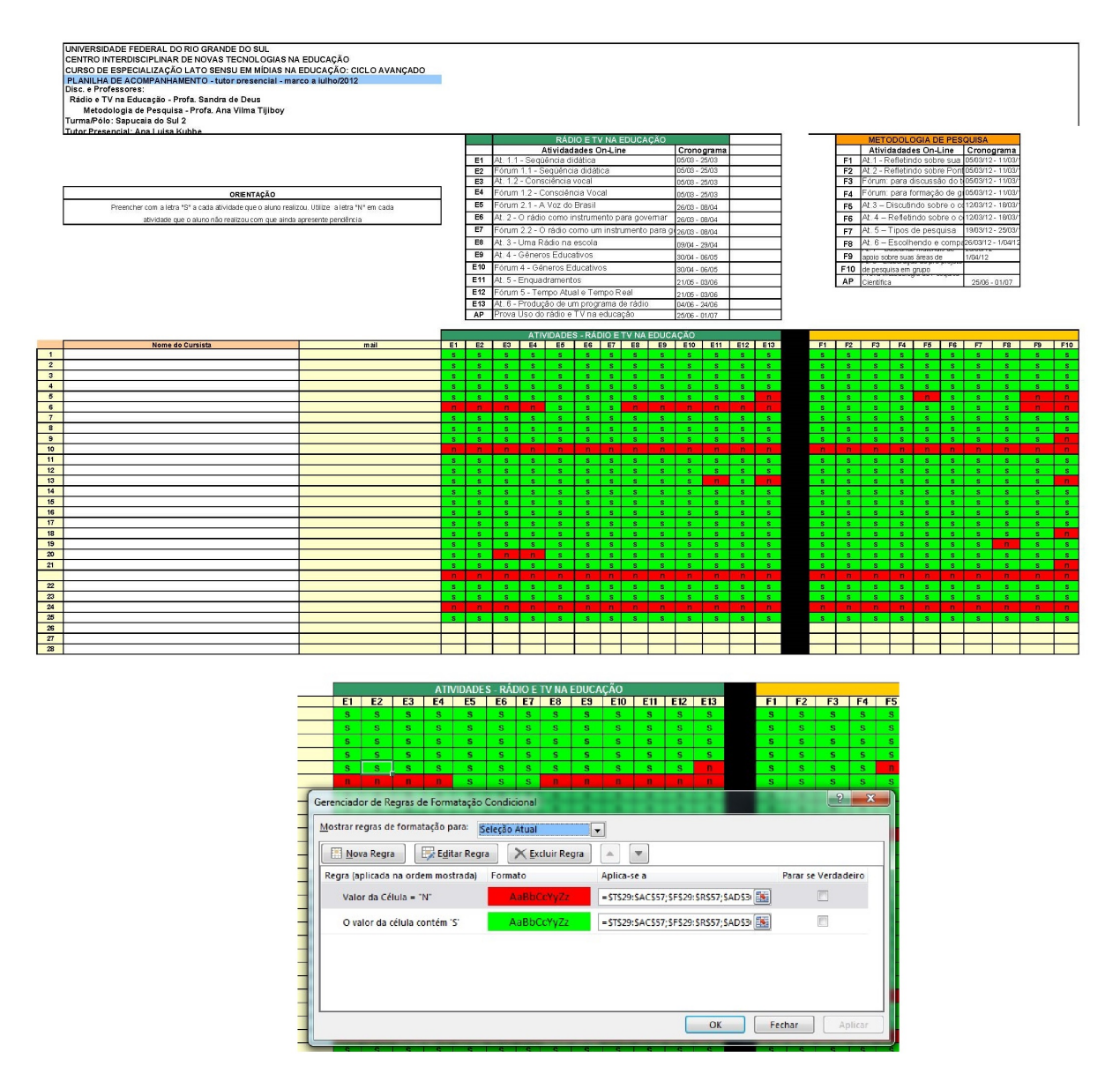

Figura 25 – Relatório de acompanhamento dos tutores presenciais com formatação condicional - M<sub>A</sub>3

Da mesma forma como no relatório dos tutores presenciais da edição anterior, esta tabela de notas da terceira edição do curso de Mídias na Educação era preenchida com uma legenda relacionada a realização da postagem da atividade feita pelos alunos, a planilha, devido da formatação condicional (Figura [25\)](#page-88-0) indicava através da aplicação das cores verde (atividade postada) e vermelha (atividade não postada até o momento) a situação do aluno para cada atividade.

#### 6.4.3 Fórmulas

Devido aos tutores presenciais desta edição do curso não possuírem a função de avaliadores no curso, neste formulário não foram utilizadas fórmulas matemáticas no Excel.

# 6.5 Quarta edição do Curso de Mídias Avançado

Para a quarta edição do Curso de Mídias Avançado<sup>[4](#page-89-0)</sup>, o relatório de acompanhamento dos cursistas foi todo elaborado no formato de planilha de dados, no programa Excel, organizado em três abas distintas dentro do arquivo. Sendo estas abas denominadas:

- <span id="page-89-1"></span>1. Relatório
- 2. Instruções
- 3. Atividades

Cada uma das abas, que compõem o relatório que está sendo utilizado atualmente, serão descritas com suas funções especificadas a seguir.

6.5.1 Relatório de acompanhamento dos tutores a distância - MA4

A aba "Relatório" (Figura [26\)](#page-90-0) refere-se às informações relativas às atividades e ações realizadas pelos alunos no curso durante o período que antecede a entrega do relatório pelos tutores para a equipe multidisciplinar. Nesta tabela são preenchidas, apenas, as informações sobre os alunos que neste período possuem algum tipo de pendência com relação às solicitações de retornos dos tutores e das atividades, relativas às disciplinas, que precisam ser entregues.

Este relatório consiste em uma única tabela contendo em seu cabeçalho as informações referentes ao curso e edição; tutor; turma; período do relatório e dados quantitativos referentes aos alunos da turma. No corpo da tabela encontram-se os campos a serem preenchidos com as informações individuais de cada cursista e as ações referentes a estes no curso e dos tutores com relação às pendências dos alunos no respectivo período, além de uma área para observações gerais. No rodapé da tabela encontra-se a área de assinatura do tutor responsável e para a colocação da data do fechamento do relatório para envio a equipe multidisciplinar do curso.

A aba intermediária é relacionada com as instruções, que são apresentadas em formato de figura, de como cada uma das tabelas contidas nas outras abas deve ser preenchida pelos tutores do curso.

<span id="page-89-0"></span><sup>4</sup> http://penta3.ufrgs.br/MidiasEducCicloAvancado4/

<span id="page-90-0"></span>

| <b>CINTED/UFRGS</b><br>ESPECIALIZAÇÃO EM MÍDIAS NA EDUCAÇÃO - 4ªed.<br>EDUCACÃO |                                                                                       |                   |                                           |                       |  |  |  |  |  |
|---------------------------------------------------------------------------------|---------------------------------------------------------------------------------------|-------------------|-------------------------------------------|-----------------------|--|--|--|--|--|
|                                                                                 | <b>RELATÓRIO MENSAL - TUTORIA</b>                                                     |                   |                                           |                       |  |  |  |  |  |
| Período:<br>Turma:<br>Tutor:                                                    |                                                                                       |                   |                                           |                       |  |  |  |  |  |
|                                                                                 | Nº de alunos ativos no início do período:<br>Nº de alunos ativos ao final do período: |                   |                                           |                       |  |  |  |  |  |
| 1. SITUAÇÃO DOS ALUNOS                                                          |                                                                                       |                   |                                           |                       |  |  |  |  |  |
| Aluno                                                                           | Acesso                                                                                | <b>Atividades</b> | <b>Contatos realizados</b>                | Parecer - Combinações |  |  |  |  |  |
|                                                                                 |                                                                                       |                   |                                           |                       |  |  |  |  |  |
|                                                                                 |                                                                                       |                   |                                           |                       |  |  |  |  |  |
|                                                                                 |                                                                                       |                   |                                           |                       |  |  |  |  |  |
|                                                                                 |                                                                                       |                   |                                           |                       |  |  |  |  |  |
|                                                                                 |                                                                                       |                   |                                           |                       |  |  |  |  |  |
|                                                                                 |                                                                                       |                   |                                           |                       |  |  |  |  |  |
|                                                                                 |                                                                                       |                   |                                           |                       |  |  |  |  |  |
|                                                                                 |                                                                                       |                   |                                           |                       |  |  |  |  |  |
|                                                                                 |                                                                                       |                   |                                           |                       |  |  |  |  |  |
|                                                                                 |                                                                                       |                   |                                           |                       |  |  |  |  |  |
|                                                                                 |                                                                                       |                   |                                           |                       |  |  |  |  |  |
|                                                                                 |                                                                                       |                   |                                           |                       |  |  |  |  |  |
|                                                                                 |                                                                                       |                   |                                           |                       |  |  |  |  |  |
|                                                                                 |                                                                                       |                   |                                           |                       |  |  |  |  |  |
| <b>OBSERVAÇÕES GERAIS</b><br>12.                                                |                                                                                       |                   |                                           |                       |  |  |  |  |  |
|                                                                                 |                                                                                       |                   |                                           |                       |  |  |  |  |  |
|                                                                                 |                                                                                       |                   |                                           |                       |  |  |  |  |  |
|                                                                                 |                                                                                       |                   |                                           |                       |  |  |  |  |  |
|                                                                                 |                                                                                       |                   |                                           |                       |  |  |  |  |  |
|                                                                                 |                                                                                       |                   |                                           |                       |  |  |  |  |  |
|                                                                                 |                                                                                       |                   |                                           |                       |  |  |  |  |  |
|                                                                                 |                                                                                       |                   |                                           |                       |  |  |  |  |  |
|                                                                                 |                                                                                       |                   | Tutor - Especialização Mídias na Educação | Data: 00/00/0000      |  |  |  |  |  |
|                                                                                 |                                                                                       |                   |                                           |                       |  |  |  |  |  |

Figura 26 – Relatório de acompanhamento dos tutores - MA4

### 6.5.2 Planilha de acompanhamento dos tutores a distância - MA4

A terceira aba da planilha corresponde ao relatório de acompanhamento das atividades entregues e avaliadas (Figura [27\)](#page-91-0).

Para a quarta edição do curso, a estrutura deste relatório passou por alterações na disposição dos elementos que o compõem. O cabeçalho com as informações do curso, tutor, cursistas e período de entrega foram organizados de forma mais simplificada para que a visualização dos dados fosse mais clara. Logo em seguida, foi disponibilizada a tabela de acompanhamento das atividades com duas áreas distintas, uma para cada uma das disciplinas relativas ao semestre, contendo os nomes das disciplinas e, abaixo de cada área, a lista das atividades que constituíam a disciplina correspondente.

### 6.5.3 Formatação condicional e Fórmulas

A formatação condicional aplicada nas colunas relacionadas as "Notas" (Figura [27\)](#page-91-0), (nota das atividades online e conceito final) da planilha de acompanhamento, dos tutores, foi implementado um conjunto de fórmulas para calcular média aritmética do total das notas das atividades online e da avaliação presencial e converter o resultado destas avaliações em conceito final.

<span id="page-91-0"></span>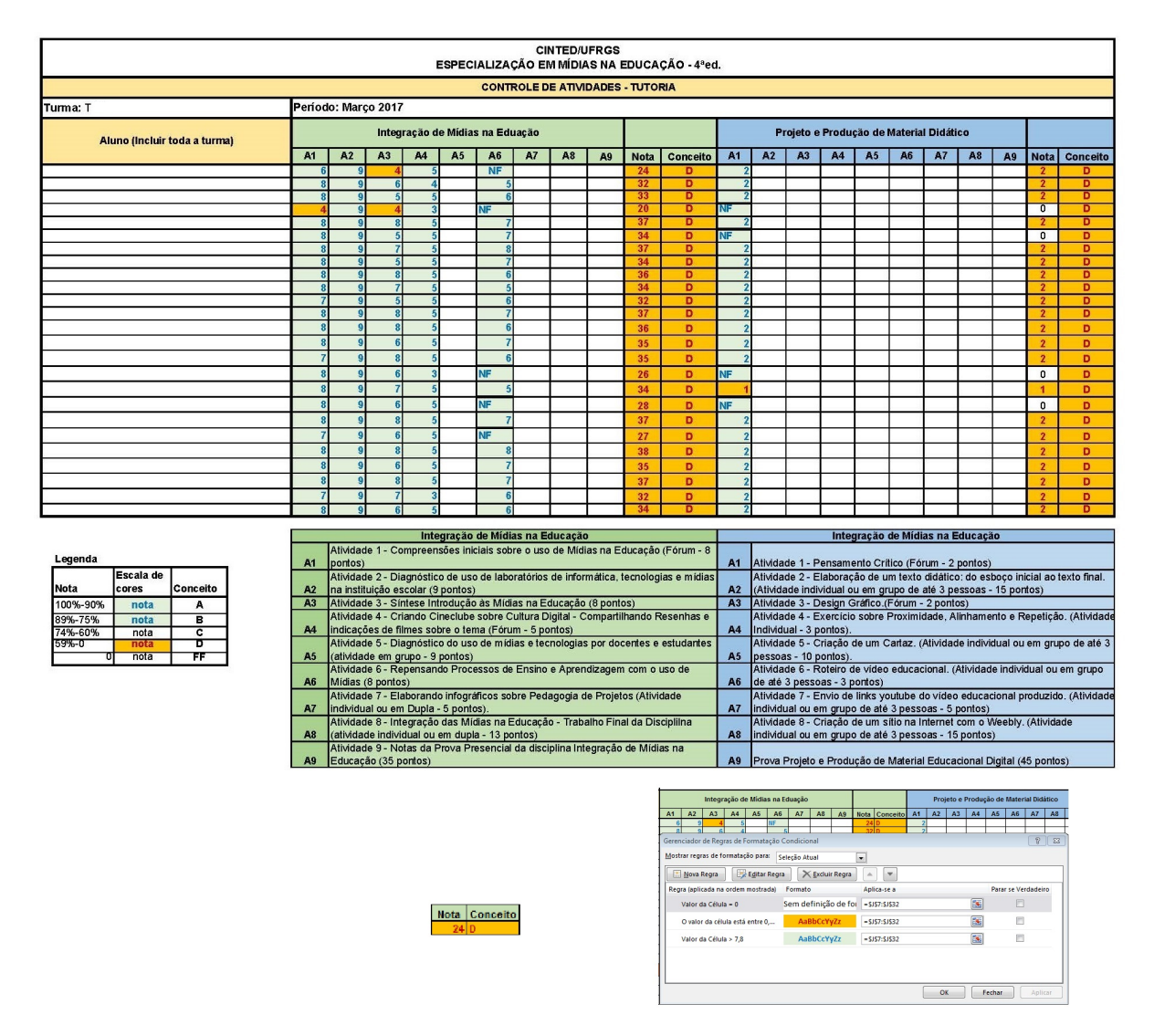

Figura 27 – Planilha de acompanhamento dos tutores - MA4

NOL: nota on line

 $=(((H28+I28+J28+K28+L28+M28+N28+O28+P28+Q28)*0,8)+(R28*2))/10$ 

AP: avaliação presencial

Não possui formula para calcular a nota do cursista.

CF: conceito final

```
=(((H28+I28+J28+K28+L28+M28+N28+O28+P28+Q28)*0,4)+(R28*2)+(T28*4))/10
```
# 6.6 Entendimento

A razão pela qual a equipe do curso dispôs estes Relatórios de Acompanhamento para serem utilizados pelos tutores, foi visando a auxiliá-los a conseguir realizar um número maior de acompanhamentos e interações junto aos alunos. Pois, devido o aluno de EAD, não ter um horário fixo para dirigir-se a um espaço físico destinado a realização de suas atividades, depende muitas vezes do acompanhamento e orientação do tutor para não perder os prazos de entrega, que podem vir a prejudicar sua avaliação e por consequência desmotivá-lo a continuar.

Diante dos argumentos expostos, o auxílio de um tutor nesses casos é de grande valia, pois é ele que despertará no sujeito/aluno o interesse ou promoverá as dúvidas necessárias para continuar a evoluir em sua aprendizagem. Para tanto, este tutor, precisará dispor de tempo para acompanhar o aluno e realizar as interações específicas junto a ele, para que continue a se desenvolver cognitivamente com relação a novas informações apresentadas, para a construção de novos conhecimentos. [\(FRISON; MORAES,](#page-140-0) [2010;](#page-140-0) [PIAGET; FIGUEIREDO,](#page-142-0) [1977\)](#page-142-0)

# 7 LEVANTAMENTO DE PRÉ-REQUISITOS PARA O DE-SENVOLVIMENTO DO *DASHBOARD REPORT SYS-TEM* - DRS

O desenvolvimento preliminar do *Dashboard Report System* (DRS) foi modelado tendo como base os elementos que compõem o relatório utilizado pelos tutores para o acompanhamento dos alunos no curso Mídias na Educação, vide [Capítulo 5.](#page-80-1) Os principais elementos que os tutores precisam pesquisar para realizarem o preenchimento do relatório mensal para ser enviado, inicialmente a Coordenação de Tutoria e atualmente a Equipe Multidisciplinar do Curso, são:

- acesso dos cursistas ao ambiente;
- atividades entregues dentro e fora do prazo;
- formas de contato realizados com os cursistas;
- e controle de notas.

No entanto, para que o sistema consiga realizar as mesmas tarefas de coleta de dados feitas pelos tutores com relação as ações dos alunos, esse precisa ter acesso aos dados que são armazenados dentro da base de dados do AVA, em que o curso está sendo realizado. É através das ações realizadas pelos alunos dentro do curso, cliques em cada recurso e atividade, que são gerados os dados que encontram-se armazenados no banco de dados, a partir desses dados que o sistema poderá gerar as informações para o relatório. A Figura [28](#page-94-0) demonstra a estrutura de entrada dos dados pelo acesso dos alunos no AVA e a coleta deles pelo sistema para gerar informações a serem entregues aos tutores.

No que se refere a coleta destas informações para o preenchimento do relatório mensal, esta demanda um tempo considerável e precisa ser realizada periodicamente no ambiente, dentro de diferentes ferramentas e relatórios, os tutores e o professor acabam por priorizar muito tempo na realização dessa tarefa em detrimento de suas atividades de acompanhamento pedagógico junto aos alunos.

A seguir são indicados os itens que farão parte do *Dashboard Report System* (DRS):

- Entrada por dia dos cursistas na turma;
- Ausência dos cursistas na turma (entre 7 e 21 dias ausente, 22 e 60 evasão e mais de 60 - abandono) dias, podendo ter a opção de editar o intervalo de dias;
- Trabalhos postados antes do prazo (*feedback*);

<span id="page-94-0"></span>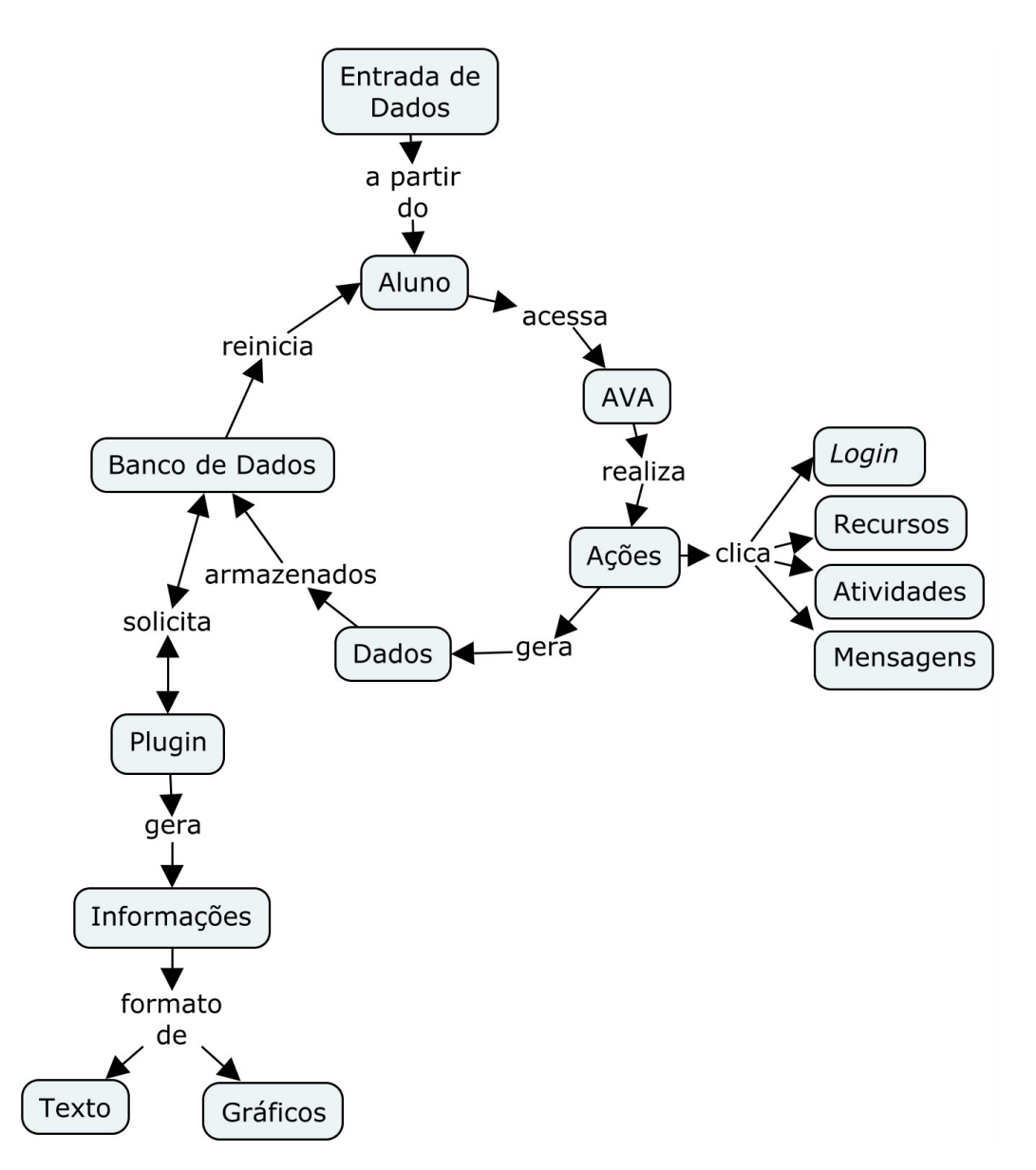

Figura 28 – Estrutura com relação a entrada de Dados

- Trabalhos não entregues com antecedência de até 3 dias (possibilidade de contato com o cursista);
- Trabalhos não postado dentro do prazo (contato com os cursistas);
- Grau de atividade do cursista dentro da turma (intervalo menor de 3 dias, entre 3 e 7 dias e mais de 7 dias ou semanal);
- Relatório: Geral das atividades.

Os dados produzidos pelas ações dos alunos são armazenados no banco de dados do AVA, o *plugin* realiza a solicitação dos dados pré-definidos para gerar as informações relacionadas as que compõem , esta estrutura está representada na Figura [29.](#page-95-0)

<span id="page-95-0"></span>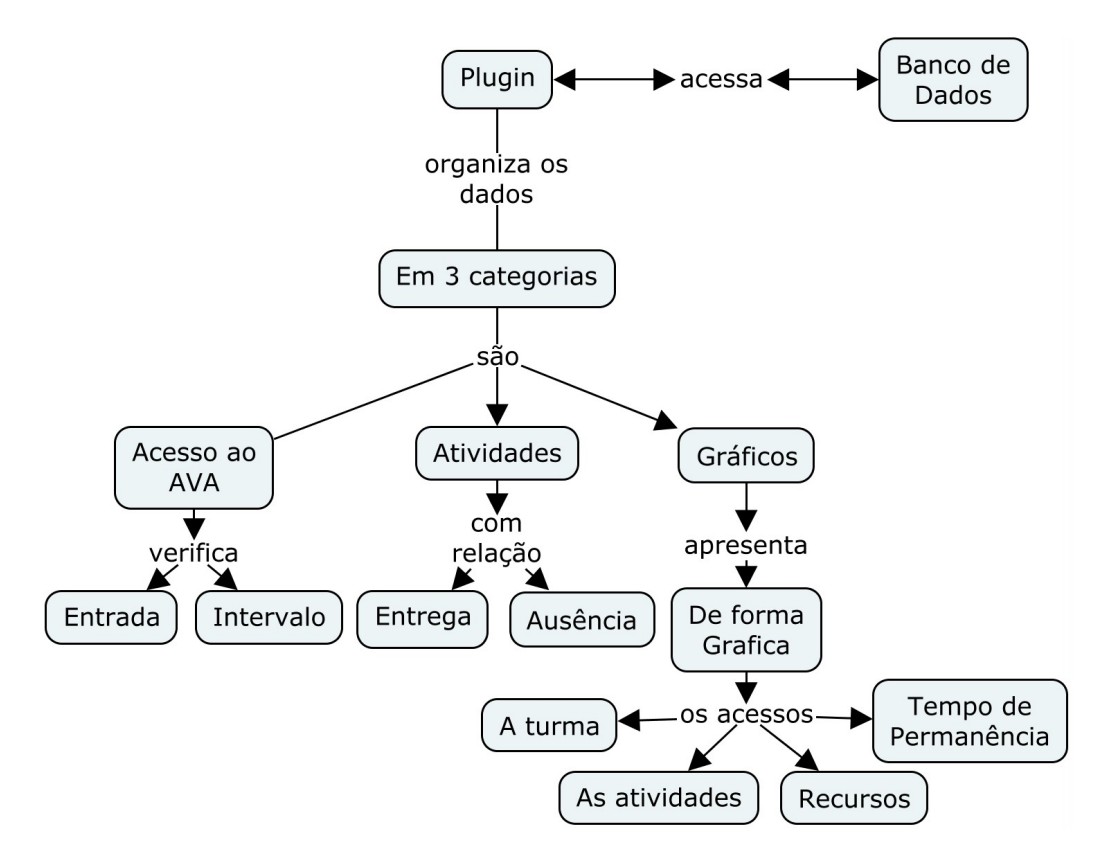

Figura 29 – Estrutura de coleta e organização dos Dados

A organização dos dados a serem coletados pelo sistema com relação a cada uma das categorias estão descritos na Tabela [15.](#page-95-1)

<span id="page-95-1"></span>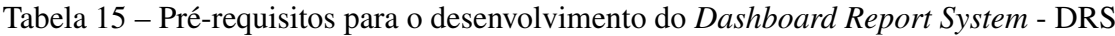

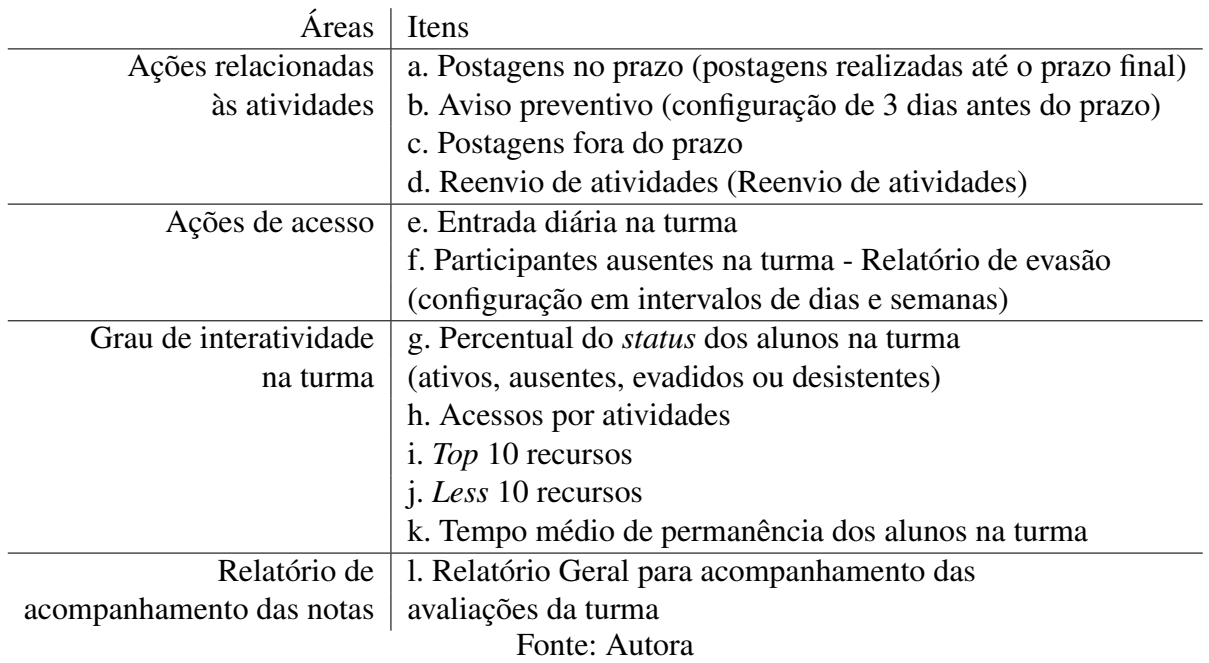

Os alunos acessam o ambiente virtual onde realizam ações de acesso aos recursos e atividades disponibilizadas na turma ou disciplina pelo professor conteudista. O ambiente Moodle, por sua vez, processa as ações realizadas pelos alunos com relação aos elementos clicados e, consequentemente, armazena estes cliques em formato de dados (visualização, mensagem, edição, postagem, etc.) dentro da base de dados que, neste trabalho, designaremos como Base de Dados Educacionais, por tratarem-se de dados produzidos dentro de um contexto educacional.

O sistema desenvolvido constitui-se como um *plugin* a ser instalado dentro do ambiente Moodle que coleta informações pré-estabelecidas sobre as ações dos alunos dentro do ambiente. Estas ações dos alunos subsidiarão as decisões pedagógicas dos tutores com relação a *feedbacks* e acompanhamento. Para tanto, o *plugin* realizará as solicitações de dados para determinadas bibliotecas do Moodle (ex.: *logs*) que buscarão as informações dentro do Banco de Dados Educacionais do ambiente e devolverão estes dados em formato de informação para o *plugin*. Este, por sua vez, apresentará avisos periódicos para os tutores dentro do seu box, que dá acesso as telas que o compõe, as quais apresentam em destaque todas as novas informações coletadas no dia. Os tutores também receberão, periodicamente, relatórios por *e-mail* do conjunto total de informações, conforme intervalo de tempo configurado pelo professor dentro das configurações do *plugin* (Figura [30\)](#page-96-0).

<span id="page-96-0"></span>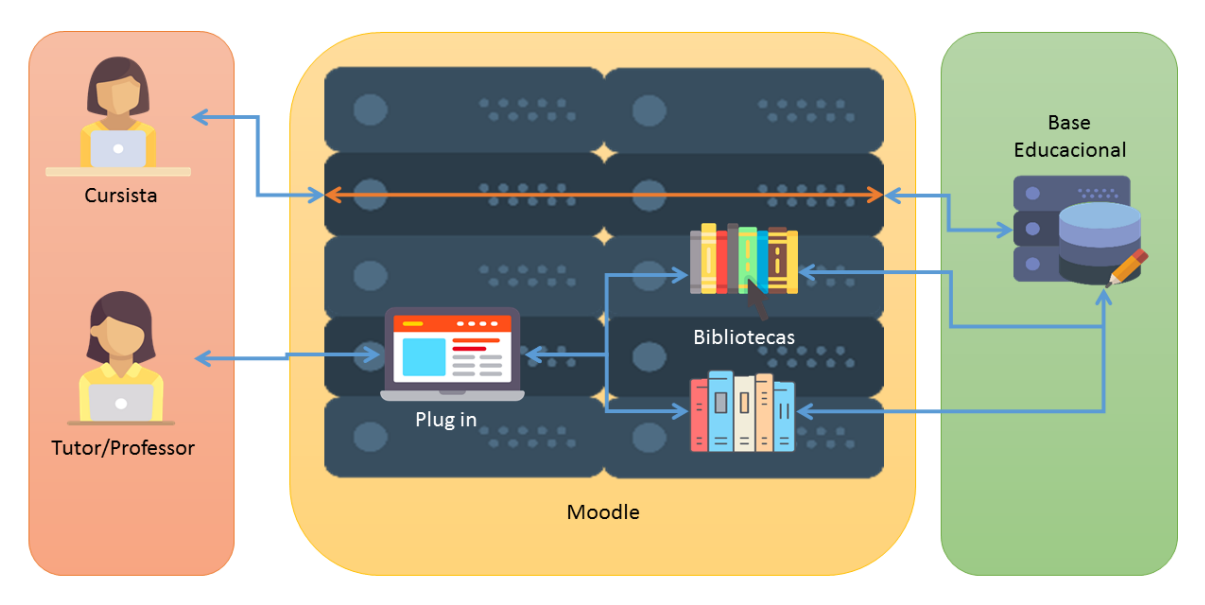

# Arquitetura do Dashboard Alert System - DAS

Figura 30 – Estrutura em Etapas descriminado

# 7.1 Requisitos relacionados ao Sitema de Relatórios

Nas próximas Tabelas serão apresentados os Requisitos referentes ao funcionamento do Sistema como suas funcionalidades dentro do AVA. A Tabela [16](#page-97-0) elenca os requisitos de funcionamento do sistema, a Tabela [17](#page-97-1) apresenta as informações que o sistema deverá identificar <span id="page-97-0"></span>dentro do AVA, na Tabela [18](#page-97-2) como os dados deverão ser classificadoe, na Tabela [19](#page-97-3) e a Tabela [20,](#page-98-0) os não funcionais.

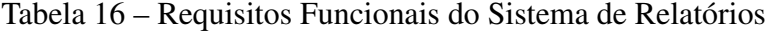

 $\overline{a}$ 

 $\overline{a}$ 

 $\mathbb{Z}^2$ 

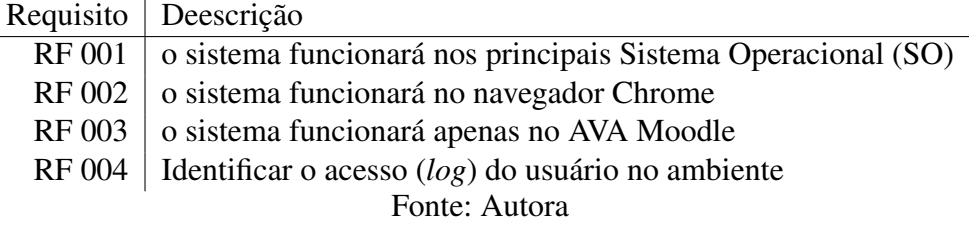

Tabela 17 – Requisitos Identificação do Sistema de Relatórios

<span id="page-97-1"></span>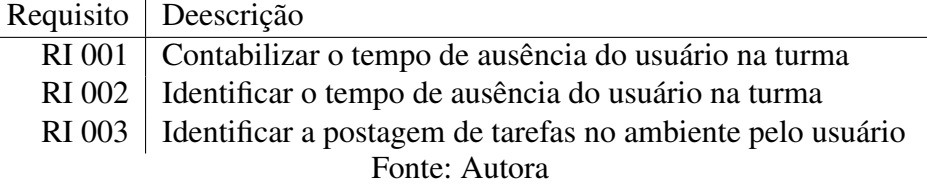

Tabela 18 – Requisitos de Classificação do Sistema de Relatórios

<span id="page-97-2"></span>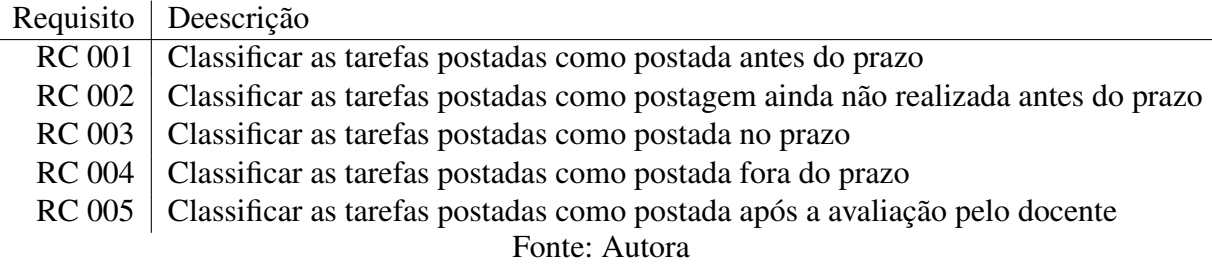

Tabela 19 – Requisitos de Apresentação do Sistema de Relatórios

<span id="page-97-3"></span>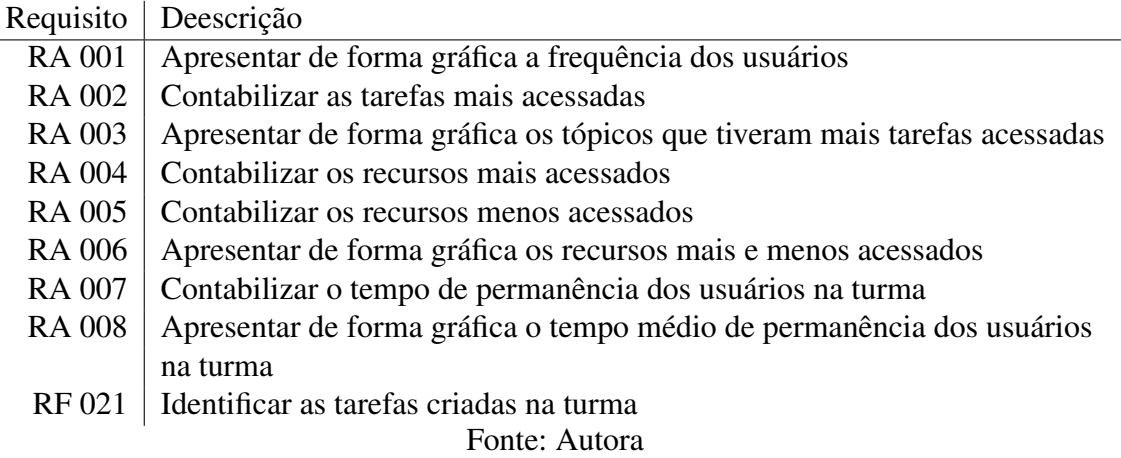

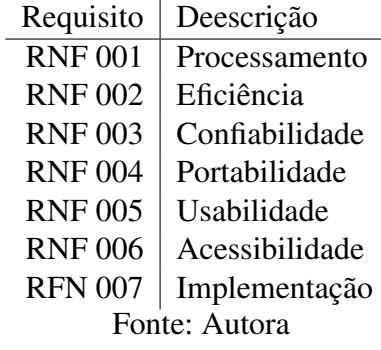

#### <span id="page-98-0"></span>Tabela 20 – Requisitos Não Funcionais do Sistema de Relatórios

Após a testagem do Sistema de Relatórios com *DashBoard* serão realizados os testes relacionados aos Requisitos Não Funcionais e os resultados serão apresentados em trabalhos futuros.

Estes levantamentos de pré requisitos respondem as questões da Tabela [2,](#page-45-0) que encontramse no subcapítulo 2.4 sobre LA.

Para correlacionar a proposta relacionada ao aumento da interação entre tutor e alunos, a partir da Teoria da Equilibração de Piaget com a proposta de utilizar um sistema que retire do tutor a função de coletar os dados para transformar em informações no formato de relatório para auxiliar no acompanhamento dos alunos está apresentada na Figura [31.](#page-99-0)

<span id="page-99-0"></span>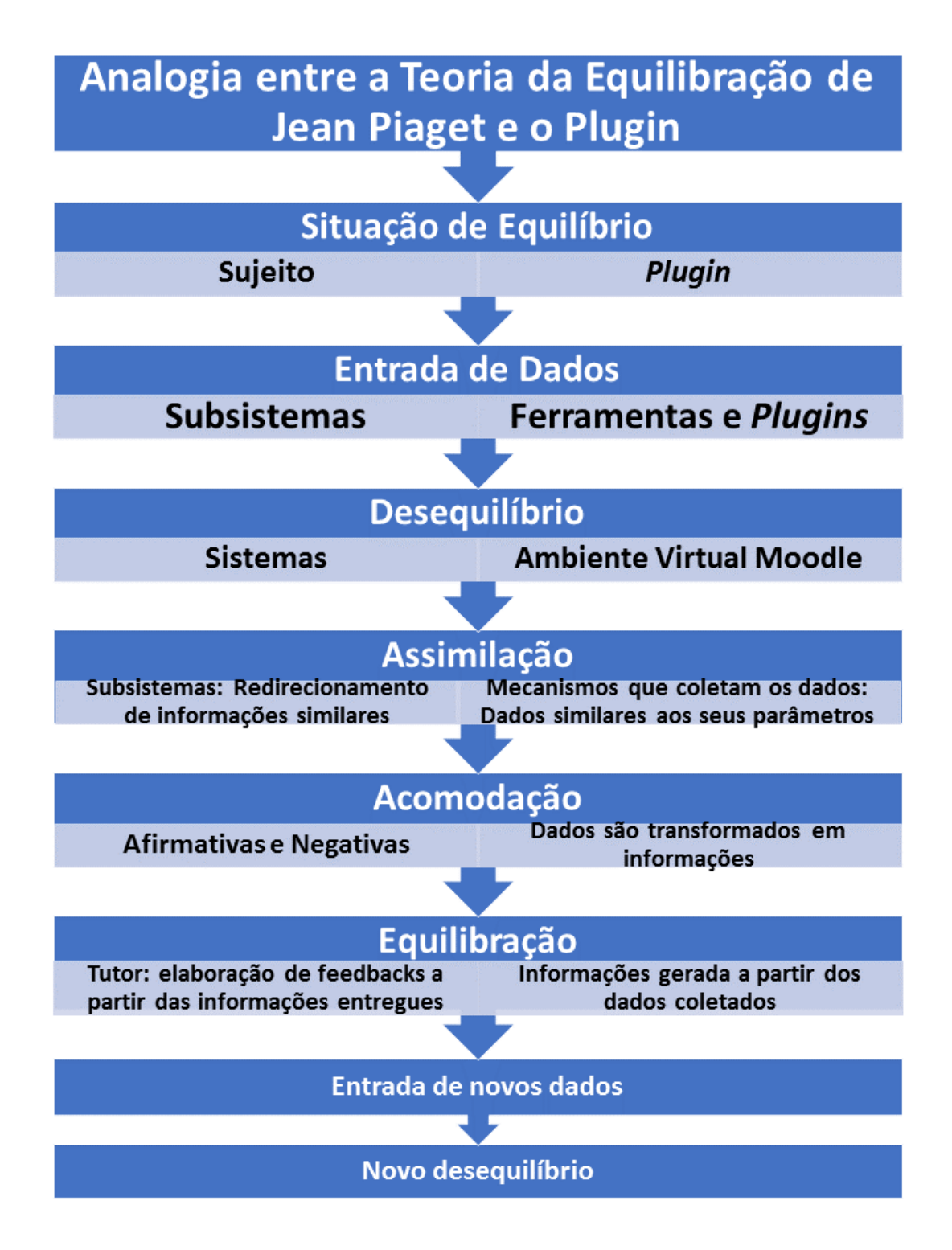

Figura 31 – Analogia da Teoria da Equilibração com o plugin Fonte: A Autora

# 8 PROBLEMAS ASSOCIADOS AO SUPORTE PEDAGÓ-GICO NA UTILIZAÇÃO DE AVAS

Para um profissional tornar-se tutor dentro de cursos no formato EAD de especialização promovidos pela UAB, precisa contemplar um número mínimo de pré-requisitos acadêmicos solicitados durante seu processo seletivo<sup>[1](#page-100-0)</sup>, como:

- 1. Comprovação da experiência mínima de 1 (um) ano no magistério do ensino básico ou superior;
- 2. Comprovação de vínculo com instituição pública (municipal, estadual, federal) com titulação mínima de especialização ou comprovante de matrícula em programa de pósgraduação (Mestrado ou Doutorado) reconhecido pelo MEC;
- 3. Comprovação de experiência em educação a distância.

Porém, tendo em vistas a relação de atribuições elencadas como atribuições relacionadas às ações esperadas dos tutores, dentro de um período de 20hs semanais, no curso de Especialização no formato EAD utilizado nesta pesquisa, podemos averiguar que este sujeito deva passar mais tempo acessando o ambiente procurando dados para serem apresentados à coordenação do curso em formato de relatórios de tarefas realizadas. Que, de maneira oposta, estar atuando diretamente no acompanhamento dos alunos com relação as suas dificuldades para com a realização das atividades propostas em cada disciplina do curso. De acordo com [Tonnetti](#page-143-0) [\(2012\)](#page-143-0), este sujeito, o tutor, encontra-se exercendo vários papeis dentro da sua função de tutor junto ao aluno tendo como suporte as ferramentas disponívies dentro do ambiente para que sejam contruídas as relações de ensino e aprendizagem.

Indicaremos a seguir a lista de atribuições elencadas aos tutores que participaram do curso pesquisado. Os requisitos foram retirados do edital de seleção do qual os candidatos a tutor participaram.

- 1. As atribuições do tutor compreendem<sup>[2](#page-100-1)</sup>:
	- a) Mediar a comunicação de conteúdos entre o professor e os cursistas;
	- b) Acompanhar e monitorar os acessos, a participação e as atividades discentes, conforme o cronograma do curso;
	- c) Apoiar o professor da disciplina no desenvolvimento das atividades docentes;

<span id="page-100-0"></span><sup>&</sup>lt;sup>1</sup> http://penta3.ufrgs.br/MidiasEducCicloAvancado4/Edital02\_2016-selecao-de-tutores.pdf<br><sup>2</sup> http://penta3.ufrgs.br/MidiasEducCicloAvancado4/Edital02\_2016-selecao-de-tutores.pdf

<span id="page-100-1"></span><sup>2</sup> http://penta3.ufrgs.br/MidiasEducCicloAvancado4/Edital02\_2016-selecao-de-tutores.pdf

- d) Manter regularidade de acesso ao AVA e dar retorno às solicitações do cursista no prazo máximo de 24 horas;
- e) Estabelecer contato permanente com os alunos e mediar as atividades discentes;
- f) Colaborar com a coordenação do curso na avaliação dos estudantes;
- g) Participar do processo de avaliação da disciplina sob orientação do professor responsável;
- h) Participar das atividades de capacitação e atualização promovidas pela Instituição de Ensino (a metodologia de acompanhamento dos tutores prevê momentos presenciais, sendo obrigatória a participação dos mesmos nas reuniões periódicas de supervisão, em horário a definir);
- i) Elaborar relatórios mensais de acompanhamento dos alunos e encaminhar à coordenação de tutoria,
- j) Apoiar operacionalmente a coordenação do curso nas atividades presenciais nos polos, em especial na aplicação de avaliações.

De acordo com a teoria de [Piaget e Figueiredo](#page-142-0) [\(1977\)](#page-142-0), citado anteriormente no [subca](#page-25-0)[pítulo 2.1,](#page-25-0) sobre o desenvolvimento cognitivo do sujeito, podemos considerar que o tutor deve ser um sujeito que possua um número maior de subsistemas relacionados aos seus sistemas dentro de sua totalidade, possuindo desta forma "maiores" condições de promover situações de desequilíbrios de qualidade ao aluno [\(LIMA,](#page-141-1) [1984\)](#page-141-1). Apresentar objetos que promovam assimilações afirmativa e negativas ao sujeito/aluno para que este verifique dentro de seus subsistemas e sistemas reações afirmativas e negativas que possam relacionar-se com as novas situações problemas (desequilíbrio) promovidas pelo tutor, e que a partir dessas relações e correlações consiga realizar "verificações derivadas ou construções cada vez mais laboriosas segundo a complexidade dos sistemas" [\(PIAGET; FIGUEIREDO,](#page-142-0) [1977\)](#page-142-0).

Desta forma, admitindo que o sujeito/aluno tenha completado esse ciclo da Equilibração, e assim, assimilado e acomodado os novos subsistemas dentro de seus sistemas e tendo este então chegado a uma Reequilibração Majorante dentro de um processo de auto regulação. Podemos desta forma considerar que o tutor conseguiu alcançar e realizar a sua função principal que é de promover a aprendizagem no aluno.

No entanto, para este trabalho, o foco principal é verificar se com a implementação de um Sistema de Relatório para apoiar o tutor, esse conseguirá, por meio da utilização do Sistema de Relatório elaborar *feedbacks* e encaminhar informações que promovam os processos de desequilíbrios de qualidade [\(PIAGET; FIGUEIREDO,](#page-142-0) [1977\)](#page-142-0), quantidade e variedade necessárias no aluno [\(LIMA,](#page-141-1) [1984\)](#page-141-1) pelo tutor. Deixando para trabalhos futuros os processos da Equilibração, Reequilibração Majorante e aquisição da Auto Regulação dos alunos.

No que tange às atribuições dos tutores no curso pesquisado, foi realizada uma análise no que diz respeito ao tempo de acesso dos tutores ao ambiente virtual, tendo em vista as ações realizadas pelos tutores pesquisados no período de 16 meses, específico a coleta das dados.

# 8.1 Proposta de modelo padrão para acesso diário às ferramentas do ambiente pelos tutores.

Considerando que cada tutor é orientado a acessar o ambiente do curso regularmente, em média 5 vezes na semana, durante o período de 18 meses relacionado à realização das disciplinas do curso, isso significaria que cada tutor teria que ter uma média 360 dias de acesso ao ambiente durante o período regular do curso, conforme apresentado na Tabela [21.](#page-102-0) Esta também apresenta uma estimativa para o total de acessos com outras frequências no período indicado anteriormente. Porém, está sendo contabilizado apenas o acesso deste tutor ao ambiente e não as ações realizadas.

<span id="page-102-0"></span>Tabela 21 – Dias de acesso ao ambiente durante o período do curso

| Dias          | Semanas | Meses | Total |  |  |  |  |  |
|---------------|---------|-------|-------|--|--|--|--|--|
|               |         | 18    | 360   |  |  |  |  |  |
| $\mathcal{L}$ |         | 18    | 216   |  |  |  |  |  |
|               |         | 18    | 72    |  |  |  |  |  |
| Fonte: Autora |         |       |       |  |  |  |  |  |

De acordo com as normativas do curso MA4, os tutores precisam realizar periodicamente um determinado número de ações com relação ao acompanhamentos dos alunos, dentro do ambiente virtual. Estas atividades de acompanhamento ao aluno a serem realizadas pelos tutores foram definidas pela Coordenação do curso em conjunto com a Equipe Multidisciplinar durante a realização de edições anteriores e atual do curso de MA4.

No que concerne a esta edição do curso MA4, foram elencadas seis (6) atividades obrigatórias, relacionadas às atividades que os tutores precisam realizar para preencherem o Relatório de Acompanhamento dos alunos indicado no [subcapítulo 5.5](#page-89-1) do Capítulo 5. Cada turma tem em média 28 alunos. Com relação às ações que cada tutor precisa realizar em sua turma, com cada um dos alunos durante o período de 18 meses relativos a realização das disciplinas do curso de MA4, o tutor que acessa a turma 5 vezes na semana e 4 semanas no mês, deveria ter uma média total de 60.480 ações realizadas no ambiente.

De forma a exemplificar esta totalidade de ações a serem realizadas pelos tutores, com relação ao acompanhamento dos alunos nas suas respectivas turmas, construímos a Tabela [22,](#page-103-0) que pretende demonstrar quantitativamente o volume das atribuições dos tutores junto aos alunos no decorrer do curso. Na Tabela [22,](#page-103-0) estão representados o número total de ações referentes ao tutor que entra 5, 3 e 1 vez por semana no ambiente, dentro do período de 18 meses de curso.

 $\mathcal{L}^{\mathcal{L}}$ 

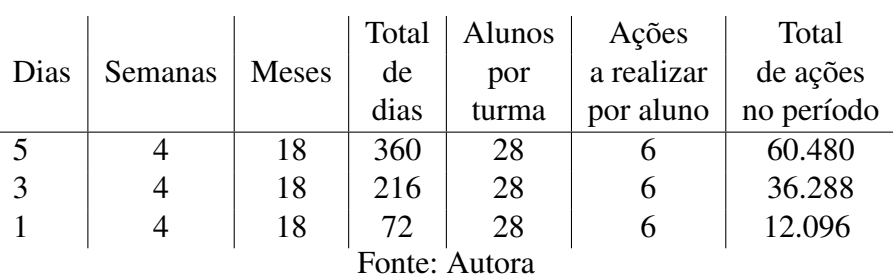

<span id="page-103-0"></span>Tabela 22 – Média de ações a serem realizadas pelo tutor no ambiente durante o período do curso

Tendo em vista que o período total de realização do curso utilizado para a construção da Tabela [21](#page-102-0) é maior que o período estipulado para a coleta dos dados, relacionado aos acessos realizados pelos tutores no curso, foi necessário construir uma nova tabela adaptando estes dados ao intervalo de tempo utilizado para a captura dos dados.

No que tange o intervalo utilizado para a coleta dos registros de acesso dos tutores, que foi de março de 2017 a junho de 2018, totalizaram-se 16 meses de atividades. Tendo em vista este intervalo utilizado para a coleta dos registros, a nova proposta de tabela relacionada aos acessos diários está representada pela Tabela [23,](#page-103-1) a qual apresenta o total de dias de acesso para os tutores que acessaram o curso 5, 3 e 1 vez por semana.

<span id="page-103-1"></span>Tabela 23 – Dias de acesso ao ambiente relacionado ao período da coleta dos logs

| Dias          | Semanas | Meses | Total |  |  |  |  |  |
|---------------|---------|-------|-------|--|--|--|--|--|
|               |         | 16    | 320   |  |  |  |  |  |
| $\mathcal{R}$ |         | 16    | 192   |  |  |  |  |  |
|               |         | 16    | 64    |  |  |  |  |  |
| Fonte: Autora |         |       |       |  |  |  |  |  |

Contudo, os número apresentados na Tabela [23,](#page-103-1) estimam apenas o acesso de dias do tutor ao curso e não todas as ações a serem realizadas por ele em cada acesso com relação a cada aluno durante o período dos dados coletados. Desta forma, construímos uma nova tabela para estimar o total de ações que o tutor precisaria realizar durante o período de 16 meses, com relação à uma turma de 28 alunos. A Tabela [24,](#page-103-2) apresenta uma estimativa de ações a serem realizadas pelo tutor que acessa a turma 5, 3 e 1 vez por semana.

<span id="page-103-2"></span>Tabela 24 – Média de ações realizadas pelos tutor no ambiente durante o período do curso

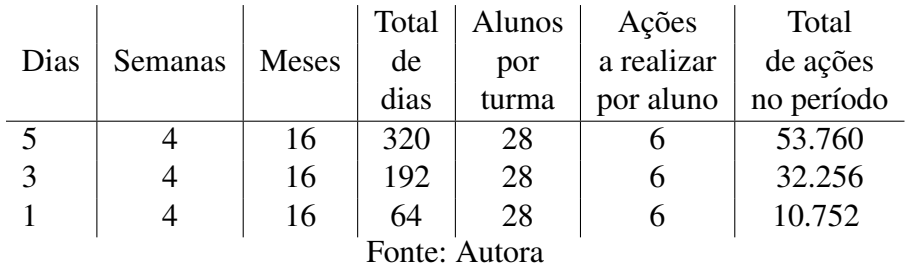

Conforme a Tabela [23,](#page-103-1) com relação à indicação de acesso regular ao ambiente do curso de 5 vezes na semana, os tutores do curso deveriam realizar uma média de 320 dias acesso no intervalo de 16 meses. De acordo com a Tabela [24,](#page-103-2) os tutores deveriam realizar uma média de 53.760 ações no mesmo período.

<span id="page-104-0"></span>Porém, de acordo com a Tabela [25,](#page-104-0) os tutores do curso pesquisado, acessaram em média 222,5 dias a sua turma, o que equivaleria à 2,78 dias na semana e realizaram em em média 7.970,9 ações na turma com relação aos seus alunos.

| Turma           | Total de Dias | Média de dia | Total de ações |  |  |  |  |
|-----------------|---------------|--------------|----------------|--|--|--|--|
|                 |               | na semana    |                |  |  |  |  |
| T1              | 208           | 2,60         | 10.242         |  |  |  |  |
| T <sub>2</sub>  | 150           | 1,88         | 5.934          |  |  |  |  |
| T <sub>3</sub>  | 165           | 2,06         | 5.768          |  |  |  |  |
| T <sub>4</sub>  | 286           | 3,58         | 9.140          |  |  |  |  |
| T <sub>5</sub>  | 246           | 3,08         | 7.180          |  |  |  |  |
| T <sub>6</sub>  | 209           | 2,61         | 7.256          |  |  |  |  |
| T7              | 237           | 2,96         | 5.245          |  |  |  |  |
| T <sub>8</sub>  | 216           | 2,70         | 13.192         |  |  |  |  |
| T <sub>9</sub>  | 229           | 2,86         | 4.638          |  |  |  |  |
| T <sub>10</sub> | 193           | 2,41         | 8.153          |  |  |  |  |
| <b>T11</b>      | 257           | 3,21         | 9.102          |  |  |  |  |
| T <sub>12</sub> | 185           | 2,31         | 8.104          |  |  |  |  |
| T <sub>13</sub> | 245           | 3,06         | 9.074          |  |  |  |  |
| T <sub>14</sub> | 303           | 3,79         | 10.572         |  |  |  |  |
| T <sub>15</sub> | 251           | 3,14         | 8.343          |  |  |  |  |
| T16             | 180           | 2,25         | 5.591          |  |  |  |  |
| Média           | 222,5         | 2,78         | 7.970,9        |  |  |  |  |
| por turma       |               |              |                |  |  |  |  |
| Fonte: Autora   |               |              |                |  |  |  |  |

Tabela 25 – Média de acessos e ações dos tutores do curso MA4

Realizando uma comparação dos dados da Tabela [25,](#page-104-0) com os dados prospectados na Tabela [24,](#page-103-2) a média de dias acessados no período equivaleria a mais de 3 acessos por semana, porém esta média entre os tutores ficou abaixo de três acessos por semana. Além da média de 7.970,9 ações, que é inferior à prospecção de ações para um tutor que acessa apenas 1 vez por semana a turma. No entanto os dados indicados na Tabela [24,](#page-103-2) são prospecções relacionadas à uma rotina exaustiva de trabalho.

Os dados da Tabela [25,](#page-104-0) são dados reais, relacionados à rotina de acompanhamento dos alunos, por tutores que realizam mensalmente a entrega de Relatórios de acompanhamento dos alunos à Equipe Multidisciplinar do curso.

Tendo em vista os dados prospectados e os dados reais coletados, podemos considerar que exigir de um tutor, que este realize o total de ações indicadas para um acesso semanal de 5 dias é uma tarefa extremamente árdua. Por esse motivo estamos propondo a implementação de um Sistema de Relatório dentro do AVA para auxiliar este tutor no acompanhamento dos alunos, e dessa forma permitir mais disponibilidade de tempo para a realização de atividades

pedagógicas importante e com qualidade.

#### 8.2 Análise dos questionários

Para a aplicação do questionário utilizou-se como público foco, desta pesquisa, tutores do curso de pós-graduação lato sensu na modalidade EAD de uma universidade federal brasileira. A coleta de dados de cada questionário aconteceu em períodos distintos. Sendo o período do primeiro questionário o de 22 dias e obteve-se 16 respostas do grupo de 16 membros do público alvo. A aplicação do segundo questionário ocorreu no período de 19 dias e obteve-se 15 respostas de um grupo de 16 membros do público alvo.

A composição demográfica dos dados dos 16 participantes que responderam os questionários ficou composta por 62,5% de indivíduos do sexo feminino e 37,5% do sexo masculino, Tabela [10.](#page-74-0) A média de idade ficou entre 30 e 59 anos, 56,25%, Tabela [11.](#page-74-1) Suas formações de origem (graduação) ficaram divididas entre: Administração (1), Ciências da Computação (2), Ensino de Física (1), Formação de professores para educação profissional (1), Jornalismo (1), Letras Português (1), Licenciatura em Matemática (1), Pedagogia (5), Pedagogia Multimeios e Informática Educativa (1), Sistema de Informação (1) e Tecnologia em Sistemas para Internet (1), Tabela [12.](#page-74-2) O atual nível acadêmico encontra-se em 37,5% de doutores, 56,25% de mestres e 6,25% de especialistas, dados referentes a Tabela [13.](#page-75-0)

# 8.3 Questionário 1: Utilização da ferramenta Relatório e Gráficos de análise

Nesta seção serão apresentados os dados e a análise relacionadas ao questionário aplicado para realizar o levantamento sobre o que cada tutor participante do curso considerava com relação às Ferramentas de Relatório e Gráficos de Análise instalados no Moodle utilizado no curso.

O questionário 1 é composto por 13 questões e organizado em 2 seções, sendo a primeira para a identificação da turma do respectivo tutor (contendo a 1<sup>a</sup> questão) e a seguinte contendo as questões de fato. As questões de 1 a 1.5 foram relativas à coleta de informações sobre o gráfico denominado de "Tarefas enviadas" do *plugin Analytics graphs*, sendo três objetivas e três subjetivas. As de 2 a 2.2 foram sobre o box "Atividade Recente" do Moodle, sendo duas objetivas e uma subjetiva. As questões de 3 a 3.1 foram relacionadas a um novo formato de relatório relacionado as informações das atividades, sendo um objetiva e uma subjetiva, e a última questão utilizada para solicitar a autorização da utilização das respostas informadas.

Com relação à utilização do Gráfico "Tarefas enviadas" (Tabela [26\)](#page-106-0), do *plugin Analytics graphs*, pelos tutores do curso, praticamente 2/3 dos tutores responderam que chegaram a utilizar a ferramenta.

| Utilização    | Total | Porcentagem |  |  |  |  |  |
|---------------|-------|-------------|--|--|--|--|--|
| do gráfico    |       |             |  |  |  |  |  |
| Sim           | 10    | 62,5%       |  |  |  |  |  |
| Não           | h     | 37,5%       |  |  |  |  |  |
| Fonte: Autora |       |             |  |  |  |  |  |

<span id="page-106-0"></span>Tabela 26 – 1. Você utiliza o gráfico denominado de "Tarefas enviadas" do *plugin Analytics graphs* para verificar as tarefas envias pelos seus alunos?

Entre as respostas dadas pelos tutores com relação a pergunta 1.1 (Por qual motivo?), encontram-se motivos como: utilizo pouco, utilizo para ter uma visão geral da turma e identificar os que não entregaram as atividades e utilizo para ajudar a preencher o Relatório de Acompanhamento mensal.

Com relação à questão 1.2, ao pergutarmos sobre "Qual foi a sua experiência ao utilizar o gráfico de "Tarefas enviadas"?", os tutores informaram que no início foi boa, mas com o decorrer do curso a ferramenta se tornou muito poluída de informações e sem filtros para poderem selecionar as informações que desejavam voltavam a utilizar novamente a planilha de acompanhamento que faz parte do Relatório de Acompanhamento mensal disponibilizado pela Equipe Multidisciplinar do curso.

No que se refere ao *layout* do gráfico de "Tarefas enviadas" (Tabela [27\)](#page-106-1) e da influência deste (Tabela [28\)](#page-106-2) na sua utilização, os tutores informaram que, com relação a maioria deles, o *layout* influênciou o uso. Porem 1/3 deles informou que foi de forma negativa. Mesmo tendo 2/3 dos tutores informado que a influência foi de forma positiva, retornando as respostas das questões 1.1 e 1.2, eles indicam que utilizaram pouco a ferramenta de *plugin* e em alguns casos para auxiliar no preenchimento do Relatório de Acompanhamento mensal.

<span id="page-106-1"></span>Tabela 27 – 1.3 O *layout* do gráfico de "Tarefas enviadas" influenciou na sua utilização?

| Influenciou na |    | Total   Porcentagem |  |  |  |  |  |
|----------------|----|---------------------|--|--|--|--|--|
| utilização     |    |                     |  |  |  |  |  |
| Sim            | 13 | 81,3%               |  |  |  |  |  |
| Não            |    | 18,8%               |  |  |  |  |  |
| Fonte: Autora  |    |                     |  |  |  |  |  |

<span id="page-106-2"></span>Tabela 28 – 1.4 A influência foi de forma positiva ou negativa?

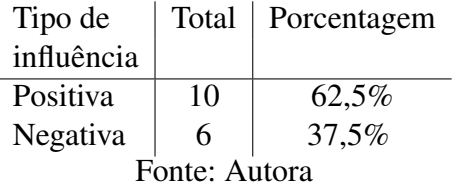

As respostas dadas pelos tutores com relação à questão 1.5 (Poderia fazer uma descrição breve sobre este aspecto?), indicam que a ferrametna inicialmente, com poucas atividades é acessível, porém com o passar do curso e o aumento das atividades esta se torna muito poluída dificultando a visualização mais específica dos dados. Alguns ainda indicaram a necessidade de filtros e separadores mais específicos com relação aos tópicos e atividades.

Na sessão 2 do questionário, procuramos levantar informações sobre o *box* "Atividades Recentes" do AVA Moodle, devido a ter sua funcionalidade similar a do gráfico "Tarefas enviadas" do *plugin Analytics graphs*. Porém, esta ferramenta traz as informações sobre as postagens realizadas pelos alunos no intervalo de tempo em que o tutor esteve ausente na turma, vide mais informações no [subcapítulo 3.2.2](#page-56-0) do Capítulo3.

Ao serem perguntados sobre o *box* "Atividades Recente" do Moodle, dos 16 tutores pesquisados apenas 1 (6,3%) informou que não conhecia até aquele momento, Tabela [29.](#page-107-0)

<span id="page-107-0"></span>Tabela 29 – 2. Você conhece o box "Atividade Recente" do Moodle para verificar as atividades postadas pelos alunos?

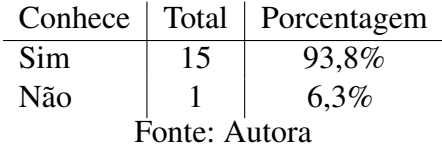

Da mesma, forma com relação a utilização do *box* "Atividades Recente" do Moodle, para o acompanhemento das atividades postadas, dos 16 tutor, esapenas 1 (6,3%) informou não utilizá-lo, Tabela [30.](#page-107-1)

<span id="page-107-1"></span>Tabela 30 – 2.1 Você já utilizou as informações deste box para acompanhar as atividades postadas pelos alunos?

.

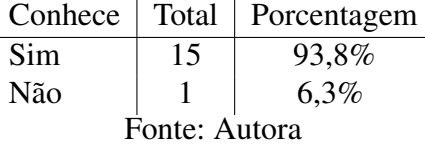

Com relação à questão 2.2 (Poderia descrever quais foram os motivos?), a maioria dos tutores, 14 (87,6%), informou que o utilizava devido a encontrar-se na página inicial porque as informações por ele apresentadas, em formato textual, ficam evidentes e são de fácil acompanhamento, tanto os envios de tarefas como as postagens nos fóruns $3$ .

Para sessão 3, procurou-se apresentar aos tutores pesquisados no curso uma nova proposta de interface para o sistema de relatório de acompanhamento de entrega de atividades pelos alunos. Esta foi idealizada pela autora desta pesquisa, a partir da concepção de que os relatórios devem ser mais visuais, claros e entrega de informações essenciais.

As duas questões relacionadas à sessão 3 tiveram como finalidade questionar os tutores sobre o que eles consideram a respeito da proposta deste novo tipo de Relatório de Acompanhamento das atividades dos alunos dentro da turma e suas opiniões.

<span id="page-107-2"></span><sup>&</sup>lt;sup>3</sup> Nesta etapa da pesquisa o sistema ainda não está coletando os dados relacionados às postagens na ferramenta Fóruns.
Neste sentido, foi elaborado um primeiro esboço da tela relacionada à apresentação das informações referentes às atividades postadas pelos alunos no intervalo de tempo entre o último acesso do tutor e seu atual acesso. Nesta tela, o sistema deveria apresentar dados referentes à disciplina a qual pertence à atividade que recebeu nova postagem e o número de alunos que realizaram as postagens.

Para tanto, junto à questão 3 (Para você as informações relacionadas à entrega de atividades ficariam melhor apresentadas em formato de relatório como o da imagem?) Tabela [31,](#page-108-0) foi anexada a imagem da proposta de interface para o Relatório de Acompanhamento de entrega de atividades pelos alunos na turma, idealizado pela autora desta pesquisa. Entre as respostas relacionadas com a interface sugerida, 3/4 dos tutores responderam que esta nova proposta de interface ficaria melhor com relação à apresentação da entrega de atividades pelos alunos.

<span id="page-108-0"></span>Tabela 31 – 3. Para você as informações relacionadas a entrega de atividades ficariam melhor apresentadas em formato de relatório como o da imagem?

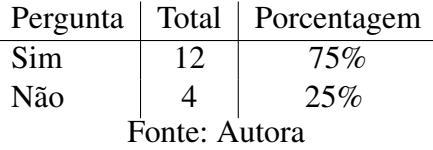

No que se refere à questão 3.1 (Poderia descrever o motivo da sua resposta?), os tutores que responderam "Sim" à questão 3 (Tabela [31\)](#page-108-0), indicaram como aspectos relevantes:

- ajudaria muito havendo essa possibilidade. Se for possível separar da forma apresentada será ótimo;
- é menos poluído e mais claro de visualizar;
- controlar facilmente as atividades pendentes;
- dessa forma, é possível ter uma visão mais ampla das atividades entregues;
- a visualização desta forma é mais ampla e esteticamente melhor;
- devido a interface;
- ter preferência a visualização em formato de lista;
- o formato de listas fica visualmente melhor e facilita a compreensão das informações;
- consegue-se ter uma visão de quantas ainda faltam sem a necessidade de abrir a atividade;
- maior clareza:
- devido à questão visual o acesso à informação é mais rápido,
- o acesso às atividades com pendência de retorno ou avaliação é mais rápida.

Com relação ao 1/4 (4 respostas) dos tutores que responderam "Não", encontraram-se algumas contradições em suas respostas com relação à interface proposta para a entrega de informações sobre a postagem das atividades realizadas pelos aluno.

Duas destas respostas estavam relacionadas à necessidade de "saber quem fez as postagens" em cada uma das atividades indicadas. Devido à imagem anexada no questionário ser estática, não era possível verificar a possibilidade de ao clicar sobre o indicativo numérico ver a listagem com os nomes dos respectivos alunos que realizaram a postagem.

Entre as outras duas respostas, uma indicou que seria "Sim" e "Não" devido a ser importante ter diferentes formatos. A última resposta que foi informada como "Não" indicou "não saber o motivo" pelo qual as informações relacionadas à entrega de atividades não ficaria melhor apresentada no formato mostrado na questão 3.

Na próxima seção serão apresentados os dados e a análise relacionada ao questionário aplicado para realizar o levantamento sobre o que cada tutor participante do curso considerava com relação a Ferramenta de Relatório de Atividades e Ações dos cursistas dentro do ambiente Moodle utilizado no curso.

# 8.4 Questionário 2: Relatório de Atividades e Ações dos cursistas dentro do ambiente Moodle

O questionário 2 é composto por 9 questões, que estão organizadas em 3 seções, sendo a primeira para a identificação da turma do respectivo tutor (contendo a 1<sup>a</sup> questão) e as seguintes contendo as questões de fato. Na seção 2, encontram-se as questões de 1.1 a 1.5 relativas a "Aparência dos Relatórios", sendo três objetivas de múltipla escolha e duas subjetivas. Na seção 3 estão as questões 2.1 a 2.2, sobre a relevância da periodicidade e formato da entrega das informações relacionadas às atividades disponibilizadas para os cursistas e os acessos realizados aos conteúdos dentro do ambiente, sendo ambas objetivas e a última questão utilizada para solicitar a autorização da utilização das respostas informadas.

A seção 1 do questionário "Relatório de Atividades e Ações dos cursistas dentro do ambiente Moodle" refere-se a Aparência dos Relatórios disponíveis nas turmas do curso de Especialização MA4 no Moodle.

Com relação à questão 1.1 (Quais destes Relatórios você conhece ou utiliza?) Figura [32,](#page-110-0) foram elencados 5 tipos de relatórios dentre os instalados nas turmas do curso MA4. Dentre os relatórios que foram indicados, o relatório apontado como sendo mais utilizado foi o *box* das "Atividades", com 87,5%. O segundo relatório foi o de "Atividades Recentes", com 81,3% e o último o "Gráfico de Análise (*ANALYTICS GRAPHS*)", com 46,7%.

Dentro os relatórios conhecidos e não utilizados o mais indicado foi o "Gráfico de Análise (*ANALYTICS GRAPHS*)", com 53,3%. Em seguida, ficaram os relatórios "Últimos Avisos" e "Relatórios (do Moodle)", ambos com 20% e por último os relatório "Atividade Recente" e "Atividades", com 6,7%.

Entre os relatórios não utilizado,s o mais indicado como não sendo utilizado foi o relatório "Últimos Avisos", com 13,34%, em seguida ficaram os relatórios "Atividade Recente" e "Relatórios (do Moodle)", ambos com 6,7% e sem indicação ficaram os relatórios "Atividades" e "Gráfico de Análise (*ANALYTICS GRAPHS*)".

<span id="page-110-0"></span>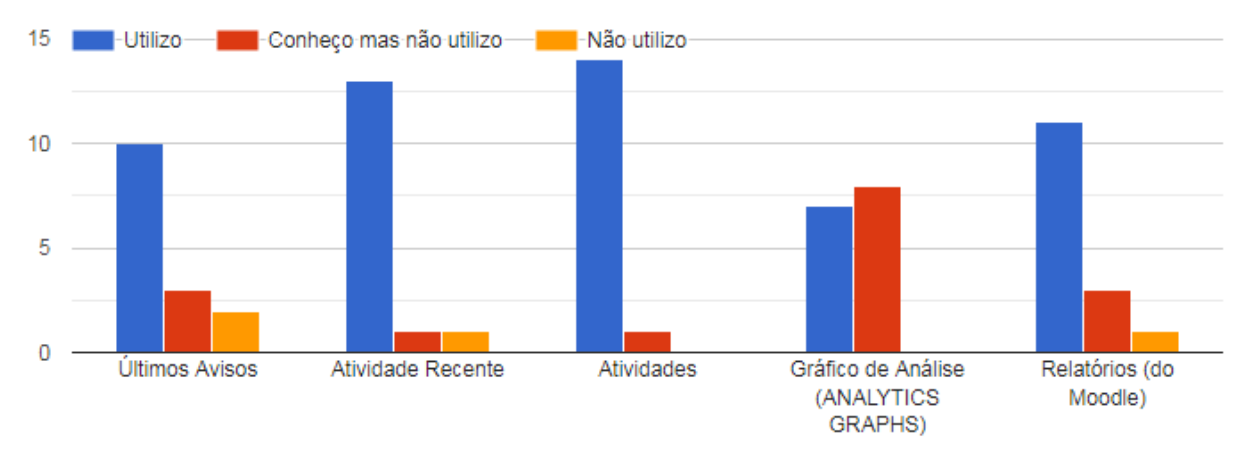

Figura 32 – Relatórios que conhecem e utilizam Fonte: Autora

Quanto à questão 1.2 (Com relação a aparências destes Relatórios quais deles você consideraria acessível visualmente?) Tabela [32,](#page-111-0) os tutores indicaram dois relatórios como sendo os mais acessíveis visualmente, ambos com 66,7%. Um foi o "Atividades". Pode-se considerar como alguns dos motivos o fato dos elementos contidos no *box* do relatório serem ícones coloridos, além de ao lado de cada ícone estar indicado o nome a que tipo de relatório o tutor terá acesso ao clicar. O outro foi "Relatórios (do Moodle)". Este é mais limpo, possuindo apenas uma lista com o nome dos relatórios que os tutores podem ter acesso. Ambos relatórios oferecem acesso a um conjunto de outros relatórios.

Em seguida foi indicado o relatório "Atividades Recentes", com 53,3%. Este apresenta uma lista com todas as tarefas que foram entregues pelos alunos, entre o intervalo da última entra realizada pelo tutor na turma e a sua entrada atual. Porém, após este sair da página inicial da turma onde encontra-se o *box* deste relatório, para visualizar as informações de outra página ou atividade, ao retornar para esta, as informações relacionadas as últimas atividades entregues que encontravam-se no *box* não encontram-se mais listadas no relatório, estas informações agora encontram-se arquivadas dentro do relatório "Atividades Recentes" e para acessá-las o tutor precisa clicar no link "Relatório completo da atividade recente..".

Depois, foi indicado o relatório "Gráfico de Análise (*ANALYTICS GRAPHS*)", com 46,7%. Este também possui em seu *box* uma lista com o nome dos relatórios que os tutores podem ter acesso.

Por fim, foi indicado o relatório "Últimos Avisos", com 33,3%. Uma das características

deste relatório é apresentar apenas as informações relacionadas com as postagens criadas no fórum "Avisos" do tópico zero.

<span id="page-111-0"></span>Tabela 32 – 1. 2 Com relação a aparências destes Relatórios quais deles você consideraria acessível visualmente?

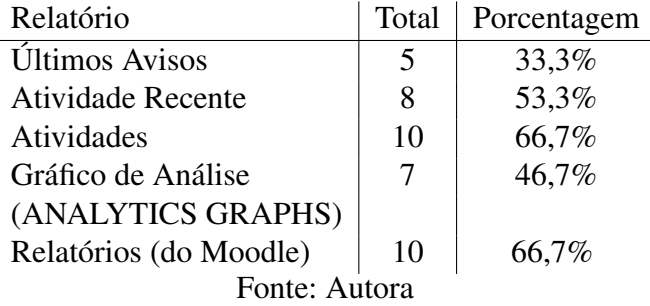

Com relação à questão 1.3 (Descreva brevemente os motivos que te levaram a escolher este(s) Relatório(s)?), buscou-se entender o que os tutores consideravam mais relevante no aspecto visual dos relatórios apresentados na questão 1.2 (Tabela [32\)](#page-111-0). Dentre as resposta informadas pelos tutores com relação a escolha dos relatórios que eles consideravam acessível visualmente, obtivemos manifestações relacionadas aos aspectos considerados por eles como sendo positivas e negativas.

Entre os aspectos positivos, podemos destacar os seguintes depoimentos:

- clareza das informações;
- uma visão mais geral;
- não precisam de navegação em varios links para os localizar;
- Facilidade e agilidade no manuseio;
- Praticidade e rápido acesso e obtenção de informações;
- Porque não precisa ficar buscando nos menus;
- visualmente mais claros e limpos;
- uma melhor apresentação (apresenta a informação de maneira ordenada e objetiva, que fazem sentido para a execução das minhas atividades como tutor) e também fica evidente que posso clicar sobre o nome do relatório para visualizá-lo.;
- boa aparência e são intuitivos para utilização;
- A facilidade de poder saber o que está sendo realizado no curso;
- Pela objetividade e facilidade;
- um visual que o destaque das cores favorece e o tamanho da fonte do relatório é o melhor,

• mostra o que foi feito no ambiente relatórios - forma rápida de acessar a participação dos alunos no ambiente atividades - ver quais recursos e atividades foram utilizadas no ambiente.

Percebe-se nas respostas dos tutores que os principais aspectos destacados por eles com relação aos motivos que os levaram a escolher determinados relatórios em detrimentos aos outros, são que as informações dos escolhidos são mais claras, determinados aspectos encontram-se em destaque, a sua utilização é de fácil acesso e que estejam agrupadas em um local específico.

Como aspectos negativos levantados pelos tutores, com relação aos relatórios não escolhidos por eles como sendo acessíveis, destam-se:

- as informações parecem atropeladas, em uma sequência de informações que confunde um pouco,
- nao permite EXCLUIR alguém que não fez a atividade.....

Percebe-se com relação às respostas dos tutores em relação aos aspectos negativos que a falta de clareza nas informações entregues ou da falta de possibilidade em conseguir editar determinadas configurações dentro dos sistemas acaba por prejudicar a continuidade da utilização dos mesmos, o que acarreta também no aumento do tempo dedicado a realizar atividades não pedagógicas. Tendo em vista a resposta de necessitar "EXCLUIR alguém que não fez a atividade", deve-se ao fato de em determinados curso, como o pesquisado, que possuem a possibilidade de receber alunos não concluintes de outras edições ou que venham a solicitar e "Aproveitamento de Estudos" ou "Equivalência de Disciplinas" e tenham recebido o aceite em sua solicitação. Nestes casos os alunos são incluídos na turma e permanecem no curso sem precisarem realizar as atividades das disciplinas que receberam o "Aproveitamento" ou "Equivalência". Outros casos que podem-se apresentar são os de solicitação de troca de turma devido a mudança do aluno, onde as notas do aluno ficam distribuídas entre a turma original do aluno e a nova turma, o que para um sistema com predição pode acarretar vários "falsos" verdadeiros com relação a informar que aquele aluno específico está com pendências na turma. Ou devido a problemas de saúde este aluno não possa realizar as atividades presenciais no período regular do curso nem no seu polo de origem, levando à uma comunicação de troca de informação entre os tutores de diferentes turmas de diferentes pólos sobre o específico aluno para a realização do acompanhamento deste na realização de suas atividades, com relação a este tipo de troca de informações entre turmas normalmente não são previstas em sistemas de coleta e verificação de dados a entrega de informações para tutores de outra turma.

Apenas um tutor informou no questionário que a utilização ou não dos relatórios era uma "questão de preferência" da sua parte.

A questão 1.4 (Na sua opinião quais recursos visuais seriam relevantes em um Relatório?), buscou verificar junto aos tutores quais seriam os recursos visuais que eles considerariam

relevantes em um relatório. Entre os recursos indicados, como sendo relevantes em um relatório, por eles:

- gráficos, opções de configurações (seleção)
- Disponibilidade imediata sem necessitar navegar em varias janelas ou links.
- Histórico de atividades e postagens.
- Recursos que anunciam atividades que estão com prazo aberto, avisos. Também recursos que direcionem para atividades de disciplinas atuais, que estão em andamento no semestre.
- Recursos que facilitem a visualização
- ícones, cores e nome objetivo/ curto.
- Um espaço mínimo entre os itens, tópicos colocados em sequência, a utilização não exagerada de cores e ícones (para não poluir). Sem misturar muito as fontes.
- Considero essencial uma maneira de filtrar categorias de estudantes (com pendências x sem pendências) de modo simplificado (sem muitos passos ou botões), pois as turmas possuem muitos alunos e quando são apresentados muitos dados ao tutor, acaba por prejudicar a sua interpretação.
- A forma da organização em lista.
- Entrega das atividades
- Poder segmentar por atividade e por período x gráficos.
- As últimas atividades realizadas participações e acessos
- um quadro mais enxuto como tabela do excel de mais fácil navegação
- ícones e indicadores numéricos

Percebe-se nas respostas dos tutores que foram elencados diversos recursos visuais para comporem um relatório para auxiliá-los no acompanhamento das ações dos alunos dentro do AVA durante a realização do curso. Muitos dos recursos elencados por eles apresentam relação com as atividades de acompanhamento dos alunos, que são solicitadas pela equipe multidisciplinar do curso em acordo com a coordenação.

Pode-se considerar que, ao introduzir um sistema que utiliza metodologia de LA que contenha uma estrutura que trabalhe com sistemas que possuam padrões familiares aos tutores podem auxiliar no aumento da utilização deste tipo de sistema por eles, devido a familiaridade das informações entregues e seu formato.

Com relação à questão 1.5 (Na sua opinião quais elementos visuais seriam relevantes em um Relatório?) Tabela [33,](#page-114-0) a pesquisadora procurou identificar, junto aos tutores, aspectos que eles considerassem relevantes com relação aos elementos visuais para compor a estrutura de um relatório. Para tanto foram elencados alguns elementos e solicitado que eles escolhessem os que mais seriam relevante na opinião deles. Como resultado, obteve-se como elementos mais relevantes os ícones e as cores, ambos com 80%, em seguida vieram os indicadores numéricos, com 53,3%, depois os separadores, com 46,7% e com apenas 1 indicação na opção "Outros" indicaram "menos infomrações textuais e mais dos outros elementos".

<span id="page-114-0"></span>Tabela 33 – 1.5 Na sua opinião quais elementos visuais seriam relevantes em um Relatório?

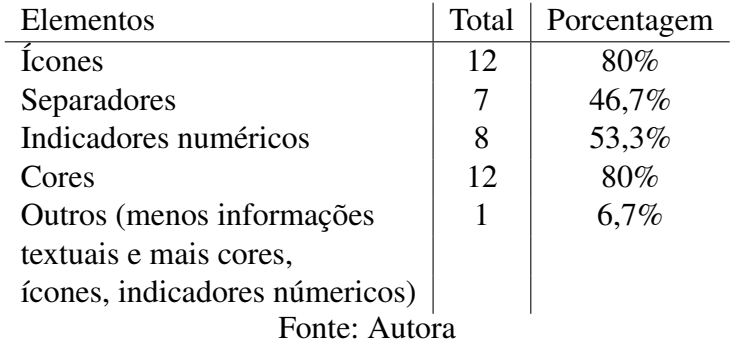

A seção 2 do questionário trata sobre a Periodicidade e Formato de Entrega de relatórios informativos para o tutor.

As opções de periodicidade para a entrega de relatórios na questão 2.1 (Uma boa periodicidade de recebimento de Relatórios seria?) Tabela [34,](#page-114-1) referece ao intervalo e periodicidade de entrega automática do relatório pelo sistema.

<span id="page-114-1"></span>Tabela 34 – 2.1 Uma boa periodicidade de recebimento de Relatórios seria?

| Periodicidade                    | Total | Porcentagem |
|----------------------------------|-------|-------------|
| Diário: ao meio dia              | 0     | $0\%$       |
| Diário: ao final do dia          | 3     | 20%         |
| Diário: final da noite           | 1     | 6,7%        |
| Intervalo de 48h                 | 5     | 33,3%       |
| Intervalo de 72h                 | 1     | 6,7%        |
| Final da semana (sexta-feira)    | 6     | 40%         |
| Final de semana                  | 1     | 6,7%        |
| Início da semana (segunda-feira) | 5     | 33,3%       |
| <b>Outros</b>                    |       | 6,7%        |
| Fonte: Autora                    |       |             |

Ao propor opções de intervalo e periodicidade de entrega do relatório para os tutores, procurou-se entender como cada um deles organiza-se para analisar as informações sobre os alunos e preparar as suas interações pedagógicas junto aos alunos ou à turma como um todo. Pode-se perceber que a opção de maior escolha foi em receber o relatório ao "Final da semana", todas às sextas-feiras, com 40%. A segunda maior opção escolhida ficou empatada entre receber

o relatório em intervalo de 48h e no "Início da semana", todas às segundas-feiras, com 33,3%. A opção seguinte que recebeu mais escolha foi de receber o relatório "diariamente", ao final do dia, com 20%. Todos os outros intervalos, com exceção de "outros", receberam apenas 1 indicação.

Com relação a opção "Outros" o tutor informou que seria interessante ter intervalos de entrega diferentes com relação às atividades postadas/entregues pelos alunos e outras ações no ambiente, devido a percepção que tem da turma que acompanhava e conseguir realizar intervenções para auxiliar os alunos. Nenhum dos tutores selecionou a opção "diariamente ao meio dia", mesmo tendo relatos de tutores em que indicavam entrar em contato com os alunos durante o horário do almoço.

Para complementar a informação sobre intervalo e periodicidade da entrega do relatório, os tutores foram questionados com relação a melhor forma de receberem as notificações com relação às atividades e ações dos cursista, Tabela [35.](#page-115-0)

<span id="page-115-0"></span>Tabela 35 – 2.2 Na sua opinião qual a melhor forma de lhe notificar sobre as atividades e ações dos cursistas?

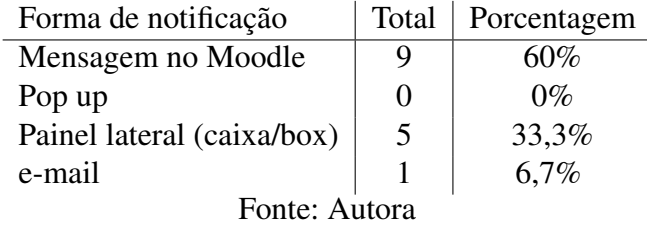

Foram apresentados quatro formas possíveis de entrega das informações em formato de relatório aos tutores para que estes indicassem qual delas seria a melhor forma de receber as informações. A mais indicada por ele foi via "Mensagem no Moodle", com 60%. A segunda melhor forma indicada foi "Painel lateral (caixa/box)", com 33,3%. Em seguida com apenas uma indicação ficou receber a relatório por "e-mail".

A opção que ficou sem nenhuma indicação foi a de receber as informações por "Pop up", mesmo alguns tutores tendo informado na questão 1.4 deste questionário, que seria relevante receber aviso das informações no formato de "Recursos que anunciam atividades que estão com prazo aberto, avisos. Também recursos que direcionem para atividades de disciplinas atuais, que estão em andamento no semestre."ou ao mensionarem a "Disponibilidade imediata sem necessitar navegar em varias janelas ou links."

A seguir são apresentados os dois testes de Prototipagem em papel realizados com dois dos tutores psrticipantes desta pesquisa.

### 8.5 Prototipagem em papel

Para a análise inicial do sistema foi realizada a Prototipagem de papel com dois dos tutores participantes da pesquisa, separadamente, sendo cada um deles de uma área distinta. O primeiro tem sua formação na área de Ciências Exatas enquanto o segundo tutor tem sua formação na área das Ciências Humanas.

#### 8.5.1 Prototipagem 1

O primeiro teste de prototipagem foi realizado com um tutor com graduação em Sistemas para Internet, mestrado em Ciência da Computação e que está cursando o doutorado em Informática na Educação.

O tutor informou que nunca tivera participado de uma testagem de prototipagem em papel e que não tinha muita noção de que forma deveria se portar. Informei que era preciso que ele ao utilizar as peças em papel falasse em voz alta para que se pudesse realizar a troca das peças e que as suas colocações, indicações e sugestões ficassem registradas na gravação.

O início do teste foi bem tímido por parte do tutor, mas logo que ele compreendeu a proposta da testagem, começou a manusear mais o protótipo em papel e a dar informações sobre as telas que não lhe chamavam muito a atenção e sugestão sobre as que ele considerou mais interessante ou que sentiu a necessidade de algum tipo de ajuste, que foi o caso da tela relacionada ao Relatório de notas/conceito. Esta poderia abrir em uma aba separada para que esta pudesse ser manuseada separadamente das outras telas que são abertas dentro do sistema.

As intervenções proposta pelo tutor foram poucas durante a testagem e mais focadas na distribuição das telas dentro da área do sistema, além da indicação de cores dentro da tela relacionadas aos "Usuários Ausentes"para uma melhor identificação visual da situação de cada grupo de alunos.

### 8.5.2 Prototipagem 2

O segundo teste de prototipagem foi realizado com um tutor com graduação em Pedagogia Multimeios e Informática Educativa, mestrado em Gerontologia Biomédica, doutorado em Informática na Educação e está cursando o pós-doutorado em Informática na Educação.

O tutor que participou da testagem de prototipagem em papel informou que já havia participado de outros tipos de testagens e avaliação de sistemas, desta forma as orientações para ela foram mais breves.

Um dos primeiros pontos colocados pelo tutor foi com relação a posição do *Box* de acesso ao sistema, devido ao material estar impresso em escala de cinza este não teve destaque. Ao ter acesso ao *layout* completo do sistema, este foi considerado muito poluído, devido ao ser acessado todas as telas aparecerem abertas. Foi informado que este era uma apresentação inicial e que ao continuar acessando os itens do Menu haveriam modificações.

A cada item do Menu acessado pelo tutor, novos comentários e relações eram feitas com relação as telas proposta apra o sistema e suas ações com relação a coleta de informações para preencher o relatório de acompanhameto dos alunos e as ferramentas e *plugins* acessados por ele dentro do ambiente.

Ambos os tutores, que participaram dos testes de prototipagem em papel do sistema, consideraram relevante a participação nos testes para auxiliar no desenvolvimento e análise inicial da usabilidade do sistema. Porém, cada um deles se identificou melhor com um conjunto de telas do sistema com relação as suas rotinas junto ao acompanhamento dos alunos durante a realização do curso.

# 8.6 Fechamento das análises

Dentro do contexto apresentado foi planejado um *plugin*, tendo como base os relatórios elaborados pela Equipe Multidisciplinar do Curso MA e utilizado pelos tutores a distância das edições anteriores e atual.

A função do *plugin* consiste principalmente em coletar determinados dados<sup>[4](#page-117-0)</sup> produzidos pelos alunos no ambiente virtual, organizar as informações em formato de listas e gráficos e entregar relatórios periódicos, contendo as informações coletadas em formato de listas e com comparativas. Para que dessa forma o tutor dedique mais tempo para a análise das informações entregues, conseguindo desta forma ter um tempo maior para a elaboração de *feedbacks* (elementos/objetos textuais de interação que promovam desequilibração de qualidade nos sujeitos) de melhor qualidade para a turma ou para cada aluno.

No capítulo seguinte apresentaremos a proposta de *plugin* que foi utilizado nesta pesquisa para auxiliar os tutores na atividade de acompanhamento das ações dos alunos no AVA Moodle.

<span id="page-117-0"></span><sup>4</sup> matéria prima da informação

# 9 PROPOSTA DE FERRAMENTA PARA AUXILIAR NO SUPORTE PEDAGÓGICO

A ferramenta de relatórios para auxiliar o professor no suporte pedagógico ao aluno de cursos EAD foi idealizada pela pesquisadora a partir da sua experiência em tutoria e gestão em disciplinas e cursos de EAD, dos relatos dos tutores e da análise da forma como as tarefas são feitas atualmente. Tendo como base os relatórios digitais em formatos de texto e planilhas eletrônicas utilizados nas edições do Curso de Especialização em Mídias na Educação já utilizados. Neste capítulo, é descrita a organização geral do sistema e cada uma das telas propostas pela autora e suas funcionalidades para o sistema de relatórios com alertas.

Na tela de Seleção, estão disponíveis, em formato de lista, todas as opções dos relatórios e gráficos que compõem o *Dashboard Report System* (DRS), separadas em três categorias conforme o tipo de ação realizada pelo cursista na turma durante a realização do curso. As categorias e suas respectivas funções são apresentadas a seguir:

- 1. Ações de acesso Categoria composta por dois relatórios. Refere-se ao acesso ou falta de acesso do cursista na turma a partir de períodos pré-definidos conforme os perfis de:
	- Aluno Ativo:
	- Aluno Ausente;
	- Aluno Evadido;
	- Aluno em Abandono.
- 2. Ações relacionadas às atividades Categoria que possui cinco relatórios. Está relacionada com a postagem ou não e reenvio das atividades pelos cursistas na turma.
- 3. Grau de interatividade na turma Categoria que apresenta cinco gráficos. Corresponde à área de *DashBord* do sistema. Representa as ações de interatividade dos cursistas ao acessar a turma e todo o material disponível nela.

Nos subcapítulos seguintes são descritas as funcionalidades de cada tela de forma mais detalhada e são trazidas as imagens com os *layouts* que estão sendo utilizados atualmente pelo sistema.

### 9.1 Apresentação da construção dos elementos gráficos

Os elementos elencados para compor o sistema foram selecionados a partir daqueles que fazem parte do relatório digital, em formato Excel, que os tutores do Curso de Especialização em

Mídias na Educação 4ª edição está atualizando atualmente. Estes, por sua vez, são evoluções dos relatórios anterios utilizados nas outras edições do curso. Estes elementos refletem as informações consideradas relevantes pela equipe multidisciplinar do curso para o acompanhamento dos alunos pelo docente dentro das turmas, no que diz respeito a:

- frequência dos alunos dentro da turma;
- acompanhamento dos alunos pelo docente;
- entendimento da atividade para sua realização;
- postagens das atividades.

### 9.2 Menu

Os itens que compõem o menu (Figura [33\)](#page-120-0) do Sistema de Relatórios foram organizados em formato de lista de acordo com a ordem relacionada nas quatro (4) áreas do sistema:

- Ações relacionadas às atividades;
- Ações de acesso;
- Grau de interatividade na turma,
- Relatório Geral das atividades.

O menu foi desenvolvido de forma que o usuário possa selecionar cada item individualmente clicando sobre a opção desejada diretamente no menu ou, ao clicar mais de uma das opções, pode-se ter acesso a mais de um dos itens visíveis na tela. Da mesma forma que se pode, através dos botões existentes na parte de baixo do menu, selecionar todos os itens ou desmarcar todos com apenas um clique e ter acesso a todos os itens ou limpar a tela.

Além das opções que podem ser selecionadas pelo do menu, o docente pode configurar várias informações do sistema através do botão de configurações em formato de engrenagem na parte superior direto do menu.

<span id="page-120-0"></span>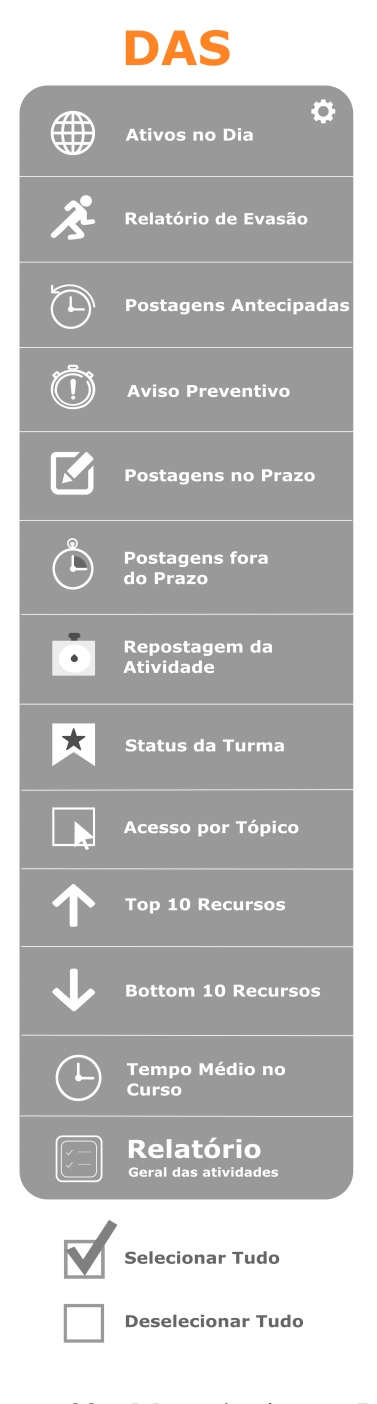

### Figura 33 – Menu do sistema DAS

Nos subcapítulos seguintes serão apresentadas individualmente cada uma das telas que compõem o sistema DAS, as quais são acionadas através do menu conforme o usuário as seleciona.

### 9.3 Tela de Usuários Ativos no Dia

A tela referente aos alunos *on line* ou ativos no dia (Figura [34\)](#page-121-0) mostra, em formato de lista, a foto e o nome dos discentes que acessaram a turma naquele dia em ordem do acesso

<span id="page-121-0"></span>mais antigo ao mais recente, com um limite de seis (6) nomes na tela inicial. Caso mais de seis discentes acessem o ambiente naquele dia o sistema apresentará uma caixa informando que mais discentes acessaram o curso. Para o docente ter acesso à lista completa de nomes, basta que ele clique no título da caixa (Usuários Online) e o sistema a expandirá exibindo a lista completa dos discentes.

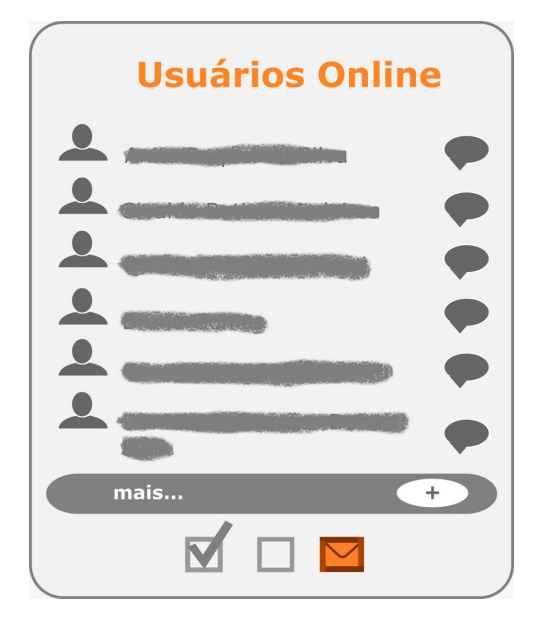

Figura 34 – Usuários On line do sistema DAS

A partir desta tela, o docente poderá acessar um breve relatório das ações do discente naquele dia clicando no nome, pois cada nome está organizado como um link que levará a uma nova tela denominada "Relatório de *logs* de ações do cursista".

Na parte superior da tela de "Relatório de *logs* de ações do cursista", será exibida a foto e o nome do cursista, a opção de enviar-lhe uma mensagem e a data. Logo abaixo, um gráfico com o total de cliques na turma. Em seguida uma lista organizada por tópicos da respectiva turma, com o que foi acessado pelo cursista naquele dia. No final da tela, é disponibilizada a opção de baixar os arquivos em determinados formatos:

- Valores Separados Por Vírgula (.csv)
- Microsoft Excel (.xlsx)
- Tabela HTML
- *Javascript Object Notation* (.json)
- *OpenDocument* (.ods)

### 9.4 Usuários Ausentes na Turma

<span id="page-122-0"></span>A tela relacionada aos usuários ausentes na turma, conforme Figura [35,](#page-122-0) é composta por quatro áreas distintas de informações pré-configuradas e que podem ser reconfiguradas pelo usuário. Sendo cada uma destas áreas específicas para um determinado período de ausência do cursista em sua respectiva turma. Na parte inferior da tela encontram-se dois ícones, um para enviar mensagem a todos os participantes ausente e outro para gerar um gráfico relacionado aos períodos de ausência dos cursistas na turma.

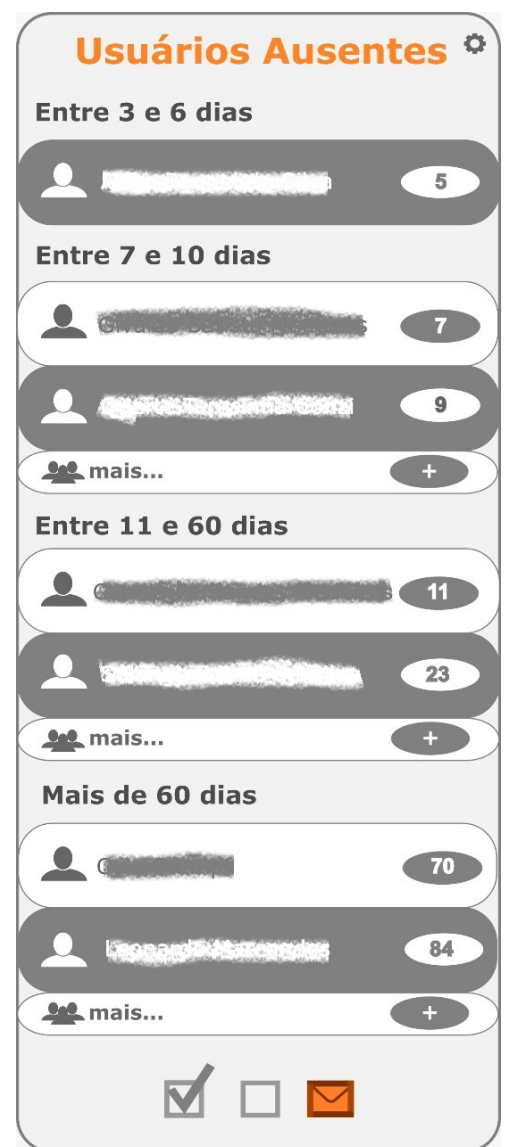

Figura 35 – Usuários Ausentes do sistema DAS

Na parte superior de cada área encontra-se indicado o intervalo de dias ou semanas que o cursista não acessa a turma. Logo abaixo em formato de lista será exibido: opção de seleção individual, a foto; o nome dos cursistas ausentes no intervalo especificado; o tempo específico de ausência na turma. Na parte inferior da tela encontram-se dois botões, um para "Selecionar Tudo" e outro para "Desmarcar todas as seleções" e abaixo um menu suspenso com a opção de "Enviar uma mensagem".

O nome de cada cursista será um *link* que leva para uma Tela de "Relatório de Atividades". Na parte superior desta tela constam a foto, o nome e a turma do cursista. Logo abaixo, há duas áreas distintas, uma para "Atividades Postadas" e outra para "Atividades Não Postadas", ambas com a opção de enviar mensagem para o respectivo cursista, tendo no corpo da mensagem as respectivas atividades apresentadas em formato de lista. Cada área é organizada por tópicos com suas respectivas atividades organizadas em lista, cada atividade é um *link* direcionado para sua respectiva atividade.

As informações coletadas e apresentadas na tela usuários ausentes (Figura [35\)](#page-122-0) serão posteriormente organizadas em formato de listas por período de ausência na turma e entregue ao docente em formato de relatório periódico juntamente com outras informações coletadas pelo sistema:

- Ausente na turma entre 3 e 7 dias (1 semana)
- Ausente na turma entre 8 e 21 dias (entre 2 e 3 semanas)
- Ausentes na turma entre 22 e 60 dias (entre 4 e 8 semanas)
- Ausentes na turma por mais de 61 dias (mais de 9 semanas)

As próximas telas a serem apresentadas estão relacionadas as ações de entrega de atividades pelos discentes na turma.

### 9.5 Relatório de Atividades do Curso

A área relacionada aos relatórios de atividades do curso a serem realizadas pelos cursistas é composta por cinco telas relacionadas às ações de entrega ou não das atividades pelos cursistas inscritos na turma. Abaixo, seguem os nomes das telas; em seguida, são listadas as características e suas respectivas funções:

- 1. Entregas antecipadas
- 2. Avisos preventivos (configuração prévia de 3 dias antes)
- 3. Atividades entregues no prazo
- 4. Reenvio de atividades
- 5. Atividades não entregues

Na parte inferior da tela encontram-se dois ícones, um para enviar mensagem a todos os participantes e outro para gerar um gráfico que indicará as ações recebidas pelas atividades com relação aos cursistas da turma.

Cada uma das Telas apresentada corresponde às opções contidas na área de Ações Relacionadas às Atividades que se encontra na Tela de Seleção e, ao serem selecionadas, abrirão dentro de uma mesma Tela (Box/Caixa). A seguir será feita uma descrição mais geral da composição das telas que compõem esta área relacionada às atividades dos cursistas.

Na parte superior de cada tela que compõem esta área consta o nome da respectiva tela para identificá-la, abaixo são apresentados os tópicos da turma, conforme o número de tópicos que o compõem, dentro de cada tópico é apresentada a lista das atividades que fazem parte daquele tópico. Na parte inferior da tela há dois ícones, um para enviar mensagem a todos os participantes relacionados com aquela determinada ação e outro para gerar um gráfico que indicará as ações relacionadas às atividades.

### 9.5.1 Aviso prévio/preventivo

A opção de Aviso prévio (Figura [36\)](#page-125-0) informa o nome dos cursistas que ainda não postaram as atividades vigentes até três dias antes do prazo final de entrega da atividade, podendo ser configurada para se ajustar ao período de entrega da atividade vigente. Na parte inferior da área há um ícone para o envio de mensagem ao grupo e outro para a geração de um gráfico que apresentará a relação entre as Telas da área de "Relatório de Atividades".

Esta tela tem a opção de ser configurada pelo docente, com relação a quantos dias antes do prazo final o tutor quer saber quais são os alunos que ainda não realizaram nenhum envio de arquivo para as atividades ainda abertas, dentro do prazo. Pois algumas atividades requerem uma atenção maior do aluno com relação a sua realização e o acompanhamento da realização deste tipo de atividade pelo tutor é crucial para o bom desempenho do aluno e melhora no entendimento do conteúdo por parte deste.

Conforme a configuração definida pelo tutor o sistema apresentará a lista das atividades com prazo aberto para envio de trabalhos X dias antes do prazo final de entrega com os nomes de todos os alunos que ainda não realizaram nenhum envio na tarefa, pois os alunos que já enviaram algum arquivo o nome estará na tela de "Atividades antecipadas".

Os dados relativos a essa tela devem ser armazenados quando chegar o prazo do alerta configurado pelo docente, podendo este ser reconfigurado novamente para um prazo mais próximo da data final da atividade.

Estes dados não estão previstos para serem registrados no relatório, mas podem ter uma opção nas configurações para selecionar o recebimento destes dados tendo em vista futuras comparações e análises a serem realizadas pelos tutores / docentes.

<span id="page-125-0"></span>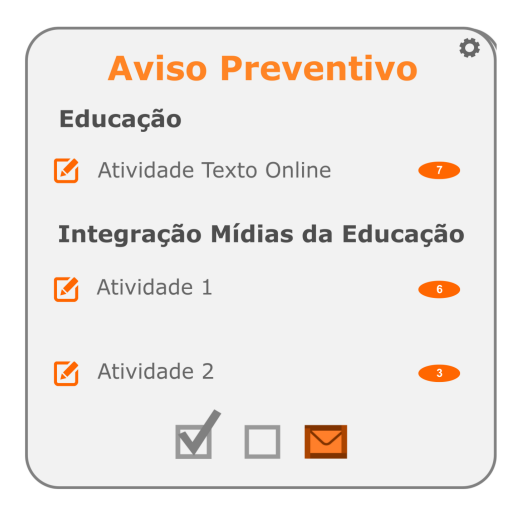

Figura 36 – Aviso preventivo para as atividades ainda não entregues do sistema DAS

A proposta desta tela é informar aos docentes quantos e quais são os discentes que ainda não realizaram a postagem da atividade, com tempo hábil para entrar em contato. As informações coletadas e apresentadas na tela aviso preventivo (Figura [36\)](#page-125-0) serão posteriormente organizadas em formato de listas com relação às atividade que tiveram uma demora maior para serem entregues aos docentes e alunos em formato de relatório periódico juntamente com outras informações coletadas pelo sistema.

#### 9.5.2 Atividades entregues até o Prazo Final

A área relacionada com as atividades entregues antes do prazo final de entrega, conforme Figura [37,](#page-126-0) refere-se a todas atividades entregues pelos alunos antes do prazo de entrega e que ainda não foram avaliados ou comentados pelo professor.

A proposta de coletarmos esta informação é para o acompanhamento da trajetória do aluno durante o curso e auxiliar o docente a identificar o perfil dos discentes e identificar alterações significativas que venham precisar de uma atenção diferenciada por ele.

As informações coletadas e apresentadas na tela atividades entregues antes do prazo final (Figura [37\)](#page-126-0) serão posteriormente organizadas em formato de listas por atividade e entregues ao docente em formato de relatório periódico juntamente com outras informações coletadas pelo sistema.

<span id="page-126-0"></span>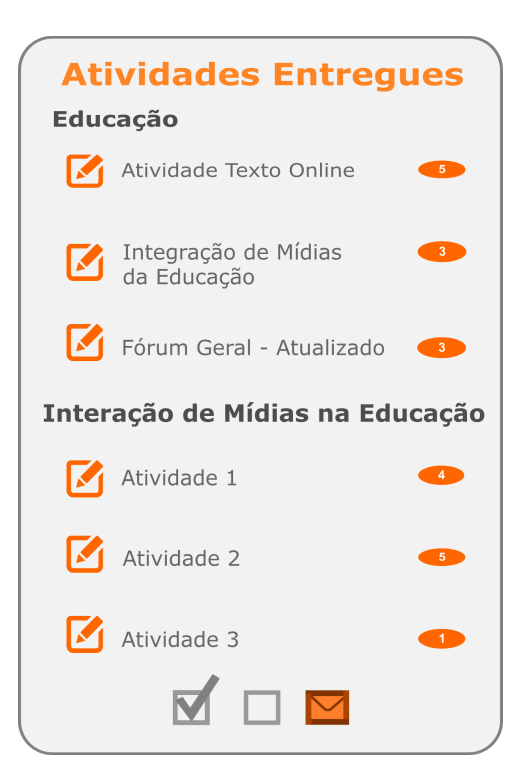

Figura 37 – Atividades Entregues do sistema DAS

<span id="page-126-1"></span>Ao clicar nos nomes das atividades listadas em cada uma das telas, será apresentada uma lista com os nomes dos cursistas que realizaram uma determinada ação de envio da tarefa, sendo no prazo ou fora dele (Figura [38\)](#page-126-1). Com exceção das opções "Avisos preventivos" e "Atividades não entregues", que apresentarão os nomes dos cursistas que ainda não realizaram o envio da tarefa.

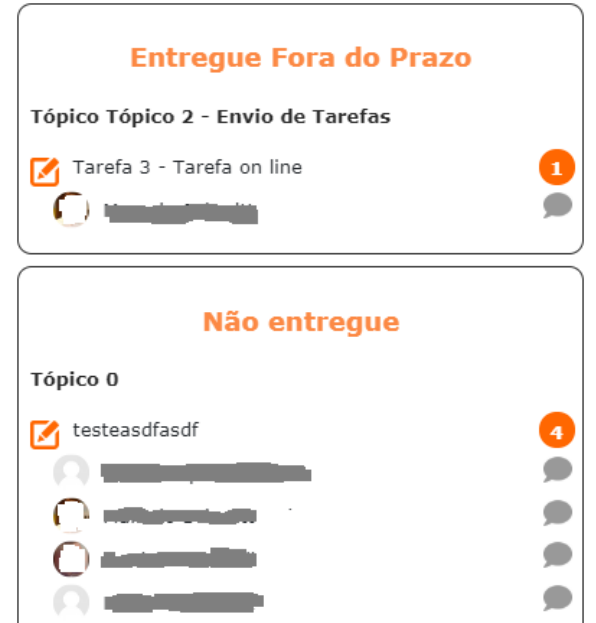

Figura 38 – Relatório de Atividade Entregues do sistema DAS

### 9.5.3 Atividades entregues Fora do Prazo

<span id="page-127-0"></span>Na tela Atividades fora do prazo (Figura [39\)](#page-127-0), o sistema informará o nome do Tópico e as atividades que receberam postagem de tarefa após o prazo final para a entrega. Ao lado do nome da atividade, indicará numericamente quantas postagens foram realizadas naquela atividade.

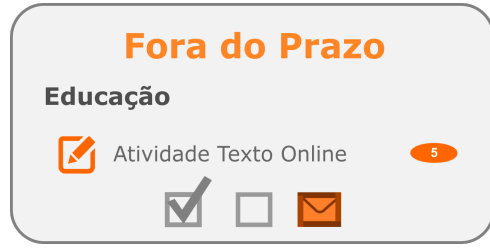

Figura 39 – Atividades entregues fora do prazo do sistema DAS

As informações coletadas e apresentadas na tela atividades entregues fora do prazo (Figura [39\)](#page-127-0) serão posteriormente organizadas em formato de listas por atividade entregue fora do prazo e entregue ao docente em formato de relatório periódico juntamente com outras informações coletadas pelo sistema.

9.5.4 Reenvio de Atividades

A tela de Reenvio (Figura [40\)](#page-127-1) apresenta, além das atividades que tiveram reenvio, o nome dos aluno que fizeram o reenvio da atividade, informação a qual atualmente não temos acesso direto pelo ambiente virtual Moodle. Para conseguirmos descobrir qual foi o aluno que realizou o reenvio da atividade já avaliada é preciso que se analise as colunas "Última modificação (nota)" e "Última modificação (envio)" para verificar qual atividade enviada tem data posterior à data de avaliação.

<span id="page-127-1"></span>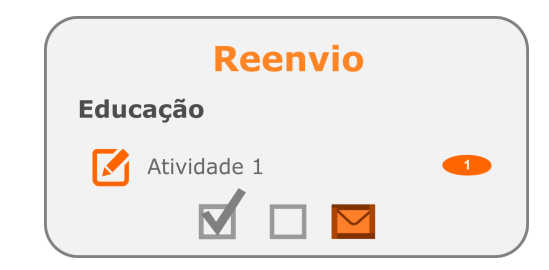

Figura 40 – Atividades reentregues dentro do prazo do sistema DAS

A nomenclatura inicial desta tela era "Repostagem", mas por ser considerada como um neologismo<sup>[1](#page-127-2)</sup> o nome foi alterado para "Reenvio". As próximas telas são relacionadas com a área de *Dashboard* do sistema de relatórios, proposto pela autora.

<span id="page-127-2"></span><sup>&</sup>lt;sup>1</sup> Palavra de criação recente com recursos da própria língua ou adaptada de outra. https://michaelis.uol.com.br/moderno-portugues/busca/portugues-brasileiro/neologismo/

# 9.6 Área relacionada ao Grau de Interatividade dos discentes na turma (*Dashboard*)

A área relacionada ao Grau de Interatividade dos discentes dentro da turma com relação às suas ações e realização das atividades é composta por cinco gráficos que fazem parte do *DashBoard* do Sistema de Relatórios. Os gráficos são:

- 1. Status dos alunos na turma Este gráfico está relacionado com as telas Alunos presentes no dia e Relatório de evasão do curso.
	- Ativos
	- Ausentes
	- Evadidos
	- Abandono
- 2. Nível de interação dos alunos na turma (*Status* da turma);
- 3. Percentagem de acesso por atividade por Tópico (total de cliques realizados por atividade no Tópico);
- 4. *Top* 10 recursos;
- 5. *Botton* 10 recursos;
- 6. Tempo médio de permanência dos alunos na turma (com níveis de alta, média e baixa permanência).

A seguir serão apresentados mais detalhadamente cada um dos gráficos que compõem a área de *Dashboard* do sistema de relatório.

# 9.7 *Status* dos alunos na turma

No gráfico de *Status* dos alunos na turma (Figura [41\)](#page-129-0), o educador tem uma visão mais geral da situação atual dos alunos com relação à permanência ou ausência. As opções de intervalos de dias para cada um dos *status* podem ser configuradas de acordo com a organização do curso ou do professor.

No contexto dos cursos ou disciplinas, pela estrutura do *plugin*, os alunos podem apresentar quatro tipos de *status* conforme as suas ações de acesso ao ambiente:

• Ativos: alunos que se encontram acessando o ambiente com um intervalo inferior a três dias e entregando regularmente as atividades;

- Ausentes: alunos que se encontram a mais de cinco sem acessar o ambiente e que estão com a entrega de algumas atividades em atraso;
- Evadidos: alunos que se encontram sem acessar o ambiente a mais de trinta dias e que não estão entregando as atividades em atraso;
- <span id="page-129-0"></span>• Abandono: alunos que nunca acessaram o ambiente ou que acessaram o ambiente a mais de trinta dias e não entregaram atividades.

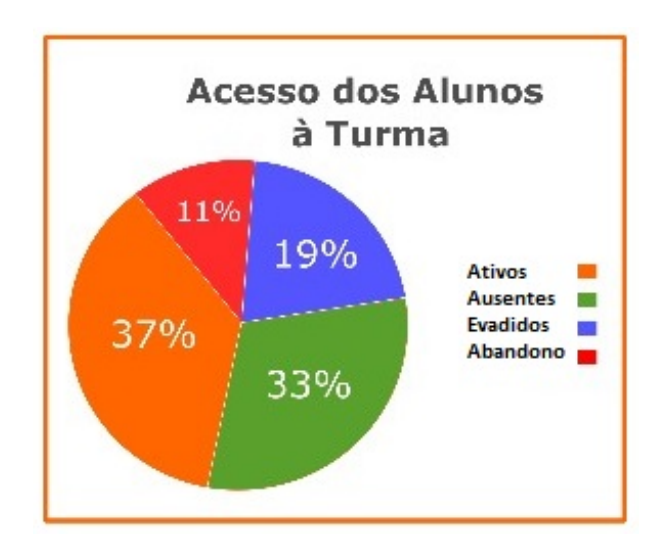

Figura 41 – Status da turma do sistema DAS

Dentro do sistema do *plugin* os intervalos de tempo relacionados a cada um dos *status*, terão suas configurações iniciais de intervalos de tempo pré-configurados de acordo com a seguinte organização:

- Ativos (acessaram a menos de 06 dias a turma)
- Ausentes (entre 07 e 21 dias 2 a 3 semanas)
- Evadidos (entre 22 e 60 dias entre 4 e 8 semanas)
- Abandono (mais de 60 dias mais que 9 semanas)

Cada um dos intervalos de tempo relacionados ao *status* dos discentes dentro da turma podem ser reconfigurados pelo discente conforme a estrutura do curso com relação a cada um dos *status* elencados para compor o sistema.

Este gráfico se propõe a apresentar, de forma rápida e simultaneamente, as informações relacionadas com as telas "Usuários Online" e "Usuários Ausentes" no curso. Espera-se com este gráfico que os docentes consigam identificar rapidamente a condição da turma como um todo.

### 9.8 Acesso de Atividades por Tópico na turma

A opção "Acesso de Atividades por Tópico" (Figura [42\)](#page-130-0), que compõem o sistema, apresenta as informações relativas ao acesso das atividades pelos aluno com relação ao respectivo tópico do curso ou disciplina. A visualização das informações coletadas é apresentada em formato de gráfico de barras horizontais. Cada uma das barras que compõem o gráfico está relacionada com um dos tópicos que fazem parte do curso e possuem atividades avaliativas. Desta forma, pretende-se demonstrar quais tópicos do curso tiveram mais ou menos atividades, avaliadas, acessadas durante o período do curso.

<span id="page-130-0"></span>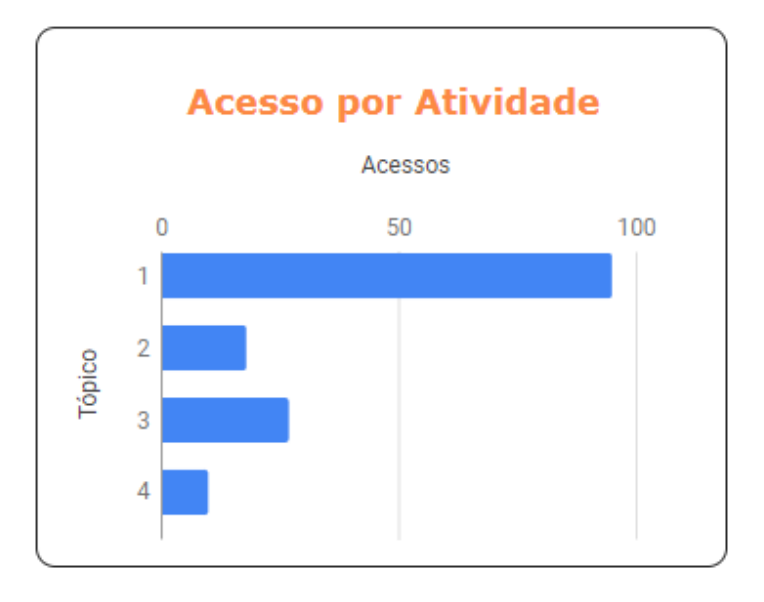

Figura 42 – Interação por Tópico do sistema DAS

Além do docente visualizar o nível de acesso que cada tópico tem, ao clicar cada uma das barras, o sistema apresentará uma lista com os nomes das atividades que foram mais acessadas pelos discentes.

### 9.9 *Top* 10 recursos

A proposta do gráfico *Top* 10 recursos (Figura [43\)](#page-131-0), no sistema, é listar em ordem decrescente, quais foram os 10 recursos, dentre os implementados na turma, que mais foram acessados pelos cursistas durante o curso, este ranquiamento está relacionado à todo o curso e não por cada tópico. Podendo ser configurado para visualizar os 10 recursos mais acessados em um determinado período, esta opção é para cursos com duração maior que 1 semestre.

### 9.10 *Botton* 10 recursos

Similar à opção *Top* 10 recursos, porém lista os dez recursos menos acessados (Figura [43\)](#page-131-0) pelos cursistas na turma durante o curso. Podendo ser configurado para visualizar os 10 <span id="page-131-0"></span>recursos menos acessados em um determinado período, esta opção é para cursos com duração maior que 1 (um) semestre.

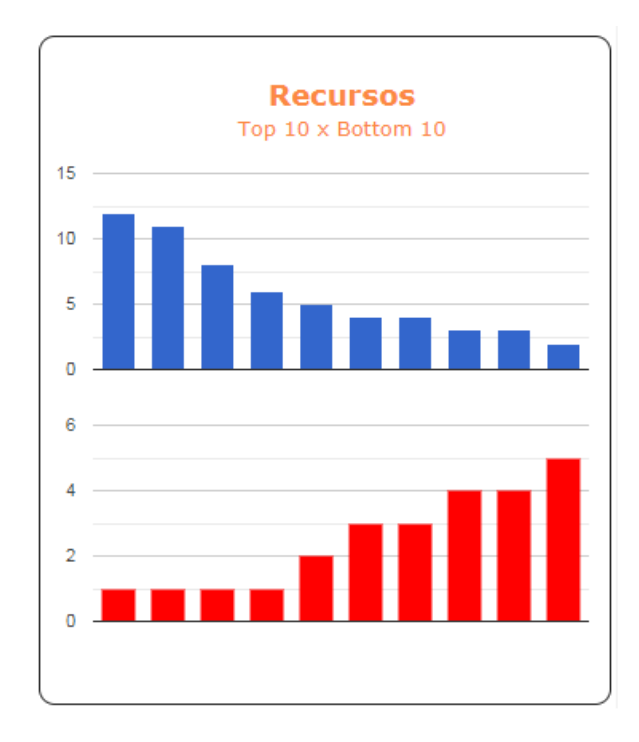

Figura 43 – Top10 e Botton10 do sistema DAS

# 9.11 Tempo médio no Curso

A última tela principal do sistema de relatório é o gráfico Tempo médio no Curso e tem como função apresentar graficamente o tempo médio de permanência dos discentes dentro da turma desde o começo do curso ou utilização da turma pelos alunos.

Tempo médio de permanência dos alunos na turma (com níveis de alta, média e baixa permanência) diz respeito a uma necessidade de se identificar qual é a média de tempo que o grupo de discentes permanece conectado no curso, para que posteriormente se consiga realizar paralelismos entre cursos similares ou edições de um mesmo curso ou disciplinas.

Esta estrutura pode ser utilizada por docentes que tenham interesse de realizar comparações entre disciplinas ou por gestores para análise entre disciplinas do mesmo semestre ou entre semestres dentro de cursos.

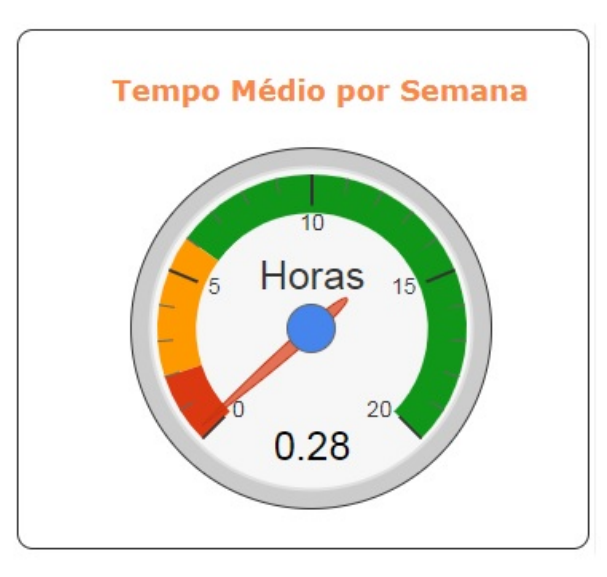

Figura 44 – Tempo médio dos alunos no Curso do sistema DAS

### 9.12 Em construção no momento

Outras telas que estão sendo desenvolvidas são o "Relatório de notas/conceitos" (Figura [45\)](#page-133-0), a "Configuração do sistema DAS" (Figura [46\)](#page-134-0) e o "Relatório Geral das ações e atividades" (Figura [47\)](#page-135-0). Este texto preliminar ainda não o discute.

### 9.13 Relatório de notas/conceitos

A tela relacionada ao Relatório de notas/conceitos (Figura [45\)](#page-133-0) foi elaborada tendo como base a tabela de acompanhamentos da avaliação das atividades dos alunos, que encontra-se em uma das abas do relatório mensal utilizado pelos tutores para o acompanhamento dos alunos no decorrer do curso. A inclusão desta tela no sistema deu-se por indicação de uma das professoras entrevistadas sobre o sistema, que indicou a relevância de ter uma área para a verificação das notas/conceitos em um fomato mais limpo ao contrário do que normalmente ela encontrava.

A este relatório pretendemos implementar um sistema constituído de quatro filtros relativos a: i) Tópicos do curso, ii) Conceito, iii) Notas e iv) Período, conforme pode ser verificado na parte superior da Figura [45,](#page-133-0) de acordo com a indicação feita por um dos tutores que participou do Teste de Prototipagem.

<span id="page-133-0"></span>Relatório Geral de notas do DAS

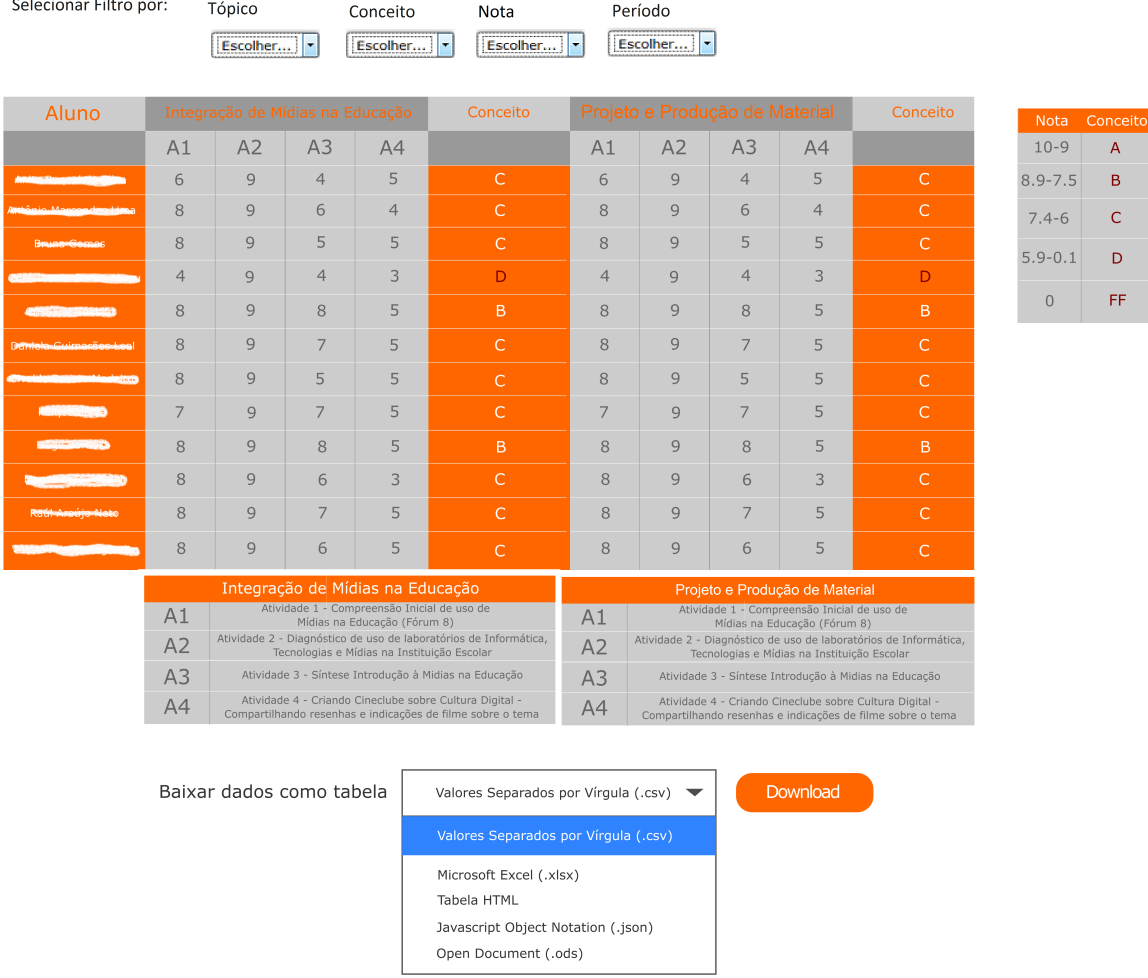

Figura 45 – Relatório Geral de notas/conceitos dos alunos no Curso do sistema DAS

# 9.14 Tela de configuração do Sistema

A tela relacionada as configurações do Sistema (Figura [46\)](#page-134-0) destina-se a permitir que gestores, professore e tutores de cursos que possuam outro modelo pedagógico, diferente ao utilizado pelo curso que foi foco desta pesquisa, consigam configurar o sistema para reagir de acordo com os prazos de acompanhamento dos alunos e atividades, como com os parâmetros de ausência ou evasão definidos pelas regras estabelecidas para o curso ou que são vigentes na instituição como um todo.

O acesso a esta tela deverá ser realizado através do *Box* do sistema na página do curso quando este estiver em modo de edição.

<span id="page-134-0"></span>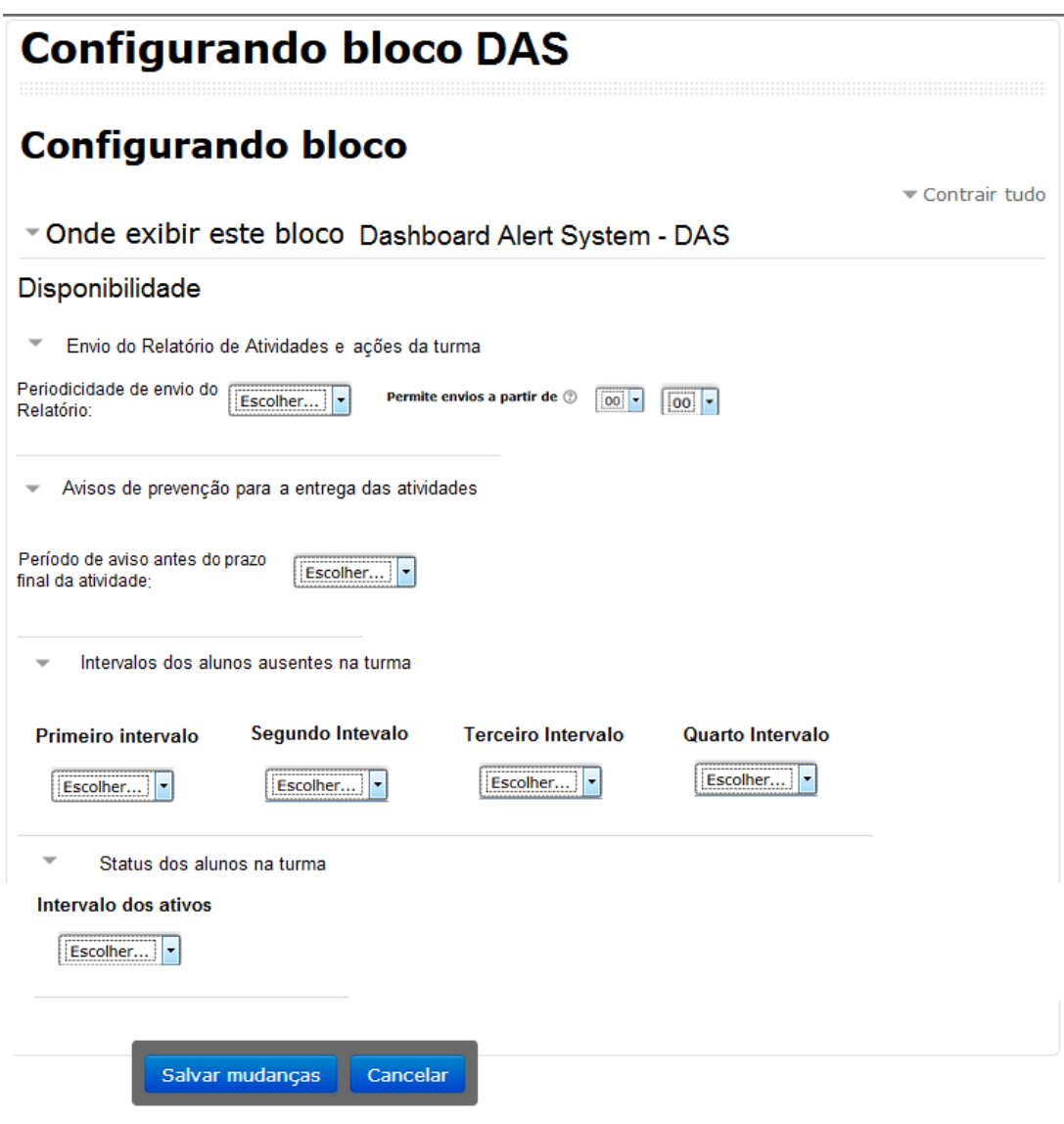

Figura 46 – Tela de configurações do sistema DAS

# 9.15 Relatório Periódico do Sistema

O Relatório Periódico (Figura [47\)](#page-135-0) destina-se a utilizar os dados coletados pelos DAS, relacionados as ações dos alunos dentro do curso. Organizando as informações em formato de listas com uma área de comparação relacionadas as ações dos alunos no que tange a presença ou ausência dos alunos no curso, e a situação de entrega ou não das atividades.

#### **Relatório Periódico DAS**

<span id="page-135-0"></span>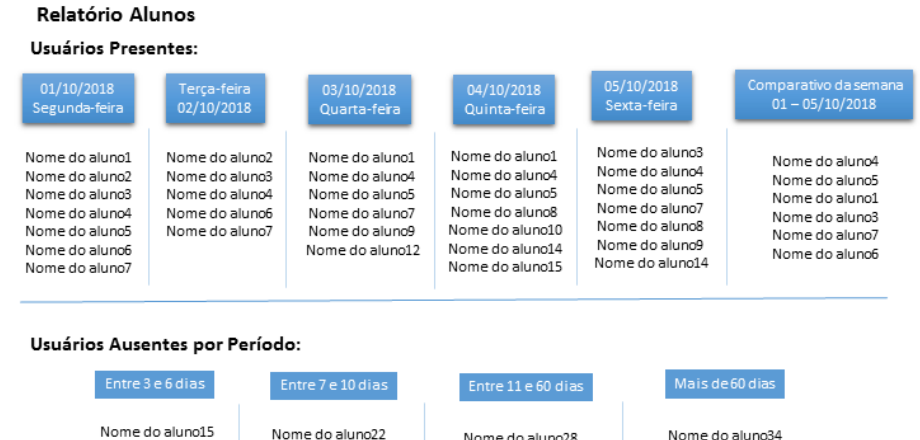

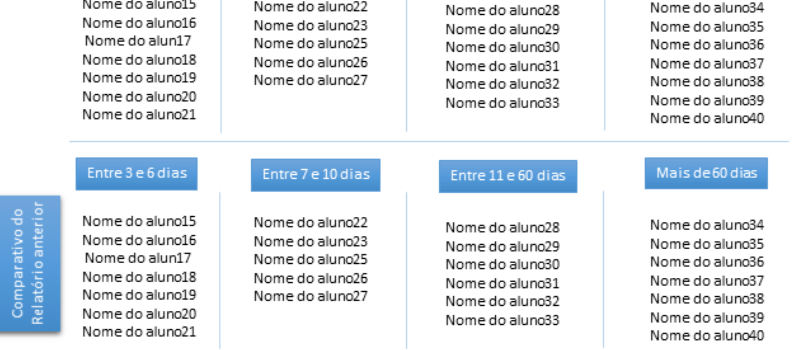

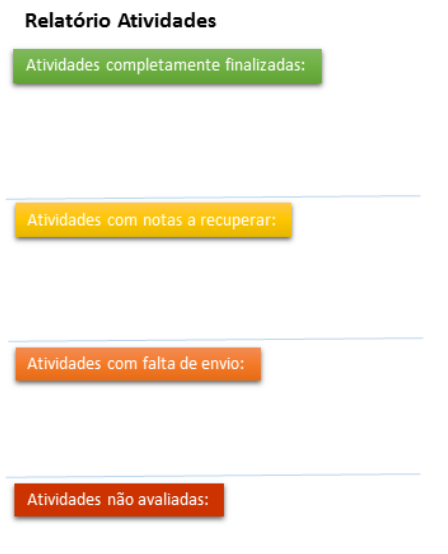

Figura 47 – Tela do Relatório Geral das ações e atividades do sistema DAS

O itens relacionatos ao Relatório Periódico do sistema estão organizados da seguinte forma:

1. listagem dos alunos que estveram online por dia dos últimos cinco dias e comparativo dos que acessaram mais vezes no período;

- 2. sessão atividades completamente finalizadas: lista todas as tarefas que tiveram atividades enviadas pelos alunos, para esta lista não havará um comparativo;
- 3. sessão atividades com notas a recuperar:
- 4. sessão atividades com falta de envio:
- 5. sessão tividades não entregues: similar às entregues, mas mostrar as atividades que não tiveram todos os envios realizados pelos alunos.

# <span id="page-137-0"></span>10 CONCLUSÃO E PERSPECTIVA

Ao fechar este ciclo epistemológico da pesquisa é aberto um novo, onde procura-se apresentar alguns relatos de conclusões a partir de todas as informações que foram assimiladas no decorrer das leituras realizadas para acomodar as referências que foram consideradas relevantes na construção do texto apresentado aos leitores, de uma forma clara e objetiva com base em um processo de reequilibração majorante sobre o foco deste estudo realizado pela autora pesquisadora.

A pesquisa foi realizada junto a 16 profissionais que trabalharam no curso de Especialização em Mídias na Educação 4ª edição na modalidade EAD, promovido pelo CINTED/UFRGS, como tutores das dezesseis turmas que constituíram o curso. Com o intuito de verificar se um Sistema de Relatórios com *DashBoard* (SRD) auxiliaria os professores a concentrarem seus esforços no suporte pedagógico aos cursistas, na realização das atividades.

Estamos em um momento tecnológico de grande geração de dados e aumento no intercâmbio de saberes entre os sujeitos [\(OLIVEIRA et al.,](#page-141-0) [2017;](#page-141-0) [PEDRO; RAZERA,](#page-142-0) [2018\)](#page-142-0), em que as Instituições de vários níveis de Ensino, a partir da utilização de produtos e plataformas de softwares didáticos, empregando métodos e ferramentas para coletar, medir e processar a ampla quantidade de dados produzidos pelos alunos com relação às suas ações realizadas ou não dentro dos ambientes virtuais, tem condições de promover melhores estruturas para atender as necessidades de uma população diversificada de alunos [\(ALEXANDER et al.,](#page-139-0) [2019\)](#page-139-0) como subsidiar os docentes que trabalham junto a esses. Dentro deste contexto, que a pesquisa se aporta com relação a utilização de metodologias para o tratamento de dados como o *Learning Analytics* (L.A.), que fora empregado como aporte desta pesquisa, junto as soluções de entrega de informações que visem auxiliar os tutores com relação às suas atividades pedagógicas junto aos alunos.

Para [Alexander et al.](#page-139-0) [\(2019\)](#page-139-0), entender como usar o LA para que este informe o progresso do aluno pode ser difícil para os gestores e professores das instituições de ensino, pois a necessidade de distinguir entre os diferentes tipos de dados produzidos pelos alunos é uma habilidade relativamente nova.

As instituições precisam repensar a atuação de seus profissionais da área acadêmica com relação ao acompanhamento dado aos alunos de curso apoiados por ambientes virtuais. Pois, em algumas instituições, o trabalho exercido, principalmente, pelos tutores em cursos de EAD ainda é em demasia com relação a busca de informações do que no suporte pedagógico do aluno, que é seu principal papel dentro do curso [\(ALEXANDER et al.,](#page-139-0) [2019;](#page-139-0) [SILVA et al.,](#page-142-1) [2017\)](#page-142-1).

A autora desta pesquisa considera que os tutores são os sujeitos e os objetos de ação que promovem nos sujeitos os processos de desequilíbrios necessários e de qualidade dentro do processo de aprendizagem nos sujeitos. A fim de promover nos alunos reequilibrações majorantes e com o decorrer destas interações propiciar a auto regulação no sujeito/aluno.

Para tanto, foi desenvolvido e implementado no Moodle Didático<sup>[1](#page-138-0)</sup> do IFRS-PoA o Sistema de Relatórios com *DashBoard*, de acordo com os requisitos definidos através dos parâmetros de usabilidade, prototipação no papel e consulta a usuários através da coleta e análise dos dados que resultaram no modelo proposto no Capítulo 8.

Tendo em vista os argumentos apresentados no decorrer da dissertação e na análises realizadas sobre os questionamentos realizados juntos ao grupo de tutores que participaram da pesquisa, pode-se verificar que esses consideraram de grande valia a possibilidade de ter a sua disposição um sistema de relatórios que os auxiliem com relação a ter acesso rápido ou em tempo real das informações que mais necessitam para realizar o acompanhamento dos alunos e da turma de curso no formato EAD. Neste sentido a utilização da metodologia de LA para realizar a entrega das informações ao docente é muito importante e neste sentido é o olhar deste sobre as informações recebidas e a maneira como esse interage com o aluno ou a turma.

Como trabalhos futuros pretende-se finalizar a implementação do *plugin* Sistema de Relatório com *DashBoard* dentro do Moodle2 do CINTED, para a utilização pelos tutores, professores e gestores do Programa de Pós-Graduação de Doutorado em Informática na Educação e dos cursos de Especialização que são ofertados utilizando o mesmo ambiente virtual. Este encontra-se instalado em um dos ambientes Moodle do IFRS, no qual foram realizados os testes iniciais do sistema apresentado na dissertação.

Realizar de uma pesquisa em loco, para verificarmos se alunos, de turmas em que os docentes utilizaram o *plugin* conseguiram, a partir da utilização das informações entregues pelo sistema para a elaboração de *feedbacks* pedagógicos de melhor qualidade e em momentos específico, promover a autorregulação nos alunos e analisar quais as categorias de alunos obtiveram um melhor desempenho cognitivo.

<span id="page-138-0"></span><sup>1</sup> http://moodle.inf.poa.ifrs.edu.br/login/index.php

# REFERÊNCIAS BIBLIOGRÁFICAS

ABED. *Censo EAD.BR: relatório analítico da aprendizagem a distância no Brasil 2016 In: ABED - Associação Brasileira de Educação a Distância*. 2017. Disponível em: [<http://abed.org.br/arquivos/Censo\\_EAD\\_2015\\_POR.pdfhttp://abed.org.br/censoead2016/](http://abed.org.br/arquivos/Censo_EAD_2015_POR.pdf http://abed.org.br/censoead2016/Censo_EAD_2016_portugues.pdf) [Censo\\_EAD\\_2016\\_portugues.pdf>.](http://abed.org.br/arquivos/Censo_EAD_2015_POR.pdf http://abed.org.br/censoead2016/Censo_EAD_2016_portugues.pdf) Citado 2 vezes nas páginas [16](#page-16-0) e [17.](#page-17-0)

<span id="page-139-0"></span>ALEXANDER, B. et al. *EDUCAUSE Horizon Report 2019 Higher Education Edition*. [S.l.], 2019. Citado na página [137.](#page-137-0)

ALEXANDER, M.; WALKENBACH, J. *Excel dashboards & reports*. Wiley, 2010. 434 p. ISBN 9780470620120. Disponível em: [<https://pt.slideshare.net/shahdhr/](https://pt.slideshare.net/shahdhr/excel-dashboards-and-reports-2010) [excel-dashboards-and-reports-2010>.](https://pt.slideshare.net/shahdhr/excel-dashboards-and-reports-2010) Citado na página [46.](#page-46-0)

ALMEIDA, L. R. d.; FUCK, R. S. *Novas Perspectivas da Docência no Ensino Superior: a importância da Tutoria Presencial em curso de Licenciatura em Educação a Distância*. CINTED/UFRGS, 2017. v. 14. Disponível em: [<http://seer.ufrgs.br/index.php/renote/article/](http://seer.ufrgs.br/index.php/renote/article/view/70719/40155) [view/70719/40155>.](http://seer.ufrgs.br/index.php/renote/article/view/70719/40155) Citado na página [33.](#page-33-0)

BAKER, R.; ISOTANI, S.; CARVALHO, A. Mineraçao de dados educacionais: Oportunidades para o brasil. *Brazilian Journal of Computers in Education*, v. 19, n. 02, p. 03, 2011. Citado na página [38.](#page-38-0)

BAKER, R. S.; INVENTADO, P. S. Educational Data Mining and Learning Analytics. In: *Learning Analytics*. New York, NY: Springer New York, 2014. p. 61–75. Disponível em: [<http://link.springer.com/10.1007/978-1-4614-3305-7\\_4>.](http://link.springer.com/10.1007/978-1-4614-3305-7_4) Citado na página [38.](#page-38-0)

BORGES, J. P. F. et al. Diagnóstico de competências individuais de tutores que atuam na modalidade a distância. *Educação e Pesquisa*, Faculdade de Educação da Universidade de São Paulo, v. 40, n. 4, p. 935–951, 12 2014. ISSN 1517-9702. Disponível em: [<http://www.scielo.br/](http://www.scielo.br/scielo.php?script=sci_arttext&pid=S1517-97022014000400005&lng=pt&tlng=pt) [scielo.php?script=sci\\_arttext&pid=S1517-97022014000400005&lng=pt&tlng=pt>.](http://www.scielo.br/scielo.php?script=sci_arttext&pid=S1517-97022014000400005&lng=pt&tlng=pt) Citado na página [17.](#page-17-0)

BRASIL, P. C. N. Referenciais de qualidade para educação superior a distância. *Secretaria de Educação a Distância. Ministério da Educação. Disponível em< http://portal. mec. gov. br/seed/> Acesso em*, v. 15, 2007. Citado na página [35.](#page-35-0)

BRITO, C. et al. A evolução do ensino da pós-graduação senso estrito no Brasil: análise exploratória e proposições para pesquisa. v. 20, n. 1, p. 163–187, 2015. Disponível em: [<http://www.scielo.br/pdf/aval/v20n1/1414-4077-aval-20-01-00163.pdf>.](http://www.scielo.br/pdf/aval/v20n1/1414-4077-aval-20-01-00163.pdf) Citado na página [16.](#page-16-0)

CAMPBELL, J. P.; DEBLOIS, P. B.; OBLINGER, D. G. Academic Analytics: A New Tool for a New Era. *EDUCAUSE Review*, vol. 42, n, p. 42–51, 2007. Disponível em: [<https://er.educause.edu/~/media/files/article-downloads/erm0742.pdf>.](https://er.educause.edu/~/media/files/article-downloads/erm0742.pdf) Citado na página [39.](#page-39-0)

CARVALHO, J. N. et al. *Revista brasileira de ensino de ciência e tecnologia.* [s.n.], 2018. v. 10. ISSN 1982-873X. Disponível em: [<https://periodicos.utfpr.edu.br/rbect/article/view/5336/pdf>.](https://periodicos.utfpr.edu.br/rbect/article/view/5336/pdf) Citado na página [16.](#page-16-0)

CENSO, E. Br: Relatório analítico da aprendizagem a distância no brasil 2015= censo ead. *BR: Analytic Report of Distance Learning in Brazil*, 2015. Citado na página [27.](#page-27-0)

COSTA, E. et al. Mineração de dados educacionais: conceitos, técnicas, ferramentas e aplicações. *Jornada de Atualização em Informática na Educação*, v. 1, n. 1, p. 1–29, 2013. Citado na página [38.](#page-38-0)

DYCKHOFF, A. et al. Design and implementation of a learning analystics toolkit for teachers. *Educatinal Technology & Society*, v. 15, n. 3, p. 58–76, 2012. Citado 3 vezes nas páginas [18,](#page-18-0) [19](#page-19-0) e [38.](#page-38-0)

FEW, S. Dashboard Confusion. 2004. Disponível em: [<https://www.perceptualedge.com/](https://www.perceptualedge.com/articles/ie/dashboard_confusion.pdf) [articles/ie/dashboard\\_confusion.pdf>.](https://www.perceptualedge.com/articles/ie/dashboard_confusion.pdf) Citado na página [46.](#page-46-0)

FRISON, L. M. B. Monitoria: uma modalidade de ensino que potencializa a aprendizagem colaborativa e autorregulada. *Pro-Posições*, v. 27, n. 1, p. 133–153, 2016. Disponível em: [<https://periodicos.sbu.unicamp.br/ojs/index.php/proposic/article/view/8645902>.](https://periodicos.sbu.unicamp.br/ojs/index.php/proposic/article/view/8645902) Citado na página [23.](#page-23-0)

FRISON, L. M. B.; MORAES, M. A. C. de. As práticas de monitoria como possibilitadoras dos processos de autorregulação das aprendizagens discentes. *Poíesis Pedagógica*, v. 8, n. 2, p. 144–158, 2010. Disponível em: [<https://www.revistas.ufg.br/poiesis/article/view/14064>.](https://www.revistas.ufg.br/poiesis/article/view/14064) Citado 2 vezes nas páginas [23](#page-23-0) e [92.](#page-92-0)

GARTNER. *Gartner Hype Cycle and Christian Higher Education | CHEIA*. 2016. Disponível em: [<https://cheia.org/gartner-hype-cycle-and-christian-higher-education/>.](https://cheia.org/gartner-hype-cycle-and-christian-higher-education/) Citado na página [39.](#page-39-0)

GONÇALVES, L. M. ESTADO DA ARTE NA FORMAÇÃO DE TUTORES. 2010. Disponível em: [<http://www.abed.org.br/congresso2010/cd/252010233606.pdf>.](http://www.abed.org.br/congresso2010/cd/252010233606.pdf) Citado 2 vezes nas páginas [33](#page-33-0) e [34.](#page-34-0)

GOUVÊA, G.; OLIVEIRA, C. I. *Educação a distância na formação de professores: viabilidades, potencialidades e limites*. [S.l.]: Vieira & Lent, 2006. Citado na página [29.](#page-29-0)

Hicken, Andy. *2019 eLearning Predictions - Hype Curve - Web Courseworks*. 2018. Disponível em: [<https://webcourseworks.com/elearning-predictions-hype-curve/>.](https://webcourseworks.com/elearning-predictions-hype-curve/) Citado na página [43.](#page-43-0)

Jan-Martin Lowendahl. *Hype Cycle for Education, 2016*. 2016. Disponível em: [<encurtador.com.br/ixMOT>.](encurtador.com.br/ixMOT) Citado na página [39.](#page-39-0)

JARAMILLO, S. G. Horizon report-2017 higher education edition. *CUADERNO ACTIVA*, v. 9, n. 9, p. 171, 2017. Citado 2 vezes nas páginas [41](#page-41-0) e [42.](#page-42-0)

John P. Campbell; Peter B. DeBlois; Diana G. Oblinger. *Academic Analytics: A New Tool for a New Era | EDUCAUSE*. 2007. 40–57 p. Disponível em: [<https:](https://er.educause.edu/articles/2007/7/academic-analytics-a-new-tool-for-a-new-era) [//er.educause.edu/articles/2007/7/academic-analytics-a-new-tool-for-a-new-era>.](https://er.educause.edu/articles/2007/7/academic-analytics-a-new-tool-for-a-new-era) Citado na página [39.](#page-39-0)

JÚNIOR, W. C. da F. Pesquisa epistemológica: metodologia e prática na investigação sobre o estatuto disciplinar da comunicação. *Área de Informação da Sede-Artigo em periódico indexado (ALICE)*, C&S, São Bernardo do Campo, v. 37, n. 3, p. 73-103, set./dez. 2015., 2015. Disponível em: [<https://www.alice.cnptia.embrapa.br/handle/doc/1059587>.](https://www.alice.cnptia.embrapa.br/handle/doc/1059587) Citado na página [71.](#page-71-0)

Kaushik; Avinash. Web Analytics 2.0: The Art of Online Accountability and Science of Customer Centricity. 2010. Disponível em: [<http://www.johnchukwuma.com/training/](http://www.johnchukwuma.com/training/web-analytics-2-0-avinash-kaushik.pdf) [web-analytics-2-0-avinash-kaushik.pdf>.](http://www.johnchukwuma.com/training/web-analytics-2-0-avinash-kaushik.pdf) Citado na página [47.](#page-47-0)

Kelly J. Calhoun Williams. *Ciclo de campanha publicitária para a educação, 2017*. 2017. Disponível em: [<https://www.gartner.com/doc/3769145/hype-cycle-education->.](https://www.gartner.com/doc/3769145/hype-cycle-education-) Citado 3 vezes nas páginas [7,](#page-7-0) [40](#page-40-0) e [41.](#page-41-0)

Kelly J. Calhoun Williams. *Ciclo de campanha publicitária para a educação, 2018*. 2017. Disponível em: [<https://www.gartner.com/en/documents/3882872>.](https://www.gartner.com/en/documents/3882872) Citado 2 vezes nas páginas [7](#page-7-0) e [42.](#page-42-0)

LARUSSON, J. A.; WHITE, B. Introduction. In: *Learning Analytics: From Research to Practice*. New York, NY: Springer New York, 2014. p. 1–12. ISBN 9781461433057. Disponível em: [<http://link.springer.com/10.1007/978-1-4614-3305-7\\_1>.](http://link.springer.com/10.1007/978-1-4614-3305-7_1) Citado 5 vezes nas páginas [17,](#page-17-0) [38,](#page-38-0) [40,](#page-40-0) [41](#page-41-0) e [44.](#page-44-0)

LEVY, P. *Cibercultura*. [S.l.]: Editora 34, 2010. Citado 2 vezes nas páginas [27](#page-27-0) e [28.](#page-28-0)

LIMA, L. de O. *A construção do homem segundo Piaget:(uma teoria da educação)*. [S.l.]: Grupo Editorial Summus, 1984. v. 18. Citado 2 vezes nas páginas [26](#page-26-0) e [101.](#page-101-0)

LITTO, F. M.; FORMIGA, M. M. M. *Educação a Distância: O estado da arte*. 1. ed. São Paulo: [s.n.], 2009. v. 53. 479 p. ISSN 1098-6596. ISBN 978-85-7605-197-8. Disponível em: [<http://www.abed.org.br/arquivos/Estado\\_da\\_Arte\\_1.pdf>.](http://www.abed.org.br/arquivos/Estado_da_Arte_1.pdf) Citado na página [29.](#page-29-0)

MACEDO, L. d. Tempos do ensinar, aprender e conhecer. p. 181–189, 2010. Disponível em: [<http://www.escoladavila.com.br/html/outros/2010/30\\_anos/pdf\\_30/30\\_textos/19\\_lino\\_](http://www.escoladavila.com.br/html/outros/2010/30_anos/pdf_30/30_textos/19_lino_macedo.pdf) [macedo.pdf>.](http://www.escoladavila.com.br/html/outros/2010/30_anos/pdf_30/30_textos/19_lino_macedo.pdf) Citado 2 vezes nas páginas [27](#page-27-0) e [33.](#page-33-0)

MALATO, M. L. A academia de platão e a matriz das academias modernas. *Notandum, n. <sup>o</sup> 19, jan-abr 2009, p. 5-16*, [Sl]: Editora Mandruvá, 2009. Citado na página [22.](#page-22-0)

MANACORDA, M. A.; NOSELLA, P.; OLIVEIRA, R. dos A. *História da educação: da antiguidade aos nossos dias*. [S.l.]: Cortez, 2002. Citado 3 vezes nas páginas [21,](#page-21-0) [22](#page-22-0) e [24.](#page-24-0)

MARCONCIN, M. Desenvolvimento histórico da educação a distância no brasil. *Revista Brasileira de Aprendizagem Aberta a Distância*, v. 10, p. 1, 2010. Citado na página [30.](#page-30-0)

MATTAR, J.; MAIA, C. Abc da ead: a educação a distância hoje. *São Paulo*, 2007. Citado na página [30.](#page-30-0)

MEC. *Mídias na educação - Ministério da Educação*. 2012. Disponível em: [<http:](http://portal.mec.gov.br/midias-na-educacao) [//portal.mec.gov.br/midias-na-educacao>.](http://portal.mec.gov.br/midias-na-educacao) Citado na página [72.](#page-72-0)

MORAES, M. A. C. de. *PROEM: vencendo as dificuldades de aprendizagem na escola*. [S.l.]: EDIPUCRS, 2008. Citado na página [27.](#page-27-0)

NUNES, J. B. C. Estado da arte sobre analítica da aprendizagem na américa latina. In: *Anais dos Workshops do Congresso Brasileiro de Informática na Educação*. [S.l.: s.n.], 2015. v. 4, n. 1, p. 1024. Citado na página [39.](#page-39-0)

NUNES, V. B. O papel do tutor na educação a distância: como tem sido concebido pelas instituições de ensino. In: *CONGRESSO INTERNACIONAL ABED DE EDUCAÇÃO A DISTÂNCIA*. [S.l.: s.n.], 2013. v. 19. Citado 4 vezes nas páginas [9,](#page-9-0) [34,](#page-34-0) [36](#page-36-0) e [51.](#page-51-0)

<span id="page-141-0"></span>OLIVEIRA, A. T. E. de et al. Ferramentas e estratégias de interação e comunicação na prática da tutoria em ead. *Revista Evidência*, v. 13, n. 13, 2017. Citado na página [137.](#page-137-0)

O'ROURKE, J.; AMBRÓSIO, W. T.; PASSOS, R. R. l. Um manual para Tutores. 2003. Disponível em: [<http://www.abed.org.br/col/tutoriaead.pdfhttp://www.col.org/>.](http://www.abed.org.br/col/tutoriaead.pdf http://www.col.org/) Citado na página [17.](#page-17-0)

PARDO, A. Designing Learning Analytics Experiences. In: *Learning Analytics*. New York, NY: Springer New York, 2014. p. 15–38. Disponível em: [<http://link.springer.com/10.1007/](http://link.springer.com/10.1007/978-1-4614-3305-7_2) [978-1-4614-3305-7\\_2>.](http://link.springer.com/10.1007/978-1-4614-3305-7_2) Citado 6 vezes nas páginas [9,](#page-9-0) [19,](#page-19-0) [38,](#page-38-0) [44,](#page-44-0) [45](#page-45-0) e [46.](#page-46-0)

PAZ, F. J.; CAZELLA, S. C. Aplicando mineração de textos na análise de artigos científicos sobre sistemas de recomendação com mineração de dados educacionais e learning analytics. *RENOTE*, v. 16, n. 1. Citado na página [38.](#page-38-0)

PAZ, F. J.; CAZELLA, S. C. Integrando sistemas de recomendação com mineração de dados educacionais e learning analytics: Uma revisão sistemática da literatura. *RENOTE*, v. 16, n. 1. Citado na página [38.](#page-38-0)

<span id="page-142-0"></span>PEDRO, N.; RAZERA, F. A influência do papel do tutor na interação em fóruns de discussão: um estudo em ead com base na análise de redes sociais. *Revista e-Curriculum*, v. 16, n. 2, p. 467–493, 2018. Citado na página [137.](#page-137-0)

PIAGET, J.; FIGUEIREDO, A. de. *O desenvolvimento do pensamento: equilibração das estruturas cognitivas*. [S.l.]: Dom Quixote, 1977. (Universidade moderna). Citado 8 vezes nas páginas [19,](#page-19-0) [25,](#page-25-0) [26,](#page-26-0) [47,](#page-47-0) [48,](#page-48-0) [49,](#page-49-0) [92](#page-92-0) e [101.](#page-101-0)

PINTO, V. A. R. et al. Dashboard web: Gerenciando dados de aplicativo por meio de recursos interativos. Florianópolis, SC, 2017. Citado na página [19.](#page-19-0)

PISTILLI, M. D.; WILLIS, J. E.; CAMPBELL, J. P. Analytics Through an Institutional Lens: Definition, Theory, Design, and Impact. In: *Learning Analytics*. New York, NY: Springer New York, 2014. p. 79–102. Disponível em: [<http://link.springer.com/10.1007/978-1-4614-3305-7\\_](http://link.springer.com/10.1007/978-1-4614-3305-7_5) [5>.](http://link.springer.com/10.1007/978-1-4614-3305-7_5) Citado 2 vezes nas páginas [39](#page-39-0) e [44.](#page-44-0)

RODRIGUES, M. *Universidade Aberta do Brasil*. 2010. Citado na página [30.](#page-30-0)

SANTOS, F. D. et al. Analisando o desânimo de alunos em ambientes virtuais através da mineração de dados educacionais. 2016. Disponível em: [<http://www.tise.cl/volumen11/](http://www.tise.cl/volumen11/TISE2015/65-70.pdf) [TISE2015/65-70.pdf>.](http://www.tise.cl/volumen11/TISE2015/65-70.pdf) Citado na página [33.](#page-33-0)

SANTOS, F. D.; WINES, L. K.; CAZELLA, S. Analisando o desânimo de alunos em ambientes virtuais através da mineração de dados educacionais. *Nuevas Ideas en Informática Educativa*, p. 65–70, 2015. Citado na página [33.](#page-33-0)

SAWAYA, M. R. *Dicionário de informática & Internet*. [S.l.]: NBL Editora, 1999. Citado na página [58.](#page-58-0)

SEVERINO, A. J. Metodologia do trabalho científico. rev. *São Paulo*, 2007. Citado na página [71.](#page-71-0)

<span id="page-142-1"></span>SILVA, L. S. da et al. Formação continuada em educação a distância: Percepções sobre as competências na atuação do professor tutor. *EmRede-Revista de Educação a Distância*, v. 3, n. 2, p. 252–265, 2017. Citado na página [137.](#page-137-0)

SOARES, C.; BORDOY, F. C.; FIALHO, M. do C. *Redes culturais nos primórdios da Europa: 2400 anos da fundação da Academia de Platão*. [S.l.]: Imprensa da Universidade de Coimbra/Coimbra University Press, 2016. Citado na página [22.](#page-22-0)

SOUZA, C. A. et al. Tutoria como espaço de interação em educação a distância. *Revista diálogo educacional*, v. 4, n. 13, p. 79–89, 2004. Disponível em: [<https:](https://periodicos.pucpr.br/index.php/dialogoeducacional/article/view/7028/6908) [//periodicos.pucpr.br/index.php/dialogoeducacional/article/view/7028/6908>.](https://periodicos.pucpr.br/index.php/dialogoeducacional/article/view/7028/6908) Citado na página [35.](#page-35-0)

SOUZA, C. A. d. et al. *Tutoria na educação a distância, 2004*. 2004. Citado na página [34.](#page-34-0)

SOUZA, R. et al. Aplicação de learning analytics para avaliação do impacto dos comportamentos dos tutores em turmas de ensino a distância. In: *Anais dos Workshops do Congresso Brasileiro de Informática na Educação*. [S.l.: s.n.], 2016. v. 5, n. 1, p. 950. Citado na página [33.](#page-33-0)

TAILLE, Y. de L.; OLIVEIRA, M. K. de; DANTAS, H. *Piaget, Vygotsky, Wallon: teorias psicogenéticas em discussão*. [S.l.]: Summus Editorial, 1992. Citado 2 vezes nas páginas [25](#page-25-0) e [71.](#page-71-0)

TERRA, M. R. O desenvolvimento humano na teoria de piaget. *URL: http://www. unicamp. br/iel/site/alunos/publicacoes/textos/d00005. htm [2005 jul 15]*, 2010. Citado na página [26.](#page-26-0)

TONNETTI, F. A. TUTOR É PROFESSOR: ALGUMAS CONSIDERAÇÕES SOBRE O TRABALHO DOCENTE NA EDUCAÇÃO A DISTÂNCIA. *Anais do SIED:EnPED - ISSN 2316-8722*, v. 1, n. 1, 10 2012. ISSN 2316-8722. Disponível em: [<http://sistemas3.sead.ufscar.br/ojs1/index.php/sied/article/view/119/55>.](http://sistemas3.sead.ufscar.br/ojs1/index.php/sied/article/view/119/55) Citado 2 vezes nas páginas [33](#page-33-0) e [100.](#page-100-0)

VASCONCELOS, S. P. G. d. Educação a distância: histórico e perspectivas. *Universidade do Estado do Rio de Janeiro (UERJ). Disponível em:< http://www. filologia. org. br/viiifelin/19. htm>. Acesso em*, v. 8, n. 01, 2010. Citado na página [29.](#page-29-0)

WEST, D.; HEATH, D.; HUIJSER, H. Let's talk learning analytics: A framework for implementation in relation to student retention. *Journal of Asynchronous Learning Network*, v. 20, n. 2, p. 30–50, 2016. ISSN 10928235. Citado na página [38.](#page-38-0)

WHITE, B.; LARUSSON, J. A. Identifying Points for Pedagogical Intervention Based on Student Writing: Two Case Studies for the "Point of Originality". In: *Learning Analytics*. New York, NY: Springer New York, 2014. p. 157–190. Disponível em: [<http://link.springer.com/10.1007/978-1-4614-3305-7\\_8>.](http://link.springer.com/10.1007/978-1-4614-3305-7_8) Citado na página [17.](#page-17-0)

YIGITBASIOGLU, O. M.; VELCU, O. A review of dashboards in performance management: Implications for design and research. *International Journal of Accounting Information Systems*, Pergamon, v. 13, n. 1, p. 41–59, 3 2012. Disponível em: [<https://www.sciencedirect.com/science/article/pii/S1467089511000443>.](https://www.sciencedirect.com/science/article/pii/S1467089511000443) Citado na página [46.](#page-46-0)

ZIELINSKI, F. D. C.; SCHMITT, M. A. R. Uma ferramenta gráfica para suporte à atividade docente no Moodle. *Renote*, CINTED/UFRGS, v. 13, n. 1, p. 1–10, 8 2015. Disponível em: [<http://seer.ufrgs.br/index.php/renote/article/view/57644>.](http://seer.ufrgs.br/index.php/renote/article/view/57644) Citado 3 vezes nas páginas [51,](#page-51-0) [57](#page-57-0) e [59.](#page-59-0)